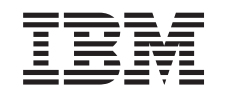

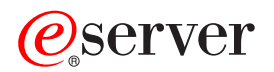

iSeries Cryptographic hardware

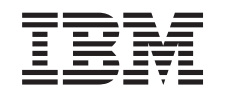

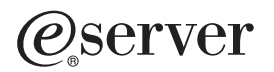

iSeries Cryptographic hardware

**© Copyright International Business Machines Corporation 1998, 2003. All rights reserved.** US Government Users Restricted Rights – Use, duplication or disclosure restricted by GSA ADP Schedule Contract with IBM Corp.

# **Contents**

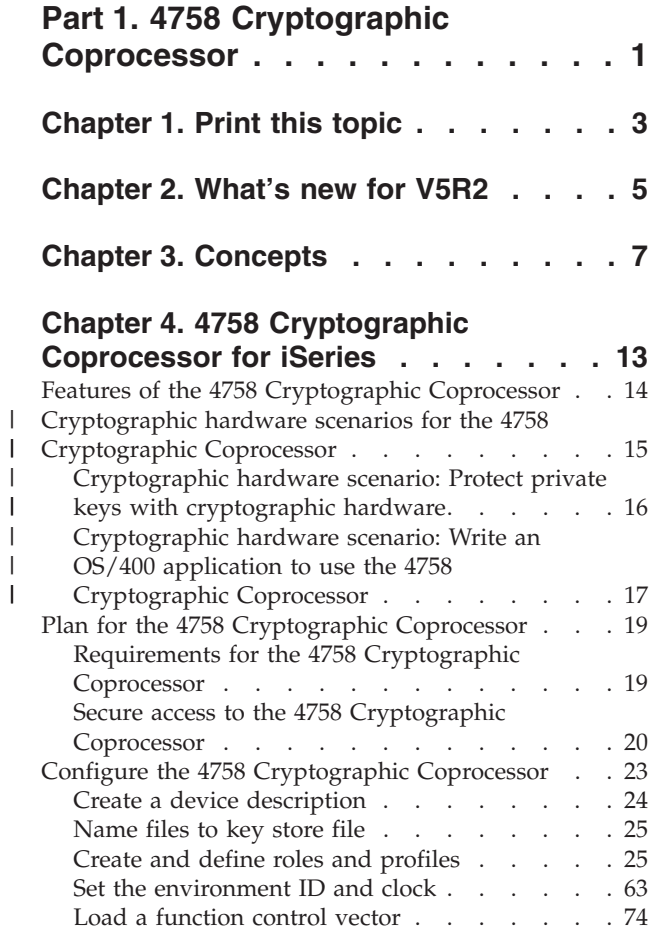

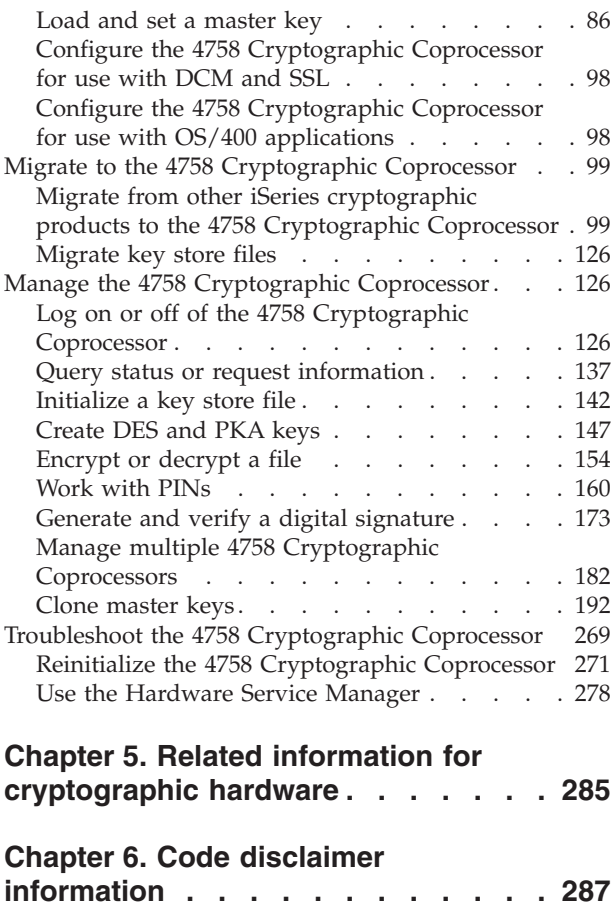

<span id="page-6-0"></span>**Part 1. 4758 Cryptographic Coprocessor**

# <span id="page-8-0"></span>**Chapter 1. Print this topic**

|  $\vert$ |

|

| | | |  $\vert$  You can view or download the PDF version of these topics:

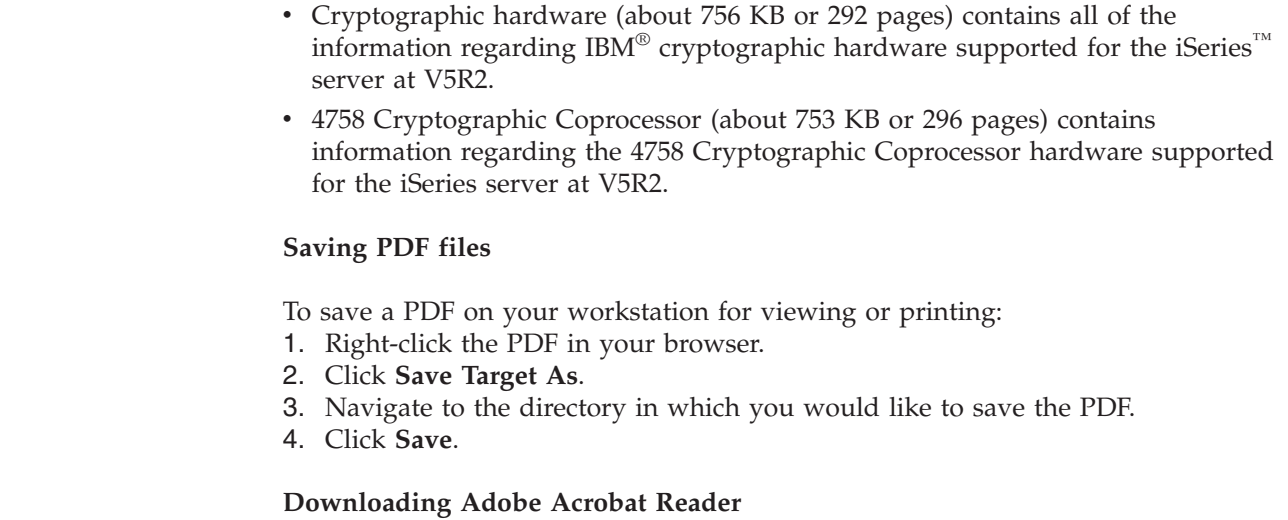

If you need Adobe Acrobat Reader to view or print these PDFs, you can download a copy from the [Adobe Web site](http://www.adobe.com/products/acrobat/readstep.html)

(www.adobe.com/products/acrobat/readstep.html) .

# <span id="page-10-0"></span>**Chapter 2. What's new for V5R2**

If you are looking for the latest information regarding new cryptographic hardware, and added features to existing cryptographic hardware options for iSeries servers, you have come to the right place.

## ≫

| | |

| | | | | | | | |

|

| | | |

|

| | | | | | | | | | | |

T

#### **New cryptographic hardware: IBM 2058 e-Business Cryptographic Accelerator**

The IBM 2058 e-Business Cryptographic Accelerator (Hardware Feature code 4805, and hereafter referred to as the 2058 Cryptographic Accelerator) is available, in addition to the 4758 Cryptographic Coprocessor. Designed to improve iSeries performance by rerouting the processing of private keys away from the system processors, this hardware option is an excellent choice for iSeries implementations that handle high volumes of SSL (Secure Sockets Layer) transactions. While the 2058 Cryptographic Accelerator is an excellent choice for enhancing the SSL performance of iSeries servers, and is easy to install and intialize, it does not offer the wide range of configuration options that the 4758 Coprocessor offers.

#### **Additional function: 4758 Cryptographic Coprocessor**

The 4758 Cryptographic Coprocessor offers customers the following new capabilities:

- Financial pin processing: Unique key per transaction (UKPT)
- Common Cryptographic Architecture (CCA) 2.4

#### **New cryptographic hardware scenarios**

To give you some ideas on how you can use cryptographic hardware with your iSeries server, we have added the following scenarios to the iSeries Information Center:

- [Cryptographic hardware scenario: Protect private keys with cryptographic](#page-21-0) [hardware](#page-21-0)
- Cryptographic hardware scenario: Write an  $OS/400^{\circ}$  application to use the 4758 [Cryptographic Coprocessor](#page-22-0)

To find other information about what's new or changed this release, see the Memo to Users

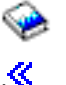

#### **How to see what's new or changed**

To help you see where technical changes have been made, this information uses: v The

### ≫

image to mark where new or changed information begins.

• The  $\mathcal{\leq}$  image to mark where new or changed information ends.

# <span id="page-12-0"></span>**Chapter 3. Concepts**

### **Cryptography**

Cryptography is the art and science of keeping data secure. Basic cryptography services ensure that messages are private, that the integrity of a message is maintained, that the communicating parties are authenticated and that a party involved in a communication cannot refute having sent a message

Cryptography allows you to store information or to communicate with other parties while preventing non-involved parties from understanding the stored information or understanding the communication. Encryption transforms understandable text into an unintelligible piece of data (ciphertext). Decrypting restores the understandable text from the unintelligible data. Both processes involve a mathematical formula or algorithm and secret data (the key).

#### **Cryptographic algorithms**

There are two types of cryptographic algorithms:

- 1. With a secret or **symmetric key algorithm**, one key is a shared secret between two communicating parties. Encryption and decryption both use the same key. The Data Encryption Standard (DES) and Triple DES are examples of secret key algorithms.
- 2. With a public key or **asymmetric key algorithm**, a pair of keys is used. One of keys, the private key, is kept secret and not shared with anyone. The other key, the public key, is not secret and is shared with anyone. When data is encrypted by one of the keys, it can only be decrypted and recovered by using the other key. The two keys are mathematically related, but it is virtually impossible to derive the private key from the public key. The RSA algorithm is an example of a public key algorithm.

Both types of algorithms use keys to determine how to change the data. Different cryptographic processes use an algorithm to achieve one of several purposes. You choose the cryptographic process to use depending on the purpose, for example generating a message authentication code (MAC) to ensure data integrity. A user-written application for the 4758 Cryptographic Coprocessor calls the cryptographic process by using the corresponding security application programming interface (SAPI). Together the key and cryptographic process transform the data. A user with authorization to the SAPI has access to that cryptographic process. Therefore, the key controls access to the data. You must safeguard the keys to protect the data. If you keep the key value secret, you ensure the security of your data with each use of the algorithm with the key.

#### **Encryption**

With field level encryption, the user application explicitly requests cryptographic services. The user application completely controls key generation, selection, and distribution. The user application also controls what data to encrypt and what data to keep as plain-text. With encryption at the session layer, the system is requesting cryptographic services instead of your application. Your application may or may not be aware that encryption is happening. Link level encryption is performed at the lowest level of the protocol stack and usually by specialized hardware for that purpose. The 4758 Coprocessor supports both field level encryption and Secure

Sockets Layer (SSL) session establishment encryption, but not VPN or SNA session level encryption. The 2058 Cryptographic Acelerator only supports SSL session establishment encryption.

#### **Data integrity**

To rely on data, you need to know that it comes from an authorized source and is unchanged. This is known as data authenticity and data integrity. Your 4758 Coprocessor can ensure authenticity and integrity by creating a Message Authentication Code (MAC), a message digest, or a digital signature.

#### **Message Authentication Code (MAC)**

The MAC process is a data integrity technique in which you define critical data elements. For example, you could define the amount in a funds transfer message. The critical data elements, cryptographic algorithm, and secret MAC key generate the MAC. The MAC becomes part of the message and travels with it. The MAC process uses DES or Triple DES keys.

The receiver of the message uses the same MAC key, algorithm, and procedure as the sender to reproduce the MAC. If the receiver's MAC matches the MAC sent with the message, they can accept the MAC as unaltered.

The MAC process helps authenticate received messages, but does not prevent unauthorized reading because the transmitted data remains as plaintext. By using the MAC process and then encrypting the entire message, you can more effectively protect both data privacy and integrity.

#### **Message digest**

A message digest process can be performed on data to produce a digest value which can be thought of as a cryptographically generated checksum. If any portion of the data is modified, a different digest would be generated. You can keep copies of message digests, and compare them. Message digests that are identical indicate that no data has been modified.

#### **Digital signature**

A digital signature can also be used to verify authenticity and integrity. It is a two step process:

- 1. First a digest is generated from the data and then the digest is encrypted using a private RSA key. The result is a digital signature. The signature can be verified by decrypting the signature using the public key to recover the original digest.
- 2. Another digest is generated from the data and is compared to the original digest. If the two are identical, then the signature is validated and you can be confident that the data has not been altered.

#### **Key types associated with the 4758 Cryptographic Coprocessor**

Your 4758 Coprocessor uses various key types. Not all DES or Triple DES keys can be used for all symmetric key operations. Likewise, not all public key algorithm (PKA) keys can be used for all asymmetric key operations. This is a list of the various key types which the 4758 Coprocessor uses:

#### **Master key**

This is a clear key, which means that no other key encrypted it.

The 4758 Coprocessor uses the master key to encrypt all operational keys. The 4758 Coprocessor stores the master key in a tamper-responding module. You cannot retrieve the master key from the 4758 Coprocessor. The 4758 Coprocessor responds to tamper attempts by destroying the master key and destroying its factory certification. The 4758–023 has two master keys: one for encrypting DES keys and one for encrypting PKA keys.

#### **Double-length key-encrypting keys**

Your 4758 Coprocessor uses this type of Triple-DES key to encrypt or decrypt other DES or Triple DES keys. Key-encrypting-keys are generally used to transport keys between systems. However, they can also be used for storing keys offline for backup. If key-encrypting-keys are used to transport keys, the clear value of the key-encrypting-key itself must be shared between the two systems. Exporter key-encrypting keys are used for export operations where a key encrypted under the master key is decrypted and then encrypted under the key-encrypting key. Importer key-encrypting keys are used for import operations where a key encrypted under the key-encrypting key is decrypted and then encrypted under the master key.

#### **Double-length PIN keys**

Your 4758 Coprocessor uses this type of key to generate, verify, encrypt, and decrypt PINs used in financial operations. These are Triple DES keys.

#### **MAC keys**

Your 4758 Coprocessor uses this type of key to generate Message Authentication Codes (MAC). These can be either DES or Triple DES keys.

#### **Cipher keys**

Your 4758 Coprocessor uses this type of key to encrypt or decrypt data. These can be either DES or Triple DES keys.

#### **Single-length compatibility keys**

Your 4758 Coprocessor uses this type of key to encrypt or decrypt data and generate MACs. These are DES keys and are often used when encrypted data or MACs are exchanged with systems that do not implement the Common Cryptographic Architecture.

### **Private keys**

Your 4758 Coprocessor uses private keys for generating digital signatures and for decrypting DES or Triple DES keys encrypted by the public key.

### **Public keys**

Your 4758 Coprocessor uses public keys for verifying digital signatures, for encrypting DES or Triple DES keys, and for decrypting data encrypted by the private key.

#### **Key forms**

The 4758 Coprocessor works with keys in one of four different forms. The key form, along with the key type, determines how a cryptographic process uses that key. The four forms are:

#### **Clear form**

The clear value of the key is not protected by any cryptographic means. Clear keys are not usable by the 4758 Coprocessor. The

clear keys must first be imported into the secure module and encrypted under the master key and then stored outside the secure module.

#### **Operational form**

Keys encrypted under the master key are in operational form. They are directly usable for cryptographic operations by the 4758 Coprocessor. Operational keys are also called internal keys. All keys that are stored in the server key store file are operational keys. However, you do not need to store all operational keys in the key store file.

#### **Export form**

Keys encrypted under an exporter key-encrypting key as the result of an export operation are in export form. These keys are also called external keys. A key in export form can also be described as being in import form if an importer key-encrypting key with the same clear key value as the exporter key-encrypting key is present. You may store keys in export form in any manner that you choose, however, you can not store them in key store files.

#### **Import form**

Keys encrypted under an importer key-encrypting key are in import form. Only keys in import form can be used as the source for an import operation. These keys are also called external keys. A key in import form can also be described as being in export form if an exporter key-encrypting key with the same clear key value as the importer key-encrypting key is present. You may store keys in import form in any manner that you choose, however, you can not store them in key store files.

#### **Function control vector**

IBM provides a digitally signed value known as a function control vector. This value enables the cryptographic application within the 4758 Coprocessor to yield a level of cryptographic service consistent with applicable import regulations and export regulations. The function control vector is shipped with the IBM Cryptographic Access Provider (5722–ACx) product you install on your system. The path name of the file is /QIBM/ProdData/CAP/FCV.CRT. The function control vector provides your 4758 Coprocessor with the key length information necessary to create keys.

#### **Control vectors**

A control vector, different from a function control vector, is a known value associated with a key that governs the following:

- Key type
- What other keys this key can encrypt
- Whether your 4758 Coprocessor can export this key
- Other allowed uses for this key

The control vector is cryptographically linked to a key and can not be changed without changing the value of the key at the same time.

#### **Key store file**

An OS/400 database file that is used to store keys which you encrypted under the master key of the 4758 Coprocessor.

#### **Key token**

A data structure that can contain a cryptographic key, a control vector, and

other information related to the key. Key tokens are used as parameters on most of the CCA API verbs that either act on or use keys.

# <span id="page-18-0"></span>**Chapter 4. 4758 Cryptographic Coprocessor for iSeries**

With iSeries servers, you can use the 4758 Coprocessor in the following ways:

- You can use the 4758–023 Coprocessor along with DCM to generate and store private keys associated with SSL digital certificates. In addition the 4758–023 Coprocessor provides a performance assist enhancement and capability by handling SSL private key processing during SSL session establishment.
- v In order to support load balancing and performance scaling, the iSeries server allows the usage of multiple (up to eight) 4758-023 Coprocessors with SSL. When using multiple Coprocessors, DCM configuration gives you the following options for using hardware to generate and store the private key associated with a digital certificate.
	- 1. Private key generated in hardware and stored (i.e., retained) in hardware.

With this option the private key never leaves the Coprocessor, and thus the private key cannot be used or shared with another Coprocessor. This means that you and your application have to manage multiple private keys and certificates.

2. Private key generated in hardware and stored in software (i.e., stored in a key store file).

This option allows a single private key to be shared amongst multiple Coprocessors. A requirement is that each Coprocessor must share the same master key—you can use ["Clone master keys"](#page-197-0) on page 192 to set up your Coprocessors to have the same master key. The private key is generated in one of the Coprocessors and is then saved in the key store file, encrypted under the master key of that Coprocessor. Any Coprocessor with an identical master key can use that private key.

v You can use the 4758–023 Coprocessor to implement OS/400 applications. To do this you or an applications provider must write an application program, using the CCA CSP APIs to access the cryptographic services in the 4758 Coprocessor. Examples of such applications are financial PIN processing transactions, bank to clearing house transactions, and basic  $SET<sup>TM</sup>$  block processing. Up to eight Coprocessors can be used via the CCA CSP. The application must control access to individual Coprocessor by using the Cryptographic\_Resource\_Allocate (CSUACRA) and Cryptographic\_Resource\_Deallocate (CSUACRD) CCA APIs.

For more information about your 4758 Coprocessor, refer to the following pages:

#### **["Features of the 4758 Cryptographic Coprocessor"](#page-19-0) on page 14**

The 4758 Coprocessor contains hardware engines, which perform cryptographic operations used during SSL and OS/400 applications.

The Common Cryptographic Architecture Cryptographic Service Provider (CCA CSP) is packaged as OS/400 Option 35. It provides a security application programming interface (SAPI) to which you can write applications that allow you to access the cryptographic services of your 4758 Coprocessor.

The features page describes in greater detail what the 4758 Coprocessor and CCA CSP have to offer.

#### **["Requirements for the 4758 Cryptographic Coprocessor"](#page-24-0) on page 19**

<span id="page-19-0"></span>Your server must meet some requirements before you can install and use your 4758 Coprocessor. Use the requirements page to determine whether you are ready to install and use your 4758 Coprocessor on your server.

#### **Chapter 3, ["Concepts"](#page-12-0) on page 7**

Depending on your familiarity with cryptography, you may need more information about a term or concept. This page introduces you to some basic cryptographic concepts.

See [Related information](#page-290-0) for additional sources of cryptography information recommended by IBM.

## **Features of the 4758 Cryptographic Coprocessor**

The 4758 PCI Cryptographic Coprocessor provides cryptographic processing capability and secure storage of cryptographic keys. Cryptographic functions supported include encrypt/decrypt for keeping data confidential, message digests and message authentication codes for ensuring that data has not been changed, digital signature generate/verify, and financial PIN and SET processing. You can use the Coprocessor with OS/400 SSL or with OS/400 applications written by you or an application provider.

When used with SSL, the Coprocessor can be used to create and store a private key in a FIPS 140-1 certified hardware module or the Coprocessor can be used to create, encrypt and store a private key (encrypted under the master key) in software so the private key can be used by multiple Coprocessor cards. Master keys are always stored in the FIPS 140–1 certified hardware module. Additionally, during the establishment of an SSL session the Coprocessor will off-load computationally-intensive cryptographic processing from the iSeries server main CPU.

For OS/400 applications, the Common Cryptographic Architecture Cryptographic Service Provider (CCA CSP) APIs are used to access the cryptographic and key management functions of the Coprocessor.

The 4758-023 PCI Cryptographic Coprocessor supports DES, triple-DES, RSA, MD5, SHA-1, RIPEMD-160, and financial PIN services. In addition, it supports SET (Secure Electronic Transaction) block cryptographic services. The main benefit of the 4758 Coprocessor is that it provides the capability to store encryption keys. It does this in a tamper-responding, battery backed-up module, which is also referred to as the secure module. The 4758-023 PCI Cryptographic Coprocessor the Federal Information Processing Standard (FIPS) PUB 1400–1, Level 3 requirements. Another benefit of the 4758 Coprocessor is that it can be used to off-load the iSeries server main CPU from computationally-intensive cryptographic processing during the establishment of a SSL session.

The 4758 Coprocessor provides a role-based access control facility, which allows you to enable and control access to individual cryptographic operations supported by the Coprocessor.

#### **CCA CSP features**

You can use your 4758 Coprocessor with CCA CSP to provide high-level cryptographic security for your applications. Customer or third-party applications access these services through a set of application programming interfaces (APIs).

<span id="page-20-0"></span>You can find these APIs described in the [IBM 4758 PCI Cryptographic Coprocessor](ftp://www6.software.ibm.com/software/cryptocards/ccabsrguide241.pdf) [CCA Basic Services Reference and Guide](ftp://www6.software.ibm.com/software/cryptocards/ccabsrguide241.pdf) The APIs are provided with OS/400 Option 35 - Common Cryptographic Architecture Cryptographic Service Provider (CCA CSP).

The 4758 Coprocessor will use the CCA master key to encrypt keys so that you can store those keys outside of your 4758 Coprocessor. You store those keys in a key store file, which is a database file.

IBM's CCA enables a consistent approach to cryptography on major IBM computing platforms. OS/400 CCA CSP supports application software that is written in ILE C, RPG, and Cobol. Application software can call on CCA services to perform a wide range of cryptographic functions, including Data Encryption Standard (DES) and RSA algorithms.

OS/400 CCA CSP provides API support equivalent to the CCA Support Program that is available for NT,  $\text{AIX}^{\circledcirc}$  and  $\text{OS}/2^{\circledcirc}$ . CCA CSP exploits the capabilities of the 4758 Coprocessor and allows you to do the following:

- v Create role-based access controls to define the level of access that you give to your users.
- Generate random-numbers.
- Clone a master key securely.
- Support financial PIN-processing.
- Generate and validate digital signatures.
- Encrypt and decrypt data.
- Protect keys.
- Import and export encrypted DES and Triple-DES keys securely.
- v Generate Message Authentication Codes (MAC).

#### **Cryptographic hardware scenarios for the 4758 Cryptographic Coprocessor** | |

## ≫

| | | | | | | | | | | | | | |

To give you some ideas of how you can use this cryptographic hardware with your iSeries server, we have added the following usage scenarios:

• [Cryptographic hardware scenario: Protect private keys with cryptographic](#page-21-0) [hardware](#page-21-0)

This scenario might be useful for a company that needs to increase the security of the iSeries server server digital certificate private keys that are associated with the SSL-secured business transactions.

• [Cryptographic hardware scenario: Write an OS/400 application to use the 4758](#page-22-0) [Cryptographic Coprocessor](#page-22-0)

This scenario could help an OS/400 programmer reason through the process of writing a program that calls the 4758 Cryptographic Coprocessor to verify user data such as financial personal identification numbers (PINs), which are entered at automatic teller machines  $(ATMs)\mathcal{K}$ 

# **Cryptographic hardware scenario: Protect private keys with cryptographic hardware**

Ŵ.

<span id="page-21-0"></span> $\|$ |  $\|$ 

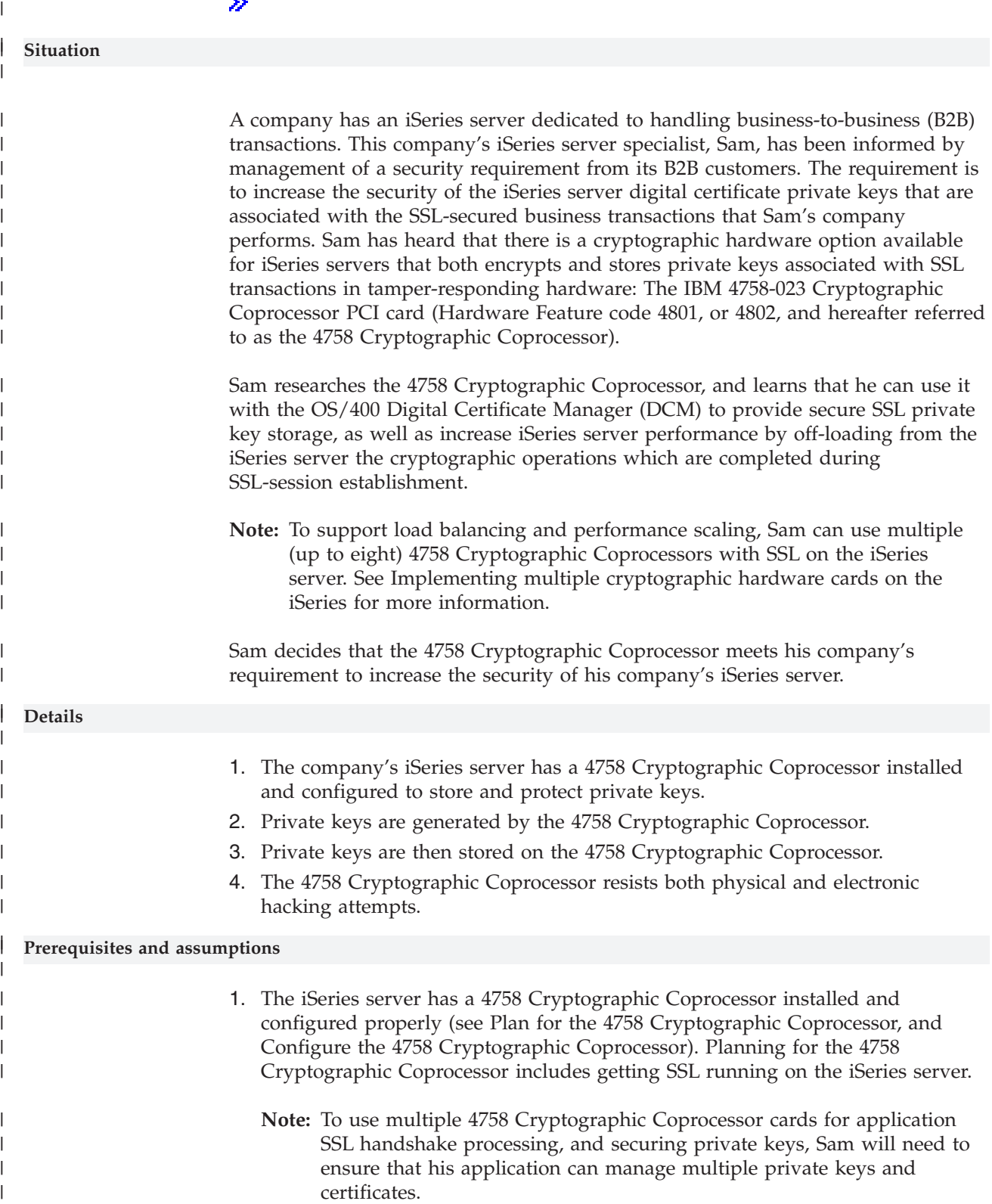

<span id="page-22-0"></span>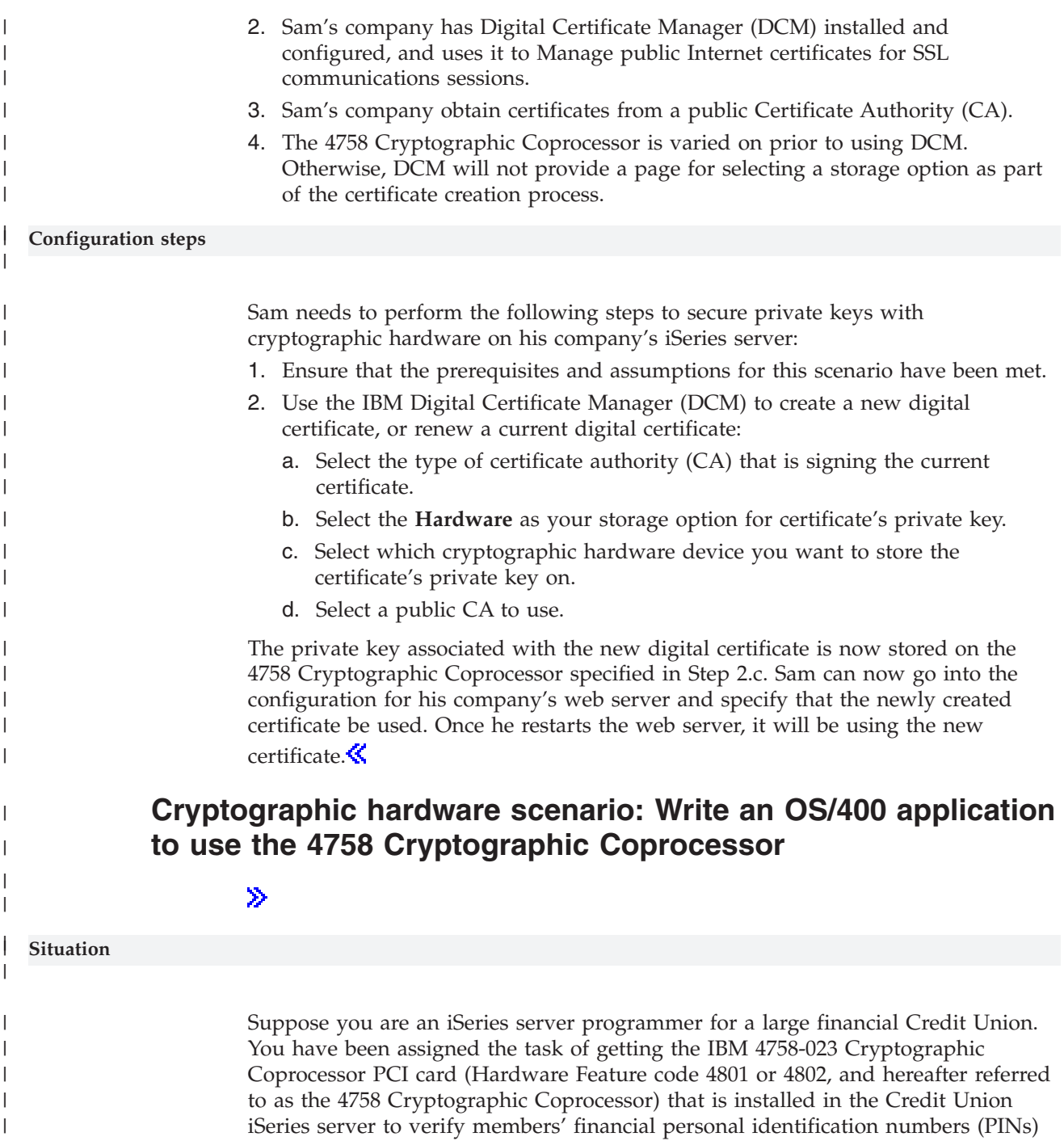

when they are entered at automatic teller machines (ATMs).

|

| | | | | |

| | You decide to write an iSeries server OS/400 application program using the CCA CSP (cryptographic service provider) APIs that are a part of Option 35 to access the cryptographic services in the 4758 Coprocessor to verify members' PINs. iSeries server OS/400 application programs written for the 4758 Cryptographic Coprocessor utilize the coprocessor to perform security-sensitive tasks and cryptographic operations.

**Note:** Up to eight 4758 Cryptographic Coprocessors can be used via the CCA CSP. The application must control access to individual Coprocessor by using the

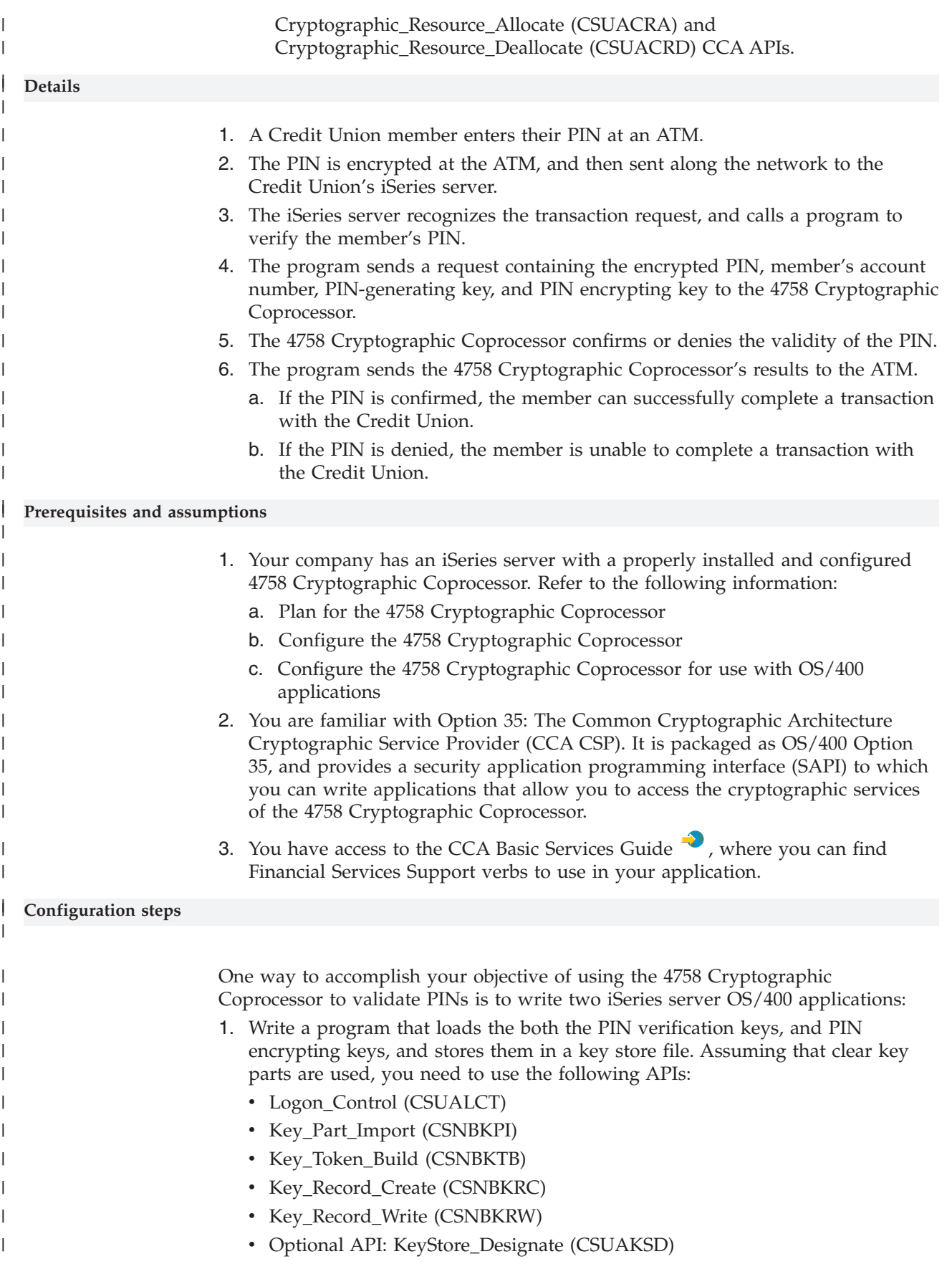

<span id="page-24-0"></span>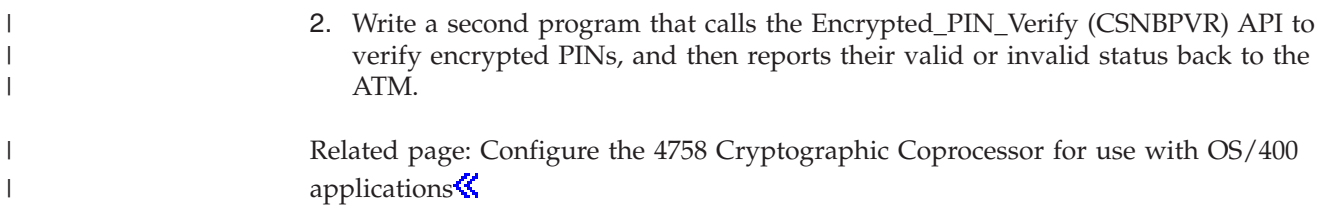

# **Plan for the 4758 Cryptographic Coprocessor**

The following information is pertinent to those planning to install a 4758 Cryptographic Coprocessor in an iSeries server:

- Requirements for the 4758 Cryptographic Coprocessor
- [Secure access to the 4758 Cryptographic Coprocessor](#page-25-0)
- [Object authorities that are required for SAPI](#page-26-0)

# **Requirements for the 4758 Cryptographic Coprocessor**

Your server must meet these requirements before you install and use the 4758 Coprocessor.

### **Hardware requirements**

The 4758–023 Coprocessor for iSeries server can be ordered by specifying feature code 4801 or 4802. The 4801 feature is supported on the following iSeries server models:

- v 250 and 270 (250 requires the 7102 expansion unit)
- v 810, 820, 825, 830, 840, 870 and 890
- SB2 and SB3
- v Expansion units 5074, 5075, 5078, 5079, 5088, 5094, 5095 and 5294

Your 4758 Coprocessor is a PCI card. Install the card as described in the installation manual that came with your Coprocessor.

**Note:** The 4758 Coprocessor destroys its factory certification if allowed to cool below -15 degrees C (5 degrees F). If your 4758 Coprocessor destroys its factory certification, you can no longer use the card. Contact your hardware service provider about ordering a new card.

### **Software requirements**

Your 4758 Coprocessor requires the following software:

- v OS/400 (5722-SS1): the 4758–023 Coprocessor (iSeries server feature codes 4801 or 4802) requires OS/400 Version 4 Release 5 Modification 0 or later.
- OS/400 Option 35 Common Cryptographic Architecture Cryptographic Service Provider (CCA CSP)
- OS/400 Option 34 Digital Certificate Manager (if you are planning on using 4758 Coprocessor configuration web-based utility)
- OS/400 57xx–TC1 TCP/IP Connectivity Utilities (if you are planning on using 4758 Coprocessor configuration web-based utility)
- OS/400 57xx–DG1 IBM HTTP Server (if you are planning on using 4758 Coprocessor configuration web-based utility)
- The Cryptographic Access Provider 128-bit for iSeries server (5722-AC3) licensed program product must be installed on your iSeries server to enable the

<span id="page-25-0"></span>encryption capabilities of the 4758 Cryptographic Coprocessor. This option enables your 4758 Coprocessor to use 56-bit DES keys, 112 bit Triple DES keys, and 2048-bit RSA keys.

#### **Notes:**

- 1. The 4758 Coprocessor configuration web-based utility was new with OS/400 Version 5 Release 2 Modification 0.
- 2. Special, limited availability PTFs must be installed before using the 4758–023 Coprocessor with SSL on OS/400 Version 4 Release 5 Modification 0. No special PTFs are required to use the 4758–023 Coprocessor with SSL on OS/400 Version 5 Release 2 Modification 0, or later releases of OS/400.
- 3. You may have a previous version of a Cryptographic Access Provider (e.g. 5769–AC1, 5769–AC2, 5769–AC3) installed. These products are compatible with Version 5 Release 2 Modification 0.

## **Secure access to the 4758 Cryptographic Coprocessor**

Access control restricts the availability of system resources to only those users you have authorized to interact with the resources. The server allows you to control authorization of users to system resources. Your organization should identify each system resource in the organization's security hierarchy. The hierarchy should clearly delineate the levels of access authorization users have to resources.

All of the service programs in OS/400 Option 35 are shipped with \*EXCLUDE authority for \*PUBLIC. You must give users \*USE authority for the service program that they need to use. In addition, you must also give users \*USE authority to the QC6SRV service program in library QCCA.

Users who take part in setting up the 4758 Coprocessor must have \*IOSYSCFG special authority to use the Master Key Process (CSNBMKP), Access\_Control\_Initialize (CSUAACI), or Cryptographic\_Facility\_Control (CSUACFC) security application programming interfaces (SAPIs). These three SAPIs are used to perform all configuration steps for the 4758 Coprocessor. For all SAPIs, users may require additional object authorities. Refer to ["Object authorities](#page-26-0) [that are required for SAPI"](#page-26-0) on page 21.

For the most secure environments, consider assigning the role of 4758 administrators to a set of users who do not have \*ALLOBJ special authority. This way, users with \*ALLOBJ special authority cannot alter the configuration of the Coprocessor because they will not be able to log on to an administrative role on the 4758. They can, however, control object authority to the SAPI service programs, preventing misuse by the 4758 administrators.

In order to use the 4758 Cryptographic Coprocessor configuration web utility, users must have \*SECADM special authority.

The 4758 Coprocessor has separate access controls which are unrelated to the access controls of the server. The 4758 Coprocessor access controls allow you to control access to the 4758 Coprocessor hardware commands. For more information about these commands, see ["Create and define roles and profiles"](#page-30-0) on page 25.

For even more security, limit the capabilities of the default role within your 4758 Coprocessor. Assign capabilities among other roles to require two or more people to perform security-sensitive functions, like changing the master key. You can do this when you work with roles and profiles as described in ["Create and define](#page-30-0) [roles and profiles"](#page-30-0) on page 25.

<span id="page-26-0"></span>**Note:** You should consider some standard physical security measures as well, such as keeping your server behind a locked door.

**Object authorities that are required for SAPI**

| <b>SAPI</b>          | *USE for    | *USE for               | *CHANGE*USE for     |                                   | *USE for               | *CHANGE*USE for     |                                   |
|----------------------|-------------|------------------------|---------------------|-----------------------------------|------------------------|---------------------|-----------------------------------|
|                      | device      | <b>DES</b><br>keystore | for DES<br>keystore | <b>DES</b><br>Keystore<br>Library | <b>PKA</b><br>keystore | for PKA<br>keystore | <b>PKA</b><br>Keystore<br>Library |
| <b>CSNBCKI</b>       | Y           |                        | $Y^1$               | $Y^1$                             |                        |                     |                                   |
| CSNBCKM <sup>4</sup> | Y           |                        | $Y^2$               | Y                                 |                        |                     |                                   |
| <b>CSNBCPA</b>       | Υ           | $Y^1$                  |                     | $\Upsilon^1$                      |                        |                     |                                   |
| <b>CSNBCPE</b>       | Υ           | ${\cal Y}^1$           |                     | ${\rm Y}^1$                       |                        |                     |                                   |
| CSNBCSG <sup>4</sup> | Y           | $Y^1$                  |                     | $Y^1$                             |                        |                     |                                   |
| $\text{CSNBCSV}^4$   | Y           | $Y^1$                  |                     | $\Upsilon^1$                      |                        |                     |                                   |
| CSNBCVE <sup>4</sup> | Υ           | ${\mathbf Y}^1$        |                     | ${\rm Y}^1$                       |                        |                     |                                   |
| CSNBCVG <sup>4</sup> |             |                        |                     |                                   |                        |                     |                                   |
| CSNBCVT <sup>4</sup> | Y           | $Y^1$                  |                     | $\Upsilon^1$                      |                        |                     |                                   |
| <b>CSNBDEC</b>       | Υ           | $\mathbf{Y}^1$         |                     | $\mathbf{Y}^1$                    |                        |                     |                                   |
| <b>CSNBDKG</b>       | $\mathbf Y$ |                        | $Y^1$               | ${\rm Y}^1$                       |                        |                     |                                   |
| <b>CSNBDKM</b>       | Y           | $Y^2$                  | $Y^2$               | $\Upsilon^1$                      |                        |                     |                                   |
| <b>CSNBDKX</b>       | Υ           | $\mathbf{Y}^1$         |                     | ${\rm Y}^1$                       |                        |                     |                                   |
| <b>CSNBENC</b>       | Y           | $Y^1$                  |                     | $Y^1$                             |                        |                     |                                   |
| <b>CSNBEPG</b>       | Y           | ${\rm Y}^1$            |                     | ${\rm Y}^1$                       |                        |                     |                                   |
| <b>CSNBKEX</b>       | Υ           | ${\mathbf Y}^1$        |                     | ${\rm Y}^1$                       |                        |                     |                                   |
| <b>CSNBKGN</b>       | Y           | $Y^2$                  | $Y^2$               | $Y^1$                             |                        |                     |                                   |
| <b>CSNBKPI</b>       | $\mathbf Y$ |                        | ${\mathbf Y}^1$     | ${\rm Y}^1$                       |                        |                     |                                   |
| <b>CSNBKRC</b>       | Υ           |                        | Υ                   | Υ                                 |                        |                     |                                   |
| <b>CSNBKRD</b>       | Y           |                        | Y                   | Y                                 |                        |                     |                                   |
| <b>CSNBKRL</b>       | Υ           | Y                      |                     | Υ                                 |                        |                     |                                   |
| <b>CSNBKRR</b>       | Υ           | Υ                      |                     | Υ                                 |                        |                     |                                   |
| <b>CSNBKRW</b>       | Y           |                        | Y                   | Y                                 |                        |                     |                                   |
| <b>CSNBKSI</b>       | Υ           |                        | ${\rm Y}^3$         | $Y^3$                             |                        | $Y^3$               | ${\rm Y}^3$                       |
| <b>CSNBKTC</b>       | Υ           |                        | ${\mathbf Y}^1$     | ${\rm Y}^1$                       |                        |                     |                                   |
| CSNBKTP <sup>4</sup> |             |                        |                     |                                   |                        |                     |                                   |
| <b>CSNBKTR</b>       | Y           | ${\rm Y}^1$            |                     | $\mathbf{Y}^1$                    |                        |                     |                                   |
| <b>CSNBKYT</b>       | Y           | $Y^1$                  |                     | ${\rm Y}^1$                       |                        |                     |                                   |
| CSNBMDG <sup>4</sup> | Y           |                        |                     |                                   |                        |                     |                                   |
| <b>CSNBMGN</b>       | Y           | $Y^1$                  |                     | $Y^1$                             |                        |                     |                                   |
| <b>CSNBMKP</b>       | Y           |                        |                     |                                   |                        |                     |                                   |
| <b>CSNBOWH</b>       |             |                        |                     |                                   |                        |                     |                                   |
| CSNBPEX <sup>4</sup> | Y           | $Y^1$                  |                     | ${\rm Y}^1$                       |                        |                     |                                   |
| <b>CSNBPGN</b>       | Υ           | $Y^1$                  |                     | ${\rm Y}^1$                       |                        |                     |                                   |
| <b>CSNBPTR</b>       | Y           | $Y^1$                  |                     | ${\rm Y}^1$                       |                        |                     |                                   |

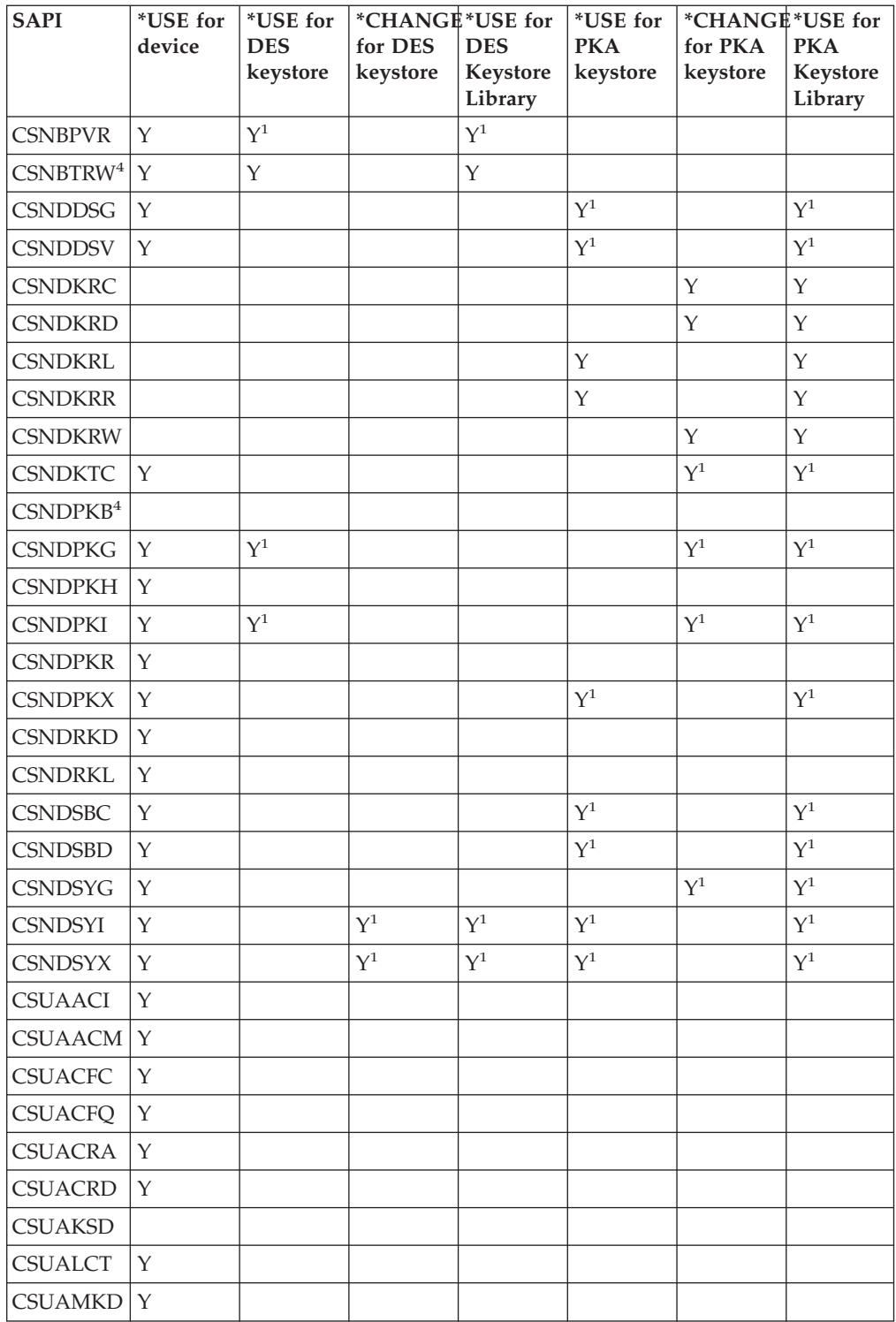

<sup>1</sup>Use of Data Encryption Standard (DES) or public key algorithm (PKA) keystore for this API is optional.

 $2^2$ More than one parameter may optionally use keystore. The authority requirements differ on each of those parameters.

<sup>3</sup>The Key\_Store\_Initialize SAPI does not require authority to both files simultaneously.

<sup>4</sup>These SAPIs pertain only to the 4758-023 Coprocessor.

# <span id="page-28-0"></span>**Configure the 4758 Cryptographic Coprocessor**

Configuring your 4758 Coprocessor allows you to begin to use all of its cryptographic operations.

The easiest and fastest way to configure your 4758 Coprocessor is to use the 4758 Cryptographic Coprocessor configuration web–based utility found off of the iSeries server Tasks page at http://*server-name*:2001. The utility includes the Basic configuration wizard that is used for configuring (and initializing) a Coprocessor that has not been previously configured. If HTTP and SSL have not been previously configured, you will need to do the following before using the Configuration Wizard.

- Start the HTTP Administrative server.
- Configure the HTTP Administrative server to use SSL.
- v Use DCM to create a certificate, specifying that the private key be generated and stored in software.
- Use DCM to receive the signed certificate.
- v Associate the certificate with the HTTP Administrative server application ID.
- Re-start the HTTP Administrative server to enable it for SSL processing.

If the 4758 Coprocessor has already been configured, then click on the **Manage configuration** option to change the configuration for specific portions of the Coprocessor.

If you would prefer to write your own application to configure the Coprocessor, you can do so by using the Cryptographic\_Facility\_Control (CSUACFC), Access\_Control\_Initialize (CSUAACI), Master\_Key\_Process (CSNBMKP), and Key\_Store\_Initialize (CSNBKSI) API verbs. Many of the pages in this section include one or more program examples that show how to configure the Coprocessor via an application. Change these programs to suit your specific needs.

Whether you choose to use the 4758 Cryptographic Coprocessor configuration utility or write your own applications, the following outlines the steps you must take to properly configure your 4758 Coprocessor:

- 1. ["Create a device description"](#page-29-0) on page 24. The device description specifies a default location for key storage. You can create a device description with or without naming any key store files.
- 2. ["Name files to key store file"](#page-30-0) on page 25. Before you can perform any operation using a key store file or key stored in a key store file, you must name the key store file. You can explicitly name key store files by using a program, or you can name them on the device description. You name one file to store Data Encryption Standard (DES) and Triple–DES keys and another file to store public key algorithm (PKA) keys. By naming the files in which to store your keys, you set up that database to contain your DES (and Triple–DES) and PKA keys. You should name key store files by using a program if you want to keep your keys in your own key store file. If you do not name key store files with a program, the CCA CSP will store your keys in the key store file named on the device description.
- <span id="page-29-0"></span>3. ["Create and define roles and profiles"](#page-30-0) on page 25. When you assign users to these roles and profiles, you determine what cryptographic functions your 4758 Coprocessor will allow the users to use.
- 4. ["Set the environment ID and clock"](#page-68-0) on page 63. Your 4758 Coprocessor uses the EID to verify which 4758 Coprocessor created a key token. It uses the clock for time and date stamping and to control whether a profile can log on.
- 5. ["Load a function control vector"](#page-79-0) on page 74. The function control vector tells the 4758 Coprocessor what key length to use to create keys. You cannot perform any cryptographic functions without loading a function control vector.
- 6. ["Load and set a master key"](#page-91-0) on page 86. After you load a function control vector, load and set the master key. You can use your master key to encrypt other keys.

# **Create a device description**

You must create a device description for your 4758 Coprocessor on your server. The device description is used by CCA CSP to help direct cryptographic requests to the 4758 Coprocessor. Additionally, the device description gives your 4758 Coprocessor a default location for key store file storage. The Basic configuration wizard in the 4758 Cryptographic Coprocessor configuration utility, found off of the iSeries server Tasks page at http://*server-name*:2001, can create a device description for you, or you can create a device description yourself by using the Create Device Crypto CL command.

To create a device description using the Basic configuration wizard, follow these steps:

- 1. Point your web browser to the iSeries server Tasks page: http://*servername*:2001
- 2. Click on 4758 Cryptographic Coprocessor configuration.
- 3. Click on the button labeled **Start secure session.**
- 4. Click **Basic configuration** wizard.
- 5. Click **continue** on the **Welcome** page.
- 6. Click on the list entry with the device name set to  $*$ CREATE for the resource you want to use.
- 7. Continue as instructed by the Basic configuration wizard.

To create a device description using the CL command, follow these steps:

- 1. Type CRTDEVCRP at the CL command line.
- 2. Specify a name for the device as prompted. If you want to set up a default device, name the device CRP01. Otherwise, each application you create must use the Cryptographic Resource Allocate (CSUACRA) API in order to access your device description.
- 3. Specify the name of a default PKA key store file or let the parameter default to \*NONE.
- 4. Specify the name of a default DES key store file or let the parameter default to \*NONE.
- 5. Specify a description as prompted. This is optional.
- 6. Use either the Vary Configuration (VRYCFG) or the Work with Configuration Status (WRKCFGSTS) CL commands to vary on the device once you have created the device description.
- 7. This typically takes one minute, but it may take ten minutes to complete.

You have now completed creation of the device description.

## <span id="page-30-0"></span>**Name files to key store file**

Before you can perform any operation using a key store file or a key stored in a key store file, you must name the key file. This points your 4758 Coprocessor to the correct file. You can name two types of key store files. One type stores Data Encryption Standard (DES) keys and Triple-DES keys. DES and Triple DES are symmetric cryptographic algorithms; the 4758 Coprocessor uses the same key to encrypt and decrypt. The other type stores public key algorithm (PKA) keys. Public key algorithms are asymmetric; keys are created in pairs. The 4758 Coprocessor uses one key to encrypt and the other to decrypt. The 4758 Coprocessor supports the RSA public key algorithm.

You can name a key store file explicitly by using a program, or you can name it by configuring it on the device description. To name a key store file from a program, use the Key\_Store\_Designate (CSUKSD) security application programming interface (SAPI). If you name key store files that use a program, your 4758 Coprocessor only uses the names for the job that ran the program. However, by naming key store files explicitly in your program, you can use separate key store files from other users. If you name key store files on the device description, you do not have to name them in your program. This may help if you are trying to maintain the same program source across multiple IBM platforms. It is also useful if you are porting a program from another implementation of Common Cryptographic Architecture.

You need to store your cryptographic keys in a secure form so that you can use them over time and exchange them with other users and servers, as appropriate. You can store your cryptographic keys by using your own methods, or you can store them in a key store file. You can have as many key store files as you want, and you can create multiple key store files for each type of key. You can place as many cryptographic keys in your key store files as you want.

Since each key store file is a separate server object, you can authorize different users to each file. You can save and restore each key store file at different times. This depends on how often the file's data changes or which data it is protecting.

## **Create and define roles and profiles**

| | | | The 4758 Coprocessor uses role-based access control. In a role-based system, you define a set of roles, which correspond to the classes of 4758 Coprocessor users. You can enroll each user by defining an associated user profile to map the user to one of the available roles.

The capabilities of a role are dependent on the access control points or cryptographic hardware commands that are enabled for that role. You can then use your 4758 Coprocessor to create profiles that are based on the role you choose.

A role-based system is more efficient than one in which the authority is assigned individually for each user. In general, you can separate the users into just a few different categories of access rights. The use of roles allows you to define each of these categories just once, in the form of a role.

The role-based access control system and the grouping of permissible commands that you can use are designed to support a variety of security policies. In particular, you can set up the 4758 Coprocessor to enforce a dual-control, split-knowledge policy. Under this policy no one person should be able to cause

detrimental actions other than a denial-of-service attack, once the 4758 Coprocesor is fully activated. To implement this policy, and many other approaches, you need to limit your use of certain commands. As you design your application, consider the commands you must enable or restrict in the access-control system and the implications to your security policy.

Every 4758 Coprocessor must have a role called the default role. Any user that has not logged on to the 4758 Coprocessor will operate with the capabilities defined in the default role. Users who only need the capabilities defined in the default role do not need a profile. In most applications, the majority of the users will operate under the default role, and will not have user profiles. Typically, only security officers and other special users need profiles.

When the 4758 Coprocessor is in an uninitialized state, the default role has the following access control points enabled:

- PKA96 One Way Hash
- Set Clock

| | | | |

- Reinitialize Device
- Initialize access control system roles and profiles
- Change the expiration data in a user profile
- Reset the logon failure count in a user profile
- v Read public access control information
- Delete a user profile
- Delete a role

The default role is initially defined such that the functions permitted are those functions that are related to access control initialization. This guarantees that the 4758 Coprocessor will be initialized before you do any useful cryptographic work. The requirement prevents security ″accidents″ in which someone might accidentally leave authority intact when you put the 4758 Coprocessor into service.

#### **Defining roles**

The easiest and fastest way to define new roles (and re-define the default role) is to use the 4758 Cryptographic Coprocessor configuration web-based utility found off of the iSeries server Tasks page at http://*server-name*:2001. The utility includes the Basic configuration wizard that is used when the Coprocessor is in an uninitialized state. The Basic configuration wizard can define either 1 or 3 administrative roles along with re-defining the default role. If the 4758 Coprocessor already has been initialized, then click on **Manage configuration** and then click on **Roles** to define new roles or change or delete existing ones.

If you would prefer to write your own application to manage roles, you can do so by using the Access\_Control\_Initialization (CSUAACI) and Access\_Control\_Maintenance (CSUAACM) API verbs. To change the default role in your 4758 Coprocessor, specify ″DEFAULT″ encoded in ASCII into the proper parameter. You must pad this with one ASCII space character. Otherwise, there are no restrictions on the characters that you may use for role IDs or profile IDs. Four example programs are provided for your consideration. Two of them are written in ILE C, while the other two are written in ILE RPG. Both sets perform the same function.

v ["Example: ILE C program for creating roles and profiles for your 4758](#page-35-0) [Coprocessor"](#page-35-0) on page 30

- v ["Example: ILE C program for enabling all access control points in the default](#page-55-0) [role for your 4758 Coprocessor"](#page-55-0) on page 50
- v ["Example: ILE RPG program for creating roles or profiles for your 4758](#page-46-0) [Coprocessor"](#page-46-0) on page 41
- v ["Example: ILE RPG program for enabling all access control points in the default](#page-60-0) [role for your 4758 Coprocessor"](#page-60-0) on page 55
- **Note:** If you choose to use one of the program examples provided, change it to suit your specific needs. For security reasons, IBM recommends that you individualize these program examples rather than using the default values provided.

#### **Defining profiles**

After you create and define a role for your 4758 Coprocessor, you can create a profile to use under this role. A profile allows users to access specific functions for your 4758 Coprocessor that may not be enabled for the default role.

The easiest and fastest way to define new profiles is to use the 4758 Cryptographic Coprocessor configuration web-based utility, located on the iSeries server Tasks page at http://*server-name*:2001. The utility includes the Basic configuration wizard that is used when the Coprocessor is in an uninitialized state. The Basic configuration wizard can define either one or three administrative profiles. If the 4758 Coprocessor has already been initialized, click **Manage configuration—>Profiles** to define new profiles or change or delete existing ones.

If you want to write your own application to manage profiles, you can use the Access\_Control\_Initialization (CSUAACI) and Access\_Control\_Maintenance (CSUAACM) API verbs. Two example programs are provided for you:

- v ["Example: ILE C program for changing an existing profile for your 4758](#page-63-0) [Coprocessor"](#page-63-0) on page 58
- v ["Example: ILE RPG program for changing an existing profile for your 4758](#page-65-0) [Coprocessor"](#page-65-0) on page 60
- **Note:** If you choose to use one of the program examples provided, change it to suit your specific needs. For security reasons, IBM recommends that you individualize these program examples rather than using the default values provided.

If you will be using the 4758 Coprocessor for SSL, the default role must at least be authorized to the following access control points:

- Digital Signature Generate
- Digital Signature Verify
- PKA Key Generate
- PKA Clone Key Generate
- RSA Encipher Clear Data
- RSA Decipher Clear Data
- Delete Retained Key
- List Retain Keys

The Basic configuration wizard in the 4758 Cryptographic Coprocessor configuration utility automatically re-defines the default role such that it can be used for SSL without any changes.

To avoid security hazards, consider denying the following access control points (also called cryptographic hardware commands) for the default role, after you have set up all of the roles and profiles:

- **Note:** You should enable only those access control points that are necessary for normal operations. At a maximum, you should only enable specifically required functions. To determine which access control points are required, refer to the CCA Basic Services Guide. Each API lists the access control points that are required for that API. If you do not need to use a particular API, consider disabling the access control points that are required for it.
- Load first part of Master Key
- Combine Master Key Parts
- Set Master Key
- Generate Random Master Key
- Clear New Master Key Register
- Clear Old Master Key Register
- Translate CV
- Set Clock

**Attention:** If you intend to disable the Set Clock access control point from the default role, ensure that the clock is set before you disable access. The clock is used by the 4758 Coprocessor when users try to log on. If the clock is set incorrectly, users can not log on.

- Reinitialize device
- Initialize access control system
- Change authentication data (for example, passphrase)
- Reset password failure count
- v Read Public Access Control Information
- Delete user profile
- Delete role
- Load Function Control Vector
- Clear Function Control Vector
- Force User Logoff
- v Set EID
- Initialize Master Key Cloning Control
- Register Public Key Hash
- Register Public Key, with Cloning
- Register Public Key
- PKA Clone Key Generate (Access control point required for SSL)
- Clone-Information Obtain Parts 1, 2, 3, 4, 5, 6, 7, 8, 9, 10, 11, 12, 13, 14, 15
- v Clone-Information Install Parts 1, 2, 3, 4, 5, 6, 7, 8, 9, 10, 11, 12, 13, 14, 15
- Delete retained key (Access control point required for SSL)
- List retained keys (Access control point required for SSL)
- Encipher Under Master Key
- Data Key Export
- Data Key Import
- Reencipher to Master Key
- Reencipher from Master Key
- Load First Key Part
- Combine Key Parts
- Add Key Part

| | | | | | • Complete Key part

For the most secure environment, consider locking the access-control system after initializing it. You can render the access-control system unchangeable by deleting any profile that would allow use of the Access Control Initialization or the Delete Role acess control point. Without these access control points, further changes to any role are not possible. With authority to use either the Initialize Access Control or Delete Role access control points, one can delete the DEFAULT role.

Deleting the DEFAULT role will cause the automatic recreation of the initial DEFAULT role. The initial DEFAULT role permits setting up any capabilities. Users with access to these access control points have unlimited authority through manipulation of the access-control system. Before the 4758 Coprocessor is put into normal operation, the access-control setup can be audited through the use of the Access\_Control\_Maintenance (CSUAACM) and Cryptographic\_Facility\_Query (CSUACFQ) API verbs.

If for any reason the status response is not as anticipated, the 4758 Coprocessor should not be used for application purposes until it has been configured again to match your security policy. If a role contains permission to change a passphrase, the passphrase of any profile can be changed. You should consider if passphrase changing should be permitted and, if so, which role(s) should have this authority.

If any user reports an inability to log on, this should be reported to someone other than (or certainly in addition to) an individual with passphrase-changing permission. Consider defining roles so that dual-control is required for every security sensitive operation to protect against a malicious insider acting on his/her own. For example, consider splitting the following groups of access control points between two or more roles. It is recommended that one person should not be able to use all of the commands in the Master key group, because this could represent a security risk.

The Master key group consists of these access control points:

- Load 1st part of Master Key
- Combine Master Key Parts
- Set Master Key
- v Generate Random Master Key
- Clear New Master Key Register
- Clear Old Master Key Register

By the same token, one person should not be authorized to all of the commands in the Cloning key group.

The Cloning key group consists of these access control points:

- Initialize Master Key Cloning Control
- Register Public Key Hash
- Register Public Key, with Cloning
- Register Public Key
- PKA Clone Key Generate
- <span id="page-35-0"></span>• Clone-Information Obtain Parts 1, 2, 3, 4, 5, 6, 7, 8, 9, 10, 11, 12, 13, 14, 15
- v Clone-Information Install Parts 1, 2, 3, 4, 5, 6, 7, 8, 9, 10, 11, 12, 13, 14, 15

After you create and define a profile for your 4758 Coprocessor, you must load a function control vector for your 4758 Coprocessor as described in ["Load a function](#page-79-0) [control vector"](#page-79-0) on page 74. Without the function control vector, your 4758 Coprocessor cannot perform any cryptographic functions.

### **Example: ILE C program for creating roles and profiles for your 4758 Coprocessor**

Change this program example to suit your needs for creating a role or a profile for your 4758 Coprocessor.

**Note:** Read the Chapter 6, ["Code disclaimer information"](#page-292-0) on page 287 for important legal information.

```
/*-------------------------------------------------------------------*/
\rightarrow CRTROLEPRF \rightarrow\frac{1}{\sqrt{2}} */
/* Sample program to create roles and profiles in the 4758 \star/<br>/* cryptographic adapter.
\frac{1}{x} cryptographic adapter. \frac{x}{x}/\star */
\frac{1}{\sqrt{2}} */
/* COPYRIGHT 5769-SS1 (C) IBM CORP. 1999, 1999 */
\frac{1}{\sqrt{2}} */
/* This material contains programming source code for your \star/<br>/* consideration. These examples have not been thoroughly \star/
/* consideration. These examples have not been thoroughly
/* tested under all conditions. IBM, therefore, cannot */
/* guarantee or imply reliability, serviceability, or function \star/<br>/* of these program. All programs contained herein are \star/
/* of these program. All programs contained herein are
/* provided to you "AS IS". THE IMPLIED WARRANTIES OF *//* MERCHANTABILITY AND FITNESS FOR A PARTICULAR PURPOSE ARE */
/* ARE EXPRESSLY DISCLAIMED. IBM provides no program services for */
/* these programs and files. \begin{array}{ccc} \star/ \star & \star/ \end{array}\frac{1}{\sqrt{2}} */
\frac{1}{\sqrt{2}} */
/* Note: Input format is more fully described in Chapter 2 of \star/<br>/* IBM 4758 CCA Basic Services Reference and Guide \star/
      IBM 4758 CCA Basic Services Reference and Guide *//* (SC31-8609) publication. */
\frac{1}{\sqrt{2}} */
/* Parameters: */
/* none. */\frac{1}{\sqrt{2}} */
\sqrt{\star} Example: \star//* CALL PGM(CRTROLEPRF) */
\frac{1}{\sqrt{2}} */
/* Use these commands to compile this program on iSeries server: * */
/* CRTCMOD MODULE(CRTROLEPRF) SRCFILE(SAMPLE) */
/* CRTPGM PGM(CRTROLEPRF) MODULE(CRTROLEPRF) */
        /* BNDSRVPGM(QCCA/CSUAACI QCCA/CSNBOWH) */
\frac{1}{\sqrt{2}} */
/* Note: Authority to the CSUAACI and CSNBOWH service programs \star/<br>/* in the QCCA library is assumed.
/* in the QCCA library is assumed. \begin{array}{ccc} \star/ \\ \star/ \end{array}\frac{1}{\sqrt{2}} */
/* The Common Cryptographic Architecture (CCA) verbs used are \star/
/* Access_Control_Initialization (CSUAACI) and \begin{array}{ccc} \star/ \star & \star/ \end{array} (he Way Hash (CSNBOWH).
/* One Way Hash (\overline{C}SNBOWH).
\frac{1}{\sqrt{2}} */
/* Note: This program assumes the device you want to use is \star/<br>/* already identified either by defaulting to the CRP01 \star/
      already identified either by defaulting to the CRP01
/* device or has been explicitly named using the *//* Cryptographic_Resource_Allocate verb. Also this \frac{\ast}{\sqrt{\frac{2}{\pi}}} device must be varied on and you must be authorized \frac{\ast}{\sqrt{\frac{2}{\pi}}}/* device must be varied on and you must be authorized<br>/* to use this device description.
\frac{1}{\sqrt{\pi}} to use this device description. \frac{1}{\sqrt{\pi}} \frac{1}{\sqrt{\pi}}\frac{1}{\sqrt{2}} *
```
```
/* Note: Before running this program, the clock in the 4758 must be *//* set using Cryptographic_Facility_Control (CSUACFC) in order */<br>/* to be able to logon afterwards. */
/* to be able to logon afterwards. */\frac{1}{\sqrt{2}} */
/*-------------------------------------------------------------------*/
#include "csucincl.h" /* header file for CCA Cryptographic
                     Service Provider for iSeries */
#include <stdio.h>
#include <string.h>
#include <stdlib.h>
void main(int argc, char *argv[]) {
/*-------------------------------------------------------------------*/
/* standard return codes
/*-------------------------------------------------------------------*/
#define ERROR -1
\#define OK
#define WARNING 4
/*-------------------------------------------------------------------*/
/* Variables used for parameters on CCA APIs */*-------------------------------------------------------------------*/
 long return code;
 long reason_code;
 long exit data length;
 char exit_data[2];
 char rule_array[4][8];
 long rule_array_count;
 long verb_data1_length;
 long verb_data2_length;
 long hash length;
 long text length;
 char *text;
 char chaining_vector[128];
 long chaining vector length;
/*-------------------------------------------------------------------*/
/* Definitions for profiles *//*-------------------------------------------------------------------*/
typedef struct
   {
    char version[2]; /* Profile structure version */
    short length; /* length of structure */
    char comment[20]; /* Description */
    short checksum;
    char logon_failure_count;
    char reserved;
    char userid[8]; /* Name for this profile */
    char role[8]; /* Role that profile uses */
    short act_year; /* Activation date - year */
    char act_month; /* Activation date - month */
    char act_day; /* Activation date - day */
    short exp_year; /* Expiration date - year */
    char exp_month; /* Expiration date - month */
    char exp_day; /* Expiration date - day */
    short total_auth_data_length;
    short field_type;
    short auth_data_length_1;
    short mechanism; /* Authentication mechanism */
    short strength; /* Strength of mechanism */
    short mech_exp_year; /* Mechanism expiration - year*/
    char mech_exp_month; /* Mech. expiration - month */
    char mech_exp_day; /* Mechansim expiration - day */
    char attributes[4];
```

```
char auth_data[20]; /* Secret data */
   } profile_T;
typedef struct
   {
                              \frac{1}{x} Number profiles in struct \frac{x}{x}long reserved;
   profile T profile[3];
   } aggregate_profile;
aggregate_profile * verb_data1; /* Aggregate structure for */
                                /* defining profiles */
/*-------------------------------------------------------------------*/
/* Definitions for roles
/*-------------------------------------------------------------------*/
/*--------------------------------------------------------------*/
% Default role - access control points list - \frac{1}{\sqrt{2}} = \frac{1}{\sqrt{2}} = \frac{1}{\sqrt{2}} authorized to everything EXCEPT:
      authorized to everything EXCEPT:
 /* 0x0018 - Load 1st part of Master Key \star//* 0x0019 - Combine Master Key Parts */
 /* 0x001A - Set Master Key */
/* 0x0020 - Generate Random Master Key */
/* 0x0032 - Clear New Master Key Register *//* 0x0033 - Clear Old Master Key Register /* 0x0053 - Load 1st part of PKA Master Key * //* 0x0053 - Load 1st part of PKA Master Key
/* 0x0054 - Combine PKA Master Key Parts */
/* 0x0057 - Set PKA Master Key */
/* 0x0060 - Clear New PKA Master Key Register */
/* 0x0061 - Clear OldPKA Master Key Register */
/* 0x0110 - Set Clock \star /<br>/* 0x0111 - Reinitialize device \star /
 /* 0x0111 - Reinitialize device *//* 0x0112 - Initialize access control system */
 /* 0x0113 - Change user profile expiration date */
 /* 0x0114 - Change authentication data (eg. passphrase) */
/* 0x0115 - Reset password failure count /* 0x0116 - Read Public Access Control Information * */
    0x0116 - Read Public Access Control Information
/* 0x0117 - Delete user profile */
/* 0x0118 - Delete role */
/* 0x0119 - Load Function Control Vector */* 0x011A - Clear Function Control Vector */
 /* 0x011B - Force User Logoff */
 /* 0x0200 - Register PKA Public Key Hash */
/* 0x0201 - Register PKA Public Key, with cloning /* 0x0202 - Register PKA Public Key
 /* 0x0202 - Register PKA Public Key */
 /* 0x0203 - Delete Retained Key *//* 0x0204 - PKA Clone Key Generate */
\frac{600211}{x} - 0x21F - Clone information - obtain 1-15 \frac{x}{x}/*--------------------------------------------------------------*/
/* For access control points 0x01 - 0x127 */
char default bitmap\lceil \rceil =
    { 0x00, 0x03, 0xF0, 0x1D, 0x00, 0x00, 0x00, 0x00,
     0x80, 0x00, 0x00, 0x00, 0x00, 0x00, 0x00, 0x00,
     0x00, 0x0A, 0x80, 0x00, 0x88, 0x2F, 0x71, 0x10,
     0x10, 0x04, 0x03, 0x31, 0x80, 0x00, 0x00, 0x00,
     0xFF, 0x7F, 0x40, 0x6B, 0x80};
/* For access control points 0x200 - 0x23F */
char default2 bitmap\lceil =
    { 0x00, 0x00, 0x00, 0x00, 0x00, 0x00, 0xE6, 0x0F };
/*--------------------------------------------------------------*/
/* role #1 - authorized to same as default plus also */* authorizedto: */<br>/* 0x0018 - Load 1st part of Master Key */ */
 /* 0x0018 - Load 1st part of Master Key \star//* 0x0020 - Generate Random Master Key */
/* 0x0032 - Clear New Master Key Register */
```

```
/* 0x0053 - Load 1st part of PKA Master Key */
/* 0x0060 - Clear New PKA Master Key Register */
/* 0x0119 - Load Function Control Vector
/* 0x0201 - Register PKA Public Key, with cloning *//* 0x0202 - Register PKA Public Key *//* 0x0203 - Delete Retained Key */
/* 0x0204 - PKA Clone Key Generate */
/* 0x0211 - 0x215 - Clone information - obtain 1-5 */
/* 0x0221 - 0x225 - Clone information - install 1-5
/*--------------------------------------------------------------*/
char role1 bitmap[] ={ 0x00, 0x03, 0xF0, 0x9D, 0x80, 0x00, 0x20, 0x00,
     0x80, 0x00, 0x10, 0x00, 0x80, 0x00, 0x00, 0x00,
     0x00, 0x0A, 0x80, 0x00, 0x88, 0x1F, 0x71, 0x10,
     0x10, 0x04, 0x03, 0x11, 0x80, 0x00, 0x00, 0x00,
     0xFF, 0x7F, 0x00, 0x4F, 0x80};
char role1 bitmap2[] ={ 0x78, 0x00, 0x7C, 0x00, 0x7C, 0x00, 0xE6, 0x0F };
/*--------------------------------------------------------------*/
/* role #2 - authorized to same as default plus also \begin{array}{cc} \n\star & \star \n\end{array}/* authorized to: *//* 0x0019 - Combine Master Key Parts */
/* 0x001A - Set Master Key *//* 0x0033 - Clear Old Master Key Register /* 0x0054 - Combine PKA Master Key Parts * //* 0x0054 - Combine PKA Master Key Parts
/* 0x0057 - Set PKA Master Key *//* 0x0061 - Clear OldMaster Key Register */
   0x011A - Clear Function Control Vector */* 0x0200 - Register PKA Public Key Hash */
/* 0x0201 - Register PKA Public Key, with cloning /* 0x0203 - Delete Retained Key
/* 0x0203 - Delete Retained Key
/* 0x0204 - PKA Clone Key Generate *//* 0x0216 - 0x21A - Clone information - obtain 6-10 */
/* 0x0226 - 0x22A - Clone information - install 6-10 */
/*--------------------------------------------------------------*/
char role2_bitmap[] =
   { 0x00, 0x03, 0xF0, 0x7D, 0x80, 0x00, 0x10, 0x00,
     0x80, 0x00, 0x09, 0x00, 0x40, 0x00, 0x00, 0x00,
     0x00, 0x0A, 0x80, 0x00, 0x88, 0x1F, 0x71, 0x10,
     0x10, 0x04, 0x03, 0x31, 0x80, 0x00, 0x00, 0x00,
     0xFF, 0x7F, 0x00, 0x2F, 0x80};
char role2 bitmap2[] ={ 0xD8, 0x00, 0x03, 0xE0, 0x03, 0xE0, 0xE6, 0x0F };
/*--------------------------------------------------------------*/
/* role #3 - authorized to same as default plus also */\begin{array}{lll} \n\sqrt{*} & \quad \text{authorizontal} \quad * & \quad \times \n\end{array}<br>
\begin{array}{lll} \n\sqrt{*} & \quad \text{0x0110 - Set Clock} & \quad \times \n\end{array}/* 0x0110 - Set Clock */
/* 0x0111 - Reinitialize device *//* 0x0112 - Initialize access control system */
/* 0x0113 - Change user profile expiration date */
/* 0x0114 - Change authentication data (eg. passphrase) */
/* 0x0115 - Reset password failure count /* 0x0116 - Read Public Access Control Information * /0x0116 - Read Public Access Control Information
/* 0x0117 - Delete user profile */
/* 0x0118 - Delete role */
/* 0x011B - Force User Logoff<br>/* 0x0200 - Register PKA Public Key Hash *//* 0x0200 - Register PKA Public Key Hash */
/* 0x0201 - Register PKA Public Key, with cloning */
/* 0x0203 - Delete Retained Key */
/* 0x0204 - PKA Clone Key Generate /* 0x021B - 0x21F - Clone information - obtain 11-15 * //* 0x021B - 0x21F - Clone information - obtain 11-15 */
/* 0x022B - 0x22F - Clone information - install 11-15 */
/*--------------------------------------------------------------*/
char role3 bitmap[] ={ 0x00, 0x03, 0xF0, 0x1D, 0x00, 0x00, 0x00, 0x00,
```

```
0x80, 0x00, 0x00, 0x00, 0xC0, 0x00, 0x00, 0x00,
     0x00, 0x0A, 0x80, 0x00, 0x88, 0x1F, 0x71, 0x10,
     0x10, 0x04, 0x03, 0x31, 0x80, 0x00, 0x00, 0x00,
     0xFF, 0x7F, 0xFF, 0x9F, 0x80};
char role3 bitmap2[] ={ 0xD8, 0x00, 0x00, 0x1F, 0x00, 0x1F, 0xE6, 0x0F };
/*--------------------------------------------------------------*/
/* Structures for defining the access control points in a role *//*--------------------------------------------------------------*/
struct access control points header
 {<br>short
             number segments; /* Number of segments of */
                                 /* the access points map */short reserved;
 } access control points header;
struct access control points segment header
  \left\{ \right.short start_bit; /* Starting bit in this */
                                  /* segment. */
     short end_bit; /* Ending bit */
     short number_bytes; /* Number of bytes in */
                                 /* this segment */short reserved;
 } access_control_points_segment header;
/*--------------------------------------------------------------*/
/* Structure for defining a role */
/*--------------------------------------------------------------*/
struct role header
  {
   char version[2];
   short length;
   char comment[20];<br>short checksum;
   short checksum;<br>short reserved1
                       reserved1;char role[8];
   short auth strength;
   short lower_time;<br>short upper_time:
   short upper_time;<br>
char valid days
                         valid days of week;
   char reserved2;
  } role_header;
/*--------------------------------------------------------------*/
/* Structure for defining aggregate roles *//*--------------------------------------------------------------*/
struct aggregate_role_header
  {<br>long
   long number;
   long reserved;
  } aggregate_role_header;
char * verb data2;
char * work ptr;
char *bitmap1, *bitmap2;
int i; \frac{1}{x} /* Loop counter \frac{x}{x}/*--------------------------------------------------------------*/
/* >>>>>>>> Start of code <<<<<<<<<<<<<<<<<< */
/*--------------------------------------------------------------*/
/*--------------------------------------------------------------*/
/* Allocate storage for the aggregate role structure *//*--------------------------------------------------------------*/
```

```
verb data2 = malloc(sizeof(aggregate role header) +
                  sizeof(role header) *3+sizeof(access control points header) *3+sizeof(access_control_points_segment_header)
                  * 6 + /* 3 roles * 2 segments each */
                  sizeof(default bitmap) *3+sizeof(default2 bitmap) * 3);
work_ptr = verb_data2; /* Set working pointer to
                                start of verb data 2 storage */
aggregate role header.number = 3; /* Define/replace 3 roles */
aggregate role header.reserved = 0;
                                /* Copy header into verb data
                                   2 storage. \star/memcpy(work ptr,(void*)&aggregate role header,
      sizeof(aggregate_role_header));
                                /* Adjust work pointer to point
                                   after header. */
work ptr += sizeof(aggregate role header);
/*--------------------------------------------------------------*/
/* Fill in the fields of the role definitions. */
/* Each role is version 1, has authentication strength of 0, */
/* has valid time from 12:00 Midnight (0) to 23:59 (x173B), */* is valid every day of the week. (xFE is 7 bits set), */
/* has one access control points segment that starts at bit 0 \div//* and goes to bit x11F, and has 20 spaces for a comment. *//*--------------------------------------------------------------*/
  role\_header.version[0] = 1;
  role\_header.version[1] = 0;
  role_header.length = sizeof(role_header) +
                 sizeof(access_control_points_header) +
              2 * sizeof(access control points segment header) +sizeof(default_bitmap) + sizeof(default2_bitmap);<br>ecksum = 0;<br>served1 = 0;
 role_header.checksum = 0;
  role_header.reserved1 = 0;
  role\_header.auth\_strength = 0;role_header.lower_time = 0;
  role_header.upper_time = 0x173B;
 role_header.valid_days_of_week = 0xFE;<br>role_header.valid_days_of_week = 0xFE;
  role header.reserved2 = 0;memset(role header.comment,' ', 20);
 access control points header.number segments = 2;
  access_{control\_points_{header.reserved} = 0;
  access<sup>-</sup>control<sup>-</sup>points<sup>-</sup>segment header.reserveed = <math>0;</math>for (i=0; i<3; i++){
 switch (i) {
         /*------------------------------------------------*/
         /* Set name for ROLE1 */*------------------------------------------------*/
   case 0:
      memcpy(role header.role, "ROLE1 ", 8);
      bitmap1 = role1_bitmap;
      bitemap2 = role1 bitmap2;
      break;
         /*------------------------------------------------*/
         /* Set name for ROLE2 */
         /*------------------------------------------------*/
   case 1:
      memcpy(role header.role, "ROLE2 ", 8);
```

```
bitmap1 = role2_bitmap;
     bitmap2 = role2_bitmap2;
     break;
        /*------------------------------------------------*/
       /* Set name for ROLE3 *//*------------------------------------------------*/
  case 2:
    memcpy(role_header.role, "ROLE3 ", 8);
     bitmap1 = role3_bitmap;
     bitmap2 = role3_bitmap2;
 }
/*---------------------------------------------------*/
/* Copy role header
/*---------------------------------------------------*/
memcpy(work_ptr,(void*)&role_header, sizeof(role_header));
                                /* Adjust work pointer to
                                   point after role header. */
work ptr += sizeof(role_header);
/*---------------------------------------------------*/
/* Copy access control points header */
/*---------------------------------------------------*/
memcpy(work_ptr,
       (void*)&access_control_points_header,
       sizeof(access control points header));
                                /* Adjust work pointer to
                                  point after header. */
work_ptr += sizeof(access_control_points_header);
/*---------------------------------------------------*/
/* Copy access control points segment 1 */*---------------------------------------------------*/
access\_control\_points\_segment\_header.start\_bit = 0;access_control_points_segment_header.end_bit = 0x127;
access control points segment header.number bytes =
                                       sizeof(default_bitmap);
memcpy(work_ptr,
       (void*)&access_control_points_segment_header,
       sizeof(access_control_points_segment_header));
                                /* Adjust work pointer to
                                  point after header. */
work ptr += sizeof(access control points segment header);
/*---------------------------------------------------*/
/* Copy access control points segment 1 bitmap */
/*---------------------------------------------------*/
memcpy(work ptr, bitmap1, sizeof(default bitmap));
                                /* Adjust work pointer to
                                  point after bitmap. */
work ptr += sizeof(default bitmap);
/*---------------------------------------------------*/
/* Copy access control points segment 2 */
/*---------------------------------------------------*/
access control points segment header.start bit = 0x200;
access control points segment header.end bit = 0x23F;
access_control_points_segment_header.number_bytes =
                                       sizeof(default2 bitmap);
memcpy(work_ptr,
       (void *)&access control points segment header,
```

```
sizeof(access control points segment header));
                                /* Adjust work pointer to
                                  point after header. */
 work_ptr += sizeof(access_control_points_segment_header);
 /*---------------------------------------------------*/
 /* Copy access control points segment 2 bitmap */
 /*---------------------------------------------------*/
 memcpy(work_ptr, bitmap2, sizeof(default2_bitmap));
                                /* Adjust work pointer to
                                  point after bitmap. */
 work_ptr += sizeof(default2_bitmap);
}
/*---------------------------------------------------------------*/
/* Allocate storage for aggregate profile structure */
/*---------------------------------------------------------------*/
verb data1 = malloc(sizeof(aggregate profile));
verb data1->number = 3; /* Define 3 profiles */
verb data1->reserved = 0;
/*---------------------------------------------------------------*/
/* Each profile: \star//* will be version 1, *//* have an activation date of 1/1/00, *//* have an expiration date of 6/30/2005, \star//* use passphrase hashed with SHA1 for the mechanism (0x0001), */<br>/* will be renewable (attributes = 0x8000)
/* will be renewable (attributes = 0x8000)
/* and has 20 spaces for a comment */*---------------------------------------------------------------*/
for (i=0; i<3; i++){<br>verb_data1->profile[i].length
  verb_data1->profile[i].length = sizeof(profile_T);
  verb\_data1->profile[i].version[0] = 1;verb\_data1->profile[i].version[1] = 0;
  verb_data1->profile[i].checksum = 0;
 verb_data1->profile[i].logon_failure_count = 0;<br>verb_data1->profile[i].reserved = 0;
 verb_data1->profile[i].reserved = 0;<br>verb data1->profile[i].act year = 2000;
 verb_data1->profile[i].act_year = 200<br>verb_data1->profile[i].act_month = 1;
  verb_data1->profile[i].act_month = 1;
  verb_data1->profile[i].act_day = 1;
 verb<sup>-</sup>data1-&gt;profile[i].exp<sub>-</sub>year = 2005;
  verb\_data1->profile[i].exp\_month = 6;
  verb_data1->profile[i].exp_day = 30;
 verb_data1->profile[i].total_auth_data_length = 0x24;
 verb_data1->profile[i].field_type = 0x0001;
 verb_data1->profile[i].auth_data_length_1 = 0x20;
 verb\_data1->profile[i].mechanism = 0x0001;verb\_data1->profile[i].strengthverb_data1->profile[i].mech_exp_year = 2005;
  verb_data1->profile[i].mech_exp_month = 6;
  verb_data1->profile[i].mech_exp_day = 30;
  verb_data1->profile[i].attributes[0] = 0x80;
 verb_data1->profile[i].attributes[1] = 0;<br>verb_data1->profile[i].attributes[2] = 0;
 verb_data1->profile[i].attributes[2] = 0;
 verb\_data1->profile[i].attributes[3] = 0;memset(verb data1->profile[i].comment, ' ', 20);
 memcpy(rule_array, "SHA-1 ", 8);
 rule array count = 1;chaining vector length = 128;
 hash length = 20;
```

```
switch (i) {
        /*-------------------------------------------*/
        /* Set name, role, passphrase of profile 1 */
        /*-------------------------------------------*/
   case 0:
     memcpy(verb data1->profile[i].userid,"SECOFR1 ",8);
     memcpy(verb data1->profile[i].role, "ROLE1 ",8);
     text_{{\text{text}}} length = 10;<br>text = "Is
             = "Is it safe";break;
       /*-------------------------------------------*/
       /* Set name, role, passphrase of profile 2 *//*-------------------------------------------*/
   case 1:
     memcpy(verb data1->profile[i].userid,"SECOFR2 ",8);
     memcpy(verb_data1->profile[i].role, "ROLE2 ",8);
     text_length = 18;<br>text = "I
             = "I think it is safe";
     break;
        /*-------------------------------------------*/
        /* Set name, role, passphrase of profile 3 \times//*-------------------------------------------*/
   case 2:
     memcpy(verb data1->profile[i].userid,"SECOFR3 ",8);
     memcpy(verb<sup>data1->profile[i].role, "ROLE3 ",8);</sup>
     textsub= 12;
     text = "Is what safe";
  }
  /*-------------------------------------------------*/
  /* Call One_Way_Hash to hash the pass-phrase */
  /*-------------------------------------------------*/
  CSNBOWH ( & return code,
           &reason_code,
           &exit_data_length,
           extdata,&rule array count,
           (char*)rule_array,
           &text_length,
           text,
           &chaining vector length,
           chaining vector,
           &hash_length,
           verb \overline{data1}->profile[i].auth data);
 }
/*------------------------------------------------------*/
/* Call Access Control Initialize (CSUAACI) to create *//* the roles and profiles. */
/*------------------------------------------------------*/
rule array count = 2;
memcpy(rule_array, "INIT-AC REPLACE ", 16);
verb datal \overline{l}ength = sizeof(aggregate profile);
verb_data2_length = sizeof(aggregate_role_header) +
                    sizeof(role header) *3+sizeof(access control points header) *3+sizeof(access_control_points_segment_header)
                    * 6 + / * 3 roles * 2 segments each * /sizeof(default bitmap) *3+sizeof(default2 bitmap) * 3;CSUAACI( &return_code,
         &reason_code,
         &exit data length,
         exit data,
         &rule_array_count,
```

```
(char \star) rule array,
         (long \star) &verb datal length,
         (char *) verb_\overline{d}atal,
         (long *) &verb_data2_length,
         (char \star) verb data2);
if (return_code > WARNING)
   printf("Access Control Initialize failed. Return/reason codes: \
%d/%d\n",return_code, reason_code);
else
   printf("The new roles and profiles were successfully created\langle n''\rangle;
/*----------------------------------------------------------*/
/* The Access_Control_Initialize SAPI verb needs to be */
/* called one more time to replace the DEFAULT role so that *//* a user that does not log on is not able to change any *//* settings in the 4758. *//*----------------------------------------------------------*/
work_ptr = verb_data2; /* Set working pointer to
                                 start of verb data 2 storage */
aggregate role header.number = 1; /* Define/replace 1 roles */aggregate role header.reserved = 0;
memcpy(work ptr,(void*)&aggregate role header,
       sizeof(aggregate role header));
                                  /* Adjust work pointer to
                                    point after header. */
work ptr += sizeof(aggregate role header);
/*--------------------------------------------------------------*/
/* Fill in the fields of the role definitions. */
/* Each role is version 1, has authentication strength of \theta, \star/
/* has valid time from 12:00 Midnight (0) to 23:59 (x173B), *//* is valid every day of the week. (xFE is 7 bits set), */
/* has one access control points segment that starts at bit 0 \rightarrow/
/* and goes to bit x11F, and has 20 spaces for a comment. *//*--------------------------------------------------------------*/
 role\_header.version[0] = 1;
 role\_header}.\v{version[1]} = 0;
role_header.length = sizeof(role_header) +
                  sizeof(access control points header) +
                2 * sizeof(access_control_points_segment_header) +
                sizeof(default_bitmap) + sizeof(default2_bitmap);<br>ksum = 0;
role_header.checksum = 0;<br>role_header.reserved1 = 0;role_header.reserved1 = 0;<br>role_header.auth strength = 0;role\_header.auth\_strength = 0;role_header.lower_time = 0;
 role_header.upper_time = 0x173B;
role\_header.valid\_days_of\_week = 0xFE;
role header.reserved2 = 0;memset(role_header.comment,' ', 20);
access control points header.number segments = 2;
\arccos\ control_points_header.reserved = 0;
access\_control\_points\_segment\_header\text{.}respectively = 0;/* DEFAULT role id must be in *//* ASCII representation. */memcpy(role header.role, "\x44\x45\x46\x41\x55\x4C\x54\x20", 8);
bitemap1 = default bitmap;bitmap2 = default2_bitmap;
/*---------------------------------------------------*/
 /* Copy role header \star//*---------------------------------------------------*/
memcpy(work ptr,(void*)&role_header, sizeof(role_header));
```

```
/* Adjust work pointer to
                                      point after header. */
work_ptr += sizeof(role_header);
/*---------------------------------------------------*/
/* Copy access control points header * //*---------------------------------------------------*/
memcpy(work_ptr,
         (void*)&access_control_points_header,
         sizeof(access control points header));
                                   /* Adjust work pointer to
                                      point after header. */
work ptr += sizeof(access control points header);
/*---------------------------------------------------*/
/* Copy access control points segment 1 */
/*---------------------------------------------------*/
access_control_points_segment_header.start_bit = 0;
access\_control\_points\_segment\_header.end\_bit = 0x127;access<sub>control</sub> points<sub>segment</sub> header. number bytes =sizeof(default bitmap);
memcpy(work_ptr,
         (void *)&access control points segment header,
         sizeof(access control points segment header));
                                   /* Adjust work pointer to
                                      point after header. */
work ptr += sizeof(access control points segment header);
/*---------------------------------------------------*/
/* Copy access control points segment 1 bitmap */
/*---------------------------------------------------*/
memcpy(work_ptr, bitmap1, sizeof(default bitmap));
                                   /* Adjust work pointer to
                                      point after bitmap. */
work ptr += sizeof(default_bitmap);
/*---------------------------------------------------*/
/* Copy access control points segment 2 */
/*---------------------------------------------------*/
access control points segment header.start bit = 0x200;
\arccos\overline{\arccos} control_points_segment_header.end_bit = 0x23F;
access_control_points_segment_header.number_bytes =
                                          sizeof(default2 bitmap);
memcpy(work ptr,
         (void*)&access_control_points_segment_header,
         sizeof(access control points segment header));
                                   /* Adjust work pointer to
                                      point after header. */
work ptr += sizeof(access_control_points_segment_header);
/*---------------------------------------------------*/
/* Copy access control points segment 2 bitmap */
/*---------------------------------------------------*/
memcpy(work_ptr, bitmap2, sizeof(default2_bitmap));
rule array_count = 2;
memcpy(rule_array, "INIT-AC REPLACE ", 16);
verb\_data1<sup>l</sup>ength = 0;
verb_data2_length = sizeof(aggregate_role_header) +
                    sizeof(role header) +
                    sizeof(access control points header) +
```

```
sizeof(access control points segment header)
                     *2 +
                     sizeof(default_bitmap) +
                     sizeof(detault2_bitmap);CSUAACI (&return_code,
         &reason_code,
         &exit_data_length,
         exit_data,
          &rule_array_count,
          (char *)rule_array,
          (long *) &verb_data1_length,
          (char \star) verb data1,
          (long *) &verb_data2_length,
          (char \star) verb data2);
if (return code > 4)
 printf("The default role was not replaced. Return/reason code:\
       %d/%d\n", return code, reason code);
else
 printf("The default role was successfully updated.\n");
}
```
### **Example: ILE RPG program for creating roles or profiles for your 4758 Coprocessor**

Change this program example to suit your needs for creating roles and profiles for your 4758 Coprocessor.

```
Note: Read the Chapter 6, "Code disclaimer information" on page 287 for
      important legal information.
```

```
D*************************************************************
D* CRTROLEPRF
D*D* Sample program to create 3 roles and 3 profiles in the 4758
D* and change the authority for the default role.
\n  <i>D</i>D*D* COPYRIGHT 5769-SS1 (C) IBM CORP. 2000, 2000
D*
D* This material contains programming source code for your
D* consideration. These example has not been thoroughly
D* tested under all conditions. IBM, therefore, cannot
D* guarantee or imply reliability, serviceability, or function
D* of these programs. All programs contained herein are
D* provided to you "AS IS". THE IMPLIED WARRANTIES OF
D* MERCHANTABILITY AND FITNESS FOR A PARTICULAR PURPOSE ARE
D* ARE EXPRESSLY DISCLAIMED. IBM provides no program services for
D* these programs and files.
D*
D*
D* Note: Input format is more fully described in Chapter 2 of
D* IBM 4758 CCA Basic Services Reference and Guide
D* (SC31-8609) publication.
\n  <i>D</i>D* Parameters: None
D*
D* Example:
D* CALL PGM(CRTROLEPRF)
\n  <i>D</i>D* Use these commands to compile this program on iSeries:
D* CRTRPGMOD MODULE(CRTROLEPRF) SRCFILE(SAMPLE)
D* CRTPGM PGM(CRTROLEPRF) MODULE(CRTROLEPRF)<br>D* RNDDIR(OCCA/OC6RNDDIR)
           BNDDIR(QCCA/QC6BNDDIR)
D*
D* Note: Authority to the CSUAACI service program in the
D* QCCA library is assumed.
```

```
D*
D* The Common Cryptographic Architecture (CCA) verbs used are
D* Access Control Initialize (CSUAACI)
\n  <i>D</i>D**************************************************************
D*--------------------------------------------------------
D* Declare variables used by CCA SAPI calls
D*--------------------------------------------------------
             D* ** Return code
DRETURNCODE S
D* ** Reason code
DREASONCODE S 9B 0
             ** Exit data length<br>S 9B 0
DEXITDATALEN
D* ** Exit data
DEXITDATA S 4
D* ** Rule array count<br>DRULEARRAYCNT S 9B 0
DRULEARRAYCNT S 9B 0
              ** Rule array<br>S 1
DRULEARRAY S 16
D* ** Text length
DTEXTLEN S 9B0<br>D* ** Text to hash
D* ** Text to hash
DTEXT S 20
D* *** Chaining vector length
DCHAINVCTLEN S 9B 0 INZ(128)
D* ** Chaining vector
DCHAINVCT S<br>D* ** Hash length
              ** Hash length
DHASHLEN S 9B 0 INZ(20)
D*-------------------------------------------------------------
D* VERBDATA1 contains the aggregate profile structure which
D* in turn contains 3 profiles.
D*-------------------------------------------------------------
DVERBDATALEN1 S 9B 0 INZ(278)
DVERBDATA1 DS 278
D* ** Define 3 Profiles
DNUMPROFS 9B 0 INZ(3)
D* ** Reserved field<br>DRESR1 9B
                          9B 0 INZ(0)<br>90
DPROF1 90<br>DPROF2 90
DPROF2 90<br>DPROF3 90
DPROF3
D*D*-------------------------------------------------------------
D* Define the profile structure
D*-------------------------------------------------------------
DPROFILESTRUCT DS
D* *** Version 1 struct<br>DPROFVERS 2
                         2 INZ(X'0100')
D* *** Length of profile<br>DPROFLEN 2 I
                         2 INZ(X'005A')
D* ** Description of profile
DCOMMENT 20 INZ(' ')<br>D* ** Checksum is not used
D* * Checksum is not used<br>DCHECKSUMP 2 INZ
                          2 INZ(X'0000')
D* * Logon failure count<br>DLOGFC 1 IN
DLOGFC 1 INZ(X'00')<br>D* ** Reserved
              ** Reserved
DRESR2 1 INZ(X'00')
D* ** Profile name<br>DUSERID 8
DUSERID<br>D*
              ** Role used
DROLENAME 8
              ** Activation year (2000)
DACTYEAR 2 INZ(X'07D0')
D* ** Activation month (01)
```
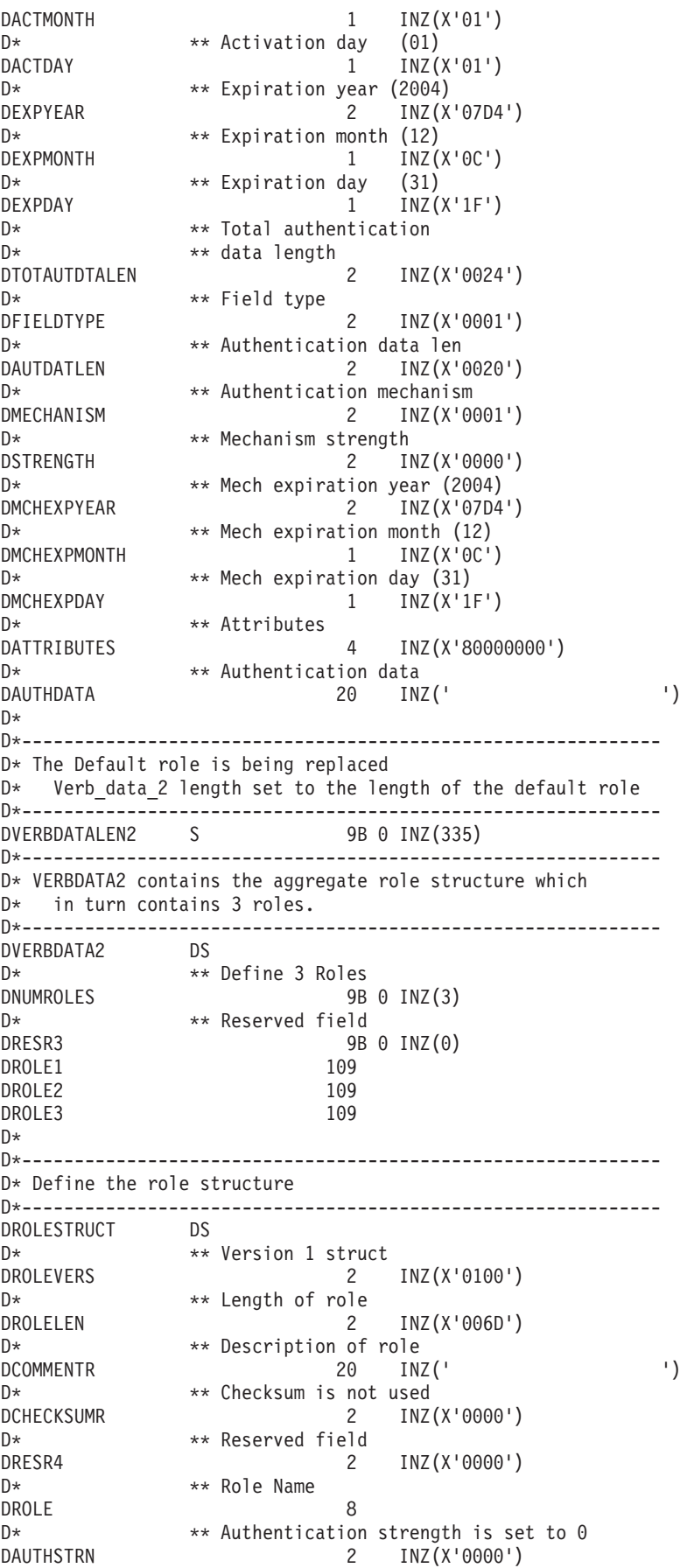

 $D*$   $**$  Lower time is  $00:00$ DLWRTIMHR 1 INZ(X'00')<br>DLWRTIMMN 1 INZ(X'00') INZ(X'00')  $D*$   $*$  Upper time is 23:59<br>DUPRTIMHR  $1$  INZ DUPRTIMHR 1 INZ(X'17')  $1$   $INZ(X'3B')$ D\* \*\* Valid days of week<br>DVALIDDOW 1 II  $DVALIDDOW$  1 INZ(X'FE')<br> $D*$  \*\* Reserved field D\* \*\* Reserved field<br>DRESR5 1  $1$  INZ(X'00') D\* \*\* 2 Access control points segments are defined DNUMSEG  $\begin{array}{ccc} 2 & \text{INZ}(X' \ 0 & 0 & 2 \end{array}$ D\* \*\* Reserved field<br>DRESR6 2 2 INZ(X'0000')  $D*$   $**$  Starting bit of segment 1 is 0<br>DSTART1 2  $INZ(X'0000')$ 2 INZ(X'0000')  $D*$   $\longrightarrow$  Ending bit of segment 1 is 295 (Hex 127).<br>DEND1 2 INZ(X'0127') DEND1  $\begin{array}{ccc} 2 & \text{INZ}(X' \cdot 0127') \\ \mathsf{D} \star & \star \star \cdot 37 \end{array}$  Rytes in sequent 1  $D*$   $**$  37 Bytes in segment 1<br>DNUMBYTES1 2 INZ() INZ(X'0025') D\* \*\* Reserved field<br>DRESR7 2 DRESR7  $\begin{array}{ccc} \n\mathsf{D} \times \mathsf{D} \times \mathsf{$ \*\* Segment 1 access control pointer<br>8 DBITMAP1A DBITMAP1B 8<br>
DRITMAP1C 8 DBITMAP1C 8<br>DBITMAP1D 8 DBITMAP1D DBITMAP1E 5 \*\* Starting bit of segment 2 is 512 (Hex 200) DSTART2 2 INZ(X'0200')  $D*$   $*$  Ending bit of segment 2 is 575 (Hex 23F)<br>DEND2  $2$   $1NZ(X'023F')$ 2 INZ(X'023F') D\* \*\* 8 Bytes in segment 2 DNUMBYTES2 2 INZ(X'0008') D\* \*\* Reserved field<br>DRESR8 2 DRESR8 2 INZ(X'0000') \*\* Segment 2 access control points DBITMAP2 8  $D*$ D\* \*----------------------------\*  $D*$  \* DEFAULT expressed in ASCII \*<br> $D*$  \*--------------------------\*-----------------------------\* DDEFAULT S 8 INZ(X'44454641554C5420')  $D*$ D\*\*\*\*\*\*\*\*\*\*\*\*\*\*\*\*\*\*\*\*\*\*\*\*\*\*\*\*\*\*\*\*\*\*\*\*\*\*\*\*\*\*\*\*\*\*\*\*\*\*\*\*\*\*\*\*\*\* D\* Prototype for Access Control Initialize (CSUAACI) D\*\*\*\*\*\*\*\*\*\*\*\*\*\*\*\*\*\*\*\*\*\*\*\*\*\*\*\*\*\*\*\*\*\*\*\*\*\*\*\*\*\*\*\*\*\*\*\*\*\*\*\*\*\*\*\*\*\* DCSUAACI PR DRETCODE 9B 0<br>DRSNCODE 9B 0 DRSNCODE DEXTDTALEN 9B 0<br>DEXTDTA 4 DEXTDTA 4<br>DRARRAYCT 9B 0 DRARRAYCT DRARRAY 16 DVRBDTALEN1 DVRBDTA1 278 DVRBDTALEN2 9B 0 DVRBDTA2 335 D\* D\*\*\*\*\*\*\*\*\*\*\*\*\*\*\*\*\*\*\*\*\*\*\*\*\*\*\*\*\*\*\*\*\*\*\*\*\*\*\*\*\*\*\*\*\*\*\*\*\*\*\*\*\*\*\*\*\*\* D\* Prototype for One Way Hash (CSNBOWH) D\*\*\*\*\*\*\*\*\*\*\*\*\*\*\*\*\*\*\*\*\*\*\*\*\*\*\*\*\*\*\*\*\*\*\*\*\*\*\*\*\*\*\*\*\*\*\*\*\*\*\*\*\*\*\*\*\*\* DCSNBOWH DRETCOD 9B 0<br>DRSNCOD 9B 0 DRSNCOD DEXTDTALN 9B 0 DEXTDT 4

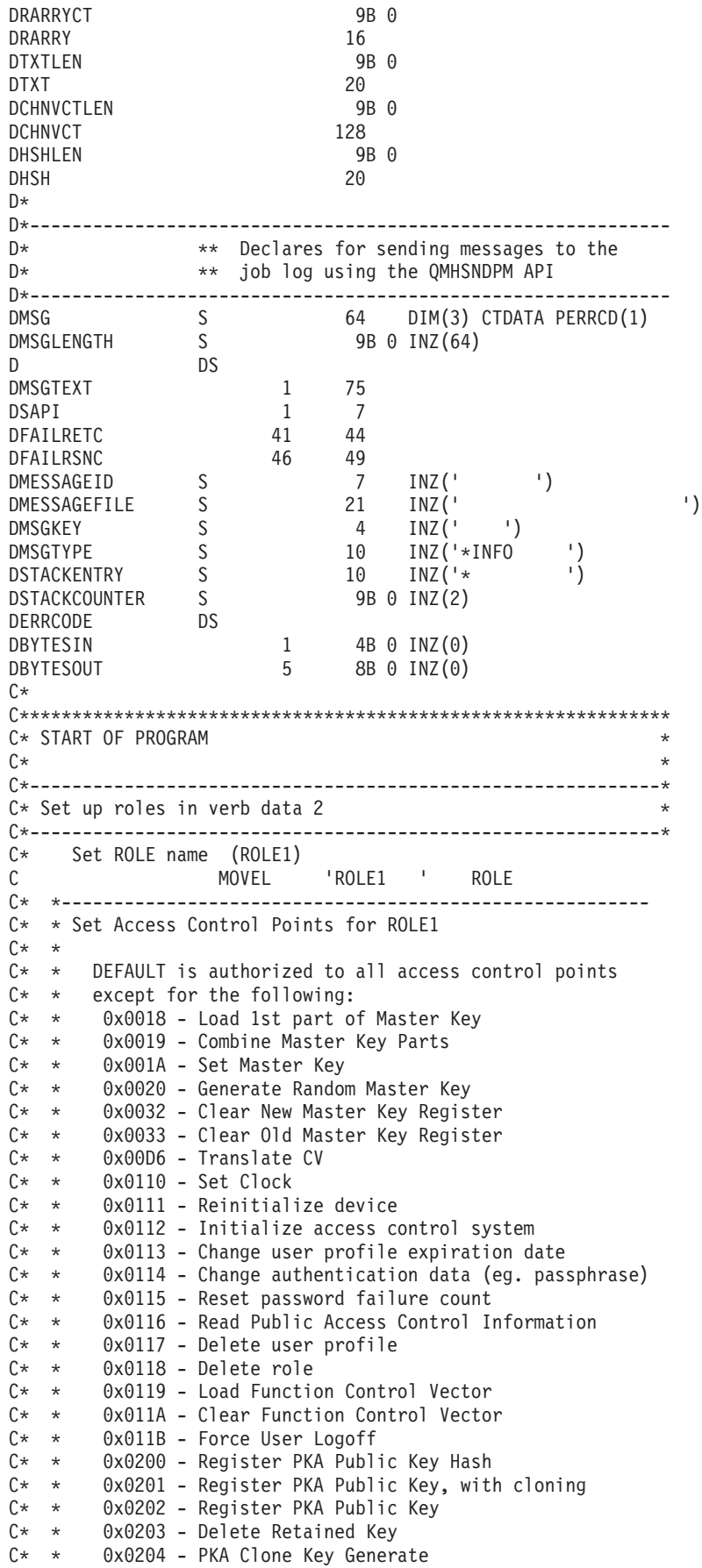

```
C* * 0x0211 - 0x21F - Clone information - obtain 1-15
C* * 0x0221 - 0x22F - 0 Clone information - install 1-15
C^* *<br>C^* *
C^* * ROLE 1 is authorized to all access control points<br>C^* * to which the DEFAULT role is authorized plus the
       to which the DEFAULT role is authorized plus the following:
C* *C* * 0x0018 - Load 1st part of Master Key
C* * 0x0020 - Generate Random Master Key<br>C* * 0x0032 - Clear New Master Key Regis
C* * 0x0032 – Clear New Master Key Register<br>C* * 0x0053 – Load 1st part of PKA Master K
       0x0053 - Load 1st part of PKA Master Key
C* * 0x0060 - Clear New PKA Master Key Register
C* * 0x0119 - Load Function Control Vector
C* * 0x0201 - Register PKA Public Key, with cloning
C* * 0x0202 - Register PKA Public Key
C* * 0x0203 - Delete Retained KeyC* * 0x0204 - PKA Clone Key Generate
C* * 0x0211 - 0x215 - 0 Clone information - obtain 1-5
C* * 0x0221 - 0x225 - Clone information - install 1-5
C*C* *--------------------------------------------------------
C EVAL BITMAP1A = X'0003F09D80002000'
C EVAL BITMAP1B = X'8000100080000000'
C EVAL BITMAP1C = X'000A8000881F7110'
C EVAL BITMAP1D = X'1004031180000000'
C EVAL BITMAP1E = X'FF7F004F80'
                           BITMAP2 = X'78007C007C00E60F'
C* Copy role into aggregate structure
C MOVEL ROLESTRUCT ROLE1
     Set ROLE name (ROLE2)
C MOVEL 'ROLE2 ' ROLE
C* *--------------------------------------------------------
C* * Set Access Control Points for ROLE2
C* *C* * ROLE 2 is authorized to all access control points
C* * to which the DEFAULT role is authorized plus the following:
C^* *<br>C^* *
      Ox0019 - Combine Master Key Parts
C* * 0x001A - Set Master Key
C* * 0x0033 - Clear Old Master Key Register
C* * 0x0054 - Combine PKA Master Key Parts
C* * 0x0057 - Set PKA Master Key
C* * 0x0061 - Clear Old Master Key RegisterC* * 0x011A - Clear Function Control Vector
C* * 0x0200 - Register PKA Public Key Hash<br>C* * 0x0201 - Register PKA Public Key, with
C* * 0x0201 - Register PKA Public Key, with cloning<br>C* * 0x0203 - Delete Retained Key
       0x0203 - Delete Retained Key
C* * 0x0204 - PKA Clone Key Generate
C* * 0x0216 - 0x21A - Clone information - obtain 6-10
C* * 0x0226 - 0x22A - 0 Clone information - install 6-10
C* *
C* *--------------------------------------------------------
                 EVAL BITMAP1A = X'0003F07D80001000'
C EVAL BITMAP1B = X'8000090040000000'
C EVAL BITMAP1C = X'000A8000881F7110'
                  C EVAL BITMAP1D = X'1004031180000000'
C EVAL BITMAP1E = X'FF7F002F80'
C EVAL BITMAP2 = X'D80003E003E0E60F'
C* Copy role into aggregate structure<br>C       MOVEL ROLESTRUCT
               MOVEL ROLESTRUCT ROLE2
C* Set ROLE name (ROLE3)
C MOVEL 'ROLE3 ' ROLE
C* *--------------------------------------------------------
C* * Set Access Control Points for ROLE3
C^* *<br>C^* *
       ROLE 3 is authorized to all access control points
C* * to which the DEFAULT role is authorized plus the following:
C* *
```
C\* \* 0x0110 - Set Clock C\* \* 0x0111 - Reinitialize device C\* \* 0x0112 - Initialize access control system C\* \* 0x0113 - Change user profile expiration date C\* \* 0x0114 - Change authentication data (eg. passphrase)  $C* * 0x0115$  - Reset password failure count  $C*$  \* 0x0116 - Read Public Access Control Information C\* \* 0x0117 - Delete user profile  $C* * 0x0118 - Delete role  
 $C* * 0x011B - Force User I$$ 0x011B - Force User Logoff C\* \* 0x0200 - Register PKA Public Key Hash C\* \* 0x0201 - Register PKA Public Key, with cloning  $C* * 0x0203 - Delete Retained Key$ C\* \* 0x0204 - PKA Clone Key Generate  $C*$  \*  $0x021B - 0x21F -$  Clone information - obtain 11-15  $C*$  \*  $0x022B - 0x22F -$  Clone information - install 11-15  $C*$   $*$ C\* \*-------------------------------------------------------- C EVAL BITMAP1A = X'0003F01D00000000' EVAL BITMAP1B = X'80000000C0000000' C EVAL BITMAP1C = X'000A8000881F7110'  $\begin{array}{ccc} \text{C} & \text{EVAL} & \text{BITMAP1D} = \text{X'1004021180000000'} \\ \text{C} & \text{EVAL} & \text{BITMAP1E} = \text{X'FE7FEFF9F80'} \end{array}$ BITMAP1E = X'FF7FFF9F80' C EVAL BITMAP2 = X'D800001F001FE60F'  $C^*$  Copy role into aggregate structure<br>C<br>MOVEL ROLESTRUCT MOVEL ROLESTRUCT ROLE3 C\*------------------------------------------------------------\*  $C*$  Set up roles in verb data 1 C\*------------------------------------------------------------\* C\* Set Profile name (SECOFR1) C MOVEL 'SECOFR1 ' USERID<br>C\* Set Role name (ROLE1) Set Role name (ROLE1) C MOVEL 'ROLE1 ' ROLENAME C\* Hash pass-phrase for profile 1 C SETOFF 3 8 05 C EVAL TEXT = 'Is it safe' TEXTLEN C EXSR HASHMSG C 05 SETON SETON SET AND SET AND SET ASSAULT A LA C\* Copy profile into aggregate structure<br>C MOVEL PROFILESTRUCT C MOVEL PROFILESTRUCT PROF1<br>C\* Set Profile name (SECOFR2) C\* Set Profile name (SECOFR2)<br>C MOVEL 'SE 'SECOFR2 ' USERID C\* Set Role name (ROLE2) C MOVEL 'ROLE2 ' ROLENAME<br>C\* Hash\_pass-phrase\_for\_profile\_2 C\* Hash pass-phrase for profile 2 C EVAL TEXT = 'I think it is safe' C Z-ADD 18 TEXTLEN C EXSR HASHMSG C 05 SETON SETON C\* Copy profile into aggregate structure PROFILESTRUCT PROF2 C\* Set Profile name (SECOFR3) C MOVEL 'SECOFR2 ' USERID<br>C\* Set Role name (ROLE3) Set Role name (ROLE3) C MOVEL 'ROLE3 ' ROLENAME C\* Hash pass-phrase for profile 3 C EVAL TEXT = 'Is what safe' **TEXTLEN** C<sub>2</sub> EXSR HASHMSG C 05 SETON SETON C\* Copy profile into aggregate structure C MOVEL PROFILESTRUCT PROF3 C\*------------------------------------------------------------\*  $C*$  Set the keywords in the rule array C\*------------------------------------------------------------\* C MOVEL 'INIT-AC ' RULEARRAY

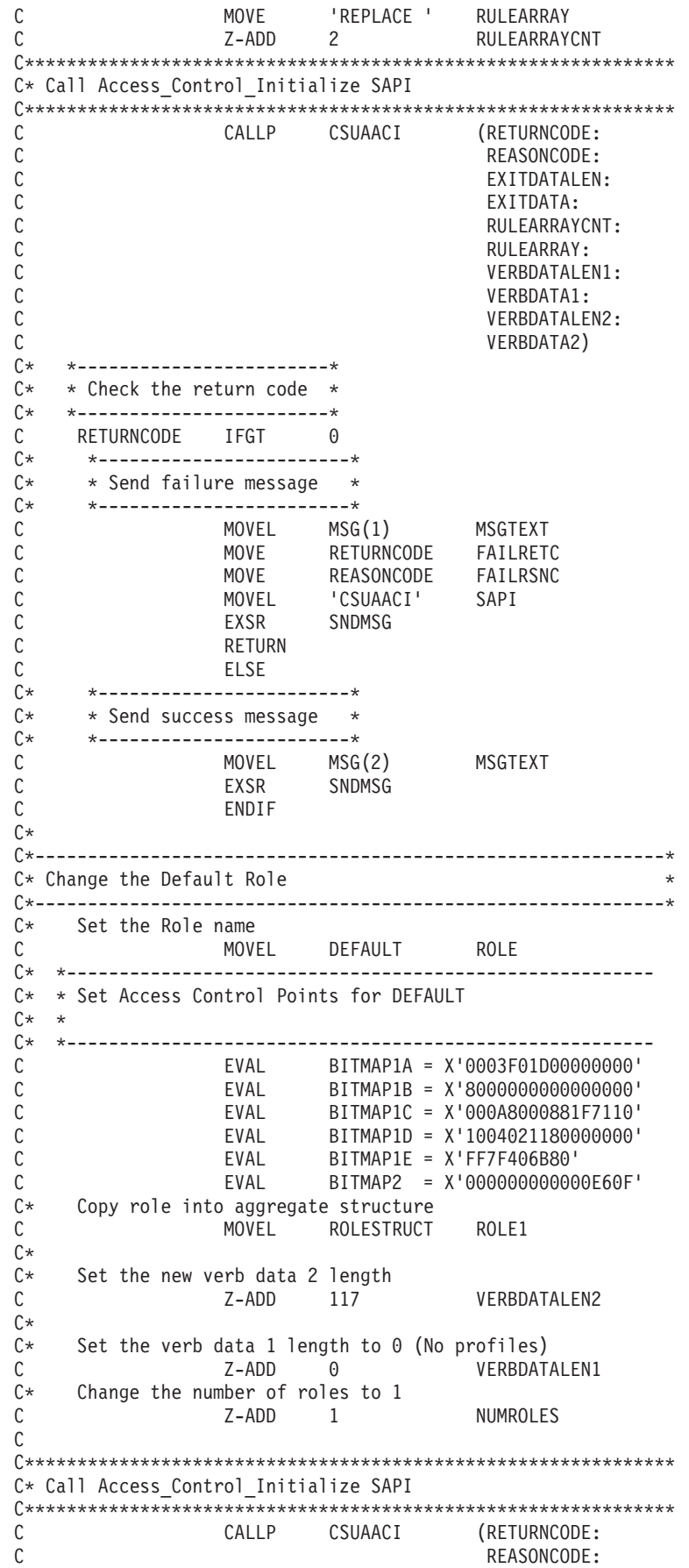

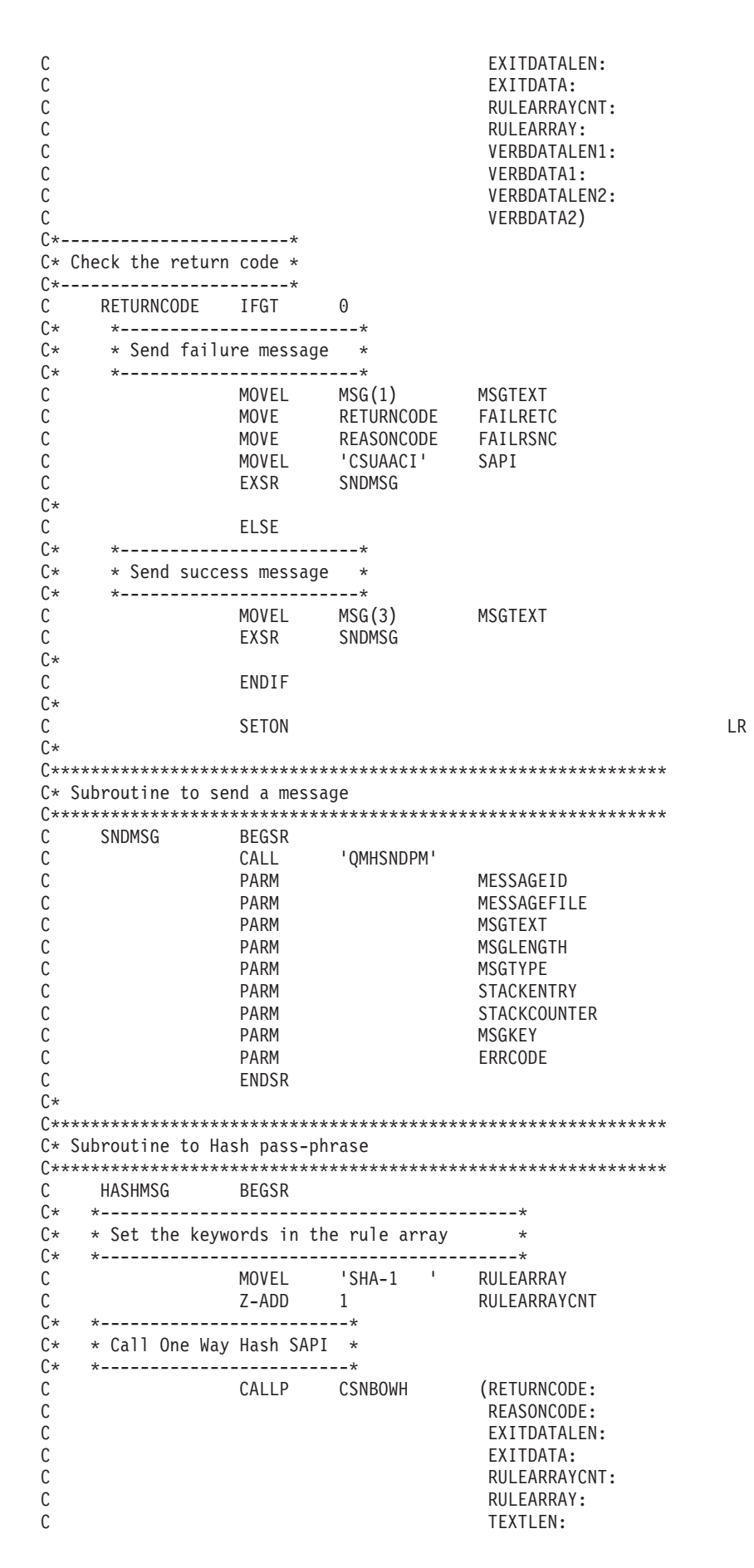

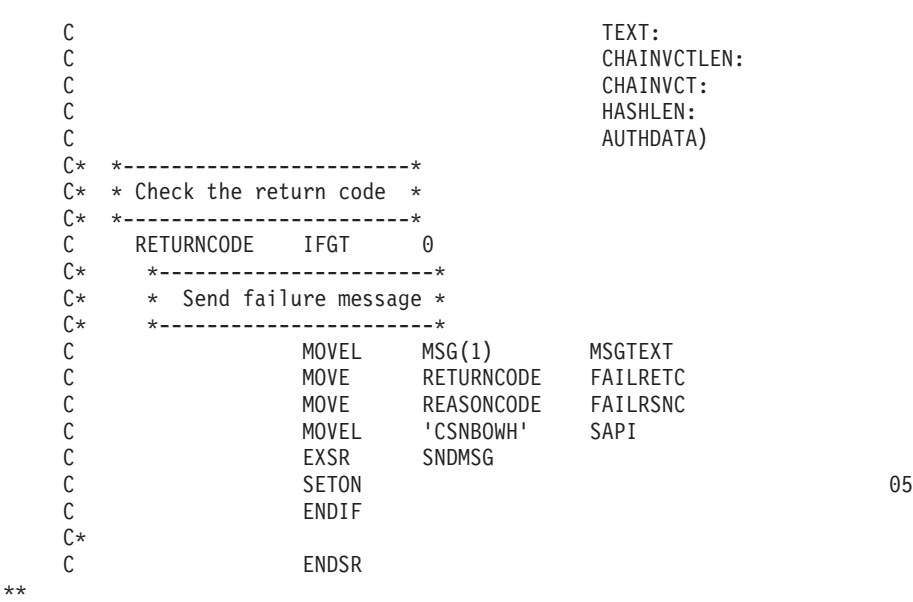

CSUAACI failed with return/reason codes 9999/9999. SECOFR1, SECOFR2, and SECOFR3 profiles were successfully created. The Default role was successfully changed.

### **Example: ILE C program for enabling all access control points in the default role for your 4758 Coprocessor**

Change this program example to suit your needs for enabling all access control points in the default role for your 4758 Coprocessor.

**Note:** Read the Chapter 6, ["Code disclaimer information"](#page-292-0) on page 287 for important legal information.

```
/*-------------------------------------------------------------------*/
\frac{1}{\sqrt{\frac{1}{\pi}}} SETDEFAULT \frac{1}{\sqrt{\frac{1}{\pi}}}\frac{1}{\sqrt{2}} */
/* Sample program to authorize the default role to all access */* control points in the 4758. */\frac{1}{\sqrt{2}} */
\frac{1}{\sqrt{2}} */
/* COPYRIGHT 5769-SS1 (C) IBM CORP. 2000, 2000 */
\frac{1}{\sqrt{2}} */
/* This material contains programming source code for your */* consideration. These examples have not been thoroughly \star/<br>/* tested under all conditions. IBM, therefore, cannot \star/
/* tested under all conditions. IBM, therefore, cannot
/* guarantee or imply reliability, serviceability, or function *//* of these program. All programs contained herein are \star/<br>/* provided to you "AS IS". THE IMPLIED WARRANTIES OF \star/
/* provided to you "AS IS". THE IMPLIED WARRANTIES OF */
/* MERCHANTABILITY AND FITNESS FOR A PARTICULAR PURPOSE ARE \ast//* ARE EXPRESSLY DISCLAIMED. IBM provides no program services for */<br>/* these programs and files.
/* these programs and files.<br>/*
\frac{1}{\sqrt{2}} */
\frac{1}{\sqrt{2}} */
/* Note: Input format is more fully described in Chapter 2 of */
/* IBM 4758 CCA Basic Services Reference and Guide /* (SC31-8609) publication. */(SC31-8609) publication. */
\frac{1}{\sqrt{2}} */
\frac{1}{x} Parameters: \frac{x}{x} hone. \frac{1}{x}/* none. */\frac{1}{\sqrt{2}} */
\sqrt{\star} Example: \star//* CALL PGM(SETDEFAULT) */
\frac{1}{\sqrt{2}} */
/* Use these commands to compile this program on iSeries: \star//* CRTCMOD MODULE(SETDEFAULT) SRCFILE(SAMPLE) */
/* CRTPGM PGM(SETDEFAULT) MODULE(SETDEFAULT) */
```

```
/* BNDSRVPGM(QCCA/CSUAACI) */
\frac{1}{\sqrt{2}} */
/* Note: Authority to the CSUAACI service programs */
/* in the QCCA library is assumed. \begin{array}{ccc} \star/ \\ \star/ \end{array} */
\frac{1}{\sqrt{2}} */
/* The Common Cryptographic Architecture (CCA) verb used is */* Access_Control_Initialization (CSUAACI). */
\frac{1}{\sqrt{2}} */
/* Note: This program assumes the device you want to use is \frac{\ast}{\sqrt{\ast}} already identified either by defaulting to the CRP01 \frac{\ast}{\sqrt{\ast}}already identified either by defaulting to the CRP01
\frac{1}{x} device or has been explicitly named using the \frac{x}{x} \frac{x}{x}/* Cryptographic_Resource_Allocate verb. Also this */<br>/* device must be varied on and you must be authorized *//* device must be varied on and you must be authorized \star/<br>/* to use this device description. \star/
/* to use this device description.<br>/*
\frac{1}{\sqrt{2}} */
/*-------------------------------------------------------------------*/
#include "csucincl.h" /* header file for CCA Cryptographic
                         Service Provider for iSeries \star/#include <stdio.h>
#include <string.h>
#include <stdlib.h>
voidmain(int argc, char *argv[]) {
/*-------------------------------------------------------------------*/
/* standard return codes
/*-------------------------------------------------------------------*/
#define ERROR -1<br>#define OK 0
\#define OK
#define WARNING 4
/*-------------------------------------------------------------------*/
/* parameters for CCA APIs \star//*-------------------------------------------------------------------*/
 long return code;
 long reason code;
 long exit data length;
 char exit_data[2];
 char rule \overline{a}rray[4][8];long rule_array_count;
 long verb_data1_length;
 long verb data2 length;
 char verb data1[4];
 /*--------------------------------------------------------------*/
 /* Structure for defining a role
/*--------------------------------------------------------------*/
struct role header
   {
    char version[2];
    short length;
    char comment[20];
    short checksum;
    short reserved1;
    char role[8];
    short auth_strength;
    char lower_time_hour;
    char lower_time_minute;
    char upper_time_hour;<br>char upper_time_minute
    char upper_time_minute;<br>
char valid_days_of_week<br>
char reserved?
    char valid_days_of_week;<br>
char reserved2;
                          reserved2;
   } role_header;
```

```
/*--------------------------------------------------------------*/
/* Structure for defining aggregate roles */
/*--------------------------------------------------------------*/
struct aggregate_role
   {
    long number;
    long reserved;
   } aggregate role header;
/*--------------------------------------------------------------*/
/* Structures for defining the access control points in a role *//*--------------------------------------------------------------*/
struct access_control_points_header
  {<br>short
        number_segments; \overline{\phantom{a}} /* Number of segments of */
                                /* the access points map */
   short reserved;
  } access control points header;
struct access control points segment header
   {
      short start_bit; /* Starting bit in this */
                                  /* segment. */
      short end_bit; /* Ending bit */
      short number_bytes; /* Number of bytes in */
                                  /* this segment \star/
      short reserved;
  } access control points segment header;
/*-------------------------------------------------------------------*/
/* Default role - access control points list -
/* authorized to everything */\frac{1}{\sqrt{2}} *
/* For access control points 0x01 - 0x127 */
/*-------------------------------------------------------------------*/
char default bitemap[] ={ 0x00, 0x03, 0xF0, 0xFD, 0x80, 0x00, 0x30, 0x00,
     0x80, 0x00, 0x19, 0x00, 0xC0, 0x00, 0x00, 0x00,
     0x00, 0x0A, 0x80, 0x00, 0x88, 0x2F, 0x71, 0x10,
     0x18, 0x04, 0x03, 0x31, 0x80, 0x00, 0x00, 0x00,
     0xFF, 0x7F, 0xFF, 0xFF, 0x80};
/*-------------------------------------------------------------------*/
/* For access control points 0x200 - 0x23F */
/*-------------------------------------------------------------------*/
char default2 bitmap[] ={ 0xF8, 0x00, 0x7F, 0xFF, 0x7F, 0xFF, 0xE6, 0x0F };
unsigned char * verb_data2;
unsigned char * work ptr;
int i; /* Loop counter *//*--------------------------------------------------------------*/
 /* Start of code *//*--------------------------------------------------------------*/
 /*--------------------------------------------------------------*/
/* Allocate storage for the aggregate role structure * //*--------------------------------------------------------------*/
verb_data2 = malloc(sizeof(aggregate_role_header) +
                 sizeof(role_header) +sizeof(access_control_points_header) +
                  sizeof(access control points segment header)
                  *2 +
                  sizeof(default bitmap) +
```

```
sizeof(default2 bitmap));
```

```
work ptr = verb data2; / \star Set up work pointer \star/
aggregate_role_header.number = 1; /* Define/replace 1 role */aggregate role header.reserved = 0; /* Initialize reserved field*/
                                      /* Copy header to verb_data2<br>storage \frac{x}{\sqrt{2}}storage.
memcpy(work_ptr,(void*)&aggregate_role_header,
       sizeof(aggregate role header));
work ptr += sizeof(aggregate role header); /* Set work pointer
                                                after role header */
/*--------------------------------------------------------------*/
/* Fill in the fields of the role definition. *//*--------------------------------------------------------------*/
r = \frac{1}{2} \frac{1}{2} \frac{1}{2} \frac{1}{2} \frac{1}{2} \frac{1}{2} \frac{1}{2} \frac{1}{2} \frac{1}{2} \frac{1}{2} \frac{1}{2} \frac{1}{2} \frac{1}{2} \frac{1}{2} \frac{1}{2} \frac{1}{2} \frac{1}{2} \frac{1}{2} \frac{1}{2} \frac{1}{2} \frac{1}{2} \frac{1}{role\_header.version[1] = 0;/* Set length of the role */
role header.length = sizeof(role header)
                       + sizeof(access_control_points_header)
                       +2*
                       sizeof(access control points segment header)
                       + sizeof(default_bitmap)
                       + sizeof(default2_bitmap);
role_header.checksum = 0; /* Checksum is not used */role_header.reserved1 = 0; /* Reserved must be 0 */
role_header.auth_strength = 0; /* Authentication strength */
                                        /* is set to 0. */
                                       /* Lower time is 00:00 */role header.lower time hour = 0;role\_header.lower_time\_minute = 0;/* Upper time is 23:59 */
role_header.upper_time_hour = 23;
role\_header.upper\_time<sup>minute</sup> = 59;
role_header.valid_days_of_week = 0xFE; /* Valid every day */
                                      /* 7 \text{ bits - } 1 \text{ bit each day } */role header.reserved2 = 0; /* Reserved must be 0 *//* Role is DEFAULT */
                                        /* expressedin ASCII */
memcpy(role header.role, "\x44\x45\x46\x41\x55\x4C\x54\x20", 8);
memset(role header.comment,' ',20); /* No description for role *//*---------------------------------------------------*/
/* Copy role header into verb_data2 storage */
/*---------------------------------------------------*/
memcpy(work ptr,(void*)&role header, sizeof(role header));
work ptr += sizeof(role header);
/*---------------------------------------------------*/
/* Set up access control points header and then \frac{*}{4}<br>/* conv it into verb data2 storage. \frac{*}{4}/* copy it into verb_data2 storage.
/*---------------------------------------------------*/
access\_control\_points\_header.name\_segments = 2; access\_control\_points\_header, reserved = 0;access_control_points_header.reserved = 0;
access_control_points_segment_header.reserved = 0;
memcpy(work ptr,
       (void *)&access control points header,
```

```
sizeof(access control points header));
                        /* Adjust work ptr to point to the
                           first segment */
work_ptr += sizeof(access_control_points_header);
/*---------------------------------------------------*/
/* Set up the segment header for segment 1 and then *//* copy into verb_data2 storage \star/
/*---------------------------------------------------*/
access_control_points_segment_header.start_bit = 0;
access control points segment header.end bit = 0x127;
\arccos control_points_segment_header.number bytes =
                                        sizeof(default_bitmap);
memcpy(work_ptr,
       (void *)&access control points segment header,
      sizeof(access_control_points_segment_header));
                        /* Adjust work ptr to point to the
                           first segment bitmap */
work ptr += sizeof(access control points segment header);
/*---------------------------------------------------*/
/* Copy access control points segment 1 bitmap */
/*---------------------------------------------------*/
memcpy(work ptr, default bitmap, sizeof(default bitmap));
                        /* Adjust work ptr to point to the
                          second segment */
work_ptr += sizeof(default_bitmap);
/*---------------------------------------------------*/
/* Set up the segment header for segment 2 and then */
/* copy into verb data2 storage *//*---------------------------------------------------*/
access_control_points_segment_header.start_bit = 0x200;
\arccos\_{control\_{points}\_{segment\_{head}} header.end_bit = 0x23F;
access_control_points_segment_header.number_bytes =
                                      sizeof(default2_bitmap);
memcpy(work_ptr,
       (void *)&access control points segment header,
      sizeof(access_control_points_segment_header));
                        /* Adjust work ptr to point to the
                           second segment bitmap */
work ptr += sizeof(access_control_points_segment_header);
/*---------------------------------------------------*/
/* Copy access control points segment 2 bitmap */
/*---------------------------------------------------*/
memcpy(work ptr, default2 bitmap, sizeof(default2 bitmap));
/*---------------------------------------------------*/
/* Set the length of verb data 2 (Role definition) *//*---------------------------------------------------*/
verb data2 length = sizeof(aggregate role header) +
                  role header.length;
/*---------------------------------------------------*/
/* Set remaining parameters *//*---------------------------------------------------*/
rule_array_count = 2;
memcpy(rule_array, "INIT-AC REPLACE ", 16);
verb data1 length = 0;
/*------------------------------------------------------*/
```

```
/* Call Access Control Initialize (CSUAACI) to set the *//* default role. *//*------------------------------------------------------*/
CSUAACI( &return_code,
         &reason_code,
         &exit_data_length,
         exit data,
         &rule_array_count,
         (unsigned char *)rule_array,
         &verb data1 length,
         (unsigned char *) verb_data1,
         &verb_data2_length,
         verb \overline{data2)};
if (return code > 4)
 printf("The default role was not replaced. Return/reason code:\
       %d/%d\n",return_code, reason_code);
else
 printf("The default role was successfully updated.\n");
}
```
### **Example: ILE RPG program for enabling all access control points in the default role for your 4758 Coprocessor**

Change this program example to suit your needs for enabling all access control points in the default role for your 4758 Coprocessor.

**Note:** Read the Chapter 6, ["Code disclaimer information"](#page-292-0) on page 287 for important legal information.

```
D*************************************************************
D* SETDEFAULT
D*
D* Sample program to authorize the default role to all access
D* control points in the 4758.
D*
\n  <i>D</i>D* COPYRIGHT 5769-SS1 (C) IBM CORP. 2000, 2000
D*D* This material contains programming source code for your
D* consideration. These example has not been thoroughly
D* tested under all conditions. IBM, therefore, cannot
D* guarantee or imply reliability, serviceability, or function
D* of these programs. All programs contained herein are
D* provided to you "AS IS". THE IMPLIED WARRANTIES OF
D* MERCHANTABILITY AND FITNESS FOR A PARTICULAR PURPOSE ARE
D* ARE EXPRESSLY DISCLAIMED. IBM provides no program services for
D* these programs and files.
D*
\n  <i>D</i>D* Note: Input format is more fully described in Chapter 2 of
D* IBM 4758 CCA Basic Services Reference and Guide D* (SC31-8609) publication.
         (SC31-8609) publication.
D*
D* Parameters: None
\n  <i>D</i>D* Example:
D* CALL PGM(SETDEFAULT)
D*D* Use these commands to compile this program on iSeries:
D* CRTRPGMOD MODULE(SETDEFAULT) SRCFILE(SAMPLE)
D* CRTPGM PGM(SETEID) MODULE(SETDEFAULT)<br>D* BNDSRVPGM(OCCA/CSUAACI)
           BNDSRVPGM(QCCA/CSUAACI)
D*
D* Note: Authority to the CSUAACI service program in the D* 0CCA library is assumed.
         QCCA library is assumed.
D*
D* The Common Cryptographic Architecture (CCA) verbs used are
```

```
D* Access Control Initialize (CSUAACI)
D*
D**************************************************************
D*--------------------------------------------------------
D* Declare variables used by CCA SAPI calls
D*--------------------------------------------------------
D* ** Return code<br>DRETURNCODE S 9B 0
DRETURNCODE S 9B 0
                ** Reason code<br>S    9B 0
DREASONCODE
D* * Exit data length
DEXITDATALEN S 9B 0
D* ** Exit data
DEXITDATA S 4
D* *** Rule array count<br>DRULEARRAYCNT S 9B 0
DRULEARRAYCNT
D* ** Rule array
DRULEARRAY S<br>D* ** Verb data 1 1
                 ** Verb data 1 length<br>S 9B 0 INZ(0)
DVERBDATALEN1
D* ** Verb data 1
DVERBDATA1
                 ** Verb data 2 length
DVERBDATALEN2 S 9B 0 INZ(117)
D*-------------------------------------------------------------
D* Verbdata 2 contains the aggregate role structure which
D* in turn contains 1 role - the default role
D*-------------------------------------------------------------
DVERBDATA2
D* ** Define 1 Role<br>DNUMROLES 9E
DNUMROLES 9B 0 INZ(1)
                ** Reserved field
DRESR1 9B 0 INZ(0)
D* ** Version 1 struct<br>DVERS 2
DVERS 2 INZ(X'0100')<br>D* * Length of role
D* ** Length of role<br>DROLELEN 2
                                    INZ(X'006D')D* *** Description of role<br>DCOMMENT 20 INZ
                              20 INZ(' ')
D* * Checksum is not used<br>DCHECKSUM 2 INZ
DCHECKSUM \begin{array}{cc} 2 & \text{INZ}(X'0000') \\ \mathbb{D}^* & \text{X} & \text{Reserved field} \end{array}D* ** Reserved field<br>DRESR2 2
                                  DRESR2 2 INZ(X'0000')
D*<br>DROLE *** Role Name is DEFAULT expressed in ASCII<br>B INZ(X'44454641554C5420
DROLE \begin{array}{ccc} 8 & \text{INZ}(X'44454641554C5420') \\ \mathsf{D} \star & \star \star \text{ Authentication strength is set to 0} \end{array}D*<br>DAUTHSTRN ** Authentication strength is set to 0<br>DAUTHSTRN 2 INZ(X'0000')
                              2 INZ(X'0000')
D* * Lower time is 00:00<br>DLWRTIMHR 1 IN
                             1 INZ(X'00')DLWRTIMMN 1 INZ(X'00')
D* *** Upper time is 23:59<br>DUPRTIMHR 1 IN.
                              1 INZ(X'17')
DUPRTIMMN 1 INZ(X'3B')
D* *** Valid days of week<br>DVALIDDOW 1 II
                                    INZ(X'FE')
D* ** Reserved field
DRESR3 1 INZ(X'00')
D* ** 2 Access control points segements are defined<br>DNUMSEG 2 INZ(X'0002')2 INZ(X'0002')
D* ** Reserved field
DRESR4 2 INZ(X'0000')
D* *** Starting bit of segment 1 is 0.<br>DSTART1 2 INZ(X'0000')
DSTART1 2 INZ(X'0000')<br>D* ** Ending bit of segment 1 is 29
D* * Ending bit of segment 1 is 295 (Hex 127).<br>DEND1 2 INZ(X'0127')
                              2 INZ(X'0127')
D* ** 37 Bytes in segment 1
DNUMBYTES1 2 INZ(X'0025')
```
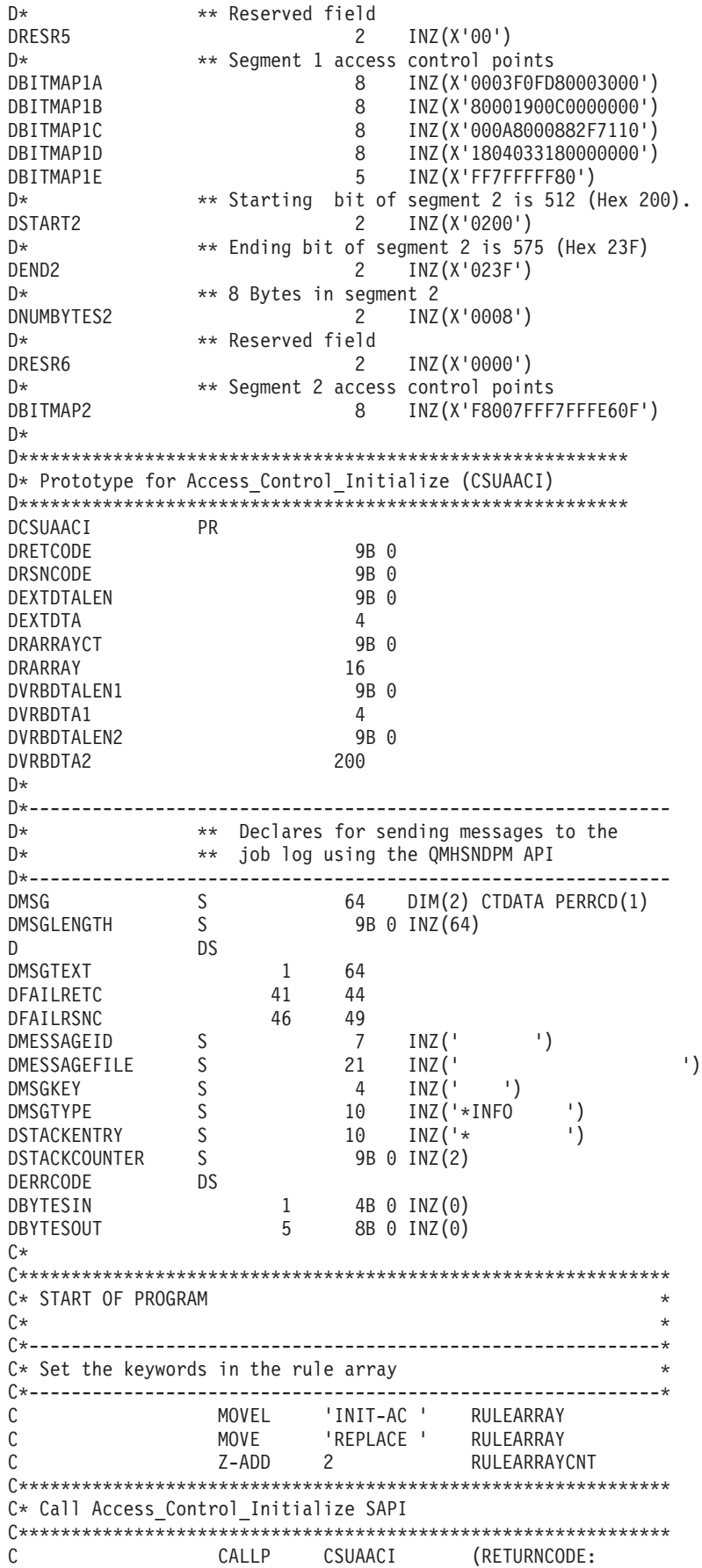

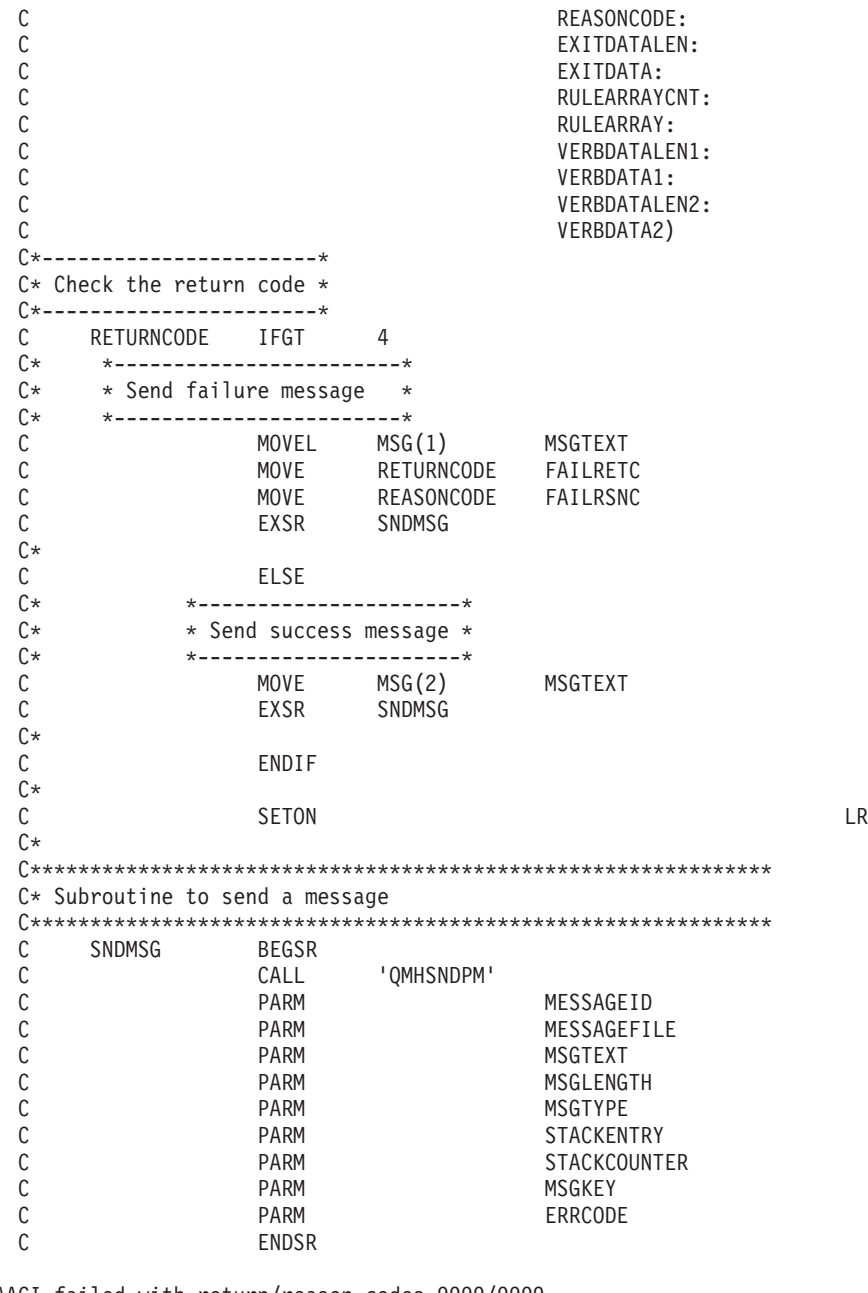

CSUAACI failed with return/reason codes 9999/9999. The Default role was successfully set.

### **Example: ILE C program for changing an existing profile for your 4758 Coprocessor**

Change this program example to suit your needs for changing an existing profile for your 4758 Coprocessor.

**Note:** Read the Chapter 6, ["Code disclaimer information"](#page-292-0) on page 287 for important legal information.

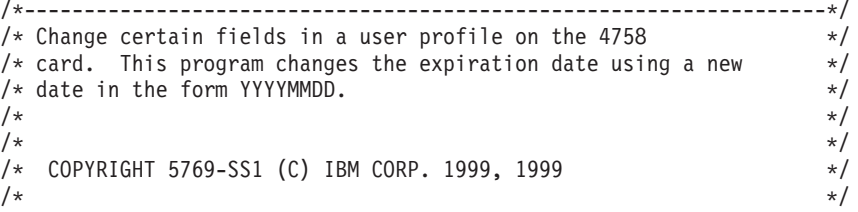

\*\*

```
/* This material contains programming source code for your *//* consideration. These examples have not been thoroughly *//* tested under all conditions. IBM, therefore, cannot */
/* guarantee or imply reliability, serviceability, or function *//* of these program. All programs contained herein are *//* provided to you "AS IS". THE IMPLIED WARRANTIES OF *//* MERCHANTABILITY AND FITNESS FOR A PARTICULAR PURPOSE ARE \star//* ARE EXPRESSLY DISCLAIMED. IBM provides no program services for */<br>/* these programs and files.
/* these programs and files.<br>/*
\frac{1}{\sqrt{2}} */
\frac{1}{\sqrt{2}} *
/* Note: Input format is more fully described in Chapter 2 of \star/<br>/* IBM 4758 CCA Basic Services Reference and Guide \star/
/* IBM 4758 CCA Basic Services Reference and Guide /* (SC31-8609) publication.
\frac{1}{\sqrt{\frac{1}{\pi}}} (SC31-8609) publication. \frac{1}{\sqrt{\frac{1}{\pi}}}\frac{1}{\sqrt{2}} */
\sqrt{\star} Parameters: \star//* none. */\frac{1}{\sqrt{2}} */
/* Example: */
/* CALL PGM(CHG_PROF) */
\frac{1}{\sqrt{2}} */
\frac{1}{\sqrt{2}} */
/* Note: This program assumes the card with the profile is \star/<br>/* already identified either by defaulting to the CRP01 \star/
/* already identified either by defaulting to the CRP01 \star/<br>/* device or by being explicitly named using the \star/
/* device or by being explicitly named using the \frac{\star}{\star} Cryptographic Resource Allocate verb. Also this \frac{\star}{\star}/* Cryptographic_Resource_Allocate verb. Also this */
/* device must be varied on and you must be authorized \star/<br>/* to use this device description.
/* to use this device description. \begin{array}{ccc} \star/ \\ \star/ \end{array}/\star */
/* The Common Cryptographic Architecture (CCA) verb used is *//* Access_Control_Initialization (CSUAACI). */
\frac{1}{\sqrt{2}} */
/* Use these commands to compile this program on iSeries: */\frac{1}{2} ADDLIBLE LIB(QCCA) \frac{1}{2} and \frac{1}{2} and \frac{1}{2} and \frac{1}{2} and \frac{1}{2} and \frac{1}{2} and \frac{1}{2} and \frac{1}{2} and \frac{1}{2} and \frac{1}{2} and \frac{1}{2} and \frac{1}{2} and \frac{1}{2} and \frac{1}{2} 
/* CRTCMOD MODULE(CHG_PROF) SRCFILE(SAMPLE) */
/* CRTPGM PGM(CHG_PROF) MODULE(CHG_PROF) */
   /* BNDSRVPGM(QCCA/CSUAACI) */
\frac{1}{\sqrt{2}} */
/* Note: Authority to the CSUAACI service program in the */
\frac{1}{\sqrt{\frac{1}{\pi}}} QCCA library is assumed. \frac{1}{\sqrt{\frac{1}{\pi}}}\frac{1}{\sqrt{2}} */
/* The Common Cryptographic Architecture (CCA) verb usedis */
/* Access_Control_Initialization (CSUAACI). */
\frac{1}{\sqrt{2}} */
/*-------------------------------------------------------------------*/
#include "csucincl.h" /* header file for CCA Cryptographic */
                      /* Service Provider for iSeries
#include <stdio.h>
#include <string.h>
#include <stdlib.h>
#include <decimal.h>
/*-------------------------------------------------------------------*/
/* standard return codes *//*-------------------------------------------------------------------*/
#define ERROR -1#define OK 0
#define WARNING 4
int main(int argc, char *argv[])
{
   /*-------------------------------------------------------------------*/
```

```
/* standard CCA parameters */
/*-------------------------------------------------------------------*/
long return_code = 0;
long reason code = 0;long exit data length = 2;
char exit data[4];
char rule_array[8];
long rule\_array\_count = 1;/*-------------------------------------------------------------------*/
/* fields unique to this sample program *//*-------------------------------------------------------------------*/
long verb data length;
char * verb data;
long verb_data_length2;
char * verb_data2;
memcpy(rule_array,"CHGEXPDT",8); /* set rule array keywords */
verb data length = 8;
verb data = "SECOFR1 "; / /* set the profile name */verb data length2 = 8;
verb data2 = "20010621"; /* set the new date */
/* invoke verb to change the expiration date in specified profile */CSUAACI ( &return code,
 &reason_code,
  &exit_data_length,
 exit data,
 &rule_array_count,
  (char *)rule_array,
  &verb_data_length,
 verb data,
 &\text{verb} data length2,
 verb \overline{data2};
if ( (\text{return\_code == OK}) | (\text{return\_code == WARNING}) )
{
printf("Profile expiration date was changed successfully");
printf(" with return/reason codes ");
printf("%ld/%ld\n\n", return_code, reason_code);
 return(OK);
}
else
{
printf("Change of expiration date failed with return/");
printf("reason codes ");
printf(" %ld/%ld\n\n", return_code, reason_code);
return(ERROR);
}
```
## **Example: ILE RPG program for changing an existing profile for your 4758 Coprocessor**

Change this program example to suit your needs for changing an existing profile for your 4758 Coprocessor.

}

**Note:** Read the Chapter 6, ["Code disclaimer information"](#page-292-0) on page 287 for important legal information. D\*\*\*\*\*\*\*\*\*\*\*\*\*\*\*\*\*\*\*\*\*\*\*\*\*\*\*\*\*\*\*\*\*\*\*\*\*\*\*\*\*\*\*\*\*\*\*\*\*\*\*\*\*\*\*\*\*\*\*\*\* D\* CHG\_PROF D\* D\* Change certain fields in a user profile on the 4758  $D*$  card. This program changes the expiration date using a new D\* date in the form YYYYMMDD. D\* D\* COPYRIGHT 5769-SS1 (C) IBM CORP. 2000, 2000  $\n *D*$ D\* This material contains programming source code for your D\* consideration. These example has not been thoroughly D\* tested under all conditions. IBM, therefore, cannot D\* guarantee or imply reliability, serviceability, or function  $D*$  of these programs. All programs contained herein are D\* provided to you "AS IS". THE IMPLIED WARRANTIES OF D\* MERCHANTABILITY AND FITNESS FOR A PARTICULAR PURPOSE ARE D\* ARE EXPRESSLY DISCLAIMED. IBM provides no program services for  $D*$  these programs and files. D\* D\* D\* Note: Input format is more fully described in Chapter 2 of  $D*$  IBM 4758 CCA Basic Services Reference and Guide  $D*$  (SC31-8609) publication.  $(SC31-8609)$  publication. D\* D\* Parameters: Profile  $\n *D*$ D\* Example: D\* CALL PGM(CHG\_PROF) PARM(PROFILE) D\* D\* Use these commands to compile this program on iSeries: D\* CRTRPGMOD MODULE(CHG\_PROF) SRCFILE(SAMPLE) D\* CRTPGM PGM(CHG\_PROF) MODULE(CHG\_PROF)<br>D\* RNDDIR(OCCA/OC6BNDDIR) BNDDIR(QCCA/QC6BNDDIR) D\*  $D*$  Note: Authority to the CSUAACI service program in the<br> $D*$  0CCA library is assumed QCCA library is assumed.  $D*$  $D*$  The Common Cryptographic Architecture (CCA) verbs used are D\* Access Control Initialize (CSUAACI) D\*  $D*$  This program assumes the card with the profile is D\* already identified either by defaulting to the CRP01  $D*$  device or by being explicitly named using the D\* Cryptographic Resource Allocate verb. Also this  $D*$  device must be varied on and you must be authorized D\* to use this device description. D\*\*\*\*\*\*\*\*\*\*\*\*\*\*\*\*\*\*\*\*\*\*\*\*\*\*\*\*\*\*\*\*\*\*\*\*\*\*\*\*\*\*\*\*\*\*\*\*\*\*\*\*\*\*\*\*\*\*\*\*\*\* D\*------------------------------------------------ D\* Declare variables for CCA SAPI calls D\*------------------------------------------------ D\* \*\* Return code<br>DRETURNCODE S 9B 0 DRETURNCODE D\* \*\* Reason code DREASONCODE S 9B 0 D\* \*\* Exit data length<br>DEXITDATALEN S 9B 0 DEXITDATALEN D\* \*\* Exit data DEXITDATA S 4 D\* \*\* Rule array count DRULEARRAYCNT S 9B 0 D\* \*\* Rule array<br>DRULEARRAY S 16 DRULEARRAY D\* \*\* Verb data 1 length DVERBDATALEN1 S 9B 0 INZ(8)

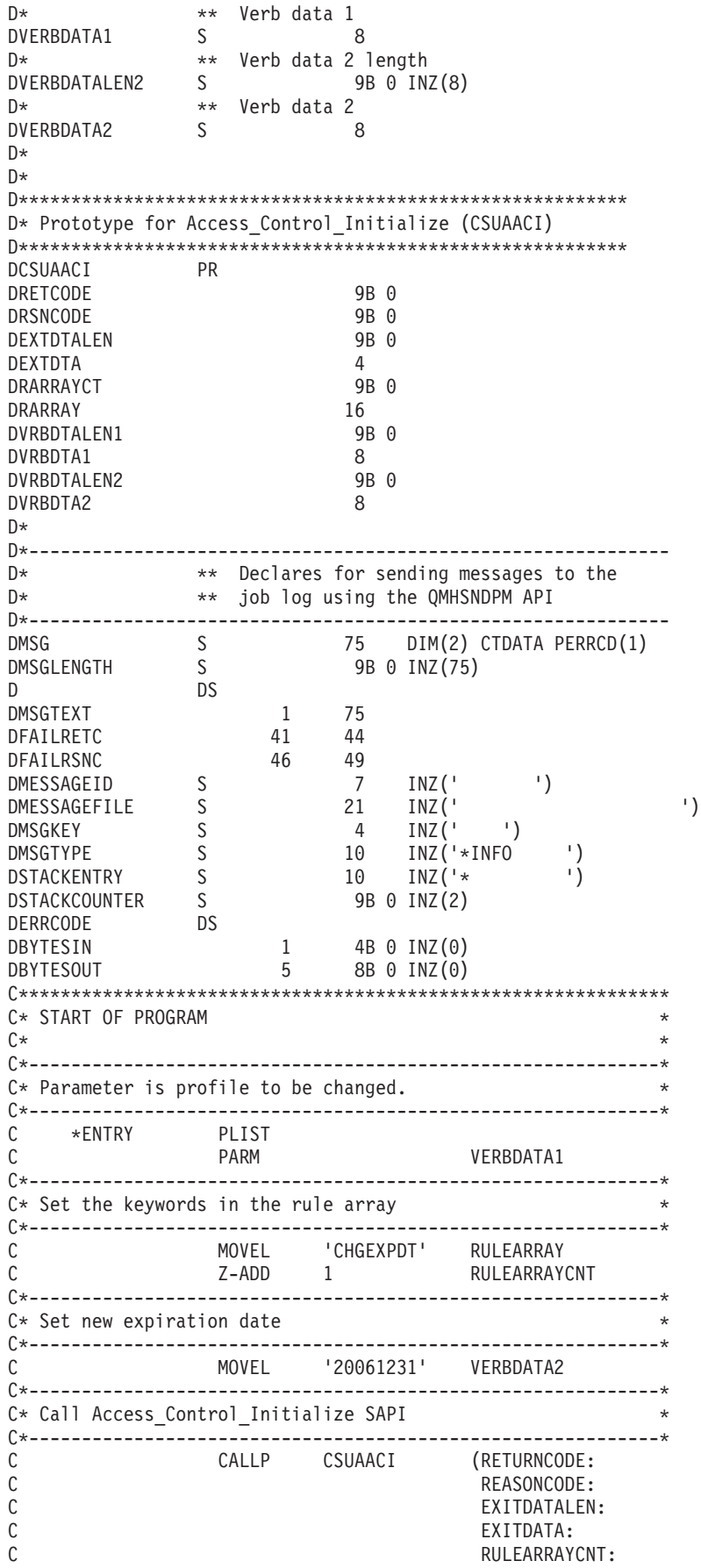

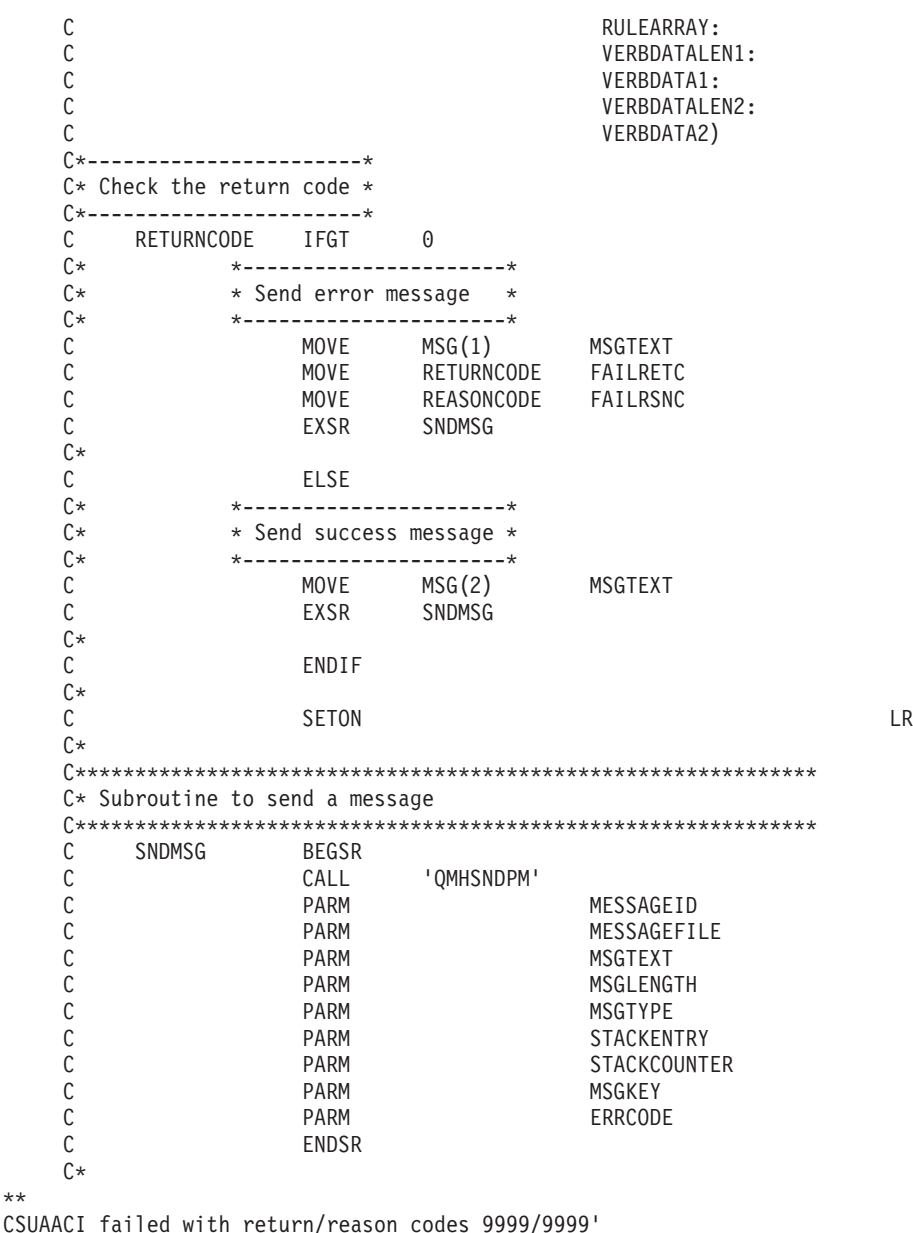

The request completed successfully

# **Set the environment ID and clock**

### **The Environment ID (EID)**

\*\*

Your 4758 Coprocessor stores the EID as an identifier. The easiest and fastest way to set the EID is to use the 4758 Cryptographic Coprocessor configuration web-based utility found off of the iSeries Tasks page at http://*server-name*:2001. The utility includes the Basic configuration wizard that is used when the Coprocessor is in an uninitialized state. If the 4758 Coprocessor already has been initialized, then click on **Manage configuration** and then click on **Attributes** to set the EID.

If you would prefer to write your own application to set the EID, you can do so by using the Cryptographic\_Facility\_Control (CSUACFC) API verb. Two example programs are provided for your consideration. One of them is written in ILE C, while the other is written in ILE RPG. Both perform the same function.

- v "Example: ILE C program for setting the environment ID on your 4758 Coprocessor"
- v ["Example: ILE RPG program for setting the environment ID on your 4758](#page-71-0) [Coprocessor"](#page-71-0) on page 66

Your 4758 Coprocessor copies the EID into every PKA key token that your 4758 Coprocessor creates. The EID helps the 4758 Coprocessor identify keys that it created as opposed to keys that another 4758 Coprocessor created.

#### **The Clock**

The 4758 Coprocessor uses its clock-calendar to record time and date and to determine whether a profile can log on. The default time is Greenwich Mean Time (GMT). Because of its function, you should set the clock inside your 4758 Coprocessor before removing the default role's capability of setting it.

The easiest and fastest way to set the clock is to use the 4758 Cryptographic Coprocessor configuration web-based utility found off of the iSeries Tasks page at http://*server-name*:2001. The utility includes the Basic configuration wizard that is used when the Coprocessor is in an uninitialized state. If the 4758 Coprocessor already has been initialized, then use click on **Manage configuration** and then click on **Attributes** to set the clock.

If you would prefer to write your own application to set the clock, you can do so by using the Cryptographic\_Facility\_Control (CSUACFC) API verb. Two example programs are provided for your consideration. One of them is written in ILE C, while the other is written in ILE RPG. Both perform the same function.

- v ["Example: ILE C program for setting the clock on your 4758 Coprocessor"](#page-74-0) on [page 69](#page-74-0)
- v ["Example: ILE RPG program for setting the clock on your 4758 Coprocessor"](#page-76-0) on [page 71](#page-76-0)

### **Example: ILE C program for setting the environment ID on your 4758 Coprocessor**

Change this program example to suit your needs for setting the environment ID on your 4758 Coprocessor.

**Note:** Read the Chapter 6, ["Code disclaimer information"](#page-292-0) on page 287 for important legal information.

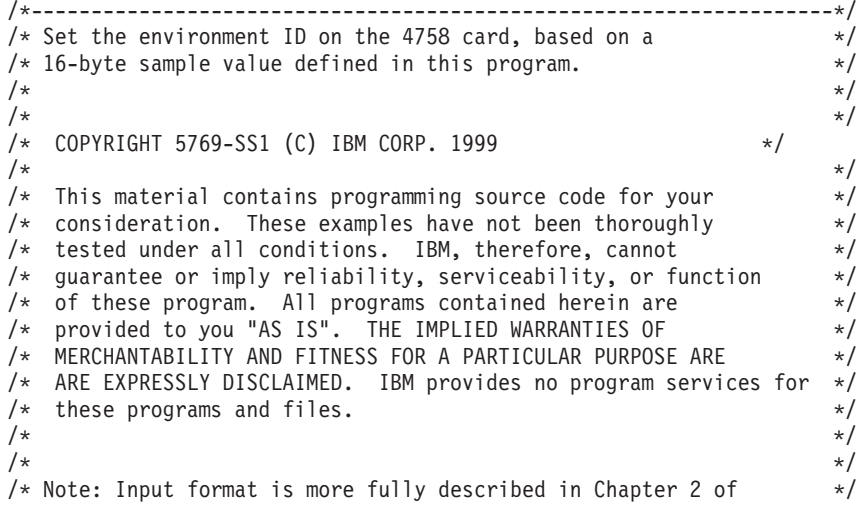

```
/* IBM 4758 CCA Basic Services Reference and Guide *//* (SC31-8609) publication. */
\frac{1}{\sqrt{2}} */
\frac{1}{x} Parameters: \frac{x}{x} none. \frac{1}{x}/* none. *//\star */
\sqrt{\star} Example: \star/
/* CALL PGM(SETEID) */
\frac{1}{\sqrt{2}} */
\frac{1}{\sqrt{2}} */
/* Note: This program assumes the device to use is *//* already identified either by defaulting to the CRP01 \star/<br>/* device or by being explicitly named using the \star/
/* device or by being explicitly named using the \frac{\star}{\star} Cryptographic Resource Allocate verb. Also this \frac{\star}{\star}/* Cryptographic_Resource_Allocate verb. Also this /* device must be varied on and you must be authori
/* device must be varied on and you must be authorized \star/<br>/* to use this device description. \star/
      to use this device description.
\frac{1}{\sqrt{2}} */
/* Use these commands to compile this program on iSeries: \star/<br>/* ADDLIBLE LIB(OCCA) \star/* ADDLIBLE LIB(QCCA) */
/* CRTCMOD MODULE(SETEID) SRCFILE(SAMPLE) */
/* CRTPGM PGM(SETEID) MODULE(SETEID) */
/* BNDSRVPGM(QCCA/CSUACFC) */
\frac{1}{\sqrt{2}} */
/* Note: Authority to the CSUACFC service program in the *\frac{1}{\sqrt{\frac{1}{\pi}}} QCCA library is assumed. \frac{1}{\sqrt{\frac{1}{\pi}}}\frac{1}{\sqrt{2}} */
/* The Common Cryptographic Architecture (CCA) verb used is */
/* Cryptographic_Facilites_Control (CSUACFC). */
/\star */
/*-------------------------------------------------------------------*/
#include "csucincl.h" /* header file for CCA Cryptographic */
                   /* Service Provider for iSeries */
#include <stdio.h>
#include <string.h>
#include <stdlib.h>
/*-------------------------------------------------------------------*/
/* standard return codes *//*-------------------------------------------------------------------*/
#define ERROR -1
#define OK 0
#define WARNING 4
int main(int argc, char *argv[])
{
   /*-------------------------------------------------------------------*/
   /* standard CCA parameters
   /*-------------------------------------------------------------------*/
   long return code = 0;
   long reason code = 0;
   long exit data length = 2;
   char exit<sup>d</sup> data<sub>[4]</sub>;</sup>char rule array[2][8];
   long rule_array_count = 2;
   /*-------------------------------------------------------------------*/
   /* fields unique to this sample program * /
   /*-------------------------------------------------------------------*/
```
long verb data length;

```
char * verb data = "SOME ID data 16@";
   /* set keywords in the rule array */memcpy(rule array,"ADAPTER1SET-EID ", 16);
   verb data length = 16;
   /* invoke the verb to set the environment ID */
   CSUACFC(&return_code,
        &reason_code,
        &exit data length,
        exit_data,
        &rule_array_count,
        (char *)rule_array,
        &verb_data_length,
        verb data);
   if ( (\text{return\_code == OK}) | (\text{return\_code == WARNING}) )
   {
printf("Environment ID was successfully set with ");
printf("return/reason codes %ld/%ld\n\n", return_code, reason_code);
return(OK);
  }
   else
   {
printf("An error occurred while setting the environment ID.\n");
printf("Return/reason codes %ld/%ld\n\n", return_code, reason_code);
return(ERROR);
   }
```
## **Example: ILE RPG program for setting the environment ID on your 4758 Coprocessor**

Change this program example to suit your needs for setting the environment ID on your 4758 Coprocessor.

**Note:** Read the Chapter 6, ["Code disclaimer information"](#page-292-0) on page 287 for important legal information.

```
D*************************************************************
D* SETEID
D*
D* Set the environment ID on the 4758 card, based on a
D* 16-byte sample value defined in this program.
\n  <i>D</i>D*
D* COPYRIGHT 5769-SS1 (C) IBM CORP. 2000, 2000
D*
D* This material contains programming source code for your
D* consideration. These example has not been thoroughly
D* tested under all conditions. IBM, therefore, cannot
D* guarantee or imply reliability, serviceability, or function
D* of these programs. All programs contained herein are
D* provided to you "AS IS". THE IMPLIED WARRANTIES OF
D* MERCHANTABILITY AND FITNESS FOR A PARTICULAR PURPOSE ARE
D* ARE EXPRESSLY DISCLAIMED. IBM provides no program services for
D* these programs and files.
D*
\n  <i>D</i>
```
}
D\* Note: Input format is more fully described in Chapter 2 of  $D*$  IBM 4758 CCA Basic Services Reference and Guide<br> $D*$  (SC31-8609) publication  $(SC31-8609)$  publication.  $\n *D*$ D\* Parameters: None  $\n *D*$ D\* Example: D\* CALL PGM(SETEID) D\* D\* Use these commands to compile this program on iSeries: D\* CRTRPGMOD MODULE(SETEID) SRCFILE(SAMPLE) D\* CRTPGM PGM(SETEID) MODULE(SETEID) BNDSRVPGM(QCCA/CSUACFC) D\*  $D*$  Note: Authority to the CSUACFC service program in the  $D*$  OCCA library is assumed. QCCA library is assumed. D\* D\* The Common Cryptographic Architecture (CCA) verbs used are D\* Cryptographic Facilty Control (CSUACFC) D\* D\*\*\*\*\*\*\*\*\*\*\*\*\*\*\*\*\*\*\*\*\*\*\*\*\*\*\*\*\*\*\*\*\*\*\*\*\*\*\*\*\*\*\*\*\*\*\*\*\*\*\*\*\*\*\*\*\*\*\*\*\*\* D\*------------------------------------------------ D\* Declare variables for CCA SAPI calls D\*------------------------------------------------ D\* \*\* Return code<br>DRETURNCODE S 9B 0  $\int_{\frac{1}{2}}^{\frac{1}{2}}$  return D\* \* Reason code<br>DREASONCODE S<br>D\* DREASONCODE S<br>D\* \*\* Exit data lengt \*\* Exit data length<br>S 9B 0 DEXITDATALEN S 9B0<br>D\* \*\* Exit data<br>DEXITDATA S 4  $D*$  \*\* Exit data DEXITDATA S 4 D\* \*\* Rule array count DRULEARRAYCNT S 9B 0 D\* \*\* Rule array DRULEARRAY S 16 D\* \*\* Verb data length DVERBDATALEN S 9B 0 D\* \*\* Verb data<br>DVERBDATA S DVERBDATA S 16 INZ('Card ID 01234567') D\* D\* D\*\*\*\*\*\*\*\*\*\*\*\*\*\*\*\*\*\*\*\*\*\*\*\*\*\*\*\*\*\*\*\*\*\*\*\*\*\*\*\*\*\*\*\*\*\*\*\*\*\*\*\*\*\*\*\*\*\* D\* Prototype for Cryptographic Facilty Control (CSUACFC) D\*\*\*\*\*\*\*\*\*\*\*\*\*\*\*\*\*\*\*\*\*\*\*\*\*\*\*\*\*\*\*\*\*\*\*\*\*\*\*\*\*\*\*\*\*\*\*\*\*\*\*\*\*\*\*\*\*\* **PR** DRETCODE 9B 0 DRSNCODE 9B 0<br>DEXTDTALEN 9B 0 DEXTDTALEN DEXTDTA 4<br>DRARRAYCT 9B 0 DRARRAYCT 9E<br>DRARRAY 16 **DRARRAY** DVRBDTALEN 9B 0 DVRBDTA 16 D\* D\*------------------------------------------------------------- D\* \*\* Declares for sending messages to the D\* \*\* job log using the QMHSNDPM API D\*------------------------------------------------------------- DMSG S 75 DIM(2) CTDATA PERRCD(1) DMSGLENGTH S 9B 0 INZ(75) D DS DMSGTEXT 1 80 DFAILRETC 41 44 DFAILRETC 41 44<br>DFAILRSNC 46 49<br>DMESSAGEID S 7 DMESSAGEID S 7 INZ(' ')<br>DMESSAGEFILE S 21 INZ(' DMESSAGEFILE S 21 INZ(' ')

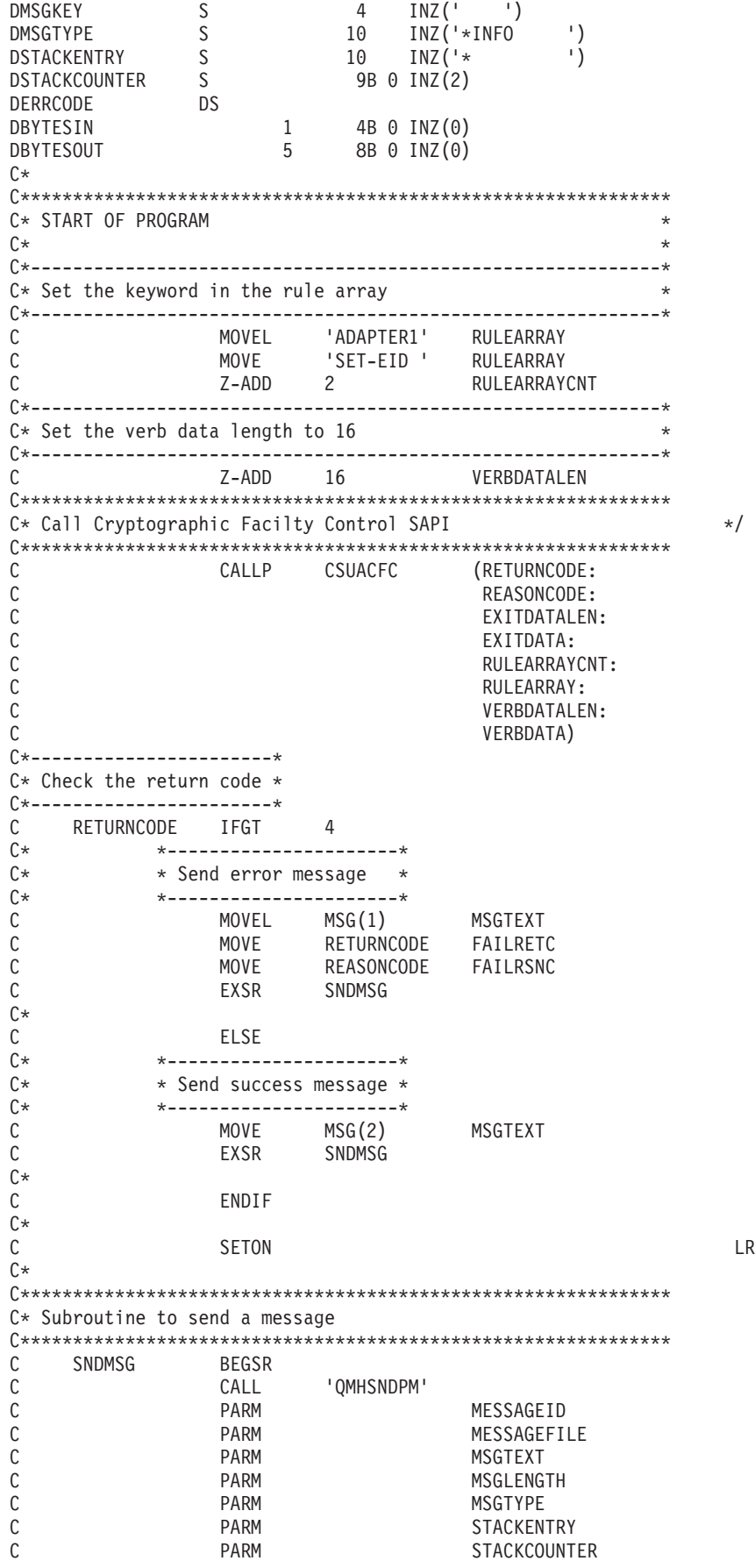

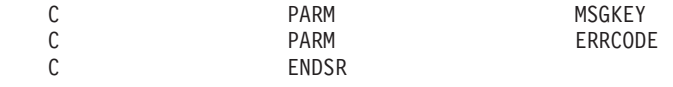

\*\*

CSUACFC failed with return/reason codes 9999/9999. The Environment ID was successfully set.

## **Example: ILE C program for setting the clock on your 4758 Coprocessor**

Change this program example to suit your needs for setting the clock on your 4758 Coprocessor.

**Note:** Read the Chapter 6, ["Code disclaimer information"](#page-292-0) on page 287 for important legal information.

/\*-------------------------------------------------------------------\*/

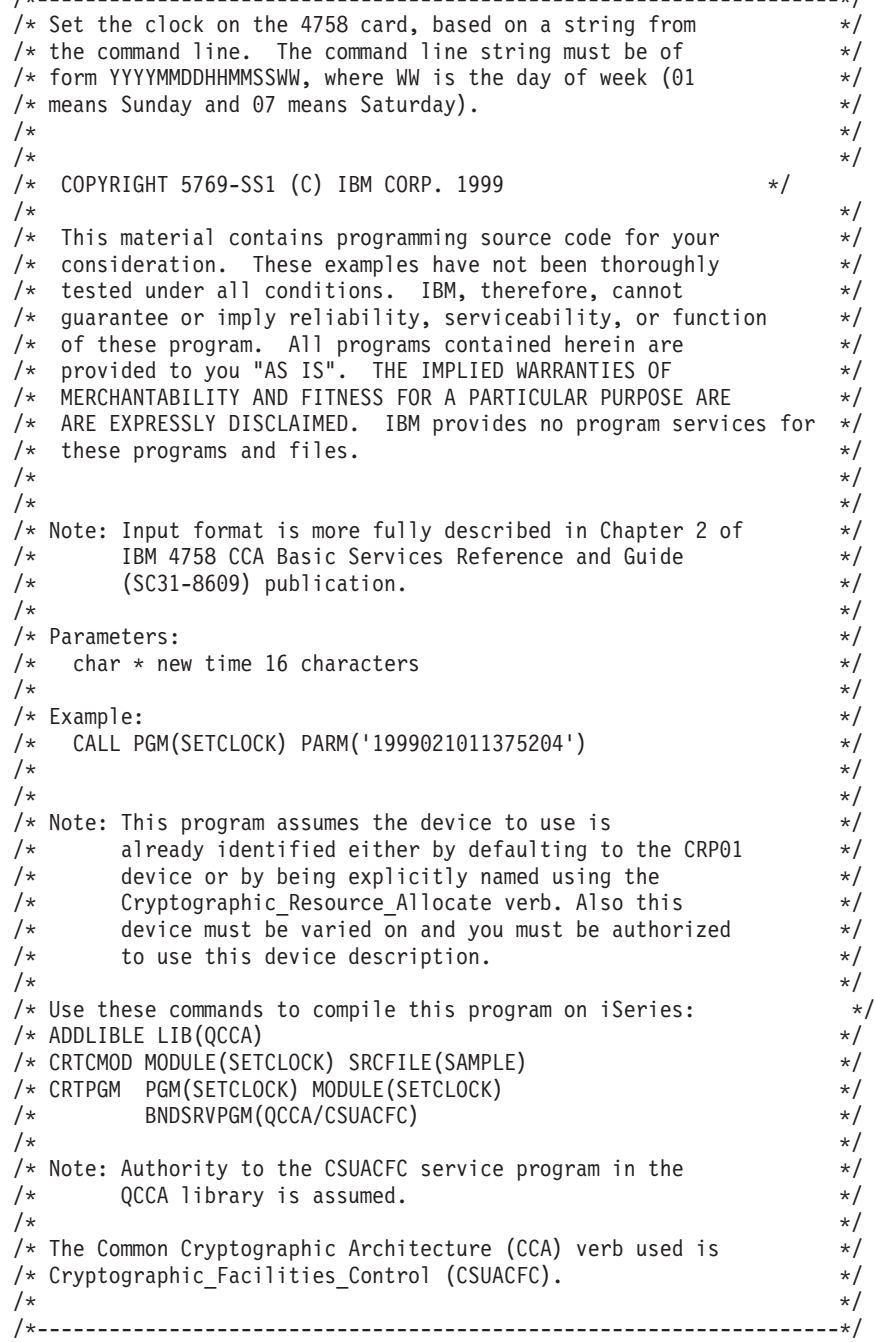

```
#include "csucincl.h" /* header file for CCA Cryptographic */
                          /* Service Provider for iSeries
#include <stdio.h>
#include <string.h>
#include <stdlib.h>
/*-------------------------------------------------------------------*/
/* standard return codes
/*-------------------------------------------------------------------*/
#define ERROR -1
#define OK
#define WARNING 4
void help(void)
{
   printf("\n\nThis program loads the time and date into the 4758 card.\n");
   printf("It requires a single command line parameter containing the \langle n'' \rangle;
   printf("new date and time in the form YYYYMMDDHHMMSSWW, where WW is the\n");
    printf("day of the week, 01 meaning Sunday and 07 meaning Saturday.\n\n");
}
int main(int argc, char *argv[])
{
    /*-------------------------------------------------------------------*/
    /* standard CCA parameters */
    /*-------------------------------------------------------------------*/
    long return_code = 0;
    long reason code = 0;
    long exit data length = 2;
    char exit_data[4];
    char rule array[2][8];
    long rule_{array_count} = 2;/*-------------------------------------------------------------------*/
    /* fields unique to this sample program
    /*-------------------------------------------------------------------*/
    long verb data length;
    char * verb data;
    if (argc != 2)
    {
       help();
       return(ERROR);
    }
    if (strlen(argv[1]) != 16)
    {
       printf("Your input string is not the right length.");
       help();
       return(ERROR);
    }
```

```
/* set keywords in the rule array *memcpy(rule_array,"ADAPTER1SETCLOCK",16);
verb data length = 16;
/* copy keyboard input for new time *verb\_data = argv[1];/* Set the clock to the time the user gave us */CSUACFC( &return_code,
       &reason_code,
       &exit data length,
       exit data,
        &rule array count,
        (char -*)rule array,
        &verb_data_length,
        verb data);
if ( (return code == OK) | (return code == WARNING) )
{
   printf("Clock was successfully set.\nReturn/");
   printf("reason codes %ld/%ld\n\n", return_code, reason_code);
   return(OK);
}
else
{
   printf("An error occurred while setting the clock.\nReturn");
   printf("/reason codes %ld/%ld\n\n", return_code, reason_code);
   return(ERROR);
}
```
### **Example: ILE RPG program for setting the clock on your 4758 Coprocessor**

Change this program example to suit your needs for setting the clock on your 4758 Coprocessor.

**Note:** Read the Chapter 6, ["Code disclaimer information"](#page-292-0) on page 287 for important legal information.

}

```
D*************************************************************
D* SETCLOCK
D*
D* Set the clock on the 4758 card, based on a string from
D* the command line. The command line string must be of
D* form YYYYMMDDHHMMSSWW, where WW is the day of week (01
D* means Sunday and 07 means Saturday).
D*
D*
D* COPYRIGHT 5769-SS1 (C) IBM CORP. 2000, 2000
D*
D* This material contains programming source code for your
D* consideration. These example has not been thoroughly
D* tested under all conditions. IBM, therefore, cannot
D* guarantee or imply reliability, serviceability, or function
D* of these programs. All programs contained herein are
D* provided to you "AS IS". THE IMPLIED WARRANTIES OF
```

```
D* MERCHANTABILITY AND FITNESS FOR A PARTICULAR PURPOSE ARE
D* ARE EXPRESSLY DISCLAIMED. IBM provides no program services for
D* these programs and files.
D*
D*
D* Note: Input format is more fully described in Chapter 2 of
D* IBM 4758 CCA Basic Services Reference and Guide
D* (SC31-8609) publication.
D*
D* Parameters:
D* char * new time 16 characters
\mathsf{D} \starD* Example:
D* CALL PGM(SETCLOCK) PARM('2000061011375204')
D*D* Use these commands to compile this program on iSeries:
D* CRTRPGMOD MODULE(SETCLOCK) SRCFILE(SAMPLE)
D* CRTPGM PGM(SETCLOCK) MODULE(SETCLOCK)<br>D* BNDSRVPGM(OCCA/CSUACFC)
        BNDSRVPGM(QCCA/CSUACFC)
D*
D* Note: Authority to the CSUACFC service program in the D* 0CCA library is assumed.
       QCCA library is assumed.
\n  <i>D</i>D* The Common Cryptographic Architecture (CCA) verbs used are
D* Cryptographic Facilty Control (CSUACFC)
D*D**************************************************************
D*------------------------------------------------
D* Declare variables for CCA SAPI calls
D*------------------------------------------------
D* ** Return code
             SD* ** Reason code
DREASONCODE S 9B 0
D* ** Exit data length<br>DEXITDATALEN S 9B 0
DEXITDATALEN<br>D*
              ** Exit data
DEXITDATA S 4
D* ** Rule array count
DRULEARRAYCNT S 9B 0
D* ** Rule array
DRULEARRAY S 16
D* ** Verb data length
DVERBDATALEN S 9B 0
D* ** Verb data
DVERBDATA S 16
D*
D**********************************************************
D* Prototype for Cryptographic Facilty Control (CSUACFQ)
D**********************************************************
DCSUACFC PR
DRETCODE 9B 0
DRSNCODE 9B 0
DEXTDTALEN 9B 0<br>DEXTDTA 4
DEXTDTA 4<br>DRARRAYCT 9B 0
DRARRAYCT
DRARRAY 16
DVRBDTALEN 9B 0<br>DVRBDTA 16
DVRBDTA
D*
D*-------------------------------------------------------------
D* ** Declares for sending messages to the
D* *** job log using the QMHSNDPM API
D*-------------------------------------------------------------
DMSG S 75 DIM(6) CTDATA PERRCD(1)
DMSGLENGTH S 9B 0 INZ(75)
D DS
```
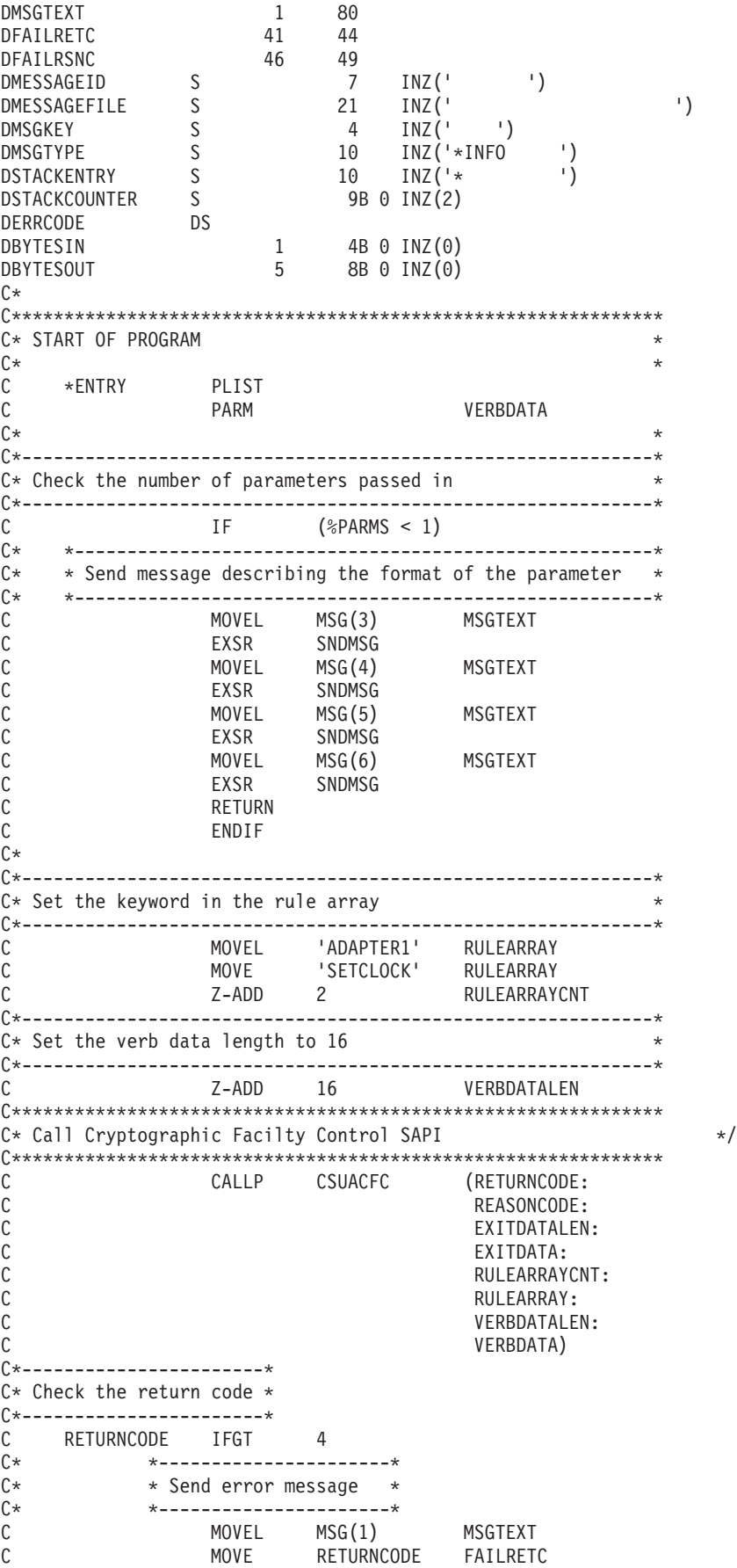

<span id="page-79-0"></span>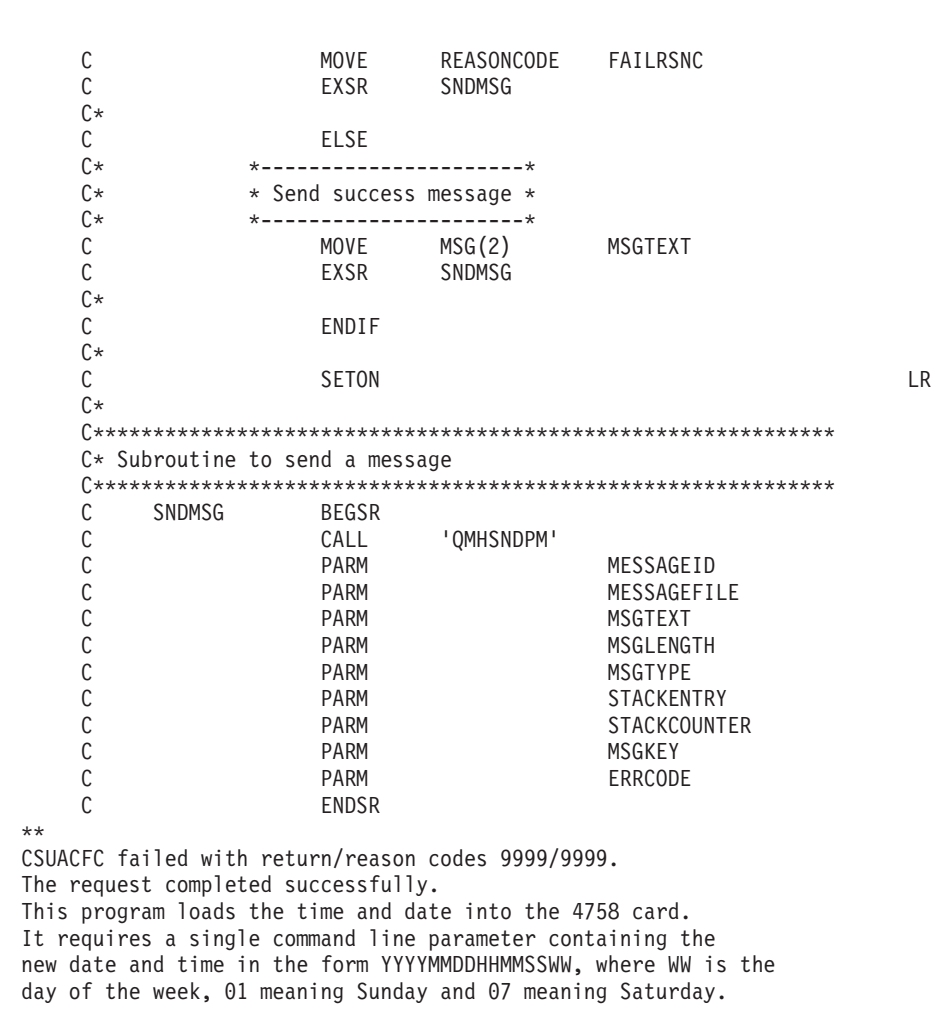

# Load a function control vector

After "Create and define roles and profiles" on page 25, you must load a function control vector (FCV) for your 4758 Coprocessor. Without it, your 4758 Coprocessor will be unable to perform any cryptographic operations.

A function control vector is a digitally signed value stored in a file provided by IBM. When you install one of the 5722-ACx Cryptographic Access Provider products, the file is stored in the root file system with a path of /QIBM/ProdData/CAP/FCV.CRT. This value enables the cryptographic application within the 4758 Coprocessor to yield a level of cryptographic service consistent with applicable import and export regulations.

The easiest and fastest way to load the FCV is to use the 4758 Cryptographic Coprocessor configuration web-based utility found off of the iSeries Tasks page at http://server-name:2001. The utility includes the Basic configuration wizard that is used when the Coprocessor is in an uninitialized state. If the 4758 Coprocessor already has been initialized, then click on Manage configuration and then click on Attributes to load the FCV.

If you would prefer to write your own application to load the FCV, you can do so by using the Cryptographic\_Facility\_Control (CSUACFC) API verb. Two example programs are provided for your consideration. One of them is written in ILE C, while the other is written in ILE RPG. Both perform the same function.

- v "Example: ILE C program for loading a function control vector for your 4758 Coprocessor"
- v ["Example: ILE RPG program for loading a function control vector for your 4758](#page-82-0) [Coprocessor"](#page-82-0) on page 77

Two other example programs are provided that show how to clear the function control vector. One of them is written in ILE C, while the other is written in ILE RPG.

- v ["Example: ILE C program for clearing a function control vector from your 4758](#page-87-0) [Coprocessor"](#page-87-0) on page 82
- v ["Example: ILE RPG program for clearing a function control vector from your](#page-88-0) [4758 Coprocessor"](#page-88-0) on page 83

After you load a function control vector for your 4758 Coprocessor, you can load and set a master key using ["Load and set a master key"](#page-91-0) on page 86 to use to encrypt keys.

#### **Example: ILE C program for loading a function control vector for your 4758 Coprocessor**

Change this program example to suit your needs for loading a function control vector for your 4758 Coprocessor.

**Note:** Read the Chapter 6, ["Code disclaimer information"](#page-292-0) on page 287 for important legal information.

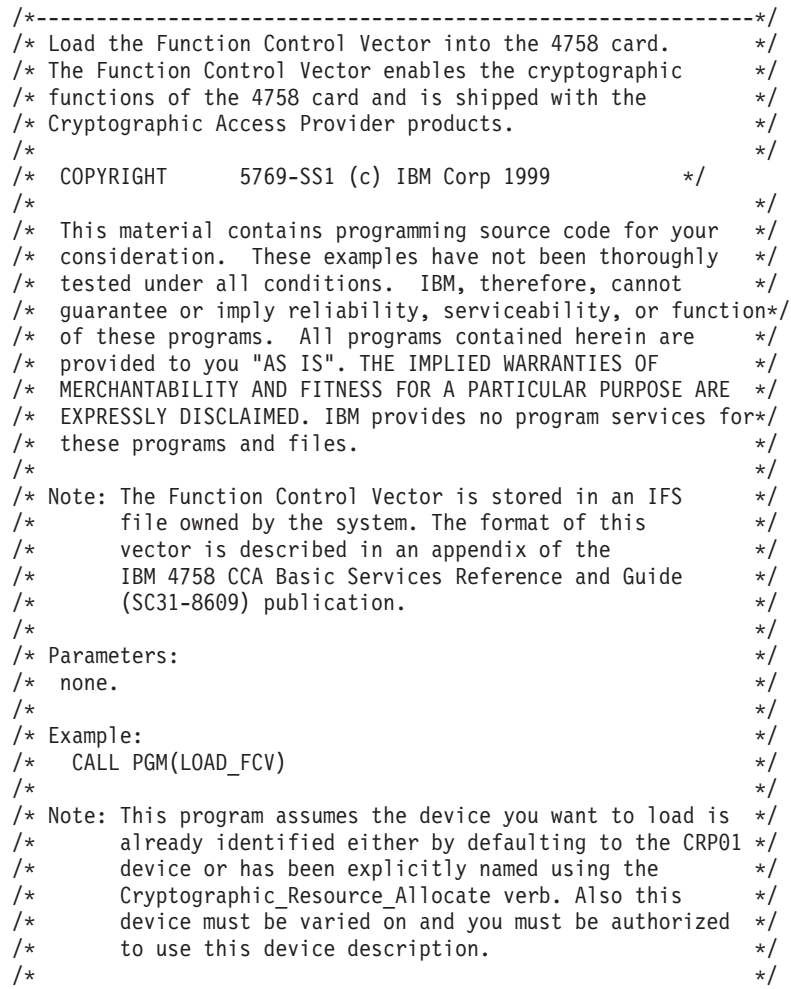

```
/* Use the following commands to compile this program: \frac{\ast}{\ast}<br>/* ADDLIBLE LIB(QCCA)
/* ADDLIBLE LIB(QCCA) */
/* CRTCMOD MODULE(LOAD_FCV) SRCFILE(SAMPLE) SYSIFCOPT(*IFSIO) */
\frac{1}{x} CRTPGM PGM(LOAD_FCV) MODULE(LOAD_FCV) + \frac{x}{x} = \frac{x}{x}/* BNDSRVPGM(QCCA/CSUACFC) */
/\star */
/* Note: Authority to the CSUACFC service program in the *\frac{1}{\sqrt{\pi}} QCCA library is assumed. \frac{1}{\sqrt{\pi}} \frac{1}{\sqrt{\pi}}\frac{1}{\sqrt{2}} */
/* Common Cryptographic Architecture (CCA) verbs used: */
/* Cryptographic_Facility_Control (CSUACFC) */
\frac{1}{\sqrt{2}} */
/*------------------------------------------------------------*/
#include <stdlib.h>
#include <stdio.h>
#include <string.h>
#include <decimal.h>
                            /* header file for CCA Cryptographic
                                Service Provider for iSeries *//*-------------------------------------------------------------------*/
/* function to translate ASCII to EBCDIC and/or EBCDIC to ASCII */
/*-------------------------------------------------------------------*/
#pragma linkage(QDCXLATE, OS, nowiden)
void QDCXLATE(decimal(5,0)*,
            char *,
            char *,
            char *);
int main(void)
{
/*-------------------------------------------------------------------*/
/* standard return codes
/*-------------------------------------------------------------------*/
#define ERROR -1
#define OK 0
/*-------------------------------------------------------------------*/
/* standard CCA parameters */
/*-------------------------------------------------------------------*/
 long return code;
 long reason code;
 long exit data length;
 char ext{data}[2];
 char rule_array[4][8];
 long rule array count;
/*-------------------------------------------------------------------*/
/* fields unique to this sample program
/*-------------------------------------------------------------------*/
 long verb_data_length;
 char *verb_data;
 char buffer[1000];
 char description[81];
 decimal(5,0) descr length = 80;
 int num_bytes;
 FILE *fcv;
/*-------------------------------------------------------------------*/
/* retrieve FCV from IBM supplied file */
```

```
/*-------------------------------------------------------------------*/
  fcv = fopen("/QIBM/ProdData/CAP/FCV.CRT", "rb");
 if (fcv==NULL)
  {
   printf("Function Control Vector file not available\n\n");<br>return ERROR; /* File not found or not auth
                  /* File not found or not authorized */}
 num bytes = fread(buffer,1,1000,fcv);
 fclose(fcv);
 if (num bytes != 802)
  {
   printf("Function Control Vector file has wrong size\n\n");
   return ERROR; /* Incorrect number of bytes read */
  }
/*-------------------------------------------------------------------*/
/* extract fields in FCV needed by 4758 card *//* Note: use offsets and lengths from CCA publication listed earlier *//*-------------------------------------------------------------------*/
 memcpy(description, &buffer[390],80);
 description[80] = 0;
 QDCXLATE(&descr length, description, "QEBCDIC ", "QSYS ");
 printf("Loading Function Control Vector: %s\n",description);
 verb data length = 204;
 verb<sup>-</sup>data = 8buffer[470];rule array count = 2;
 memcpy((char*)rule_array,"ADAPTER1LOAD-FCV",16);
/*-------------------------------------------------------------------*/
/* Load the 4758 card with the FCV just retrieved *//*-------------------------------------------------------------------*/
 CSUACFC(&return_code,
         &reason_code,
         &exit_data_length,
         exit data,
         &rule_array_count,
         (char \bar{*})rule<sup>_</sup>array,
         &verb_data_length,
         verb_data);
 if (return code != 0)
  {
   printf("Function Control Vector rejected for reason %d/%d\n\n",
          return code, reason code);
   return ERROR; \overline{ } /* Operation failed. \overline{ } */
 }
 else
  {
   printf("Loading Function Control Vector succeeded\n\n");
   printf("SAPI returned %ld/%ld\n\n", return_code, reason_code);
   return OK;
 }
}
```
#### **Example: ILE RPG program for loading a function control vector for your 4758 Coprocessor**

Change this program example to suit your needs for loading a function control vector for your 4758 Coprocessor.

**Note:** Read the Chapter 6, ["Code disclaimer information"](#page-292-0) on page 287 for important legal information.

```
D* LOAD FCV
\n  <i>0</i>D* Load the Function Control Vector into the 4758 card.
D* The Function Control Vector enables the cryptographic
D* functions of the 4758 card and is shipped with the
D* Cryptographic Access Provider products.
\n  <i>0</i>D* The Function Control Vector is contained within a stream
D* file. Before compiling and running this program, you
D* must copy the contents of the stream file to a database
D* member. An example of how to do this is shown in the
D* instructions below for compiling and running this program.
D*
D* COPYRIGHT 5769-SS1 (C) IBM CORP. 2000, 2000
\n  <i>0</i>D* This material contains programming source code for your
D* consideration. These example has not been thoroughly
D* tested under all conditions. IBM, therefore, cannot
D* guarantee or imply reliability, serviceability, or function
D* of these programs. All programs contained herein are
D* provided to you "AS IS". THE IMPLIED WARRANTIES OF
D* MERCHANTABILITY AND FITNESS FOR A PARTICULAR PURPOSE ARE
D* ARE EXPRESSLY DISCLAIMED. IBM provides no program services for
D* these programs and files.
\mathsf{D}*
\n  <i>0</i>D* Note: Input format is more fully described in Chapter 2 of
D*
        IBM 4758 CCA Basic Services Reference and Guide
D*
        (SC31-8609) publication.
\n  <i>0</i>D* Parameters: None
\n  <i>0</i>D* Example:
D* CALL PGM(LOAD FCV)
D*D* Use these commands to compile this program on iSeries:
\n  <i>D</i>D* CRTRPGMOD MODULE(LOAD FCV) SRCFILE(SAMPLE)
D*
D* CRTPGM PGM(LOAD FCV) MODULE(LOAD FCV)
          BNDSRVPGM(QCCA/CSUACFC)
\n  <i>D</i>D*
D* Note: Authority to the CSUACFC service program in the
D*
        QCCA library is assumed.
\n  <i>0</i>D* The Common Cryptographic Architecture (CCA) verbs used are
D* Cryptographic Facilty Control (CSUACFC)
\n  <i>0</i>D* Declare variables used by CCA SAPI calls
** Return code
\n  <i>D</i>DRETURNCODE
               S9B 0
D*
                ** Reason code
DREASONCODE
                S9B 0
                ** Exit data length
D∗
DEXITDATALEN
                S9B 0
D∗
                 ** Exit data
DEXITDATA
                S.
                               \overline{4}\n  <i>D</i>** Rule array count
DRULEARRAYCNT
                S9B 0
\n  <i>0</i>** Rule array
DRULEARRAY
                S16
D∗
                ** Verb data length
DVERBDATALEN
                -S
                               9B 0 INZ(204)
```
D\* \*\* Verb data  $D*$  Declare variables for working with files \*\* File descriptor D\*  $S$ DFILED 9B 0 \*\* File path  $\mathsf{D} \star$ INZ('/QIBM/ProdData/CAP/FCV.CRT') **DPATH**  $S$  80 D\* \*\* Open Flag - Open for Read only S<br>\*\* Structure of Funciton control vector file<br>\*\* Structure of Funciton control vector file DOFLAGR  $\mathsf{D} \star$ **DS** DELD1 DFLDDTA 802 391<br>471 470 DDESCR DFNCCTLVCT 674 D\* \*\* Length of data read from file  $S$ DINLEN 9B 0 \*\* Declares for calling QDCXLATE API  $D*$ DXLTTBL DTBLLIB  $\overline{S}$ 5P 0 INZ(80) DDESCLEN  $\mathsf{D} \star$ \*\* Index into a string DINDEX  $S$ 5B 0  $\mathsf{D} \star$ \*\* Variable to hold temporary character value **DCHAR**  $S$  $\overline{1}$  $D*$ D\* Prototype for Cryptographic Facilty Control (CSUACFC) DCSUACFC **PR DRETCODE** 9B 0 DRSNCODE 9B 0 DEXTDTALEN 9B 0 DEXTDTA  $\overline{a}$ DRARRAYCT 9B 0 DRARRAY 16 DVRBDTALEN 9B 0 DVRBDTA 204 D∗  $D*$  Prototype for open()  $D*$  value returned = file descriptor  $(0K)$ , -1 (error) Dopen PR 9B 0 EXTPROC ('open') path name of file to be opened.  $\n *0*$ D 128 OPTIONS (\*VARSIZE)  $D*$ Open flags 9B 0 VALUE  $\mathsf{D}$ D∗ (OPTIONAL) mode - access rights 10U 0 VALUE OPTIONS (\*NOPASS) D. (OPTIONAL) codepage  $\n *0*$ D 10U 0 VALUE OPTIONS (\*NOPASS)  $\n *0*$  $D*$  Prototype for read()  $D*$  value returned = number of bytes actually read, or -1 Dread PR 9B 0 EXTPROC('read') File descriptor returned from open() D∗ D 9B 0 VALUE  $\n *0*$ Input buffer  $\mathsf{D}$ 2500 OPTIONS (\*VARSIZE) D\* Length of data to be read D 9B 0 VALUE D\* 

D\* Prototype for close() D\*\*\*\*\*\*\*\*\*\*\*\*\*\*\*\*\*\*\*\*\*\*\*\*\*\*\*\*\*\*\*\*\*\*\*\*\*\*\*\*\*\*\*\*\*\*\*\*\*\*\*\*\*\*\*\*\*\*\*\*\*\*\*\*\*\*\*\*\*  $D*$  value returned = 0 (OK), or -1 Dclose PR 9B 0 EXTPROC('close')  $D*$  File descriptor returned from open()<br>D<br>9B 0 VALUI 9B 0 VALUE D\* D\*-------------------------------------------------------------  $D*$   $**$  Declares for sending messages to the  $D*$   $**$  iob log using the OMHSNDPM APT \*\* job log using the QMHSNDPM API D\*------------------------------------------------------------- DMSG S S 80 DIM(4) CTDATA PERRCD(1) DMSGLENGTH S 9B 0 INZ(80) D DS DMSGTEXT 1 80 DFAILRETC 41 44 DFAILRSNC 46 49 DMESSAGEID S 7 INZ(' ') DMESSAGEFILE S 21 INZ(' ') DMSGKEY S 4 INZ(' ') DMSGTYPE S 10 INZ('\*INFO ') DSTACKENTRY S 10 INZ('\* ') DSTACKCOUNTER S 9B 0 INZ(2) DERRCODE DS DBYTESIN 1 4B 0 INZ(0) DBYTESOUT 5 8B 0 INZ(0) C\* C\*\*\*\*\*\*\*\*\*\*\*\*\*\*\*\*\*\*\*\*\*\*\*\*\*\*\*\*\*\*\*\*\*\*\*\*\*\*\*\*\*\*\*\*\*\*\*\*\*\*\*\*\*\*\*\*\*\*\*\*\*\* C\* START OF PROGRAM  $\mathbb{C}^*$ C\*------------------------------------------------------------\*  $C*$  Open the FCV file C\*------------------------------------------------------------\* C\* \*---------------------------\* C\* \*\* Null terminate path name \*<br>C\* \*---------------------------C\* \*---------------------------\* C EVAL %SUBST(PATH:27:1) = X'00' C\* \*---------------------\*  $C*$  \* Open the file  $*$ C\* \*---------------------\* EVAL FILED = open(PATH: OFLAGR)  $C*$  \*----------------------\*<br> $C*$  \* Check if open worked \*  $*$  Check if open worked  $*$ C\* \*-----------------------\*<br>C FILED IFFO C FILED IFEQ -1 C\* \*------------------------------------\* \* Open failed, send an error message \* C\* \*------------------------------------\* C MOVEL MSG(1) MSGTEXT C EXSR SNDMSG C RETURN C\* C ENDIF C\* \*--------------------------------------------------\*  $*$  Open worked, read the FCV, and close the file  $*$ C\* \*--------------------------------------------------\* C Z-ADD 802 INLEN C EVAL INLEN = read(FILED: FLDDTA: INLEN) CALLP close (FILED) C\* C\* \*--------------------------------------\* \* Check if read operation was OK \* C\* \*--------------------------------------\* C INLEN IFEQ -1 C MOVEL MSG(2) MSGTEXT C EXSR SNDMSG C RETURN

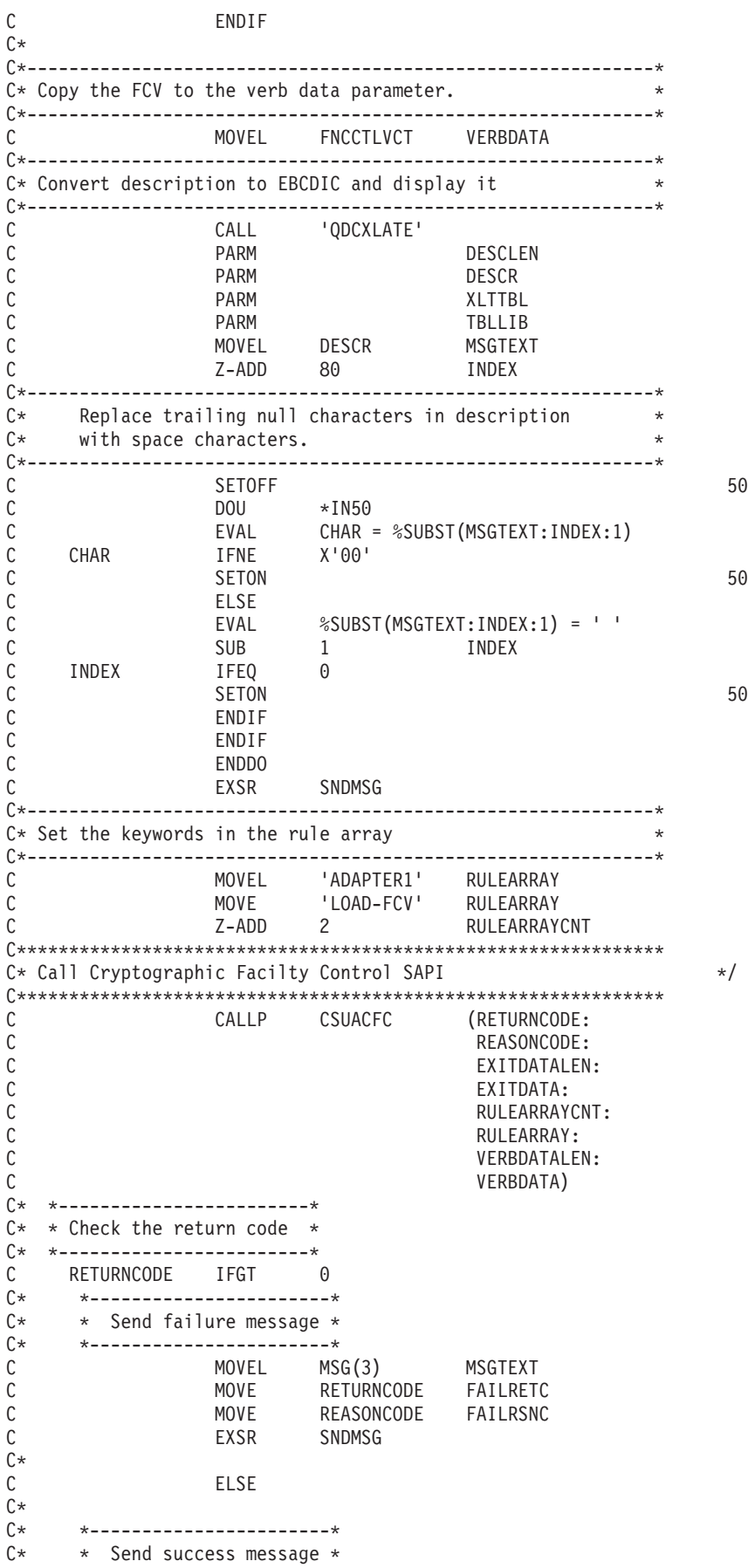

<span id="page-87-0"></span>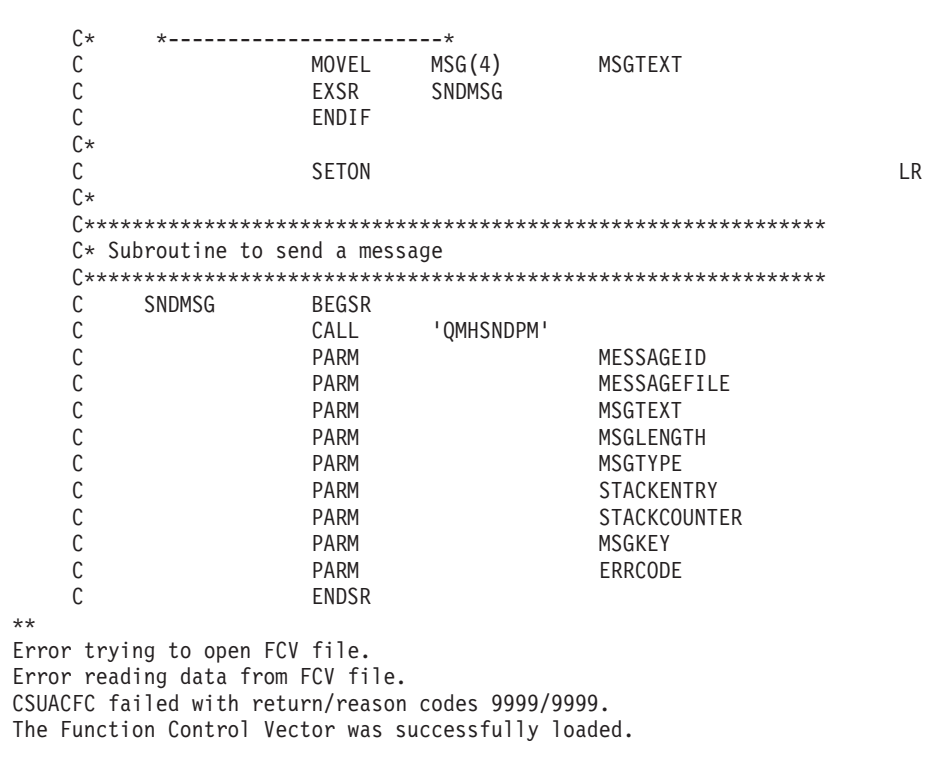

#### **Example: ILE C program for clearing a function control vector** from your 4758 Coprocessor

Change this program example to suit your needs for clearing a function control vector from your 4758 Coprocessor.

Note: Read the Chapter 6, "Code disclaimer information" on page 287 for important legal information.

```
/* Clear the Function Control Vector from the 4758 card.
                                                                \star//* The Function Control Vector enables the cryptographic
                                                                \star//* functions of the 4758 card. Clearing it from the 4758
                                                                \star//* disabled the cryptographic functions.
                                                                \star//\star\star//* COPYRIGHT 5769-SS1 (C) IBM CORP. 1999, 2000
                                                                \star//\star\star//* This material contains programming source code for your
                                                                \star//* consideration. These examples have not been thoroughly
                                                                \star//* tested under all conditions. IBM, therefore, cannot
                                                                \star//* guarantee or imply reliability, serviceability, or
                                                                \star//* functions of these program. All programs contained
                                                                \star//* herein are provided to you "AS IS". THE IMPLIED
                                                                \star//* WARRANTIES OF MERCHANTABILITY AND FITNESS FOR A
                                                                \star//* PARTICULAR PURPOSE ARE ARE EXPRESSLY DISCLAIMED. IBM
                                                                \star//* provides no program services for these programs and files.*/
/*
                                                                \star//*
                                                                \star//* Note: Input format is more fully described in Chapter 2 of */IBM 4758 CCA Basic Services Reference and Guide
/\star\star//\star(SC31-8609) publication.
                                                                \star//*
                                                                \star//* Parameters:
                                                                \star//*
   none.
                                                                \star//\star\star//* Example:
                                                                \star/CALL PGM(CLEARFCV)
/\star\star//*
                                                                \star//*
                                                                \star//* Use the following command to compile this program:
                                                                \star/
```

```
/* CRTCMOD MODULE(CLEARFCV) SRCFILE(SAMPLE) */
/* CRTPGM PGM(CLEARFCV) MODULE(CLEARFCV) */
/* BNDSRVPGM(QCCA/CSUACFC) */
\frac{1}{\sqrt{2}} */
/* Common Cryptographic Architecture (CCA) verbs used: */
/* - Cryptographic_Facility_Control (CSUACFC) */
\frac{1}{\sqrt{2}} */
/*------------------------------------------------------------*/
#include <stdlib.h>
#include <stdio.h>
#include <string.h>
#include "csucincl.h"
void main(void)
{
 long return code;
 long reason code;
 long exit data length;
 char exit_data[2];
 char rule array[4][8];
 long rule array count;
 long verb data length;
 char *verb data;char buffer[4];
/*-------------------------------------------------------------------*/
/* No verb data is needed for this option. *//*-------------------------------------------------------------------*/
 verb_data_length = 0;
 verb<sup>-</sup>data = buffer;/*-------------------------------------------------------------------*/
/* Rule array has two elements or rule array keywords * //*-------------------------------------------------------------------*/
 rule_array_count = 2;
 memcpy((char*)rule_array,"ADAPTER1CLR-FCV ",16);
/*-------------------------------------------------------------------*/
/* Clear the Function control vector from the 4758 *//*-------------------------------------------------------------------*/
 CSUACFC(&return_code,
        &reason_code,
        &exit data length,
        exit data,
        &rule array count,
         (char*)rule_array,
        &verb data \bar{l}ength,
        verb\_data);if (return code != 0)
   printf("Operation failed: return code %d : reason code %d \n",
          return_code, reason_code);
 else
   printf("FCV is successfullly cleared\n");
 }
```
#### **Example: ILE RPG program for clearing a function control vector from your 4758 Coprocessor**

Change this program example to suit your needs for clearing a function control vector from your 4758 Coprocessor.

**Note:** Read the Chapter 6, ["Code disclaimer information"](#page-292-0) on page 287 for important legal information.

```
D*************************************************************
D* CLEARFCV
\n  <i>D</i>D* Clear the Function Control Vector from the 4758 card.
D* The Function Control Vector enables the cryptographic
D* functions of the 4758 card. Clearing it from the 4758
D* disabled the cryptographic functions.
\n  <i>D</i>D*
D* COPYRIGHT 5769-SS1 (C) IBM CORP. 2000, 2000
D*
D* This material contains programming source code for your
D* consideration. These example has not been thoroughly
D* tested under all conditions. IBM, therefore, cannot
D* guarantee or imply reliability, serviceability, or function
D* of these programs. All programs contained herein are
D* provided to you "AS IS". THE IMPLIED WARRANTIES OF
D* MERCHANTABILITY AND FITNESS FOR A PARTICULAR PURPOSE ARE
D* ARE EXPRESSLY DISCLAIMED. IBM provides no program services for
D* these programs and files.
\n  <i>D</i>D*
D* Note: Input format is more fully described in Chapter 2 of
D* IBM 4758 CCA Basic Services Reference and Guide
D* (SC31-8609) publication.
\n  <i>D</i>D* Parameters: None
D*
D* Example:
D* CALL PGM(CLEARFCV)
\n  <i>D</i>D* Use these commands to compile this program on iSeries:
D* CRTRPGMOD MODULE(CLEARFCV) SRCFILE(SAMPLE)
D* CRTPGM PGM(CLEARFCV) MODULE(CLEARFCV)<br>D* RNDSRVPGM(OCCA/CSUACEC)
          BNDSRVPGM(QCCA/CSUACFC)
D*
D* Note: Authority to the CSUACFC service program in the
D* QCCA library is assumed.
\n  <i>D</i>D* The Common Cryptographic Architecture (CCA) verbs used are
D* Cryptographic Facilty Control (CSUACFC)
D*
D**************************************************************
D*----------------------------------------------------
D* Declare variables used on CCA SAPI calls
D*----------------------------------------------------
                ** Return code<br>S
DRETURNCODE S 9B 0
D* ** Reason code<br>DREASONCODE S
DREASONCODE S 9B 0
D* ** Exit data length<br>DEXITDATALEN S 9B 0
DEXITDATALEN
D* ** Exit data
DEXITDATA S 4
                 ** Rule array count
DRULEARRAYCNT S 9B 0
D* ** Rule array
DRULEARRAY S<br>D* ** Verb data le
                 ** Verb data length
DVERBDATALEN S 9B 0
D* ** Verb data
DVERBDATA S 16
D*
\n  <i>D</i>D**********************************************************
D* Prototype for Cryptographic Facilty Control (CSUACFQ)
D**********************************************************
```
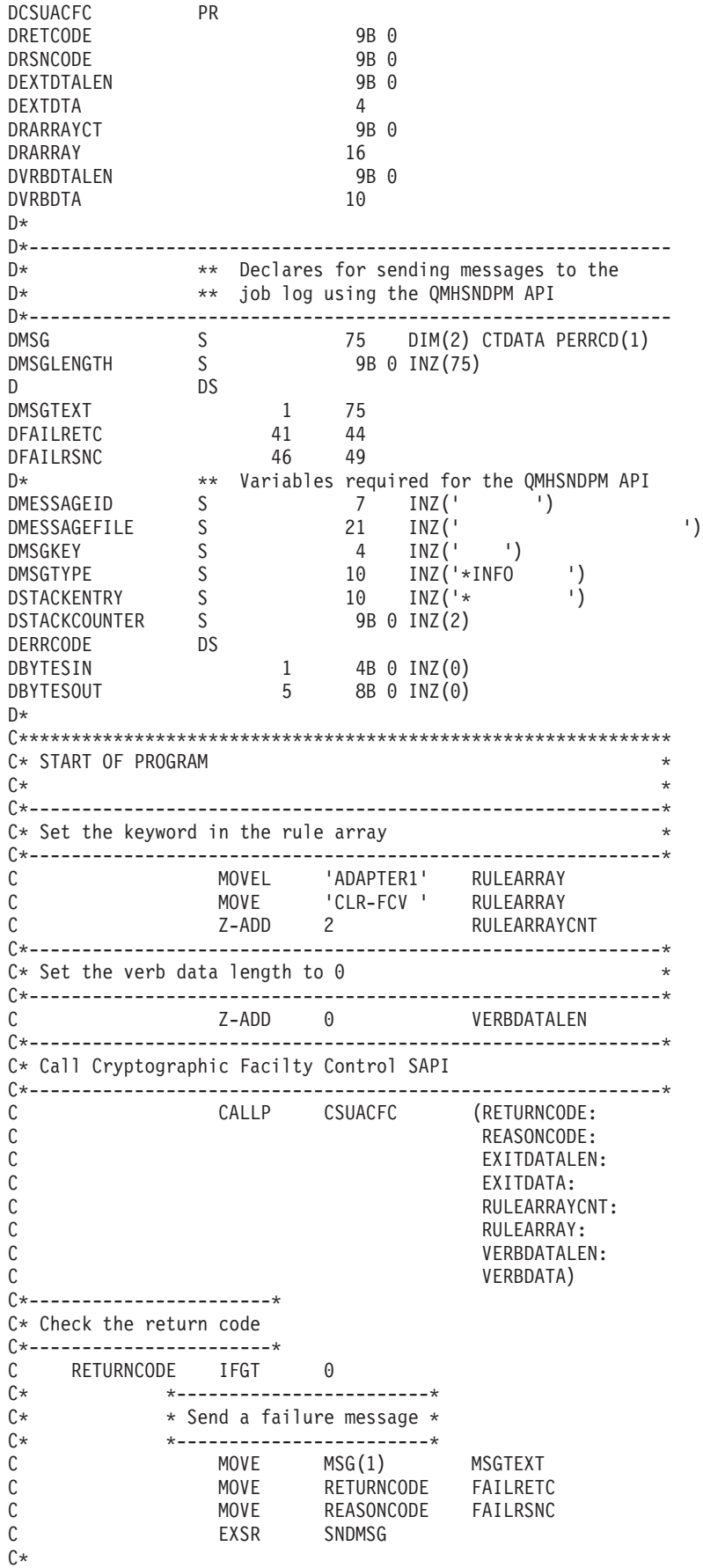

<span id="page-91-0"></span>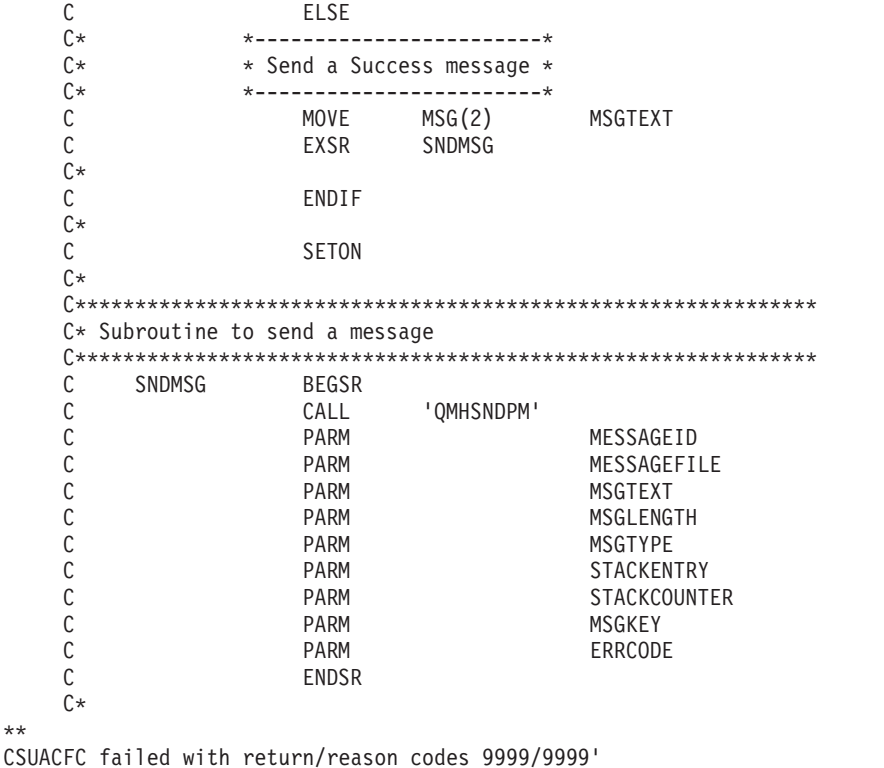

**LR** 

The request completed successfully

## Load and set a master key

After "Load a function control vector" on page 74, you can load and set a master key. The 4758 Coprocessor uses the master key to encrypt all operational keys. The master key is a special key-encrypting key stored in the clear (not encrypted) within the 4758 Coprocessor secure module. Your 4758 Coprocessor uses the master key to encrypt other keys so that you can store those keys outside of your 4758 Coprocessor. The master key is a 168-bit key formed from at least two 168-bit parts exclusive ORed together.

#### Loading a master key

There are three registers for your master keys: New, Current, and Old. The new master key register is used to hold a pending master key while it is being built. It is not used to encrypt any keys. The Current master key register holds the master key that is currently being used to encrypt newly generated/imported/reenciphered keys. The old master key register holds the previous master key. It is used to recover keys after a master key change has occurred. When you load a master key, the 4758 Coprocessor places it into the New master key register. It remains there until you set the master key.

Choose one of these three ways to create and load a master key, based on your security needs:

- Load the first key parts and the subsequent key parts separately to maintain split knowledge of the key as a whole. This is the least secure method, but you can increase security by giving each key part to a separate individual.
- Use random key generation, which will remove any human knowledge of the key. This is the most secure method for loading a master key, but you will need to clone this randomly generated master key into a second 4758 Coprocessor in order to have a copy of it.

v Use a pre-existing master key by cloning it from another Coprocessor.

For more information on cloning master keys, see [http://www.ibm.com/security/cryptocards/html/library.shtml.](http://www.ibm.com/security/cryptocards/html/library.shtml)

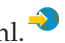

#### **Setting a master key**

Setting the master key causes the key in the Current master key register to move to the Old master key register. Then, the master key in the New master key register moves to the Current master key register.

**Note:** It is vital for retrieval of data encrypted by the master key that you have a backup copy of the master key at all times. For example write it on a piece of paper, and make sure that you store the backup copy with appropriate security precautions. Or, clone the master key to another Coprocessor.

The easiest and fastest way to load and set master keys is to use the 4758 Cryptographic Coprocessor configuration web-based utility found off of the iSeries Tasks page at http://*server-name*:2001. The utility includes the Basic configuration wizard that is used when the Coprocessor is in an uninitialized state. If the 4758 Coprocessor already has been initialized, then click on **Manage configuration** and then click on **Master keys** to load and set master keys.

If you would prefer to write your own application to load and set master keys, you can do so by using the Master\_Key\_Process (CSNBMKP) API verb. Two example programs are provided for your consideration. One of them is written in ILE C, while the other is written in ILE RPG. Both perform the same function.

- v ["Example: ILE C program for loading a master key into your 4758 Coprocessor"](#page-93-0) [on page 88](#page-93-0)
- v ["Example: ILE RPG program for loading a master key into your 4758](#page-95-0) [Coprocessor"](#page-95-0) on page 90
- **Note:** If you choose to use one of the program examples provided, change it to suit your specific needs. For security reasons, IBM recommends that you individualize these program examples rather than using the default values provided.

#### **Re-encrypting keys**

When you set a master key, you should re-encrypt all keys that were encrypted under the former master key to avoid losing access to them. You must do this before you change and set the master key.

You can re-encrypt keys in key store by using the 4758 Cryptographic Coprocessor configuration web-based utility found off of the iSeries Tasks page at http://*server-name*:2001. The 4758 Coprocessor must have already been initialized. Click on ″Manage configuration″ and then click on either ″DES keys″ to re-encrypt DES keys, or ″PKA keys″ to re-encrypt PKA keys.

If you have keys that are not in key store or if you would prefer to write your own application to re-encrypt keys, you can do so by using the Key\_Token\_Change (CSNBKTC) or PKA\_Key\_Token\_Change (CSNDKTC) API verbs. An example program is provided for your consideration.

v ["Example: ILE C program for re-encrypting keys for your 4758 Coprocessor"](#page-98-0) on [page 93](#page-98-0)

<span id="page-93-0"></span>**Note:** If you choose to use the program example provided, change it to suit your specific needs. For security reasons, IBM recommends that you individualize these program examples rather than using the default values provided.

### **Example: ILE C program for loading a master key into your 4758 Coprocessor**

Change this program example to suit your needs for loading a new master key into your 4758 Coprocessor.

**Note:** Read the Chapter 6, ["Code disclaimer information"](#page-292-0) on page 287 for important legal information.

```
/*-------------------------------------------------------------------*/
/* Load a new master key on the 4758 card. \begin{array}{ccc} \star/ \star & \star/ \end{array}\frac{1}{\sqrt{2}} */
/\star */
/* COPYRIGHT 5769-SS1, 5722-SS1 (C) IBM CORP. 1999, 2000 */
\frac{1}{\sqrt{2}} */
/* This material contains programming source code for your */
/* consideration. These examples have not been thoroughly \qquad */
/* tested under all conditions. IBM, therefore, cannot *//* guarantee or imply reliability, serviceability, or function */
/* of these program. All programs contained herein are \hspace{.15cm} \hspace{.15cm}/* provided to you "AS IS". THE IMPLIED WARRANTIES OF */
/* MERCHANTABILITY AND FITNESS FOR A PARTICULAR PURPOSE ARE */
/* ARE EXPRESSLY DISCLAIMED. IBM provides no program services for *//* these programs and files. */\frac{1}{\sqrt{2}} */
/\star */
\frac{1}{\sqrt{2}} */
/* Parameters: */
/* OPTION (FIRST, MIDDLE, LAST, CLEAR, SET) */
/* KEYPART (24 bytes enteredin hex -> X'01F7C4....') */
/* Required for FIRST, MIDDLE, and LAST */\frac{1}{\sqrt{2}} */
\sqrt{\star} Example: \star//* CALL PGM(LOAD_KM) */
/* (FIRST X'0123456789ABCDEFFEDCBA98765432100123456789ABCDEF') */
/* Note: This program assumes the device to use is */\frac{1}{x} already identified either by defaulting to the CRP01 \frac{x}{x} device or by being explicitly named using the \frac{x}{x}\dot{\gamma}* device or by being explicitly named using the \gamma* Cryptographic Resource Allocate verb. Also this
/* Cryptographic_Resource_Allocate verb. Also this */<br>/* device must be varied on and you must be authorized */
     device must be varied on and you must be authorized
/* to use this device description. \begin{array}{ccc} \n\star & \star & \star \\
\end{array}\frac{1}{\sqrt{2}} */
\frac{1}{\sqrt{2}} */
/* Use these commands to compile this program on iSeries: \star/<br>/* ADDLIBLE LIB(OCCA) \star/
/* ADDLIBLE LIB(QCCA) */
/* CRTCMOD MODULE(LOAD_KM) SRCFILE(SAMPLE) */
/* CRTPGM PGM(LOAD_KM) MODULE(LOAD_KM) */<br>/* BNDSRVPGM(OCCA/CSNBMKP OCCA/CSNBRNG) * */
/* BNDSRVPGM(QCCA/CSNBMKP QCCA/CSNBRNG) */
\frac{1}{\sqrt{2}} */
/* Note: Authority to the CSNBMKP and CSNBRNG service programs \star/<br>/* in the QCCA library is assumed.
\frac{1}{\sqrt{\frac{1}{\pi}}} in the QCCA library is assumed. \frac{1}{\sqrt{\frac{1}{\pi}}}\frac{1}{\sqrt{2}} */
/* The main Common Cryptographic Architecture (CCA) verb used */* is Master_Key_Process (CSNBMKP). */
\frac{1}{\sqrt{2}} */
/*-------------------------------------------------------------------*/
#include "csucincl.h" /* header file for CCA Cryptographic *//* Service Provider for iSeries */
#include <stdio.h>
#include <string.h>
```
#include <stdlib.h>

```
/*-------------------------------------------------------------------*/
/* standard return codes *//*-------------------------------------------------------------------*/
#define ERROR -1
#define OK 0
#define WARNING 4
int main(int argc, char *argv[])
{
   /*-------------------------------------------------------------------*/
   /* standard CCA parameters *//*-------------------------------------------------------------------*/
   long return_code = 0;
   long reason code = 0;
   long exit data length = 2;
   char exit_data[4];
   char rule array[2][8];
   long rule_array_count = 1;
   /*-------------------------------------------------------------------*/
   /* parameters unique to this program */*-------------------------------------------------------------------*/
   char keypart[24]; / Dummy parm for SET and CLEAR *//*-------------------------------------------------------------------*/
   /* Process the parameters *//*-------------------------------------------------------------------*/
   if (argc < 2)
    {
     printf("Option parameter must be specified.\n");
     return(ERROR);
    }
   if (argc < 3 && memcmp(argv[1],"CLEAR",5) != 0 &&
       memcmp(argv[1],"SET",3) != 0)
    {
     printf("KeyPart parameter must be specified.\n");
     return(ERROR);
    }
   /*-------------------------------------------------------------------*/
   /* Set the keywords in the rule array * \star/*-------------------------------------------------------------------*/
   memset(rule array,' ',8);
   memcpy(rule_array,argv[1],
          (str \overline{len}(\text{argv}[1]) > 8) ? 8 : strlen(\text{argv}[1]));
   /*-------------------------------------------------------------------*/
   /* Call Master Key Process SAPI */
   /*-------------------------------------------------------------------*/
   CSNBMKP( &return_code,
     &reason_code,
     &exit_data_length,
     exit_data,
     &rule_array_count,
     (unsigned char *)rule array,
     (\text{argc} == 3) ? \text{argv[2]} : keypart);
   /*-------------------------------------------------------------------*/
   /* Check the return code and display the results
   /*-------------------------------------------------------------------*/
   if ( (return code == 0K) | (return code == WARNING) )
```

```
{
 printf("Request was successful with return/reason codes: %d/%d \n",
         return code, reason code);
return(OK);
}
else
{
printf("Request failed with return/reason codes: %d/%d \n",
         return_code, reason_code);
return(ERROR);
}
```
### **Example: ILE RPG program for loading a master key into your 4758 Coprocessor**

Change this program example to suit your needs for loading a new master key into your 4758 Coprocessor.

**Note:** Read the Chapter 6, ["Code disclaimer information"](#page-292-0) on page 287 for important legal information.

```
D*************************************************************
D* LOAD_KM
D*
D* Load a new master key on the 4758 card.
D*
D*D* COPYRIGHT 5769-SS1 (C) IBM CORP. 2000, 2000
D*
D* This material contains programming source code for your
D* consideration. These example has not been thoroughly
D* tested under all conditions. IBM, therefore, cannot
D* guarantee or imply reliability, serviceability, or function
D* of these programs. All programs contained herein are
D* provided to you "AS IS". THE IMPLIED WARRANTIES OF
D* MERCHANTABILITY AND FITNESS FOR A PARTICULAR PURPOSE ARE
D* ARE EXPRESSLY DISCLAIMED. IBM provides no program services for
D* these programs and files.
D*
\n  <i>D</i>D* Note: Input format is more fully described in Chapter 2 of D*<br>D* IRM 4758 CCA Basic Services Reference and Guide
         IBM 4758 CCA Basic Services Reference and Guide
D* (SC31-8609) publication.
D*
D* Parameters:<br>D* OPTION
                 (FIRST, MIDDLE, LAST, CLEAR, SET)
D* KEYPART (24 bytes entered in hex -> X'01F7C4...)<br>D* Required for FIRST MIDDLE and LAST
                  Required for FIRST, MIDDLE, and LAST
D*
D* The master key is loaded in 3 or more parts. Specify FIRST
D* when loading the first part, MIDDLE when loading all parts
D* between the first and the last, and LAST when loading the final
D* part of the master key.
\mathsf{D} \starD* As the master key parts are entered, they are Exclusively OR'ed
D* with the current contents of the master key register. After the
D* last master key, if the contents do not have odd parity in every
D* byte, a non-zero return/reason code will be returned. In order
D* to ensure that the final result has odd parity, each key part
D* should have odd parity in every byte. This is assuming that there
D* is an odd number of key parts. (If there is an even number of
D* key parts, then one of the key parts should have even parity).
\n  <i>D</i>D* A byte has odd parity if is contains:
D* an odd parity nibble : 1, 2, 4, 7, 8, B, D, or E AND
D* an even parity nibble: 0, 3, 5, 6, 9, A, C, or F.
```
}

D\*  $D*$  For example 32, A4, 1F, and 75 are odd parity bytes because<br> $D*$  they contain both an odd parity and an even par they contain both an odd parity and an even parity D\* nibble. D\*<br>D\* 05, 12, 6C, and E7 are even parity bytes because D\* they contain either two even parity nibbles or D\* two odd parity nibbles. D\* D\* The New master key register must be empty before the first part  $D*$  of a master key can be entered. Use CLEAR to ensure that the D\* New master key register is empty before loading the master key D\* parts. D\* D\* After loading the master key, use SET to move the master key from D\* the New-master-key register to the Current-master-key register.  $D*$  Cryptographic keys are encrypted under the master key in the D\* the Current-master-key register. D\* D\* Example: D\* CALL PGM(LOAD KM) (CLEAR) D\*<br>D\* CALL PGM(LOAD KM) D\* (FIRST X'0123456789ABCDEFFEDCBA98765432100123456789ABCDEF') D\* D\* CALL PGM(LOAD\_KM)<br>D\* (MIDDLE X'1032A (MIDDLE X'1032A873458010F7EF3438373132F1F2F4F8B3CDCDCDCEF1') D\* CALL PGM(LOAD KM) D\* (LAST X'2040806789ABCDEFFEDC3434346432100123456789FEDCBA') D\* CALL PGM(LOAD KM) (SET) D\* D\*  $\n *D*$ D\* Use these commands to compile this program on iSeries: D\* CRTRPGMOD MODULE(LOAD\_KM) SRCFILE(SAMPLE) D\* CRTPGM PGM(LOAD\_KM) MODULE(LOAD\_KM) D\* BNDSRVPGM(QCCA/CSNBMKP) D\*  $D*$  Note: Authority to the CSNBMKP service program in the  $D*$  OCCA library is assumed. QCCA library is assumed. D\* D\* The Common Cryptographic Architecture (CCA) verbs used are D\* Master Key Process (CSNBMKP) D\* D\*\*\*\*\*\*\*\*\*\*\*\*\*\*\*\*\*\*\*\*\*\*\*\*\*\*\*\*\*\*\*\*\*\*\*\*\*\*\*\*\*\*\*\*\*\*\*\*\*\*\*\*\*\*\*\*\*\*\*\*\*\* D\*------------------------------------------------ D\* Declare variables for CCA SAPI calls D\*------------------------------------------------ D\*  $*$  Return code<br>DRETURNCODE S 9B 0  $S$ D\* \*\* Reason code DREASONCODE S 9B 0 D\* \*\* Exit data length DEXITDATALEN S 9B 0 D\* \*\* Exit data<br>DEXITDATA S DEXITDATA S<br>D\* \*\* Rule array C \*\* Rule array count DRULEARRAYCNT S 9B 0 D\* \*\* Rule array<br>DRULEARRAY S DRULEARRAY S 16 D\* \*\* Option (Rule Array Keyword) DOPTION S<br>D\* \*\* Master key particle D\* \*\* Master key part parameter on program DMASTERKEYPART S 24 D\* \*\* Master key part parameter on CSNBMKP

DKEYPART S 24 INZ(\*ALLX'00')  $D*$ D\*\*\*\*\*\*\*\*\*\*\*\*\*\*\*\*\*\*\*\*\*\*\*\*\*\*\*\*\*\*\*\*\*\*\*\*\*\*\*\*\*\*\*\*\*\*\*\*\*\*\*\*\*\*\*\*\*\* D\* Prototype for Master\_Key\_Process (CSNBMKP) D\*\*\*\*\*\*\*\*\*\*\*\*\*\*\*\*\*\*\*\*\*\*\*\*\*\*\*\*\*\*\*\*\*\*\*\*\*\*\*\*\*\*\*\*\*\*\*\*\*\*\*\*\*\*\*\*\*\* DCSNBMKP PR DRETCODE 9B 0 DRSNCODE 9B 0<br>DEXTDTALEN 9B 0 DEXTDTALEN 9B<br>DEXTDTA 4 **DEXTDTA** DRARRAYCT 9B 0 DRARRAY 16<br>DMSTRKEY 24 24 OPTIONS(\*NOPASS) D\* D\*------------------------------------------------------------- D\* \*\* Declares for sending messages to the D\*  $***$  job log using the QMHSNDPM API D\*------------------------------------------------------------- DMSG S 75 DIM(2) CTDATA PERRCD(1) DMSGLENGTH S 9B 0 INZ(75) D DS DMSGTEXT 1 75 DFAILRETC 41 44 DFAILRSNC 46 49 DMESSAGEID S 7 INZ(' ') DMESSAGEFILE S 21 INZ(' ') DMSGKEY S 4 INZ(' ') DMSGTYPE S 10 INZ('\*INFO ') DSTACKENTRY S 10 INZ('\* ') DSTACKCOUNTER S 9B 0 INZ(2) DERRCODE DS DBYTESIN 1 4B 0 INZ(0) DBYTESOUT 5 8B 0 INZ(0) D\* C\*\*\*\*\*\*\*\*\*\*\*\*\*\*\*\*\*\*\*\*\*\*\*\*\*\*\*\*\*\*\*\*\*\*\*\*\*\*\*\*\*\*\*\*\*\*\*\*\*\*\*\*\*\*\*\*\*\*\*\*\*\* C\* START OF PROGRAM<br>C\*  $\mathbb{C}^*$ C \*ENTRY PLIST<br>C PARM OPTION C PARM MASTERKEYPART C\*  $\mathbb{C}^*$ C\*------------------------------------------------------------\*  $C*$  Set the keyword in the rule array C\*------------------------------------------------------------\* C MOVEL OPTION RULEARRAY C Z-ADD 1 RULEARRAYCNT C\* C\*------------------------------------------------------------\* C\* Check for FIRST, MIDDLE, or LAST C\*------------------------------------------------------------\* C OPTION IFEQ 'FIRST' C OPTION OREQ 'MIDDLE' C OPTION OREQ 'LAST'  $C*$   $*$ ---------------------------<br> $C*$   $*$  Copy keypart parameter  $*$ \* Copy keypart parameter \* C\* \*------------------------\* C MOVEL MASTERKEYPART KEYPART<br>C FNDIF ENDIF  $\Gamma^*$ C\*----------------------------------------------\* C\* Call Master Key Process SAPI C\*----------------------------------------------\* C CALLP CSNBMKP (RETURNCODE:<br>C REASONCODE: C<br>C<br>C<br>EXITDATALEN EXITDATALEN: C EXITDATA: C RULEARRAYCNT:

<span id="page-98-0"></span>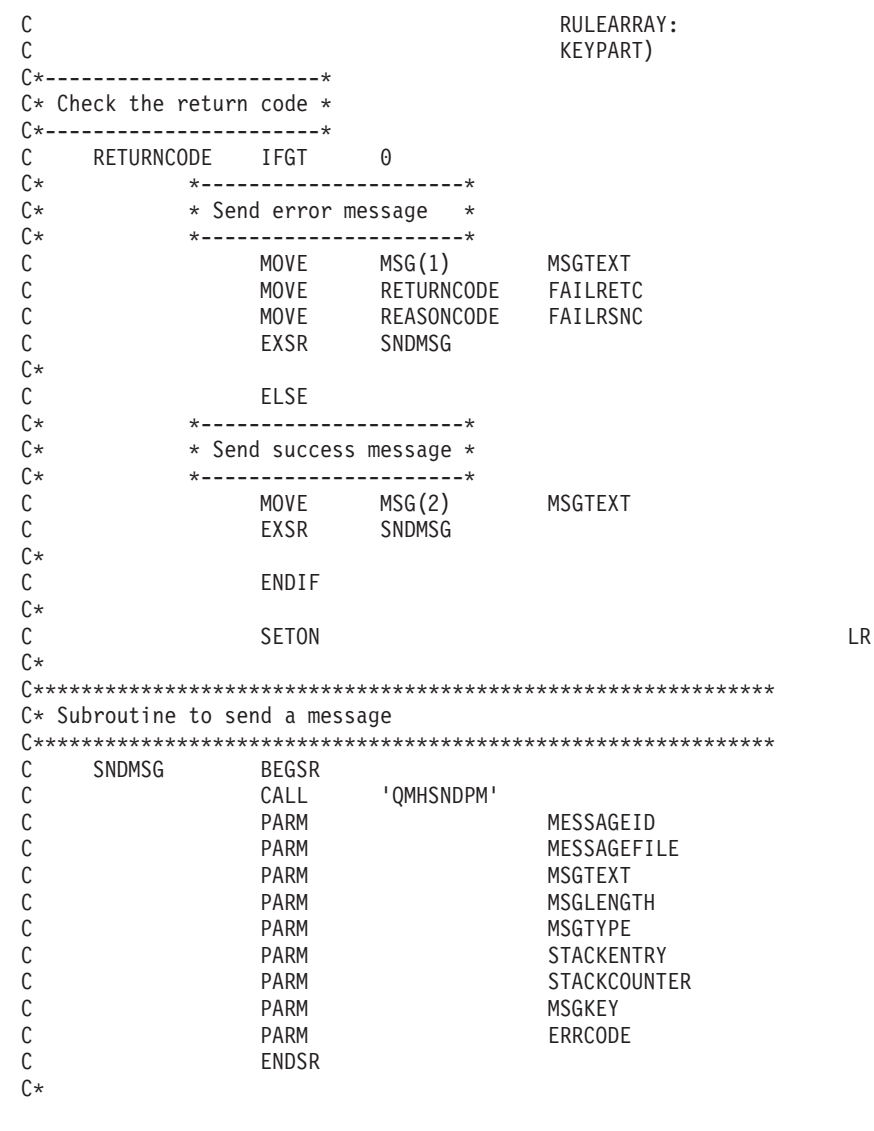

CSNBMKP failed with return/reason codes 9999/9999 The request completed successfully

#### Example: ILE C program for re-encrypting keys for your 4758 **Coprocessor**

Change this program example to suit your needs for re-encrypting keys for your 4758 Coprocessor.

Note: Read the Chapter 6, "Code disclaimer information" on page 287 for important legal information.

 $\star\star$ 

/\* Description: Re-enciphers key store files using the current  $*/$ master kev.  $/*$  $\star/$  $/*$  $\star/$ /\* COPYRIGHT 5769-SS1 (c) IBM Corp 1999  $\star/$  $/\star$  $\star/$ /\* This material contains programming source code for your  $\star/$  $/*$  consideration. These examples have not been thoroughly  $\star/$  $/*$  tested under all conditions. IBM, therefore, cannot  $\star/$ /\* guarantee or imply reliability, serviceability, or function  $*/$ /\* of these programs. All programs contained herein are  $\star/$ /\* provided to you "AS IS". THE IMPLIED WARRANTIES OF  $\star/$ /\* MERCHANTABILITY AND FITNESS FOR A PARTICULAR PURPOSE ARE  $\star/$ /\* EXPRESSLY DISCLAIMED. IBM provides no program services for  $\star/$ 

```
/* these programs and files. */\frac{1}{\sqrt{2}} */
/* Parameters: *//* char * keysto_type, choices are "DES" or "PKA" \overrightarrow{r} */<br>/* (If omitted. the default is "PKA".) */
                     (If omitted, the default is "PKA".) \star//* Examples:
/* CALL PGM(REN_KEYSTO) PARM(DES) */
/* CALL PGM(REN_KEYSTO) */
\frac{1}{\sqrt{2}} */
/* Note: The CCA verbs used in the this program are more fully *//* described in the IBM 4758 CCA Basic Services Reference *//* and Guide (SC31-8609) publication. \begin{array}{ccc} \n\star & \star & \star \\
\end{array}\frac{1}{\sqrt{2}} */
/* Note: This program assumes the card you want to use is \frac{\star}{\star}<br>/* already identified either by defaulting to the CRP01 \frac{\star}{\star}/* already identified either by defaulting to the CRP01 */<br>/* device or has been explicitly named using the */device or has been explicitly named using the
/* Cryptographic_Resource_Allocate verb. Also this \star/<br>/* device must be varied on and vou must be authorized \star//* device must be varied on and you must be authorized */<br>/* to use this device description.
/* to use this device description.<br>/*
\frac{1}{\sqrt{2}} */
/* This program also assumes the key store file you will *//* use is already identified either by being specified on */<br>/* the cryptographic device or has been explicitly named *//* the cryptographic device or has been explicitly named<br>/* using the Key Store Designate verb. Also you must be
        using the Key Store Designate verb. Also you must be *//* authorized to update records in this file. \begin{array}{ccc} \star/ \star & \star/ \end{array}\frac{1}{\sqrt{2}} */
/* Use the following commands to compile this program: */
/* ADDLIBLE LIB(QCCA)<br>/* CRTCMOD MODULE(REN KEYSTO) SRCFILE(SAMPLE) */* */
     CRTCMOD MODULE(REN KEYSTO) SRCFILE(SAMPLE) */
/* CRTPGM PGM(REN_KEYSTO) MODULE(REN_KEYSTO) */
/* BNDSRVPGM(QCCA/CSNBKTC QCCA/CSNBKRL */
/* QCCA/CSNDKTC QCCA/CSNDKRL) */
\frac{1}{\sqrt{2}} */
/* Note: authority to the CSNDKTC, CSNDKRL, CSNBKTC, and CSNBKRL */<br>/* service programs in the QCCA library is assumed.
/* service programs in the QCCA library is assumed. \begin{array}{ccc} \star/ \\ \star/ \end{array}\frac{1}{\sqrt{2}} */
/* Common Cryptographic Architecture (CCA) verbs used: */
/* PKA_Key_Token_Change (CSNDKTC) */
     DES Key Token Change (CSNBKTC) *//* PKA_Key_Record_List (CSNDKRL) */
/* DES_Key_Record_List (CSNBKRL) */
/*---------------------------------------------------------------*/
#include <stdlib.h>
#include <stdio.h>
#include <string.h>
                          /* header file for CCA Cryptographic
                             Service Provider for iSeries *//* Define the acceptable file types */
#define PKA 1
#define DES 0
int re encipher(FILE *key rec, long rec length, int key type);
int main(int argc, char *argv[])
{
   /*-----------------------------------------------------------*/
   /* standard return codes *//*-----------------------------------------------------------*/
#define ERROR -1
#define OK 0
```

```
/*-----------------------------------------------------------*/
   /* standard CCA parameters *//*-----------------------------------------------------------*/
   long return code = 0;
   long reason code = 0;
   long exit data length = 0;
   char exit data[2];
   long rule_array_count = 0;
  char rule_array[1][8];
   /*-----------------------------------------------------------*/
  /* fields unique to this sample program
  /*-----------------------------------------------------------*/
  char key<sup>label</sub>[65] =</sup>
       "*.*.*.*.*.*.* ";
   long data_set_name_length = 0;
   char data_set_name[65];
  char security_server name[9] = " " ;FILE *krl;
  int keysto type = PKA;
  /*-----------------------------------------------------------*/
  /* Check whether the user requested to re-encipher a DES or *//* a PKA keystore file. Default to PKA if key file type is */<br>/* not specified. *//* not specified.
   /*-----------------------------------------------------------*/
   if (argc \geq 2)
   {
if ((strcmp(argv[1],"DES")==0))
{
   printf("\nDES ");
   keysto_type = DES;
}
else if ((strcmp(argv[1],"PKA")==0))
   printf("\nPKA ");
else
{
    printf("\nKeystore type parm incorrectly specified.\n");
   printf("Acceptable choices are PKA or DES.\n");
   printf("The default is PKA.\n");
   return ERROR;
}
   }
  else
   {
printf("\nPKA ");
  }
   if (keysto_type == DES)
   {
/*-----------------------------------------------------------*/
/* Invoke the verb to create a DES Key Record List *//*-----------------------------------------------------------*/
CSNBKRL( &return code,
 &reason_code,
 &exit_data_length,
 exit data,
 key \bar{l}abel,
 &data set name length,
 data set name,
 security_server_name);
  }
  else
   {
/*-----------------------------------------------------------*/
```

```
/* Invoke the verb to create a PKA Key Record List *//*-----------------------------------------------------------*/
CSNDKRL( &return code,
  &reason_code,
  &exit data length,
  exit data,
  &rule array count,
  (char \star) rule array,
  key_label,
  &data_set_name_length,
  data set name,
  security server name);
   }
   if ((return code != 0) || (reason code != 0))
   {
printf("Key Record List generation was unsuccessful. ");
printf("Return/reason code = %d/%d\n", return code, reason code);
   }
   else
   {
printf("Key Record List generation was successful. ");
printf("Return/reason codes = %d/%d\n", return code, reason code);
data set name[data set name length] = '\0;
printf("data_set_name = %s\sqrt{n}" , data_set_name);/* Open the Key Record List file. */krl = fopen(data set name, "rb");
if (krl == NULL) /* Open failed. */
{
    printf("The open of the Key Record List file failed\n");
    return ERROR;
}
else /* Open was successful. */
{
    char header1[77];
    int num rec, i;
    long rec_length, offset_rec1;
    /* Read the first part of the KRL header. */fread(header1,1,77,krl);
    /* Get the number of key records in the file. */num rec = atoi(&header1[50]);
    print(f("Number of key records = %d\nu", num rec);/* Get the length for the key records. */
    rec | ength = atol (& header 1[58]);
    /* Get the offset for the first key record. */offset\_rec1 = atol(\&header1[62]);/* Set the file pointer to the first key record. */fseek(krl, offset_rec1, SEEK_SET);
    /* Loop through the entries in the KRL and re-encipher. */for (i = 1; i \le num rec; i++){
 int result;
 result = re_encipher(krl, rec_length, keysto_type);
 if (result !=0)
 {
     fclose(krl);
     return ERROR;
 }
```

```
}
     printf("Key store file re-enciphered successfully.\n\langle n \rangle");
     fclose(krl);
     return OK;
 }
    }
} /* end of main() */int re encipher(FILE *key rec, long rec length, int key type)
{
    /*-----------------------------------------------------------*/
    /* standard CCA parameters \star//*-----------------------------------------------------------*/
    long return code;
    long reason code;
    long exit_data_length = 0;
    char exit data[2];
    long rule array count = 1;
    char rule array[1][8];/*-----------------------------------------------------------*/
    /* fields unique to this function
    /*-----------------------------------------------------------*/
    long key_identifier_length = 64;
    char key_identifier\overline{[}64];
    char key_record[154];
    fread(key_record, 1, rec_length, key_rec);
    memory(key\_identifier, \&key\_record[3], 64);memcpy(rule_array, "RTCMK ",8);
    if (key_type == DES)
    {
 CSNBKTC(&return_code,
  &reason_code,
  &exit_data_length,
  exit \overline{data},
  &rule array count,
  (char *) rule_array,
  key_identifier);
    }
    else if (key_type == PKA)
    {
 CSNDKTC(&return_code,
  &reason_code,
  &exit_data_length,
  exit \overline{data},
  &rule array count,
  (char \rightarrow) rule_array,
  &key_identifier_length,
  key<sup>1</sup>dentifier);
    }
    else
    {
 printf("re encipher() called with an invalid key type.\langle n" \rangle;
 return ERROR;
    }
    printf("Re-enciphering for key_label = %.64s",key_identifier);
    print(f("completed with return/reason codes of ");
```

```
printf("%d/%d\n", return code, reason code);
return return_code;
```

```
}/* end of re_encipher() */
```
# **Configure the 4758 Cryptographic Coprocessor for use with DCM and SSL**

The following section lists the steps needed to make the 4758–023 Coprocessor ready for use with SSL.

#### **Using your 4758–023 Coprocessor with DCM and SSL**

To install the 4758-023 Coprocessor and prerequisite software, you must do the following:

• Install the Coprocessor in your server.

For feature 4801, install your 4758–023 Coprocessor, as instructed in the 4801 PCI Cryptographic Coprocessor Card Instructions that are shipped with your 4758–023 Coprocessor.

For feature 4802, ask your IBM hardware service representative to install your 4758–023 Coprocessor.

- Install OS/400 Option 35 CCA CSP.
- Install either the 5722–AC3 Cryptographic Access Provider 128–bit licensed program product.
- Set OS/400 object authorities for ["Secure access to the 4758 Cryptographic](#page-25-0) [Coprocessor"](#page-25-0) on page 20.
- v Use your web browser to go to the iSeries Tasks page at http://*server-name*:2001.
- Configure the 4758 by following the steps in ["Configure the 4758 Cryptographic](#page-28-0) [Coprocessor"](#page-28-0) on page 23.

The 4758–023 Coprocessor is now ready to be used to create private keys for SSL certificates.

- Use DCM to create a certificate, specifying that the private key be generated by the hardware.
- Use DCM to receive the signed certificate.

See Manage public Internet certificates for SSL communications sessions for more information on these last two steps.

**Note:** If you plan to use multiple cards for SSL, see ["Manage multiple 4758](#page-187-0) [Cryptographic Coprocessors"](#page-187-0) on page 182 and ["Clone master keys"](#page-197-0) on [page 192.](#page-197-0)

# **Configure the 4758 Cryptographic Coprocessor for use with OS/400 applications**

The following section lists the steps needed to make the 4758–023 Coprocessors ready for use with a OS/400 application. See [Cryptographic hardware scenario:](#page-22-0) [Write an OS/400 application to use the 4758 Cryptographic Coprocessor](#page-22-0) for an example usage of the 4758 Cryptographic Coprocessor in an OS/400 application.

#### **Using the 4758–023 Coprocessor for OS/400 applications**

To install the 4758 Coprocessor and prerequisite software, you must do the following:

• Install the Coprocessor in your server.

For feature 4801, install your 4758 Coprocessor, as instructed in the 4801 PCI Cryptographic Coprocessor Card Instructions that are shipped with your 4758 Coprocessor.

For feature 4802, ask your IBM hardware service representative to install your 4758 Coprocessor.

- Install OS/400 Option 35 CCA CSP.
- Install either the 5722–AC3 Cryptographic Access Provider 128–bit or the 5722–AC2 Cryptographic Access Provider 56–bit licensed program product.
- Set OS/400 object authorities for ["Secure access to the 4758 Cryptographic](#page-25-0) [Coprocessor"](#page-25-0) on page 20.
- v Use your web browser to go to the iSeries Tasks page at http://*server-name*:2001.
- Configure the 4758 by following the steps in ["Configure the 4758 Cryptographic](#page-28-0) [Coprocessor"](#page-28-0) on page 23.
- Write your application to use the Cryptographic Coprocessor.

**Note:** If you plan to use multiple cards for your OS/400 applications, see ["Manage](#page-187-0) [multiple 4758 Cryptographic Coprocessors"](#page-187-0) on page 182.

## **Migrate to the 4758 Cryptographic Coprocessor**

This information explains how to perform the following migrations:

- Migrate from other iSeries cryptographic products to the 4758 Cryptographic Coprocessor
- [Migrate key store files](#page-131-0)

## **Migrate from other iSeries cryptographic products to the 4758 Cryptographic Coprocessor**

If you have worked with cryptography before, you may have one of two cryptographic products on your server. You may have key store files from the IBM CCA Services for iSeries (5799-FRF) product. Or, you may have cryptographic cross-domain files from Cryptographic Support for iSeries (5769-CR1). If this is the case, you can migrate their contents to your new 4758 Coprocessor. There is an example migration program available for each cryptographic product:

- **IBM CCA Services for iSeries (5799–FRF).** This product provides cryptographic function on cryptographic hardware by using Data Encryption Standard (DES). The Common Cryptographic Architecture (CCA) Services requires that you have a cryptographic processor, feature number 2620 or 2628, installed on your server. You can migrate key store files from the IBM CCA Services to your 4758 Coprocessor using "Migrate key store files from the IBM CCA Services for iSeries".
- v **Cryptographic Support for iSeries (5769–CR1 or 5722–CR1).** Cryptographic Support is a software-only product that encrypts cross-domain keys under a host master key. Cryptographic Support then stores the cross-domain keys in a file. You can migrate cross-domain key files from Cryptographic Support for iSeries server to your 4758 Coprocessor using ["Migrating Cryptographic Support for](#page-114-0) [iSeries cross-domain key files"](#page-114-0) on page 109.

#### **Migrate key store files from the IBM CCA Services for iSeries**

If you currently use the Common Cryptographic Architecture (CCA) Services for iSeries (5799–FRF), you can migrate the keys in the key store file so that your 4758 Coprocessor can use them. The Coprocessor uses the migrated keys with the CCA Cryptographic Service Provider (CCA CSP, which is packaged as OS/400 Option 35).

**Note:** You cannot migrate all keys because the CCA Services supports a wider range of key types than the 4758 Coprocessor. For example, you cannot migrate keys that have had the prohibit-export bit in the control vector set. Also, you cannot migrate any of the PKA keys in the CCA Services for iSeries because CCA Services provides public key algorithm (PKA) support that is significantly different than that in the 4758 Coprocessor.

You will need to write two programs to migrate your Data Encryption Standard (DES) keys. Or, there are two program examples, "Example: EXPORTing keys" and ["Example: IMPORTing keys"](#page-110-0) on page 105, which you can change and run to migrate the key store files. The CCA defines the format of the external DES key tokens and therefore is the same for both products.

Use the EXPORT program in conjunction with the IMPORT program. This will migrate DES keys from the IBM CCA Services for iSeries to your 4758 Coprocessor and CCA CSP. You should run the EXPORT program first to generate a file that contains the necessary key information in a secure, exportable form. You should then transfer the file to the target server. You can then run the IMPORT program to import the keys from the file into a key storage file that you have created. The key storage file to which you want to import the keys must already exist before you run the program.

To change the program examples, follow these steps.

- 1. Import the same clear key value for a key-encrypting key into both products. For the CCA Services, the key-encrypting key must be an EXPORTER, and for CCA CSP it must be an IMPORTER.
- 2. Run the Key\_Export (CSNBKEX) CCA API in the CCA Services for **each key** you want to migrate. This causes the program example to call an API.
- 3. Import the outputted external key token into CCA CSP and your 4758 Coprocessor by using the Key\_Import (CSNBKIM) CCA API. Remember to change the program to do this for **each key**.

Once you change the program to address each key, you can run the program. Remember to run EXPORT first and then IMPORT.

**Note:** If you choose to use the program examples provided, change them to suit your specific needs. For security reasons, IBM recommends that you individualize these program examples rather than using the default values provided.

**Example: EXPORTing keys:** This is step one. Change this program example to suit your needs for migrating the key store files. Once you run this program, use ["Example: IMPORTing keys"](#page-110-0) on page 105 to complete the migration process.

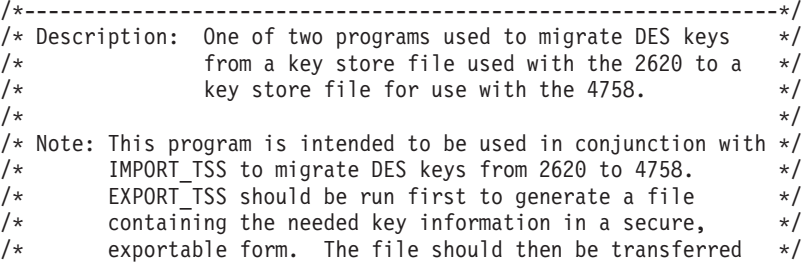

```
/* to the target system. IMPORT TSS can then be run using *//* the file to import the keys into a previously created */\frac{1}{k} key storage file.
\frac{1}{\sqrt{2}} */
\frac{1}{\sqrt{2}} */
/* COPYRIGHT 5769-SS1 (c) IBM Corp 1999 */
\frac{1}{\sqrt{2}} */
/* This material contains programming source code for your *//* consideration. These examples have not been thoroughly */
/* tested under all conditions. IBM, therefore, cannot *//* guarantee or imply reliability, serviceability, or function *//* of these programs. All programs contained herein are */\frac{1}{x} provided to you "AS IS". THE IMPLIED WARRANTIES OF \frac{x}{x}/* MERCHANTABILITY AND FITNESS FOR A PARTICULAR PURPOSE ARE */
/* EXPRESSLY DISCLAIMED. IBM provides no program services for */<br>/* these programs and files.
/* these programs and files.
\frac{1}{\sqrt{2}} */
/* Parameters: File to contain exported key information \begin{array}{c} \n\star \\
\star\n\end{array}/\star */
/* Examples: */
/* CALL PGM(EXPORT_TSS) PARM('File_for_Exported_Keys') */
\frac{1}{\sqrt{2}} */
\frac{1}{\sqrt{2}} */
/* Use the following commands to compile this program: */
/* ADDLIBLE LIB(QTSS) */
/* CRTCMOD MODULE(EXPORT_TSS) SRCFILE(SAMPLE) */
    CRTPGM PGM(EXPORT_TSS) MODULE(EXPORT_TSS) */
\frac{1}{\sqrt{2}} */
/* Note: authority to the functions CSNBKEX, CSNBKPI, CSNBKRL, */
\frac{1}{\sqrt{\frac{1}{\pi}}} and CSNBKTB is assumed \frac{1}{\pi}\frac{1}{\sqrt{2}} */
/* Common Cryptographic Architecture (CCA) verbs used: */
/* Key_Export CSNBKEX */
/* Key_Part_Import CSNBKPI */
/* Key_Record_List CSNBKRL */
/* Key_Token_BuildCSNBKTB */
/*---------------------------------------------------------------*/
#include <stdlib.h>
#include <stdio.h>
#include <string.h>
#include "MIPTRNAM.H" /* needed to resolve function ptrs */<br>#include "csucincl.h" /* header file for CCA Cryptographic
                     /* header file for CCA Cryptographic
                        Service Provider for iSeries */
int main(int argc, char *argv[])
{
  /*--------------------------------------------------*/
  /* standard return codes *//*--------------------------------------------------*/
#define ERROR -1
#define OK 0
  /*--------------------------------------------------*/
  /* Declare function pointers (see csucincl.h) */
  /*--------------------------------------------------*/
  T_CSNBKEX *CSNBKEX;
  T_CSNBKRL *CSNBKRL;
  T_CSNBKPI *CSNBKPI;
  T_CSNBKTB *CSNBKTB;
  /*--------------------------------------------------*/
  /* standard CCA parameters */
  /*--------------------------------------------------*/
```

```
long return code;
long reason code;
long exit_data length = 0;
char exit_data[2];
long rule array count = 0;
char rule_array[2][8];
/*--------------------------------------------------*/
/* additional parameters needed for CSNBKRL */
/*--------------------------------------------------*/
char key label[64];
long data set name length = 0;
char data_set_name\overline{[}65];
char security_server_name[9] = " ";
/*--------------------------------------------------*/
/* additional parameters needed for CSNBKEX */
/*--------------------------------------------------*/
char key_type[8];
char source key identifier[64];
char exporter key identifier[64];
char target key token[64];
/*--------------------------------------------------*/
/* additional parameters needed for CSNBKTB */
/*--------------------------------------------------*/
char key token[64];
char key value[64];
long master_key_verification_pattern = 0;
long reserved_int;
char reserved_str[8];
char control_vector[16];
/*--------------------------------------------------*/
/* additional parameters needed for CSNBKPI */
/*--------------------------------------------------*/
char key part[16];
char key identifier[64];
/*--------------------------------------------------*/
/* Other variables
/*--------------------------------------------------*/
char header1[77];
long num rec, i;
long num\_successful = 0;long rec<sup>length</sup>, offset rec1;
char key record[154];
FILE *krl, *export file;
/* Check input parm */
if (\text{argc} < 2)
{
  printf("File for storing the exported key data not specified.\n");
  return ERROR;
}
/*---------------------------------------------------*/
/* Resolve function pointers *//*---------------------------------------------------*/
_lib_qualify(CSNBKEX,QTSS)
_lib_qualify(CSNBKRL,QTSS)
_lib_qualify(CSNBKPI,QTSS)
_lib_qualify(CSNBKTB,QTSS)
```
```
memset(key label, ' ',64);
memcpy(key_label,"*.*.*.*.*",9);
```

```
/*-----------------------------------------------------------*/
/* Invoke the verb to create a DES Key Record List
/*-----------------------------------------------------------*/
CSNBKRL( &return code,
         &reason_code,
         &exit data length,
         extdata,key \bar{l}abel,
         &data set name length,
         data_set_name,
         security server name);
if ((return_code != 0) | (reason_code != 0))
{
   printf("Key Record List generation was unsuccessful. ");
   printf("Return/reason code = %d/%d\n", return code, reason code);
   return ERROR;
}
printf("Key Record List generation was successful. ");
printf("Return/reason codes = %d/%d\n",return_code, reason_code);
data_set_name[data_set_name_length] = '\0';
printf("data_set_name = %s\n\n",data_set_name);
/* Generate a clear key for export use. *//* The same key will be used for import. */memcpy(key_type,"EXPORTER",8);
rule_array_count = 2;
memcpy(rule_array[0],"INTERNAL",8);
memcpy(rule_array[1],"KEY-PART",8);
CSNBKTB( &return code,
         &reason_code,
         &exit_data_length,
         exit data,
         key_token,
         key_type,
         &rule array count,
         (char \star) rule array,
         key_value,
         &master_key_verification_pattern,
         &reserved_int,
         reserved_str,
         control_vector,
         reserved_str,
         &reserved_int,
         reserved_str,
         reserved_str);
if (return code != 0) {
   printf(\overline{\text{``Building of the export key failed.}\text{/n''}});
   printf("Key Token Build failed.");
   printf("Return/reason codes = d/%d\n", return code, reason code);
   return ERROR;
}
/* Import the key parts to be used. */rule array count = 1;
```

```
memcpy(rule array[0], "FIRST ",8);
memset(key \bar{p}art, '\x01',16);
for(i=1;i<=2;i++) {
   CSNBKPI( &return code,
            &reason_code,
            &exit data length,
            (char *) exit_data,
            &rule_array_count,
            (char *) rule_array,
            key_part,
            key_token);
   if (return_code != 0) {
      printf("Building of the export key failed.\n");
      printf("Key Part Import failed.");
      printf("Return/reason codes = %d/%d\n",return_code, reason_code);
      return ERROR;
   }
   memcpy(rule_array[0],"LAST ",8);
   /* Set key part to the clear key to be used. */
   /* Note: It may not be desirable to hard-code this. */
  memcpy(key_part,"ClEar.KEY.hErE!!",16);
}
/* Export key built successfully. */
/* Open the Key Record List file. */krl = fopen(data_set_name, "rb");
if (kr] == NULL){ /* Open failed. */
   printf("The open of the Key Record List file failed.\langle n^n \rangle;
   return ERROR;
}
/* Key record list open was successful. *//* Open the file to save key info. */export_file = fopen(argv[1], "wb");if (export_file == NULL)
{
   printf("Opening of key export file failed.\n");
   fclose(krl);
   return ERROR;
}
/* Write num_successful to the export file to hold a place for it. */fwrite(&num_successful,sizeof(long),1,export_file);
/* Read the first part of the KRL header. */fread(header1,1,77,krl);
/* Get the number of key records in the file. */num rec = atoi(&\text{header1}[50]);
print(f("Number of key records = %d\nu", num rec);/* Get the length for the key records. */rec length = atol(&\text{header1}[58]);
/* Get the offset for the first key record. */
offset\_rec1 = atol(\&header1[62]);/* Set the file pointer to the first key record. */fseek(krl, offset rec1, SEEK SET);
```

```
/* Set the key type to TOKEN. */memcpy(key_type,"TOKEN ",8);
/* Loop through the entries in the KRL and EXPORT. */for (i = 1; i \le num rec; i++){
   fread(key record, 1, rec length, krl);
   memcpy(source_key_identifier, &key_record[3], 64);
   CSNBKEX(&return_code,
           &reason_code,
           &exit data length,
           exit_data,
           key_type,
           source key identifier,
           key_token,
           /* exporter key identifier, */target key token);
   printf("Exporting of key = %.64s", source key identifier);
   printf("completed with return/reason codes of ");
   printf("%d/%d\n", return code, reason code);
   if (return code == 0)
   {
      ++num_successful;
      fwrite(source_key_identifier, 1, 64, export_file);
      fwrite(target key token, 1, 64, export file);
   }
} /* end of for loop */
printf("Key store file exported successfully.\n\langle n^\mu \rangle;
printf("%d key(s) successfully exported.\n\n",num successful);
/* Write out the number of exported keys and close the file. */fseek(export file,0,SEEK SET);
fwrite(&num_successful,sizeof(long),1,export_file);
/* Close the files and return. */fclose(krl);
fclose(export_file);
return OK;
```
**Example: IMPORTing keys:** This is step two. If you have not already done so, run the ["Example: EXPORTing keys"](#page-105-0) on page 100 program to begin the migration process. Then change this program example to suit your needs for completing the migration of the key store files.

```
/*---------------------------------------------------------------*/
/* Description: One of two programs used to migrate DES keys \star/
\frac{1}{x} from a key store file used with the 2620 to a \frac{x}{x} key store file for use with the 4758.
/* key store file for use with the 4758. \star/<br>/*
\frac{1}{\sqrt{2}} */
/* Note: This program is intended to be used in conjunction with *//* EXPORT_TSS to migrate DES keys from 2620 to 4758. \star/<br>/* EXPORT_TSS should be run first to generate a file \star/
/* EXPORT_TSS should be run first to generate a file */<br>/* containing the needed key information in a secure, *//* containing the needed key information in a secure, \frac{*}{}<br>/* exportable form. The file should then be transferred \frac{*}{}/* exportable form. The file should then be transferred */<br>/* to the target system. IMPORT TSS can then be run using */
/* to the target system. IMPORT_TSS can then be run using /* the file to import the keys into a previously created
/* the file to import the keys into a previously created *//* key storage file. */
\frac{1}{\sqrt{2}} */
\frac{1}{\sqrt{2}} */
/* COPYRIGHT 5769-SS1 (c) IBM Corp 1999 */
```
}

```
/\star */
/* This material contains programming source code for your
/* consideration. These examples have not been thoroughly *//* tested under all conditions. IBM, therefore, cannot */
/* guarantee or imply reliability, serviceability, or function */
/* of these programs. All programs contained herein are *//* provided to you "AS IS". THE IMPLIED WARRANTIES OF */
/* MERCHANTABILITY AND FITNESS FOR A PARTICULAR PURPOSE ARE \star/<br>/* FXPRESSLY DISCLAIMED. IBM provides no program services for \star/
/* EXPRESSLY DISCLAIMED. IBM provides no program services for */
/* these programs and files. *//\star */
/* Parameters: File containing exported key information \begin{array}{c} \n\star \\
\star\n\end{array}\frac{1}{\sqrt{2}} */
/* Examples: */
/* CALL PGM(IMPORT_TSS) PARM('Exported_Key_File') */
\frac{1}{\sqrt{2}} */
/* Note: The CCA verbs used in the this program are more fully *//* described in the IBM 4758 CCA Basic Services Reference */<br>/* and Guide (SC31-8609) publication.
/* and Guide (SC31-8609) publication.<br>/*
\frac{1}{\sqrt{2}} */
/* Note: This program assumes the card you want to use is \star/<br>/* already identified either by defaulting to the CRP01 \star/
/* already identified either by defaulting to the CRP01 */<br>/* device or has been explicitly named using the *//* device or has been explicitly named using the /* Cryptographic Resource Allocate verb. Also this
        Cryptographic Resource Allocate verb. Also this */
/* device must be varied on and you must be authorized */<br>/* to use this device description.
/* to use this device description. \begin{array}{ccc} \n\star & \star & \star \\
\star & \n\end{array}\frac{1}{\sqrt{2}} */
/* This program also assumes the key store file you will */use is already identified either by being specified on */\frac{1}{\ast} the cryptographic device or has been explicitly named \frac{1}{\ast}<br>\frac{1}{\ast} using the Kev Store Designate verb. Also you must be \frac{1}{\ast}/* using the Key_Store_Designate verb. Also you must be \star/<br>/* authorized to update records in this file.
/* authorized to update records in this file.<br>/*
\frac{1}{\sqrt{2}} */
/* Use the following commands to compile this program: \star */<br>/* ADDLIBLE LIB(OCCA)
/* ADDLIBLE LIB(QCCA) */
/* CRTCMOD MODULE(IMPORT_TSS) SRCFILE(SAMPLE) */
     /* CRTPGM PGM(IMPORT_TSS) MODULE(IMPORT_TSS) */
/* BNDSRVPGM(QCCA/CSNBKRC QCCA/CSNBKIM QCCA/CSNBKPI) */
/\star */
/* Note: authority to the CSNBKIM, CSNBKPI, and CSNBKRC */* service programs in the QCCA library is assumed. \star/<br>/*
\frac{1}{\sqrt{2}} */
/* Common Cryptographic Architecture (CCA) verbs used: */
/* Key_Import CSNBKIM */
/* Key_Record_Create CSNBKRC */<br>/* Key_Part_Import     CSNBKPI              */
     Key Part Import
/*---------------------------------------------------------------*/
#include <stdlib.h>
#include <stdio.h>
#include <string.h>
                          /* header file for CCA Cryptographic
                             Service Provider for iSeries */
/*---------------------------------------------------------------*/
/* Structure defining the DES key token for internal keys. This *//* structure is used in the creation of the importer key-*/
/* encrypting key. For more information on the fields in this *//* structure, see the IBM 4758 CCA Basic Services Reference and *//* Guide (SC31-8609-01), Appendix B and C. \star/
/*---------------------------------------------------------------*/
struct DES_key_token {
     char type; /* Set to 0x01 for 'internal' */
     char resv1; /* Reserved(set to binary zero) */
     char mkvp[2]; /* Master Key Verification Pattern */
     char version; /* Version. Will be set to 0x03. */
     char resv2; /* Reserved(set to binary zero) */
```

```
char flag; /* Flag<br>char resv3; /* Reserved (set to binary zero) */char resv3; /* Reserved(set to binary zero) */
     char resv4[8]; /* Reserved(set to binary zero) */
    char key1[8]; /* Single length encrypted key or
                              left half of double length
                              encrypted key. \star/char key2[8]; /* Null or right half of double
                             length encrypted key \star/int cvb1[2]; /* Control-vector base */<br>int cvb2[2]; /* Null or control vector base for
                           /* Null or control vector base for
                              the 2nd eight-byte portion of a
                              16-byte key \star/char resv5[12]; /* Reserved (set to binary zero) */<br>int tvv: /* Token-validation value */
    int tvv; /* Token-validation value
};
int main(int argc, char *argv[])
{
   /*-----------------------------------------------------------*/
   /* standard return codes *//*-----------------------------------------------------------*/
#define ERROR -1
#define OK 0
   /*-----------------------------------------------------------*/
   /* standard CCA parameters */
   /*-----------------------------------------------------------*/
  long return code;
  long reason code;
   long exit data length = 0;
   char exit_data[2];
   long rule\_array\_count = 0;char rule_array\overline{[}2] [8];
   /*-----------------------------------------------------------*/
   /* additional parameters required for CSNBKRC and CSNBKIM */
   /*-----------------------------------------------------------*/
  char import key label[64];
  char import_key_token[64];
   /*-----------------------------------------------------------*/
   /* additional parameters required for CSNBKPI/*-----------------------------------------------------------*/
   struct DES_key_token importer_kt;
  char importer_key_token[64];
  char key_type\overline{[8]};
   char key part[16];
   /*---------------------------------------------------*/
   /* Other variables
   /*---------------------------------------------------*/
   long num rec = 0, i;
   long num imported = 0;
  FILE *import file;
  printf("\n\n");
   /* Check input parm */
  if (\arg c < 2)
   {
     printf("File containing the exported key data not specified.\n");
```

```
return ERROR;
}
/* Generate a clear key for import use. */
/* Initialize the importer key token. */memset(&importer kt,0x00,sizeof(struct DES key token));
importer kt.type = 0x01;
importer_kt.version = 0x03;
importer_kt.flag = 0x40; /* Indicates control vector is present */
importer_kt.cvb1[0] = 0x00427d00;
importer_kt.cvb1[1] = 0x03480000;
importerkt.cvb2[0] = 0x00427d00;importer_kt.cvb2[1] = 0x03280000;
importer_kt.tvv = 0x0af53a00;
/* Initialize parameters for the first pass */rule array count = 1;
memcpy(rule_array[0],"FIRST ",8);
memset(key part,0x01,16);
for(i=1;i<=2;i++) {
   CSNBKPI ( &return code,
            &reason_code,
            &exit data length,
            (char *) exit_data,
            &rule_array_count,
            (char \star) rule array,
            key_part,
            (char *) &importer_kt);
   if (return code != 0) {
      printf("Building of the importer key failed.\n");
      printf("Key Part Import failed.");
      printf("Return/reason codes = %d/%d\n",return_code, reason_code);
      return ERROR;
   }
   else if ( i == 1) {
      /* Init variables for the final pass */
     memcpy(rule_array[0],"LAST ",8);
      /* Set key part to the clear key to be used. */memcpy(key_part,"ClEar.KEY.hErE!!",16);
   }
}
/* Import key built successfully. */
printf("Importer key built successfully.\n\n");
/* Open the Exported Key file. */import file = fopen(argv[1], "rb");
if (import_file == NULL)
{ /* Open failed. */
   printf("The open of the Exported Key file failed\n");
   return ERROR;
}
/* Import Key file open was successful. */
fread(&num_rec,sizeof(num_rec),1,import_file);
/* Loop through the entries in the import file and create key records. */for (i = 1; i \le m num_rec; i++){
   fread(import_key_label, 1, 64, import_file);
   fread(import key token, 1, 64, import file);
```

```
printf("Importing DES key:\n");
   printf(" \sqrt{2.64s}\'\n",import key label);
   /* Create a key record. */
   CSNBKRC(&return_code,
          &reason_code,
          &exit data length,
          exit data,
          import_key_label);
   if (return code != 0)
   {
      printf(" Key record creation failed. ");
     printf("Return/reason codes = %d/%d\n\n", return code, reason code);
      continue;
   }
   /* Else, key record created successfully so import the key. */memcpy(key_type,"TOKEN ",8);
   CSNBKIM( &return code,
           &reason_code,
           &exit data length,
           exit data,
           key_type,
            import_key_token,
            (char *) &importer_kt,
            import key label);
   if (return code != 0)
   {
      printf(" Key import failed. ");
     printf("Return/reason codes = %d/%d\n\n", return code, reason code);
      continue;
   }
   /* else, Key import was a success. */
   printf(" Key imported successfully. ");
   printf("Return/reason codes = %d/%d\n\n",return_code,reason_code);
   ++num_imported;
} /* end of for loop */
printf("\nCompleted key import procedure.\n");
printf("%d of %d key(s) successfully imported.\n\n",num imported,num rec);
fclose(import file);
return OK;
```
## **Migrating Cryptographic Support for iSeries cross-domain key files**

If you have worked with cryptography before on your server, you may have cryptographic cross-domain files from Cryptographic Support for iSeries (5769–CR1). You can migrate existing cross-domain keys to your new 4758 Coprocessor.

}

The Cryptographic Support for iSeries product (5769–CR1 or 5722–CR1) encrypts its cross-domain keys under the host master key and stores them in a file. Common Cryptographic Architecture (CCA) cannot use them in this form, but you can migrate them from the Cryptographic Support product for the CCA to use with your Coprocessor. You must consider a number of things before completing this task:

- v **Encryption of cross-domain keys by cross-domain keys.** Cryptographic Support for iSeries supports importing clear key values for cross-domain keys and encrypting data keys under cross-domain keys. However, it does not support encrypting cross-domain keys under cross-domain keys, nor does it support returning the clear key value of any cross-domain key. Because of this, migrating cross-domain keys is considerably more involved than just performing an export and import operation.
- **Single-length keys versus double-length keys.** All keys in Cryptographic Support for iSeries are single-length keys. In CCA, all key-encrypting keys and PIN keys are double-length keys. Although the key lengths are different, you can build a double-length key from a single-length key and have that double-length key behave like the single-length key. If both halves of a double-length key are the same, the result of any encryption operation will be the same as if a single-length key was used. Therefore, when you migrate keys from Cryptographic Support for iSeries to CCA, you will need to copy the key value of the cross-domain key into both halves of the key value for a CCA key.
- **CCA control vectors versus master key variants.** In CCA, when a key is said to be encrypted under a key-encrypting key, it is really encrypted under a key that is formed by an exclusive OR operation of the key-encrypting key and a control vector. For Cryptographic Support, cross-domain keys are encrypted under one of three different master key variants. A master key variant is the result of the exclusive OR operation of the host master key with either 8 bytes of hexadecimal 22, 44, or 88. Both control vectors and master key variants provide key separation and thereby restrict keys to their intended use. In CCA, the value of the control vector determines its use. In Cryptographic Support how a key is used determines which master key variant will be used to decrypt it. In both cases, any attempt to use the key for other than its intended use will result in an error. Although control vectors and master key variants may work similarly, the values used to form master key variants are not the same as control vectors.
- Asymmetry of CCA control vectors for double-length keys. Double-length keys behave like single-length keys only when both halves of the double-length key are identical. Control vectors for double-length keys are asymmetric. Any double-length key that is exclusive ORed with a control vector will not result in a key with identical halves. This double-length key will not behave like a single length key.

You can choose one of two methods for migrating the keys.

#### **Method 1 (Recommended)**

This method provides some solutions to the considerations listed above and is the recommended method to use.

To migrate the cross-domain keys from Cryptographic Support to CCA, you will need to use a key-encrypting key that is common to both. You can use the Cryptographic Support host master key as the common key between Cryptographic Support and CCA (in CCA, the host master key is known as the master key). Import the Cryptographic Support host master key clear value into CCA as an IMPORTER key-encrypting key. Because you enter the host master key in two separate parts, you should consider importing it into CCA as two parts using the Key\_Part\_Import (CSNBKPI) CCA API. If you had dual responsibility for the Cryptographic Support host master key, you should maintain this dual responsibility for this key-encrypting key. Alternatively, if you know both parts of the host master key, you could also perform an exclusive OR of the two parts and import the key in just one part. The program example uses this method of

importing the host master key. You may want to consider importing the host master key in a completely separate process instead of combining it with the migration of all cross-domain keys like the program example does.

There are three types of cross-domain keys:

- Receiving cross-domain keys
- Sending cross-domain keys
- PIN cross-domain keys

The CCA equivalent of receiving cross-domain keys are IMPORTER key-encrypting keys. Both are used for receiving or importing an encrypted key.

Sending-cross-domain keys are used for both a) encrypting data keys, which can then be sent to another system, and b) translating encrypted personal identification numbers (PIN). CCA has stricter key separation than the Cryptographic Support product, so you cannot generate or import a key that provides both functions. If the key is used as both an EXPORTER key-encrypting key and an OPINENC (outbound PIN encrypting) key, you need to import sending-cross-domain keys twice into two different keys with two different key types.

You may use PIN-cross-domain keys for generating PINs and verifying PINs. CCA separates these two usage's into PINGEN (PIN generation) and PINVER (PIN verification) keys. If the key is used for both generating and verifying PINs, you need to import PIN-cross-domain keys twice as well.

While the host master key encrypts data keys, different master key variants encrypt cross-domain keys.

- Master key variant 1 encrypts sending cross-domain keys. Variant 1 is the result of an exclusive-OR operation of the host master key with 8 bytes of hexadecimal 88.
- Master key variant 2 encrypts receiving cross-domain keys. Variant 2 is the result of an exclusive-OR operation of the host master key and 8 bytes of hexadecimal 22.
- Master key variant 3 encrypts PIN cross-domain keys. Variant 3 is the result of an exclusive-OR operation of the host master key and 8 bytes of hexadecimal 44.

**Note:** If you were to only import the clear key value of the host master key into CCA, you would not be able to migrate any keys. You need to factor in which master key variant encrypts the key in order to migrate it.

The 8 byte values for creating master key variants are analogous to control vectors. The process of migrating keys can be thought of as changing control vectors on a key. The IBM 4758 CCA [IBM 4758 PCI Cryptographic Coprocessor CCA Basic](http://www.ibm.com/security/cryptocards/html/library.shtml)

[Services Reference and Guide](http://www.ibm.com/security/cryptocards/html/library.shtml)  $\bullet$  describes a method for such a process. The method is the pre-exclusive-OR technique. If the clear key value of a key-encrypting key (the host master key in this case) is exclusive-ORed with control vector information before importing the key, you can effectively change the control vector for any key that this key-encrypting key imports.

The pre-exclusive-OR technique works well if you are working with single-length keys. For double-length keys, the technique must be changed because the control vector for the right half of a CCA key is different than the control vector for the left half. To overcome this difference, import the key twice, as follows:

- 1. Create a 16 byte value such that each 8 byte half is identical to the left half of the control vector of the key you want to import. Use this 16 byte value in the pre-exclusive-OR technique to create an importer key-encrypting key that you can refer to as the ″left-importer.″ Only the left half of keys that are imported using this key-encrypting key will be valid.
- 2. Create another 16 byte value such that each 8 byte half is identical to the right half of the control vector of the key you want to import. Use this 16 byte value in the pre-exclusive-OR technique to create an importer key-encrypting key. Using this importer key-encrypting key, only the right half of the keys that are imported will be valid
- 3. Import the cross-domain twice:
	- a. First use the key-encrypting key created in step 1 and save the left half of the result.
	- b. Then use the key-encrypting key created in step 2 and save the right half of the result.
- 4. In the final step, concatenate the left half of the result from step A with the right half of the result from step B. Place the combined results in a new key token.

You now have a CCA double-length key that behaves like the cross-domain key from the Cryptographic Support for iSeries product.

["Using IMPORTER key-encrypting keys"](#page-130-0) on page 125 summarizes all of the importer key-encrypting keys that are needed to import all of the cross-domain keys. It also describes how to create the importer key-encrypting keys.

### **Method 2**

- **Note:** You should only use this method if you feel comfortable with the security of your system and environment. This method is easier than the recommended method, but it presents a greater security risk for your cross-domain key files, since the cross-domain keys will be in clear form in application storage.
- 1. Import the host master key into CCA as a data key by using the Clear\_Key\_Import (CSNBCKI) CCA API. Remember to perform an exclusive OR operation on the key with the values needed to produce data keys equivalent to the master key variants as follows:
	- Master key variant 1 encrypts sending cross-domain keys. Variant 1 is the result of an exclusive-OR operation of the host master key with 8 bytes of hexadecimal 88.
	- Master key variant 2 encrypts receiving cross-domain keys. Variant 2 is the result of an exclusive-OR operation of the host master key and 8 bytes of hexadecimal 22.
	- v Master key variant 3 encrypts PIN cross-domain keys. Variant 3 is the result of an exclusive-OR operation of the host master key and 8 bytes of hexadecimal 44.

You will have 3 different data keys after this step.

- 2. Use the Decrypt (CSNBDEC) CCA API to decrypt the cross-domain keys to return the clear key values. Use the correct data key to decrypt it.
- 3. Use the Key\_Part\_Import (CSNBKPI) CCA API to import the clear key into CCA.

You should not consider this method to be secure. All of the keys will have been in clear form in application storage at some time during this method.

Congratulations! You are now qualified to write a program to migrate cross-domain keys or you can change the following program example.

Example: Migrating cross-domain keys into your 4758 Coprocessor, to migrate cryptographic support cross-domain keys: Change this program example to suit your needs for migrating Cryptographic Support for iSeries cross-domain key files into your 4758 Coprocessor.

/\* This program migrates keys stored in the file QACRKTBL in library  $*/$ /\* QUSRSYS to key storage for Option 35 - CCA Cryptographic Service \*/ /\* Provider. The QACRKTBL file contains cross domain keys that are  $*/$ /\* used for the Cryptographic Support licensed program, 5769-CR1.  $\star/$  $/\star$  $\star/$  $/*$ COPYRIGHT 5769-SS1 (C) IBM CORP. 1999  $\star/$  $/\star$  $\star/$  $/*$  This material contains programming source code for your  $\star/$ /\* consideration. These examples have not been thoroughly  $\star/$  $/*$  tested under all conditions. IBM, therefore, cannot  $\star/$ /\* guarantee or imply reliability, serviceability, or function  $\star/$ /\* of these program. All programs contained herein are  $\star/$ /\* provided to you "AS IS". THE IMPLIED WARRANTIES OF  $\star/$ /\* MERCHANTABILITY AND FITNESS FOR A PARTICULAR PURPOSE ARE  $\star/$ /\* ARE EXPRESSLY DISCLAIMED. IBM provides no program services for  $\star/$  $/*$  these programs and files.  $\star/$  $/$ \*  $\star/$  $/*$  $\star/$  $/\star$  $\star/$  $/*$  The keys are migrated by the following steps:  $\star/$  $/$ \*  $\star/$  $/* 1$  - The master key used for 5769-CR1 passed as a parameter.  $\star/$  $/*$  2 - Build importer keys using the master key, 8 bytes of a mask  $\star/$  $/\star$ to create a variant, and a control vector.  $\star/$  $/* 3$  - The file QACRKTBL is opened for input.  $\star/$  $/* 4 - A record is read.$  $\star/$  $/* 5$  - Import the key using the pre-exclusive OR process. CCA uses  $*/$ control vectors while non-CCA implementations don't. 5769-CR1\*/  $/\star$  $/*$ creates master key variants similar to what 4700 finance  $\star/$  $1*$ controllers do. Since the control vector and master key  $\star/$  $/$ \* variant material affect how the key is enciphered, the pre- $\star/$  $1*$ exclusive OR process "fixes" the importer key so that it can  $*/$  $/*$ correctly import a key.  $\star/$  $/*$ - \*SND keys are imported twice as an EXPORTER and OPINENC keys. \*/  $/*$ - \*PIN keys are imported twice as a PINGEN and IPINENC keys.  $\star/$  $/*$ - \*RCV keys are imported as a IMPORTER key.  $\star/$  $/* 6- A key record is created with a similar name as in QACRKTBL.$  $\star/$  $/\star$ For key names longer than 8 characters, a '.' will be  $\star/$ inserted between the 8th and 9th characters. Also a 1 byte  $/\star$  $\star/$  $/$ \* extension is appended that describes the key type.  $\star/$  $/*$ \*RCV ----> MYKEY.R For example, MYKEY  $\star/$  $/\star$ MYKEK00001 \*RCV ----> MYKEK000.01.R  $\star/$  $/*$  $\star/$  $/$ \* For \*SND and \*PIN keys, a second key record is also created.  $\star/$  $/$ \*  $\star$ SND ----> MYKEY.S For example, MYKEY  $\star/$  $/$ \* MYKEY.0  $\star/$  $/$ \* MYPINKEY \*PIN ----> MYPINKEY.P  $\star/$  $/*$ MYPINKEY.I  $\star/$  $/*$  $\star/$  $/* 7$  - The key is written out to key store.  $\star/$  $/*$  $\star/$ /\* 8 - Steps 4 through 7 are repeated until all keys have been  $\star/$  $/\star$ migrated.  $\star/$  $/\star$  $\star/$ 

```
/\star */
\frac{1}{\sqrt{2}} */
/* Note: Input format is more fully described in Chapter 2 of */* IBM 4758 CCA Basic Services Reference and Guide \star/<br>/* (SC31-8609) publication.
\frac{1}{\sqrt{\frac{1}{\pi}}} (SC31-8609) publication. \frac{1}{\sqrt{\frac{1}{\pi}}}/\star */
/* Parameters: */
/* nonCCA master key - 8 bytes \begin{array}{ccc} \n\star & \star \n\end{array}\frac{1}{\sqrt{2}} */
\rightarrow Example: \rightarrow/* CALL PGM(MIGRATECR) PARM(X'1C23456789ABCDEF') */
\frac{1}{\sqrt{2}} */
\frac{1}{\sqrt{2}} */
/* Note: This program assumes the device to be used is \star/<br>/* already identified either by defaulting to the CRP01 \star/
/* already identified either by defaulting to the CRP01 \star/<br>/* device or by being explicitly named using the \star/
      device or by being explicitly named using the
/* Cryptographic_Resource_Allocate verb. Also this \star/<br>/* device must be varied on and vou must be authorized \star//* device must be varied on and you must be authorized \star/<br>/* to use this device description. \star/
/* to use this device description.<br>/*
\frac{1}{\sqrt{2}} */
\frac{1}{\sqrt{2}} */
/* Use these commands to compile this program on iSeries: \star/\star ADDLIBLE LIB(OCCA)
/* ADDLIBLE LIB(QCCA)
/* CRTCMOD MODULE(MIGRATECR) SRCFILE(SAMPLE) */
/* CRTPGM PGM(MIGRATECR) MODULE(MIGRATECR) */
/* BNDSRVPGM(QCCA/CSNBKIM QCCA/CSNBKPI QCCA/CSNBKRC */
                QCCA/CSNBDEC QCCA/CSNBKRW)
\frac{1}{\sqrt{2}} */
/* Note: Authority to the CSNBKIM, CSNBKPI, CSNBKRC, and CSNBKRW *//* service programs in library QCCA is assumed. \begin{array}{ccc} \star/ \star & \star/ \end{array}\frac{1}{\sqrt{2}} */
\frac{1}{\sqrt{2}} */
/* The Common Cryptographic Architecture (CCA) verbs used are: *\frac{1}{\sqrt{2}} *
/* Key_Import (CSNBKIM) */
/* Key_Part_Import (CSNBKPI) */
       Key_Record_Create (CSNBKRC)
/* Key_Record_Write (CSNBKRW) */
\frac{1}{\sqrt{2}} *
\frac{1}{\sqrt{2}} */
/*********************************************************************/
/*********************************************************************/
/* Retrieve various structures/utilities that are used in program. *//*********************************************************************/
#include <stdio.h> /* Standard I/O header. */
#include <stdlib.h> /* General utilities. */
                         /* Standard definitions. */#include <string.h> /* String handling utilities. */
                         /* MI templates for pointer
                         /* resolution instructions. */
#include "csucincl.h" /* Header file for security API */
/*********************************************************************/
/* Declare function prototype to build tokens to import keys */
/*********************************************************************/
int buildImporter(char * token,
             char * clearkey,
             char * preXORcv,
             char * variant);
/*********************************************************************/
/* Declare function prototype to import a non-CCA key and put it */\frac{1}{x} into key store. \frac{x}{x}/*********************************************************************/
```

```
int importNonCCA(char * label,
             char * left importer,
             char * right importer,
             char * cv,
             char * encrypted_key);
/* Declares for working with files
                                                      \star/Atinclude <xxfdbk.h><br>
Atinclude <recio.h><br>
Atinclude <recio.h><br>
Atinclude <recio.h><br>
Atinclude <terio.h><br>
Atinclude +dbfptr;<br>
Atinclude +dbfptr;<br>
Atinclude to database file.
                                                      \star/\star/\star/RIOFB T
            *db_fdbk;
                         /* I/O Feedback - data base file */\overline{\phantom{a}}XXOPFB_T
            \stardb_opfb;
/* Define the record for cross domain key file QACRKTBL
                                                      \star/struct
    \{char
          label[10];
           key_type;
     char
     char
          key value[8];
    } key rec;
/* Define the structure for key tokens
                                                      \star/typedef struct
     3
     char
          tokenType;
     charreserved1;
     char MasterKeyVerifPattern[2];
     char version;
     char reserved2;
     char flagByte1;
     char flagByte2;<br>char reserved3[8];<br>char leftHalfKey[8];
     char rightHalfKey[8];
     char controlVectorBase[8];
     char rightControlVector[8];
     char reserved4[12];
     char tvv[4];
    } key token T;
/* Declare control vectors used for building keys \star/pingen_cv[16] = {0x00, 0x22, 0x7E, 0x00,
char
                          0x03, 0x41, 0x00, 0x00,
                           0x00, 0x22, 0x7E, 0x00,
                          0x03, 0x21, 0x00, 0x00;
char
            ipinenc cv[16] = \{ 0x00, 0x21, 0x5F, 0x00,0x03, 0x41, 0x00, 0x00,
                           0x00, 0x21, 0x5F, 0x00,
                           0x03, 0x21, 0x00, 0x00;;opinenc_cv[16] = { 0x00, 0x24, 0x77, 0x00,
char
                           0x03, 0x41, 0x00, 0x00,
                           0x00, 0x24, 0x77, 0x00,0x03, 0x21, 0x00, 0x00;
char
            importer_c v[16] = { 0x00, 0x42, 0x7D, 0x00, }0x03, 0x41, 0x00, 0x00,
                            0x00, 0x42, 0x7D, 0x00,
```
0x03, 0x21, 0x00, 0x00}; char exporter  $cv[16] = { 0x00, 0x41, 0x7D, 0x00, }$ 0x03, 0x41, 0x00, 0x00, 0x00, 0x41, 0x7D, 0x00, 0x03, 0x21, 0x00, 0x00}; char importer cv part $[16] = { 0x00, 0x42, 0x7D, 0x00, }$ 0x03, 0x48, 0x00, 0x00, 0x00, 0x42, 0x7D, 0x00, 0x03, 0x28, 0x00, 0x00}; char exporter cv part $[16] = { 0x00, 0x41, 0x7D, 0x00, 0x7D, 0x00, 0x7D, 0x00, 0x7D, 0x00, 0x7D, 0x8D, 0x8D, 0x9D, 0x9D, 0x9D, 0x9D, 0x9D, 0x9D, 0x9D, 0x9D, 0x9D, 0x9D, 0x9D, 0x9D, 0x9D, 0x9D, 0x9D, 0x9D, 0x9D, 0x9D, 0x9D,$ 0x03, 0x48, 0x00, 0x00, 0x00, 0x41, 0x7D, 0x00, 0x03, 0x28, 0x00, 0x00}; /\*\*\*\*\*\*\*\*\*\*\*\*\*\*\*\*\*\*\*\*\*\*\*\*\*\*\*\*\*\*\*\*\*\*\*\*\*\*\*\*\*\*\*\*\*\*\*\*\*\*\*\*\*\*\*\*\*\*\*\*\*\*\*\*\*\*\*\*\*/  $/*$  Start of mainline code.  $*/$ /\*\*\*\*\*\*\*\*\*\*\*\*\*\*\*\*\*\*\*\*\*\*\*\*\*\*\*\*\*\*\*\*\*\*\*\*\*\*\*\*\*\*\*\*\*\*\*\*\*\*\*\*\*\*\*\*\*\*\*\*\*\*\*\*\*\*\*\*\*/ int main(int argc, char \*argv[]) { long i,j,k; /\* Indexes for loops \*/ char key label  $[64]$ ; /\* label of new key  $*$ / char key label1[64];  $/*$  label of new key  $*/$ /\*\*\*\*\*\*\*\*\*\*\*\*\*\*\*\*\*\*\*\*\*\*\*\*\*\*\*\*\*\*\*\*\*\*\*\*\*\*\*\*\*\*\*\*\*\*\*\*\*\*\*\*\*\*\*\*\*\*\*\*\*/  $/*$  Declare importer keys - two keys are needed for each type  $*/$ /\*\*\*\*\*\*\*\*\*\*\*\*\*\*\*\*\*\*\*\*\*\*\*\*\*\*\*\*\*\*\*\*\*\*\*\*\*\*\*\*\*\*\*\*\*\*\*\*\*\*\*\*\*\*\*\*\*\*\*\*\*/ char EXPORTER\_importerL[64]; char EXPORTER\_importerR[64];<br>char OPINENC importerL[64]; OPINENC importerL[64]; char OPINENC\_importerR[64]; char **IMPORTER** importerL[64]; char IMPORTER\_importerR[64];<br>char PINGEN importerL[64]: char PINGEN\_importerL[64];<br>char PINGEN\_importerR[64]; PINGEN\_importerR[64]; char IPINENC\_importerL[64]; char IPINENC\_importerR[64]; /\*\*\*\*\*\*\*\*\*\*\*\*\*\*\*\*\*\*\*\*\*\*\*\*\*\*\*\*\*\*\*\*\*\*\*\*\*\*\*\*\*\*\*\*\*\*\*\*\*\*\*\*\*\*\*\*\*\*\*\*\*\*\*\*/ /\* Declare variables to hold bit strings to generate master key  $*/$  $\sqrt{\star}$  variants.  $\star/$ /\*\*\*\*\*\*\*\*\*\*\*\*\*\*\*\*\*\*\*\*\*\*\*\*\*\*\*\*\*\*\*\*\*\*\*\*\*\*\*\*\*\*\*\*\*\*\*\*\*\*\*\*\*\*\*\*\*\*\*\*\*\*\*\*/ variant $1$ [16]; char variant2[16]; char variant3[16]; /\*\*\*\*\*\*\*\*\*\*\*\*\*\*\*\*\*\*\*\*\*\*\*\*\*\*\*\*\*\*\*\*\*\*\*\*\*\*\*\*\*\*\*\*\*\*\*\*\*\*\*\*\*\*\*\*\*\*\*\*\*\*\*\*\*\*\*\*\*/ /\* Build the key tokens for each of the importer keys using  $*$ / /\* Key Token Build. Each key is built by using a variant, a control  $*/$ /\* vector, and the clear key. Master key variant 1 is the result of  $*/$  $/*$  an exlusive OR of the master key with hex '888888888888888888',  $*/$ /\* Master key variant 2 is the result of an exclusive OR of the  $*$ /  $/*$  master key with hex '22222222222222222', and Master key varient 3  $*/$ /\* is the result of an exclusive OR of the master key with hex  $*$ / /\* '4444444444444444'. During the import operation, the control  $\star$ /<br>/\* vector is exclusive OR'ed with the importer key. The effect of  $\star$ /  $/*$  vector is exclusive OR'ed with the importer key. The effect of /\* the control vector is overcome by including the control vector as  $*/$ /\* key part. Then when the import operation is done, the exclusive  $*/$ /\* OR operation will result in the original key. For double keys,  $*/$ /\* the left and right half of the control vector is not the same and  $*/$ /\* therefore, XORing with the control vector will not result in the \*/ /\* original key - only one half of it will be valid. So two keys are\*/  $/*$  needed - one for each half.  $*/$ /\*\*\*\*\*\*\*\*\*\*\*\*\*\*\*\*\*\*\*\*\*\*\*\*\*\*\*\*\*\*\*\*\*\*\*\*\*\*\*\*\*\*\*\*\*\*\*\*\*\*\*\*\*\*\*\*\*\*\*\*\*\*\*\*\*\*\*\*\*/

memset(variant1, 0x88, 16); memset(variant2, 0x22, 16); memset(variant3, 0x44, 16); if (buildImporter(EXPORTER importerL, argv[1], exporter  $cv,$  variant1) || buildImporter(EXPORTER importerR, argv[1],  $&\text{exporter\_cv[8]}, \text{variant1})$  || buildImporter(IMPORTER importerL, argv[1],  $importer cv, variant2)$  || buildImporter(IMPORTER\_importerR, argv[1],  $\text{Aimporter\_cv[8]}$ , variant2) | buildImporter(PINGEN\_importerL, argv[1], pingen cv, variant3) || buildImporter(PINGEN\_importerR, argv[1],  $\text{Lipingen cv[8]}, \text{variant3)}$  || buildImporter(IPINENC\_importerL, argv[1], ipinenc cv, variant3) || buildImporter(IPINENC importerR, argv[1],  $\text{Aipinenc}_{cv}[8]$ , variant3) | buildImporter(OPINENC importerL, argv[1], opinenc\_cv, variant1) || buildImporter(OPINENC importerR, argv[1], &opinenc\_cv[8], variant1)) { printf("An error occured creating the importer keys\n"); return; } /\*\*\*\*\*\*\*\*\*\*\*\*\*\*\*\*\*\*\*\*\*\*\*\*\*\*\*\*\*\*\*\*\*\*\*\*\*\*\*\*\*\*\*\*\*\*\*\*\*\*\*\*\*\*\*\*\*\*\*\*\*\*\*\*\*\*\*\*\*/  $/*$  Open database file.  $*/$ /\*\*\*\*\*\*\*\*\*\*\*\*\*\*\*\*\*\*\*\*\*\*\*\*\*\*\*\*\*\*\*\*\*\*\*\*\*\*\*\*\*\*\*\*\*\*\*\*\*\*\*\*\*\*\*\*\*\*\*\*\*\*\*\*\*\*\*\*\*/ /\* Open the input file.  $*/$ /\* If the file pointer,  $*/$ /\* dbfptr is not NULL,  $\star$ / /\* then the file was  $*/$ /\* successfully opened. \*/ if (( dbfptr = Ropen("QUSRSYS/QACRKTBL", "rr riofb=n"))  $!=$   $\overline{N}$ ULL $)$ { db opfb = Ropnfbk( dbfptr);  $/*$  Get pointer to the  $*/$ /\* File open feedback  $*$ /  $/*$  area.  $*/$  $j = db$  opfb->num records;  $/*$  Save number of records\*/ /\*\*\*\*\*\*\*\*\*\*\*\*\*\*\*\*\*\*\*\*\*\*\*\*\*\*\*\*\*\*\*\*\*\*\*\*\*\*\*\*\*\*\*\*\*\*\*\*\*\*\*\*\*\*\*\*\*\*\*\*\*\*\*\*\*\*/  $/*$  Read keys and migrate to key storage. /\*\*\*\*\*\*\*\*\*\*\*\*\*\*\*\*\*\*\*\*\*\*\*\*\*\*\*\*\*\*\*\*\*\*\*\*\*\*\*\*\*\*\*\*\*\*\*\*\*\*\*\*\*\*\*\*\*\*\*\*\*\*\*\*\*\*/ for  $(i=1; i<=j; i++)$  /\* Repeat for each record \*/ {  $/*$  Read a record  $*$ db\_fdbk = \_Rreadn(dbfptr, &key\_rec, sizeof(key\_rec), \_\_DFT);

```
/* Generate a key label for the imported keys.
                                                               \star//* The key label will be similar to the label that was used for *//* the QACRKTBL file. If the label is longer than 8 characters, */
/* then a period '.' will be inserted at position 8 to make it
                                                               \star//* conform to label naming conventions for CCA. Also one
                                                               \star//* one character will be added to the end to indicate what type *//* of key. 5769-CR1 does not require unique key names across all*/
/* key types. CCA requires unique labels for all keys.
                                                               \star/memset((char *)key_label,' ',64); /* Initialize key label */
                                       /* to all blanks.
                                                               \star//* Copy first bytes of label
                                                               \star/memcpy((char *)key_label,(char *)key_rec.label,8);
    /* If label is longer than 8 characters, add a second element*/
    if (key rec.label[8] != '')
     \{key\_label[8] = '.'.key label[9] = key rec.label[8];
      key label[10] = key rec.label[9];
     \{/* *SND keys and *PIN keys need to be imported twice so
                                                               \star//* make a second label
                                                               \star /
     if (key_rec.key_type != 'R')
      memcpy((char \star)key_label1,(char \star)key_label,64);
    /* Add keytype to label name. Search until a space is found */
    /* and if less than 8, add the 1 character keytype. If it *//* is greater than 8, add a second element with the keytype *//* 'R' is *RCV key, 'S' is *SND key, 'P' is *PIN key,
                                                               \star//* 'I' is an IPINENC key and 'O' is OPINENC key
                                                               \star/for (k=1; k<=11; k++)if (key\_label[k] == '')\left\{ \right.if (k != 8)key label[k] = key rec-key type;/* If this is a *SND or *PIN key, update the keytype */
           /* in the second label as well
           if (key\_rec.\text{key\_type} != 'R')memcpy((char *)key_label1,(char *)key_label,64);
             if (key rec.key type == 'S')
               key label1[k] = '0';else
               key label1[k] = 'I';else
          \{key label[8] = '.';
           key label[9] = key rec-key type;/* If this is a *SND or *PIN key, update the keytype */
           /* in the second label as well
                                                               \star/if (key rec.key type != 'R')
            \{memory((char *)key_label1,(char *)key_label,64);if (key\_rec.key\_type == 'S')key label1[9] = '0';else
               key label1[9] = 'I';
```

```
k = 11;\}\}/* Check for the type of key that was in the QACRKTBL file
                                                              \star//* - S for SENDER key will become two keys - EXPORTER and OPINENC*/
/* - R for RECEIVER key will become IMPORTER key
                                                                \star//* - P for PIN will become two keys - PINGEN and IPINENC
                                                                 \star//* Set the key id to the key token that contains the key under
                                                                \star//*which the key in QACRKTBL is enciphered.
                                                                \star//* Set the key type SAPI parameter for the Secure Key Import verb*/
if (key\_rec.\text{key\_type} == 'S')\{1 Import the exporter key
                                        \star/if(importNonCCA(key_label,
                    EXPORTER importerL,
                    EXPORTER importerR,
                    exporter cv.
                    key rec. \overline{k}ey value))
         \{printf("An error occured importing an exporter key\n");
          break;
         \}/* Import the OPINENC key
                                        \star/if (importNonCCA(key_label1,
                    OPINENC<sup>importerL</sup>,
                    OPINENC_importerR,
                    opinenc cv,
                    key_rec.key_value))
          \{printf("An error occured importing an opinenc key\n");
          break;
         \mathcal{E}\}else
    if (key\_rec.\text{key\_type} == 'R')\{/* Import the importer key
                                         \star/if (importNonCCA(key label,
                     IMPORTER_importerL,
                     IMPORTER_importerR,
                     importer cv,
                     key_rec.key_value))
         \{printf("An error occured importing an importer key\n");
          break;
         \}\mathcal{E}else
       \left\{ \right./* Import the PINGEN key
                                         \star/if(importNonCCA(key label,
                    PINGEN importerL,
                    PINGEN importerR,
                    pingen cv,
                    key_rec.key_value))
         \{printf("An error occured importing a PINGEN key\n");
          break;
         \}
```

```
/* Import the IPINENC key
                                   \star/if(importNonCCA(key label1,
                  IPINENC_importerL,
                  IPINENC_importerR,
                  ipinenc cv,
                  key rec.key value))
          printf("An error occured importing an ipinenc key\n");
          break;
          \}\left\{ \right.\}/* End loop repeating for each record */
/* Close database file.
                                                    \star/if (dbfptr != NULL)
                              /* Close the file.
                                                    \star/_Rclose(dbfptr);/* End if file open leg */\}else
   \{printf("An error occured openning the QACRKTBL file.\n");
   \left\{ \right.\}/* End of main()
                                                    \star//* buildImporter creates an importer token from a clearkey exclusive*/
/* OR'ed with a variant and a control vector. The control vector *//* is XOR'ed in order to import non-CCA keys. The variant is XOR'ed*/
/* in order to import from implementations that use different *//* master key variants to protect keys as does 5769-CR1.
                                                    \star/int buildImporter(char * token,
             char * clearkey,
             char * preXORcv,
             char * variant)/* Declare variables used by the SAPI's */char
          rule array[16];
           rule array count;
long
long
           return code;
           reason_code;
long
long
           exit data length;
           ext{}data\overline{[4]};
char
char
           keyvalue[16];
char
           keytype[8];
charctl vector[16];
key token T
           *token ptr;
/* Build an IMPORTER token
                                    \star/memset(token, 0, 64); /* Initialize token to all 0's */
   token ptr = (key token T *) token;
   token_ptr->tokenType = 0x01; /* 01 is internal token
                                                     \star/token ptr\rightarrow version = 0x03;/* Version 3 token
                                                     \star/token ptr->flagByte1 = 0x40;
                             /* High order bit is 0 so key *//* is not present. The 40
                                                     \star//* bit means that CV is present*/
```

```
/* Copy control vector into
                                                         \star//* the token.
                                                         \star/memcpy(token_ptr->controlVectorBase, importer_cv_part, 16);
                                /* Copy TV\overline{V} into token. This */
                                /* was calculated manually by *//* setting all the fields and *//* then adding each 4 bytes of *//* the token (excluding the *//* TVV) together.
                                                         \star/memcpy(token ptr->tvv,"\x0A\xF5\x3A\x00", 4);
/* Import the control vector as a key part using Key_Part_Import */
exit data length = 0;
   rule\_array\_count = 1;memcpy(ctl vector, preXORcv, 8);
   memcpy(&ctl vector[8], preXORcv, 8); /* Need to copy the
                                   control vector into the
                                    second 8 bytes as well*/
   memcpy(rule array, "FIRST ", 8);
   CSNBKPI ( &return code, &reason code, &exit data length,
          (char *) exit data,
          (long *) &rule array count,
         (char *) rule array,
         (char *) ctl_vector,
         (char *) to \overline{ken});if (return_code > 4)
    printf("Key_Part_Import failed with return/reason codes \
              %d/%d \n", return_code, reason_code);
    return 1;\}/* Import the variant as a key part using Key Part Import
                                                \star/memcpy(rule_array, "MIDDLE ", 8);
   CSNBKPI ( &return code, &reason code, &exit data length,
         (char *) ext_data,(long \star) & rule array count,
         (char *) rule array,
         (char *) variant,(char *) token);if (return code > 4)
    printf("Key_Part_Import failed with return/reason codes \
               %d/%d \n", return code, reason code);
    return 1;
    \}\star//* Import the clear key as a key part using Key Part Import
memcpy(keyvalue, clearkey, 8);
   memcpy(&keyvalue[8], clearkey, 8); /* Make key double length*/
   memcpy(rule_array, "LAST ", 8);
   CSNBKPI ( & return code, & reason code, & exit data length,
         (char *) exit data,(long *) &rule_array_count,
          (char *) rule_array,
          (char *) keyvalue,
          (char *) token);
```

```
if (return code > 4)
    \left\{ \right.printf("Key Part Import failed with return/reason codes \
               %d/%d \n", return_code, reason_code);
     return 1;
    \mathcal{E}return 0;
\mathcal{E}/* importNonCCA imports a double length key into CCA from the
                                                    \star//* non-CCA implementation
                                                      \star/int importNonCCA(char * label,
             char * left_importer,
             char * right importer,
             char * cv,char * encrypted_key)
/* Declare vaiables used by the SAPIs \star/
long
          return code, reason code;
           exit data[4];char
          exit\_data\_length;long
long
          rule_array_count;
           rule array[24];
char
char
           keytoken[64];
           externalkey[64];
char
char
           keyvalue[16];
char
           keytype[8];
char
           *importer;
char
           mkvp[2];
key_token_T
            *token_ptr;
inttvv, tvv_part;
char
            *tvv pos;
/* Build an external key token to IMPORT from */
memset((void *)externalkey, '\00',64);
   token_ptr = (key_token_T *)externalkey;
   token_ptr->token\bar{T}ype = 0x02; /* 02 is external token
                                                       \star//* Version 0 token
   token ptr->version = 0x00;
                                                       \star/token ptr->flagByte1 = 0xC0;
                                 /* High order bit is 1 so *//* key is present. The
                                                       \star//* 40 bit means that CV
                                                       \star//* is present
                                                       \star/memcpy(token ptr->controlVectorBase, cv, 16); /* Copy control
                                        vector into token */
   memcpy(token_ptr->leftHalfKey,encrypted_key, 8); /* Copy key
                                           into left half */memcpy(token_ptr->rightHalfKey,encrypted_key, 8); /* Copy key
                                           into right half */
   /* Calculate the TVV by adding every 4 bytes */tvv pos = externalkey;tvv = 0;
   while (tvv pos < (externalkey + 60))
    \left\{ \right.memcpy((void*)&tvv part,tvv pos,4);
      tvv == tvv part;
```

```
tvv_pos += 4:
  memcpy(token ptr->tvv, (void*)&tvv, 4);
/* Import the left half of the key using Key Import and *//* the importer built with left half of the control vector */exit_data_length = 0;memcpy(keytype, "TOKEN ", 8);
  memset((void *)keytoken, '\00',64);
  CSNBKIM( &return code, &reason code, &exit data length,
       (char *) ext_data,(char *) keytype,(char *) externalkey,
       (char *) left_importer,
       (char *) keytoken);
  if (return_code > 4)
    printf("Key Import failed with return/reason codes \
            %d/%d \n", return code, reason code);
    return 1;\}/* Save left half of key out of key token */memcpy(keyvalue, &keytoken[16], 8);
/* Import the right half of the key using Key Import and *//* the importer built with right half of the control vector*/
memcpy(keytype, "TOKEN ", 8);
  memset((void *)keytoken, '\00',64);
  CSNBKIM( &return code, &reason code, &exit data length,
       (char *) exit_data,
       (char *) keytype,
       (char *) externalkey,
       (char *) right importer,(char *) keytoken);
  if (return code > 4)
    printf("Key Import failed with return/reason codes \
            %d/%d \n", return code, reason code);
    return 1;
    \}/* Save right half of key out of key token */
memcpy(&keyvalue[8], &keytoken[24], 8);
/* Get master key verification pattern from the last key token built */
mkvp[0] = keytoken[2];mkvp[1] = keytoken[3];/* Build an internal key token using both key halves just */
```

```
/* imported and using the master key verification pattern */memset((void *)keytoken, '\00',64);
   exit_data_length = 0;token ptr = (key token T \times) keytoken;
   token ptr->tokenType = 0x01;
                                   /* 01 is internal token */token ptr->version = 0x03;
                                  /* Version 3 token
                                                        \star/token\_ptr->flagByte1 = 0xC0;/* High order bit is 1 so *//* key is present. The *//* 40 bit means that CV is *//* present
                                                         \star//* Set the first byte of *//* Master key verification */
                                   /* pattern.
                                                         \star/token ptr->MasterKeyVerifPattern[0] = mkvp[0];
                                   /* Set the second byte of *//* Master key verification */
                                   /* pattern.
                                                        \star/token_ptr->MasterKeyVerifPattern[1] = mkvp[1];
                                   /* Copy control vector into*/
                                   /* token
                                                         \star/memcpy(token ptr->controlVectorBase, cv, 16);
   memcpy(token ptr->leftHalfKey, keyvalue, 16); /*Copy key to token */
   /* Calculate the TVV by adding every 4 bytes */tvv_pos = externalkey;
   tvv = 0;while (tvv_pos < (externalkey + 60))\{memcpy((void*)&tvv part,tvv pos,4);
      tvv += tvv part;
      tvv pos += 4;
    - }
   memcpy(token ptr->tvv, (void*)&tvv, 4);
/* Create a Key Record in Key Store */exit data length = 0;
   CSNBKRC((\overline{1}ong *) & return code,
         (long *) &reason_code,
         (long *) & exit data length,
          (char *) exit data,(char * ) label);
   if (return code > 4)
    \{printf("Key_Record_Create failed with return/reason codes \
               %d/%d \n", return code, reason code);
     return 1:
    \}/* Write the record out to Key Store \star/
CSNBKRW((long *) &return code,
          (long *) & reason_code,
          (long *) & exit data length,
          (char *) exit_data,
          (char *) keytoken,
          (char * ) label);
```

```
if (return code > 4)
  {
   printf("Key_Record_Write failed with return/reason codes \
               %d/%d \n",return_code, reason_code);
  return 1;
 }
return 0;
```
**Using IMPORTER key-encrypting keys:** To import all types of cross-domain keys you will need the following IMPORTER key-encrypting keys:

1. A KEK for importing the left half of exporter keys.

}

Create this key using the clear host master key, the left half of an exporter key-encrypting key control vector, and 16 bytes of hex 88.

- 2. A KEK for importing the right half of exporter keys Create this key using the clear host master key, the right half of an exporter key-encrypting key control vector, and 16 bytes of hex 88.
- 3. A KEK for importing the left half of importer keys. Create this key using the clear host master key, the left half of an importer key-encrypting key control vector, and 16 bytes of hex 22.
- 4. A KEK for importing the right half of importer keys. Create this key using the clear host master key, the right half of an importer key-encrypting key control vector, and 16 bytes of hex 22.
- 5. A KEK for importing the left half of OPINENC keys. Create this key using the clear host master key, the left half of an OPINENC key control vector, and 16 bytes of hex 88.
- 6. A KEK for importing the right half of OPINENC keys. Create this key using the clear host master key, the right half of an OPINENC key control vector, and 16 bytes of hex 88.
- 7. A KEK for importing the left half of IPINENC keys.

Create this key using the clear host master key, the left half of an IPINENC key control vector, and 16 bytes of hex 44.

8. A KEK for importing the right half of IPINENC keys.

Create this key using the clear host master key, the right half of an IPINENC key control vector, and 16 bytes of hex 44.

- 9. A KEK for importing the left half of PINGEN keys. Create this key using the clear host master key, the left half of a PINGEN key control vector, and 16 bytes of hex 44.
- 10. A KEK for importing the right half of PINGEN keys.

Create this key using the clear host master key, the left half of a PINGEN key control vector, and 16 bytes of hex 44.

- 11. A KEK for importing the left half of PINVER keys. Create this key using the clear host master key, the left half of a PINVER key control vector, and 16 bytes of hex 44.
- 12. A KEK for importing the right half of PINVER keys.

Create this key using the clear host master key, the left half of a PINVER key control vector, and 16 bytes of hex 44.

# **Migrate key store files**

Procedure here..explain the process of migrating key store files from the Common Cryptographic Architecture Cryptographic Service Provider for iSeries Services.

## **Manage the 4758 Cryptographic Coprocessor**

This section is mainly for OS/400 application use of the 4758 Coprocessor. If you are using multiple Coprocessors with SSL, see ["Manage multiple 4758](#page-187-0) [Cryptographic Coprocessors"](#page-187-0) on page 182 and ["Clone master keys"](#page-197-0) on page 192.

After you set up your 4758 Coprocessor, you can begin writing programs to make use of your 4758 Coprocessor's cryptographic functions. You can use programs to perform these tasks:

- "Log on or off of the 4758 Cryptographic Coprocessor" to work with role-restricted APIs.
- v ["Query status or request information"](#page-142-0) on page 137.
- v ["Initialize a key store file"](#page-147-0) on page 142 if you plan to keep records of your DES and PKA keys.
- v ["Create DES and PKA keys"](#page-152-0) on page 147 and storing them in a DES key store.
- v ["Encrypt or decrypt a file"](#page-159-0) on page 154.
- ["Work with PINs"](#page-165-0) on page 160.
- v ["Generate and verify a digital signature"](#page-178-0) on page 173.
- v ["Manage multiple 4758 Cryptographic Coprocessors"](#page-187-0) on page 182.
- v ["Clone master keys"](#page-197-0) on page 192 when using multiple 4758 Coprocessors.
- **Note:** Many of the pages in this section include one or more program examples. Change these programs to suit your specific needs. Some require that you change only one or two parameters while others require more extensive changes. For security reasons, IBM recommends that you individualize these program examples rather than using the default values provided.

# **Log on or off of the 4758 Cryptographic Coprocessor**

### **Logging on**

You need to log on only if you wish to use an API that uses an access control point that is not enabled in the default role. Log on with a profile that uses a role that has the access control point you want to use enabled.

After you log on to your 4758 Coprocessor, you can run programs to utilize the cryptographic functions for your 4758 Coprocessor. You can log on by writing an application that uses the Logon\_Control (CSUALCT) API verb. Two example programs are provided for your consideration. One of them is written in ILE C, while the other is written in ILE RPG. Both perform the same function.

- v ["Example: ILE C program for logging on to your 4758 Coprocessor"](#page-132-0) on page 127
- v ["Example: ILE RPG program for logging on to your 4758 Coprocessor"](#page-134-0) on [page 129](#page-134-0)

#### **Logging off**

When you have finished with your 4758 Coprocessor, you should log off of your 4758 Coprocessor. You can log off by writing an application that uses the Logon\_Control (CSUALCT) API verb. Two example programs are provided for

<span id="page-132-0"></span>your consideration. One of them is written in ILE C, while the other is written in ILE RPG. Both perform the same function.

- v ["Example: ILE C program for logging off of your 4758 Coprocessor"](#page-137-0) on page 132
- v ["Example: ILE RPG program for logging off of your 4758 Coprocessor"](#page-139-0) on [page 134](#page-139-0)
- **Note:** If you choose to use the program examples provided, change them to suit your specific needs. For security reasons, IBM recommends that you individualize these program examples rather than using the default values provided.

## **Example: ILE C program for logging on to your 4758 Coprocessor**

Change this program example to suit your needs for logging on to your 4758 Coprocessor.

**Note:** Read the Chapter 6, ["Code disclaimer information"](#page-292-0) on page 287 for important legal information.

```
/*-------------------------------------------------------------------*/
/* Log on to the 4758 card using your profile and passphrase. *\frac{1}{\sqrt{2}} */
\frac{1}{\sqrt{2}} */
/* COPYRIGHT 5769-SS1, 5722-SS1 (C) IBM CORP. 1999, 2000 */
\frac{1}{\sqrt{2}} */
/* This material contains programming source code for your *//* consideration. These examples have not been thoroughly * //* tested under all conditions. IBM, therefore, cannot *//* guarantee or imply reliability, serviceability, or function \star/<br>/* of these program. All programs contained herein are \star/
/* of these program. All programs contained herein are \star/<br>/* provided to you "AS IS". THE IMPLIED WARRANTIES OF \star/
/* provided to you "AS IS". THE IMPLIED WARRANTIES OF
/* MERCHANTABILITY AND FITNESS FOR A PARTICULAR PURPOSE ARE \star//* ARE EXPRESSLY DISCLAIMED. IBM provides no program services for */<br>/* these programs and files.
/* these programs and files.<br>/*
\frac{1}{\sqrt{2}} */
\frac{1}{\sqrt{2}} */
/* Note: This verb is more fully described in Chapter 2 of */* IBM 4758 CCA Basic Services Reference and Guide *//* (SC31-8609) publication. */
\frac{1}{\sqrt{2}} */
\frac{1}{x} Parameters: \frac{x}{x} none. \frac{1}{x}\sqrt{\star} none. \star/\frac{1}{\sqrt{2}} */
\sqrt{\star} Example: \star//* CALL PGM(LOGON) */
\frac{1}{\sqrt{2}} */
\frac{1}{\sqrt{2}} *
/* Note: This program assumes the card with the profile is *//* already identified either by defaulting to the CRP01 \star/<br>/* device or by being explicitly named using the \star/
/* device or by being explicitly named using the \frac{\star}{\star} Cryptographic Resource Allocate verb. Also this \frac{\star}{\star}/* Cryptographic_Resource_Allocate verb. Also this */
/* device must be varied on and you must be authorized \star/<br>/* to use this device description. \star/
\frac{1}{x} to use this device description. \frac{x}{x} \frac{x}{x}\frac{1}{\sqrt{2}} */
/\star */
/* Use these commands to compile this program on iSeries: \star/<br>/* ADDLIBLE LIB(OCCA) \star/
/* ADDLIBLE LIB(QCCA) */
/* CRTCMOD MODULE(LOGON) SRCFILE(SAMPLE) */
/* CRTPGM PGM(LOGON) MODULE(LOGON) BNDSRVPGM(QCCA/CSUALCT) */
/\star */
/* Note: Authority to the CSUALCT service program in the */
\frac{1}{\sqrt{\pi}} QCCA library is assumed. \frac{1}{\sqrt{\pi}} \frac{1}{\sqrt{\pi}}\frac{1}{\sqrt{2}} */
/* The Common Cryptographic Architecture (CCA) verb used is */
```

```
/* Logon Control (CSUALCT). \star/\frac{1}{\sqrt{2}} */
/*-------------------------------------------------------------------*/
#include "csucincl.h" /* header file for CCA Cryptographic *//* Service Provider for iSeries */
#include <stdio.h>
#include <string.h>
#include <stdlib.h>
/*-------------------------------------------------------------------*/
/* standard return codes
/*-------------------------------------------------------------------*/
#define ERROR -1
#define OK
#define WARNING 4
int main(int argc, char *argv[])
{
   /*-------------------------------------------------------------------*/
   /* standard CCA parameters */
   /*-------------------------------------------------------------------*/
   long return code = 0;
   long reason code = 0;
   long exit data length = 2;
   char exit_data[4];char rule\_array[2]{1cm} char rule\_array[2]{1cm}long rule_array_count = 2;
   /*-------------------------------------------------------------------*/
   /* fields unique to this sample program
   /*-------------------------------------------------------------------*/
   char profile[8];
   long auth_parm_length;
   char auth_parm[4];
   long auth_data_length;
   char auth_data[256];
   /* set rule array keywords \star/memcpy(rule_array,"LOGON PPHRASE ", 16);
   /* Check for correct number of parameters */
   if (argc < 3)
    {
     printf("Usage: CALL LOGON ( profile 'pass phrase')\n");
     return(ERROR);
     }
   /* Set profile and pad out with blanks */memset(profile, ' ', 8);
   if (strlen(argv[1]) > 8)
    {
     printf("Profile is limited to 8 characters.\n");
     return(ERROR);
    }
   memcpy(profile, argv[1], strlen(argv[1]));
   /* Authentication parm length must be 0 for logon */
   auth parm length = 0;
   /* Authentication data length is length of the pass-phrase */
```

```
auth data length = strlen(argv[2]);
/* invoke verb to log on to the 4758 card */CSUALCT( &return_code,
  &reason_code,
  &exit_data_length,
  exit_data,
  &rule_array_count,
  (char *)rule_array,
  profile,
  &auth parm length,
  auth_parm,
  &auth data length,
  argv[2]);
if (return code != OK)
{
 printf("Log on failed with return/reason codes %ld/%ld\n\n",
       return code, reason code);
}
else
  printf("Logon was successful\n");
```
## **Example: ILE RPG program for logging on to your 4758 Coprocessor**

}

Change this program example to suit your needs for logging on to your 4758 Coprocessor.

**Note:** Read the Chapter 6, ["Code disclaimer information"](#page-292-0) on page 287 for important legal information.

```
D*************************************************************
D* LOGON
D*
D* Log on to the 4758 Cryptographic Coprocessor.
D*
D*
D* COPYRIGHT 5769-SS1 (C) IBM CORP. 2000, 2000
\n  <i>D</i>D* This material contains programming source code for your
D* consideration. These example has not been thoroughly
D* tested under all conditions. IBM, therefore, cannot
D* guarantee or imply reliability, serviceability, or function
D* of these programs. All programs contained herein are
D* provided to you "AS IS". THE IMPLIED WARRANTIES OF
D* MERCHANTABILITY AND FITNESS FOR A PARTICULAR PURPOSE ARE
D* ARE EXPRESSLY DISCLAIMED. IBM provides no program services for
D* these programs and files.
D*
D*
D* Note: Input format is more fully described in Chapter 2 of
D* IBM 4758 CCA Basic Services Reference and Guide<br>D* (SC31-8609) publication
         (SC31-8609) publication.
\n  <i>D</i>D* Parameters: Profile<br>D* Pass-ph
               Pass-phrase
D*
D* Example:
D* CALL PGM(LOGON) PARM(PROFILE PASSPRHASE)
D*
D* Use these commands to compile this program on iSeries:
```

```
D* CRTRPGMOD MODULE(LOGON) SRCFILE(SAMPLE)
D* CRTPGM PGM(LOGON) MODULE(LOGON)
\n  <i>n</i>BNDDIR(QCCA/QC6BNDDIR)
\n  <i>0</i>D* Note: Authority to the CSUALCT service program in the
D*
       QCCA library is assumed.
D*
D* The Common Cryptographic Architecture (CCA) verbs used are
D* Cryptographic_Facilty_Control (CSUACFC)
D*
D* This program assumes the card with the profile is
D* already identified either by defaulting to the CRP01
D* device or by being explicitly named using the
D* Cryptographic_Resource_Allocate verb. Also this
D* device must be varied on and you must be authorized
D* to use this device description.
D* Declare variables for CCA SAPI calls
\n  <i>D</i>** Return code
DRETURNCODE
             S 9B 0
            ** Reason code
D*DREASONCODE S_{t*}9B 0
D*** Exit data length
DEXITDATALEN S
                          9R 0
              ** Exit data
\n  <i>0</i>DEXITDATA
              S.
                          \overline{4}\n  <i>0</i>** Rule array count
DRULEARRAYCNT
              S9B 0
              ** Rule array
           S_{\text{L}}D∗
DRULEARRAY
                         - 16
\n  <i>0</i>** Userid parm
DUSERID
             S-8
              ** Authentication parameter length
D∗
DAUTHPARMLEN S
                         9B 0 INZ(0)
\n  <i>0</i>** Authentication parameter
        \begin{array}{c}\n x \times \\
 S \\
 \star \star\n \end{array}DAUTHPARM
                         10
              ** Authentication data length
AUTHDATALEN<br>
DAUTHDATALEN S<br>
9B 0 INZ<br>
D*<br>
2× Authentication data<br>
DAUTHDATA <
D∗
                         9B 0 INZ(0)
DAUTHDATA
             SD*
D* Prototype for Logon Control (CSUALCT)
DCSUALCT PR
                          9B 0
DRETCODE
DRSNCODE
                          9R 0
DEXTDTALEN
                          9B 0
DEXTDTA
                          \overline{4}DRARRAYCT
                          9B 0
DRARRAY
                          16
DUSR
                          \mathsf{R}DATHPRMLEN
                          9B 0
DATHPRM
                          10
DATHDTALEN
                          9B 0
DATHDTA
                          50
\n  <i>n</i>D* Declares for sending messages to job log
** Declares for sending messages to the<br>** job log using the QMHSNDPM API
\n  <i>0</i>D*
S75 DIM(2) CTDATA PERRCD(1)
DMSG
```
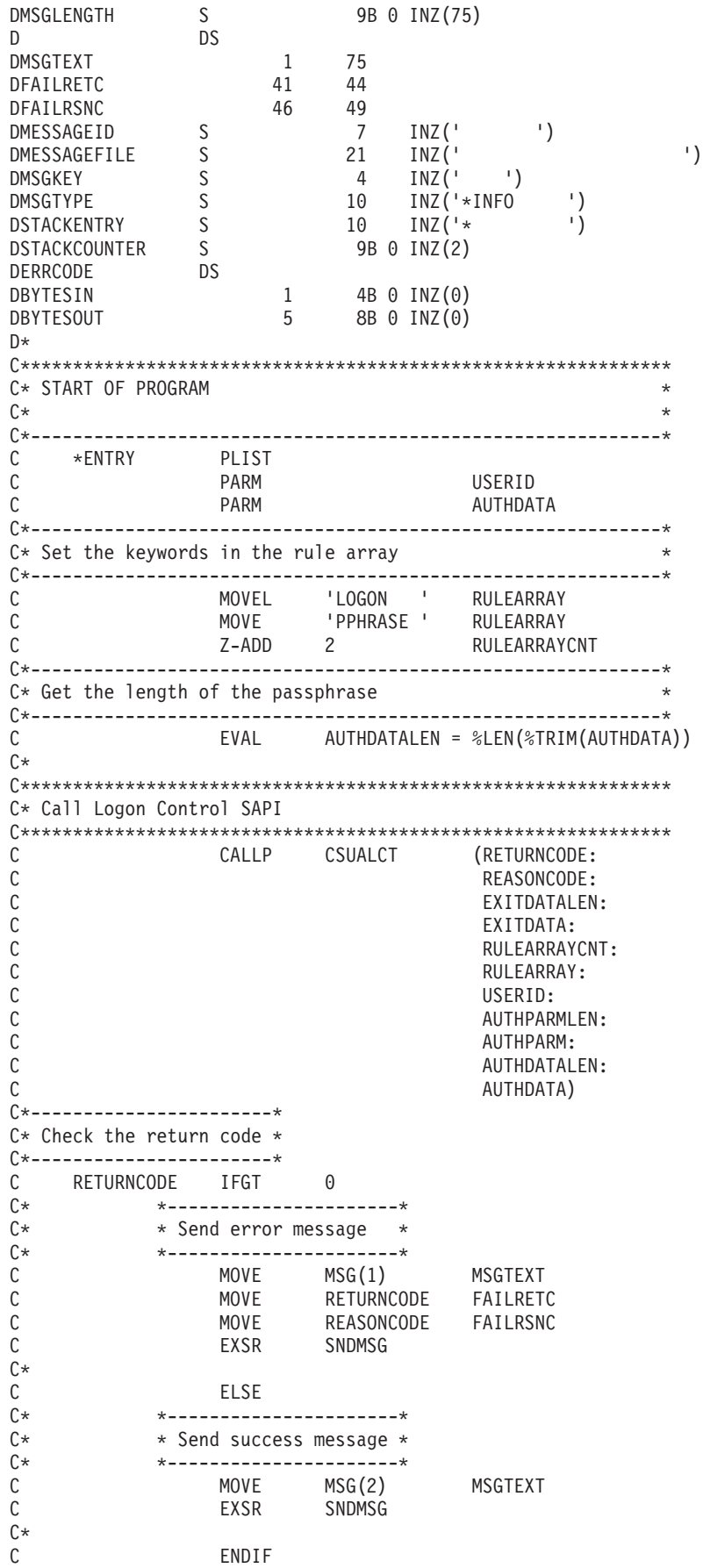

<span id="page-137-0"></span>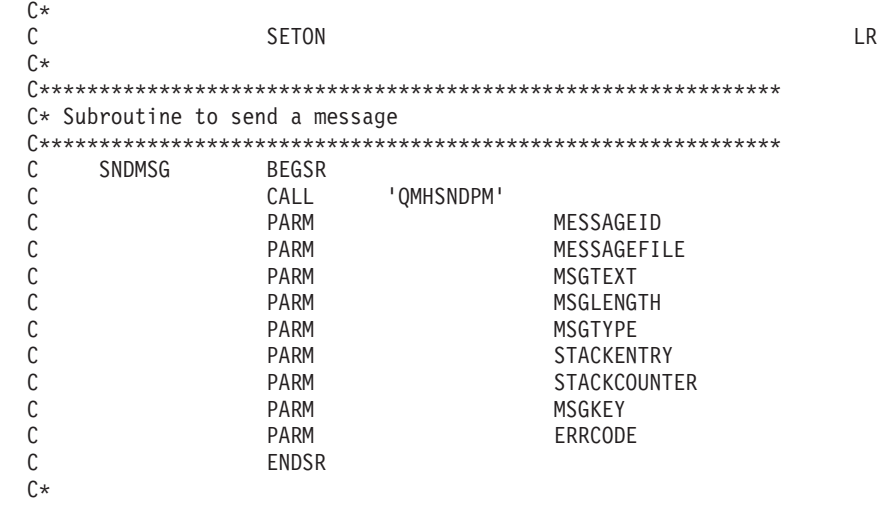

\*\* CSUALCT failed with return/reason codes 9999/9999' The request completed successfully

## **Example: ILE C program for logging off of your 4758 Coprocessor**

Change this program example to suit your needs for logging off of your 4758 Coprocessor.

**Note:** Read the Chapter 6, ["Code disclaimer information"](#page-292-0) on page 287 for important legal information.

```
/*-------------------------------------------------------------------*/
/* Log off the 4758 Cryptographic CoProcessor<br>/*
/\star */
\frac{1}{\sqrt{2}} */
/* COPYRIGHT 5769-SS1, 5722-SS1 (C) IBM CORP. 1999, 2000 */
\frac{1}{\sqrt{2}} */
/* This material contains programming source code for your \star/<br>/* consideration. These examples have not been thoroughly \star/
/* consideration. These examples have not been thoroughly
/* tested under all conditions. IBM, therefore, cannot *//* guarantee or imply reliability, serviceability, or function \star/<br>/* of these program. All programs contained herein are \star/
\frac{1}{4} of these program. All programs contained herein are \frac{1}{4} provided to you "AS IS". THE IMPLIED WARRANTIES OF \frac{1}{4}/* provided to you "AS IS". THE IMPLIED WARRANTIES OF
/* MERCHANTABILITY AND FITNESS FOR A PARTICULAR PURPOSE ARE \star//* ARE EXPRESSLY DISCLAIMED. IBM provides no program services for */<br>/* these programs and files.
/* these programs and files.<br>/*
/\star */
\frac{1}{\sqrt{2}} */
/* Note: This verb is more fully described in Chapter 2 of */* IBM 4758 CCA Basic Services Reference and Guide /* (SC31-8609) publication. */\frac{1}{\sqrt{\pi}} (SC31-8609) publication. \frac{1}{\sqrt{\pi}}/\star */
/* Parameters: *//* none. */\frac{1}{\sqrt{2}} */
/* Example: */\frac{1}{\sqrt{\pi}} CALL PGM(LOGOFF) \frac{\pi}{\sqrt{2}}\frac{1}{\sqrt{2}} */
\frac{1}{\sqrt{2}} */
/* Note: This program assumes the card with the profile is */
/* already identified either by defaulting to the CRP01 \star/<br>/* device or by being explicitly named using the \star/
/* device or by being explicitly named using the \frac{*}{\ast} Cryptographic Resource Allocate verb. Also this \frac{*}{\ast}/* Cryptographic_Resource_Allocate verb. Also this \star/<br>/* device must be varied on and you must be authorized \star//* device must be varied on and you must be authorized \star/<br>/* to use this device description. \star/
      to use this device description.
\frac{1}{\sqrt{2}} */
\frac{1}{\sqrt{2}} *
```
**132** iSeries: Cryptographic hardware

```
/* Use these commands to compile this program on iSeries: *//* ADDLIBLE LIB(QCCA)<br>/* CRTCMOD MODULE(LOGOFF) SRCFILE(SAMPLE)                */
/* CRTCMOD MODULE(LOGOFF) SRCFILE(SAMPLE) */
/* CRTPGM PGM(LOGOFF) MODULE(LOGOFF) BNDSRVPGM(QCCA/CSUALCT) */
\frac{1}{\sqrt{2}} */
/* Note: Authority to the CSUALCT service program in the */\frac{1}{\sqrt{\pi}} QCCA library is assumed. \frac{1}{\sqrt{\pi}} \frac{1}{\sqrt{\pi}}\frac{1}{\sqrt{2}} */
/* The Common Cryptographic Architecture (CCA) verb usedis */
/* Logon_Control (CSUALCT). */
\frac{1}{\sqrt{2}} *
/*-------------------------------------------------------------------*/
#include "csucincl.h" /* header file for CCA Cryptographic */
                    /* Service Provider for iSeries
#include <stdio.h>
#include <string.h>
#include <stdlib.h>
/*-------------------------------------------------------------------*/
/* standard return codes *//*-------------------------------------------------------------------*/
#define ERROR -1
#define OK 0
int main(int argc, char *argv[])
{
   /*-------------------------------------------------------------------*/
   /* standard CCA parameters \star//*-------------------------------------------------------------------*/
   long return code = 0;
   long reasoncode = 0;long exit_data_length = 2;
   char exit data[4];
   char rule array[2][8];
   long rule_array_count = 1;
   /*-------------------------------------------------------------------*/
   /* fields unique to this sample program * /
   /*-------------------------------------------------------------------*/
   char profile[8];
   long auth parm length;
   char * auth parm = " ";
   long auth data length = 256;
   char auth data[300];
   /* set rule array keywords to log off */
   memcpy(rule_array,"LOGOFF ",8);
   rule_array_count = 1;
   /* Both Authenication parm and data lengths must be 0 */auth parm length = 0;
   auth<sub>d</sub>ata<sub>l</sub>length = 0;
   /* Invoke verb to log off the 4758 Cryptographic CoProcessor */CSUALCT( &return code,
     &reason_code,
     &exit data length,
     exit data,
     &rule_array_count,
     (char *)rule_array,
```

```
profile,
  &auth_parm_length,
 auth parm,
 &auth_data_length,
 auth \overline{data};
if (return_code != OK)
{
printf("Log off failed with return/reason codes %ld/%ld\n\n",
         return_code, reason_code);
return(ERROR);
}
else
{
printf("Log off successful\n");
return(OK);
}
```
## **Example: ILE RPG program for logging off of your 4758 Coprocessor**

Change this program example to suit your needs for logging off of your 4758 Coprocessor.

**Note:** Read the Chapter 6, ["Code disclaimer information"](#page-292-0) on page 287 for important legal information.

```
D*************************************************************
D* LOGOFF
D*
D* Log off from the 4758 Cryptographic Coprocessor.
\n  <i>D</i>D*
D* COPYRIGHT 5769-SS1 (C) IBM CORP. 2000, 2000
D*
D* This material contains programming source code for your
D* consideration. These example has not been thoroughly
D* tested under all conditions. IBM, therefore, cannot
D* guarantee or imply reliability, serviceability, or function
D* of these programs. All programs contained herein are
D* provided to you "AS IS". THE IMPLIED WARRANTIES OF
D* MERCHANTABILITY AND FITNESS FOR A PARTICULAR PURPOSE ARE
D* ARE EXPRESSLY DISCLAIMED. IBM provides no program services for
D* these programs and files.
D*
\n  <i>D</i>D* Note: Input format is more fully described in Chapter 2 of D* IBM 4758 CCA Basic Services Reference and Guide
D* IBM 4758 CCA Basic Services Reference and Guide<br>D* (SC31-8609) publication
          (SC31-8609) publication.
D*
D* Parameters: None
D*
D* Example:
D* CALL PGM(LOGOFF)
D*
D* Use these commands to compile this program on iSeries:
D* CRTRPGMOD MODULE(LOGOFF) SRCFILE(SAMPLE)
D* CRTPGM PGM(LOGOFF) MODULE(LOGOFF)
            BNDDIR(QCCA/QC6BNDDIR)
\n  <i>D</i>D* Note: Authority to the CSUALCT service program in the D* 0CCA library is assumed.
          QCCA library is assumed.
D*
D* The Common Cryptographic Architecture (CCA) verbs used are
D* Cryptographic Facilty Control (CSUACFC)
D*
D* This program assumes the card with the profile is
```
}

D\* already identified either by defaulting to the CRP01  $D*$  device or by being explicitly named using the D\* Cryptographic\_Resource\_Allocate verb. Also this  $D*$  device must be varied on and you must be authorized D\* to use this device description. D\*\*\*\*\*\*\*\*\*\*\*\*\*\*\*\*\*\*\*\*\*\*\*\*\*\*\*\*\*\*\*\*\*\*\*\*\*\*\*\*\*\*\*\*\*\*\*\*\*\*\*\*\*\*\*\*\*\*\*\*\*\* D\*------------------------------------------------ D\* Declare variables for CCA SAPI calls D\*------------------------------------------------ \*\* Return code DRETURNCODE S 9B 0 D\* \*\* Reason code DREASONCODE S 9B 0 D\* **\*\*** Exit data length DEXITDATALEN S 9B 0 D\* \*\* Exit data<br>DEXITDATA S DEXITDATA S 4 D\*  $***$  Rule array count<br>DRULEARRAYCNT S 9B 0 DRULEARRAYCNT D\* \*\* Rule array<br>
DRIII FARRAY S DRULEARRAY S<br>D\* \*\* Userid parm D\* \*\* Useridparm DUSERID D\* \*\* Authentication parameter length DAUTHPARMLEN S 9B 0 INZ(0) D\*  $***$  Authentication parameter DAUTHPARM S D\*  $***$  Authentication data length DAUTHDATALEN S<br>DAUTHDATALEN S<br>D\* \*\* Authentication data D\* \*\* Authentication data DAUTHDATA S 8  $\n *D*$ D\*\*\*\*\*\*\*\*\*\*\*\*\*\*\*\*\*\*\*\*\*\*\*\*\*\*\*\*\*\*\*\*\*\*\*\*\*\*\*\*\*\*\*\*\*\*\*\*\*\*\*\*\*\*\*\*\*\* D\* Prototype for Logon Control (CSUALCT) D\*\*\*\*\*\*\*\*\*\*\*\*\*\*\*\*\*\*\*\*\*\*\*\*\*\*\*\*\*\*\*\*\*\*\*\*\*\*\*\*\*\*\*\*\*\*\*\*\*\*\*\*\*\*\*\*\*\* DCSUALCT PR DRETCODE 9B 0 DRSNCODE 9B 0<br>DEXTDTALEN 9B 0 DEXTDTALEN DEXTDTA 4 DRARRAYCT 9B<br>DRARRAY 16 **DRARRAY** DUSR 8 DATHPRMLEN 9B 0<br>DATHPRM DATHPRM 8<br>DATHDTALEN 9B 0 DATHDTALEN 9B<br>DATHDTA 8 DATHDTA 8 D\*------------------------------------------------------------- D\* **\*\*** Declares for sending messages to the D\*  $***$  job log using the QMHSNDPM API D\*------------------------------------------------------------- DMSG S 75 DIM(2) CTDATA PERRCD(1) DMSGLENGTH S 9B 0 INZ(75) D DS DMSGTEXT 1 75 DFAILRETC 41 44 DFAILRSNC 46 49 DMESSAGEID S 7 INZ(' ') DMESSAGEFILE S 21 INZ(' ') DMSGKEY S 4 INZ(' ') DMSGTYPE S 10 INZ('\*INFO ') DSTACKENTRY S 10 INZ('\* ') DSTACKCOUNTER S 9B 0 INZ(2) DERRCODE DS<br>DBYTESIN  $1$  4B 0 INZ(0) DBYTESOUT 5 8B 0 INZ(0)  $\n *D*$ 

C\*\*\*\*\*\*\*\*\*\*\*\*\*\*\*\*\*\*\*\*\*\*\*\*\*\*\*\*\*\*\*\*\*\*\*\*\*\*\*\*\*\*\*\*\*\*\*\*\*\*\*\*\*\*\*\*\*\*\*\*\*\* C\* START OF PROGRAM  $\mathbb{C}^*$ C\*------------------------------------------------------------\*  $C*$  Set the keywords in the rule array C\*------------------------------------------------------------\* C MOVEL 'LOGOFF ' RULEARRAY C Z-ADD 1 RULEARRAYCNT C\* C\*\*\*\*\*\*\*\*\*\*\*\*\*\*\*\*\*\*\*\*\*\*\*\*\*\*\*\*\*\*\*\*\*\*\*\*\*\*\*\*\*\*\*\*\*\*\*\*\*\*\*\*\*\*\*\*\*\*\*\*\*\* C\* Call Logon Control SAPI C\*\*\*\*\*\*\*\*\*\*\*\*\*\*\*\*\*\*\*\*\*\*\*\*\*\*\*\*\*\*\*\*\*\*\*\*\*\*\*\*\*\*\*\*\*\*\*\*\*\*\*\*\*\*\*\*\*\*\*\*\*\* C<br>C CALLP CSUALCT (RETURNCODE:<br>C REASONCODE: C<br>C<br>C<br>EXITDATALEN C<br>C EXITDATALEN:<br>EXITDATA: C<br>C EXITDATA: EXITDATA: C<br>RULEARRAY C RULEARRAYCNT: C RULEARRAY:<br>C USERID: C USERID:<br>C AUTHPARI AUTHPARMLEN: C<br>C<br>C AUTHDATAI C<br>
C<br>
C<br>
AUTHDATA AUTHDATA) C\*-----------------------\* C\* Check the return code \* C\*-------------------------\*<br>C RETURNCODE TEGT RETURNCODE IFGT 0 C\* \*----------------------\* \* Send error message \* C\* \*----------------------\* C MOVE MSG(1) MSGTEXT C MOVE RETURNCODE FAILRETC C MOVE REASONCODE FAILRSNC C EXSR SNDMSG C\*  $C_*$  ELSE<br> $x$  \*---------C\* \*----------------------\*  $C*$  \* Send success message \*<br> $C*$  \*--------------------\* C\* \*----------------------\* C MOVE MSG(2) MSGTEXT C EXSR SNDMSG C\* ENDIF C\* C SETON SETON C  $C*$ C\*\*\*\*\*\*\*\*\*\*\*\*\*\*\*\*\*\*\*\*\*\*\*\*\*\*\*\*\*\*\*\*\*\*\*\*\*\*\*\*\*\*\*\*\*\*\*\*\*\*\*\*\*\*\*\*\*\*\*\*\*\* C\* Subroutine to send a message C\*\*\*\*\*\*\*\*\*\*\*\*\*\*\*\*\*\*\*\*\*\*\*\*\*\*\*\*\*\*\*\*\*\*\*\*\*\*\*\*\*\*\*\*\*\*\*\*\*\*\*\*\*\*\*\*\*\*\*\*\*\* **SNDMSG** C<br>C C PARM<br>PARM C PARM MESSAGEID C PARM MESSAGEFILE C PARM MSGTEXT C PARM MSGLENGTH MSGTYPE C PARM STACKENTRY C PARM STACKCOUNTER C PARM MSGKEY PARM ERRCODE C ENDSR C\* CSUALCT failed with return/reason codes 9999/9999' The request completed successfully

\*\*

# <span id="page-142-0"></span>**Query status or request information**

You can query your 4758 Coprocessor to determine characteristics such as which algorithms are enabled, the key lengths it supports, the status of the master key, the status of cloning, and the clock setting. The easiest and fastest way to query the 4758 Coprocessor is to use the 4758 Cryptographic Coprocessor configuration web-based utility. Click on **Display configuration** and then select a device, then select items you want to display.

If you would prefer to write your own application to query the Coprocessor, you can do so by using the Cryptographic\_Facility\_Query (CSUACFQ) API verb. Two example programs are provided for your consideration. "Example: Querying the status of your 4758 Coprocessor" uses the STATEID and TIMEDATE keywords, while ["Example: Requesting information from your 4758 Coprocessor"](#page-145-0) on page 140 prompts the user for the second required keyword.

The [IBM 4758 PCI Cryptographic Coprocessor CCA Basic Services Reference and](http://www.ibm.com/security/cryptocards/html/library.shtml)

[Guide](http://www.ibm.com/security/cryptocards/html/library.shtml)<sup>3</sup> describes the Cryptographic\_Facility\_Query (CSUACFQ) security application programming interface, the types of information that you can request, and the format of the information that is returned.

### **Example: Querying the status of your 4758 Coprocessor**

Change this program example to suit your needs for querying the status of your 4758 Coprocessor.

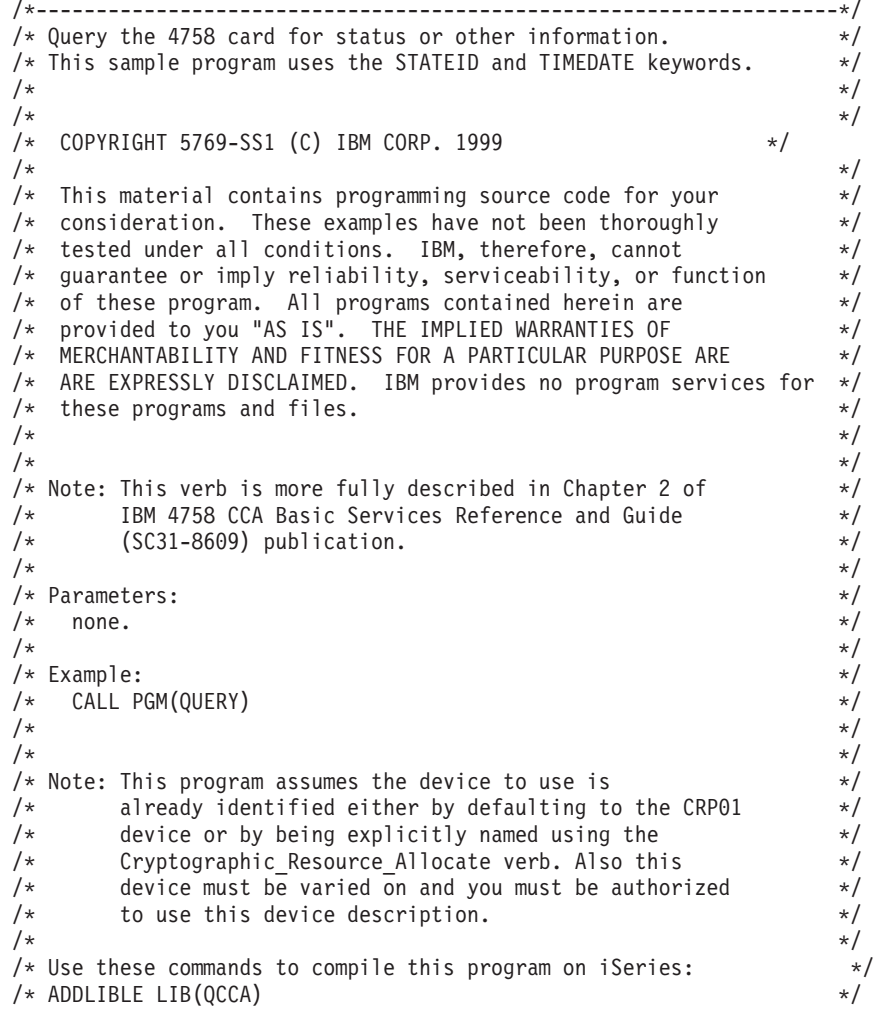

```
/* CRTCMOD MODULE(QUERY) SRCFILE(SAMPLE) */
/* CRTPGM PGM(QUERY) MODULE(QUERY) BNDSRVPGM(QCCA/CSUACFQ) */
\frac{1}{\sqrt{2}} */
/* Note: Authority to the CSUACFQ service program in the \frac{\star}{\star} 0CCA library is assumed.
\frac{1}{\sqrt{\frac{1}{\pi}}} QCCA library is assumed. \frac{1}{\sqrt{\frac{1}{\pi}}}/\star */
/* The Common Cryptographic Architecture (CCA) verb used is *//* Cryptographic_Facility_Query (CSUACFQ). */
\frac{1}{\sqrt{2}} */
/*-------------------------------------------------------------------*/
#include "csucincl.h" /* header file for CCA Cryptographic */
                   /* Service Provider for iSeries */
#include <stdio.h>
#include <string.h>
#include <stdlib.h>
/*-------------------------------------------------------------------*/
/* standard return codes *//*-------------------------------------------------------------------*/
#define ERROR -1
#define OK 0
#define WARNING 4
#define IDSIZE 16 /* number of bytes in environment ID */
#define TIMEDATESIZE 24 /* number of bytes in time and date */
int main(int argc, char *argv[])
{
   /*-------------------------------------------------------------------*/
   /* standard CCA parameters
   /*-------------------------------------------------------------------*/
   long return code = 0;
   long reason code = 0;
   long exit data length = 2;
   char exit data[4];
   char rule<sup>-</sup>array[2][8];
   long rule array count = 2;
   char rule array2[3][8];
   /*-------------------------------------------------------------------*/
   /* fields unique to this sample program * /
   /*-------------------------------------------------------------------*/
   long verb_data_length = 0; /* currently not used by this verb */char * verb_data = " ";
   /* set keywords in the rule array */memcpy(rule_array,"ADAPTER1STATEID ",16);
   /* get the environment ID from the card */CSUACFQ( &return code,
     &reason_code,
     &exit_data_length,
     exit data,
     &rule_array_count,
      (char \rightarrow) rule_array,&verb_data_length,
     verb data);
```
```
if ( (return_code == OK) | (return_code == WARNING) )
    {
 printf("Environment ID was successfully returned.\n");
printf("Return/reason codes ");
printf("%ld/%ld\n\n", return code, reason code);
printf("ID = \frac{2}{3}.16s\n", rule_array);
   }
   else
    {
printf("An error occurred while getting the environment ID.\n");
printf("Return/reason codes ");
printf("%ld/%ld\n\n", return code, reason code);
/* return(ERROR) */;
   }
   /* set count to number of bytes of returned data */rule array count = 2;
   return code = 0;
   reason code = 0;
   /* set keywords in the rule array */memcpy(rule_array2,"ADAPTER1TIMEDATE",16);
   /* get the time from the card */
   CSUACFQ( &return_code,
      &reason_code,
      &exit data length,
      exit \overline{data},
      &rule array count,
      (char \rightarrow) rule array2,
      &verb data length,
      verb data);
   if ( (return code == OK) | (return code == WARNING) )
    {
printf("Time and date was successfully returned.\n");
printf("Return/reason codes ");
printf("%ld/%ld\n\n", return code, reason code);
 printf("DATE = %.8s\n", rule_array2);
 printf("TIME = %.8s\n", &rule_array2[1]);
printf("DAY of WEEK = \&.8s\n\cdot\text{arc}, &rule_array2[2]);
   }
   else
    {
printf("An error occurred while getting the time and date.\langle n'' \rangle;
printf("Return/reason codes ");
printf("%ld/%ld\n\n", return code, reason code);
```

```
return(ERROR);
    }
}
```
**Example: Requesting information from your 4758 Coprocessor**

Change this program example to suit your needs for requesting information from your 4758 Coprocessor.

```
/*-------------------------------------------------------------------*/
/* Query the 4758 card for status or other information. */* This sample program prompts the user for the second required */* keyword. (ADAPTER1 keyword is assumed.) */
\frac{1}{\sqrt{2}} */
\frac{1}{\sqrt{2}} */
/* COPYRIGHT 5769-SS1 (C) IBM CORP. 1999 \star/\frac{1}{\sqrt{2}} *
/* This material contains programming source code for your *//* consideration. These examples have not been thoroughly */
/* tested under all conditions. IBM, therefore, cannot */
/* guarantee or imply reliability, serviceability, or function */
/* of these program. All programs contained herein are *//* provided to you "AS IS". THE IMPLIED WARRANTIES OF */
/* MERCHANTABILITY AND FITNESS FOR A PARTICULAR PURPOSE ARE
/* ARE EXPRESSLY DISCLAIMED. IBM provides no program services for */
\frac{1}{\sqrt{\frac{1}{\pi}}} these programs and files. \frac{1}{\sqrt{\frac{1}{\pi}}}\frac{1}{\sqrt{2}} */
\frac{1}{\sqrt{2}} */
/* Note: This verb is more fully described in Chapter 2 of \star/<br>/* IBM 4758 CCA Basic Services Reference and Guide \star/
/* IBM 4758 CCA Basic Services Reference and Guide /* (SC31-8609) publication.
      (SC31-8609) publication.
\frac{1}{\sqrt{2}} */
/* Parameters: */<br>/* char * keyword2 upto 8 bytes //* //* char * //* //* //* //* //* //* //* //* //
/* char * keyword2 upto 8 bytes<br>/*
/\star */
/* Example: */
/* CALL PGM(CFQ) TIMEDATE */
\frac{1}{\sqrt{2}} */
\frac{1}{\sqrt{2}} */
/* Note: This program assumes the device to use is \star/<br>/* already identified either by defaulting to the CRP01 \star/
/* already identified either by defaulting to the CRP01 \star/<br>/* device or by being explicitly named using the \star/
/* device or by being explicitly named using the */<br>/* Cryptographic Resource Allocate verb. Also this */
/* Cryptographic_Resource_Allocate verb. Also this<br>/* device must be varied on and you must be authorize
/* device must be varied on and you must be authorized \star/<br>/* to use this device description. \star/
      to use this device description. \star/\frac{1}{\sqrt{2}} */
/* Use these commands to compile this program on iSeries: */
/* ADDLIBLE LIB(QCCA) *//* CRTCMOD MODULE(CFQ) SRCFILE(SAMPLE) */
/* CRTPGM PGM(CFQ) MODULE(CFQ) BNDSRVPGM(QCCA/CSUACFQ) */
\frac{1}{\sqrt{2}} */
/* Note: Authority to the CSUACFQ service program in the \frac{\star}{\star} 0CCA library is assumed.
/* QCCA library is assumed.<br>/*\frac{1}{\sqrt{2}} */
/* The Common Cryptographic Architecture (CCA) verb used is \star/<br>/* Cryptographic Facility Query (CSUACFQ).
/* Cryptographic_Facility_Query (CSUACFQ). */
\frac{1}{\sqrt{2}} */
/*-------------------------------------------------------------------*/
#include "csucincl.h" /* header file for CCA Cryptographic */
                     /* Service Provider for iSeries
#include <stdio.h>
#include <string.h>
#include <stdlib.h>
/*-------------------------------------------------------------------*/
```

```
/* standard return codes *//*-------------------------------------------------------------------*/
#define ERROR -1
\#define OK
#define WARNING 4
int main(int argc, char *argv[])
{
   /*-------------------------------------------------------------------*/
   /* standard CCA parameters
   /*-------------------------------------------------------------------*/
   long return code = 0;
   long reason_code = 0;
   long exit data length = 2;
   char exit_data[4];
   char rule_array[18][8];
   long rule array count = 2;
   /*-------------------------------------------------------------------*/
   /* fields unique to this sample program *//*-------------------------------------------------------------------*/
   long verb_data_length = 0; /* currently not used by this verb */char * verb data = " ";
   int i;
   /* check the keyboard input */if (argc != 2)
    {
 printf("You did not enter the keyword parameter.\n");
printf("Enter one of the following: STATCCA, STATCARD, ");
printf("STATDIAG, STATEXPT, STATMOFN, STATEID, TIMEDATE\n");
return(ERROR);
   }
   if ( (\text{strlen}(\text{argv}[1]) > 8) | (\text{strlen}(\text{argv}[1]) < 7) )
    {
printf("Your input string is not the right length.\n");
printf("Input keyword must be 7 or 8 characters.\langle n" \rangle;
       printf("Enter one of the following: STATCCA, STATCARD, ");
printf("STATDIAG, STATEXPT, STATMOFN, STATEID, TIMEDATE\n");
return(ERROR);
    }
   /* set keywords in the rule array */memcpy(rule_array,"ADAPTER1 ",16);
   memcpy(&rule array[1], argv[1], strlen(argv[1]));
   /* get the requested data from the card * */CSUACFQ( &return code,
      &reason_code,
```

```
&exit data length,
       exit data,
       &rule array count,
       (char *)rule_array,
       &verb_data_length,
       verb data);
    if ( (return code == OK) | (return code == WARNING) )
    {
printf("Requested data was successfully returned.\n");
printf("Return/reason codes ");
printf("%ld/%ld\n\n", return code, reason code);
printf("%s data = ", argv[1]);
 for (i = 0; i < 8 * rule array count; i++)printf("%c", rule_array[i / 8][i % 8]);
 print(f("n");
   }
   else
    {
 printf("An error occurred while getting the requested data.\n");
printf("You requested %s\n", argv[1]);
 printf("Return/reason codes ");
printf("%ld/%ld\n\n", return code, reason code);
   return(ERROR);
   }
}
```
# **Initialize a key store file**

A key store file is a database file that stores operational keys, i.e. keys encrypted under the master key. You can initialize two different types of key stores for your 4758 Coprocessor. The 4758 Coprocessor uses one type to store PKA keys and the other to store DES keys. You need to initialize a key store file if you plan to store keys in it or if you plan to use retain keys on hardware.

The CCA CSP creates a  $DB2^{\circledR}$  key store file, if one does not already exist. If a key store file already exists, the CCA CSP deletes the file and recreates a new one.

To initialize a key store, you can use the 4758 Cryptographic Coprocessor configuration utility. Click on **Manage configuration** and then click on either **DES keys** or **PKA keys** depending upon what key store file you wish to initialize. With the utility, you can only initialize a file if it does not already exist.

If you would rather write your own application to initialize a key store file, you can do so by using the KeyStore\_Initialize (CSNBKSI) API verb. Two example programs are provided for your consideration. One of them is written in ILE C, while the other is written in ILE RPG. Both perform the same function.

- v ["Example: ILE C program for initializing a key store for your 4758 Coprocessor"](#page-148-0) [on page 143](#page-148-0)
- ["Example: ILE RPG program for initializing a key store for your 4758](#page-150-0) [Coprocessor"](#page-150-0) on page 145

<span id="page-148-0"></span>**Note:** If you choose to use one of the program examples provided, change it to suit your specific needs. For security reasons, IBM recommends that you individualize these program examples rather than using the default values provided.

After you create a key store for your 4758 Coprocessor, you can generate DES and PKA keys using ["Create DES and PKA keys"](#page-152-0) on page 147 to store in your key store files.

#### **Example: ILE C program for initializing a key store for your 4758 Coprocessor**

Change this program example to suit your needs for initializing a key store for your 4758 Coprocessor.

**Note:** Read the Chapter 6, ["Code disclaimer information"](#page-292-0) on page 287 for important legal information.

```
/*---------------------------------------------------------------*/
/* Create key store files for PKA keys. \begin{array}{ccc} \n\star & \star & \star \\
\star & \star & \n\end{array}/\star */
/* COPYRIGHT 5769-SS1 (c) IBM Corp 1999, 2000 */
\frac{1}{\sqrt{2}} */
/* This material contains programming source code for your */
/* consideration. These examples have not been thoroughly */<br>/* tested under all conditions. IBM, therefore, cannot *//* tested under all conditions. IBM, therefore, cannot
/* guarantee or imply reliability, serviceability, or function */
/* of these programs. All programs contained herein are \frac{*}{}<br>/* provided to you "AS IS". THE IMPLIED WARRANTIES OF \frac{*}{}/* provided to you "AS IS". THE IMPLIED WARRANTIES OF */
/* MERCHANTABILITY AND FITNESS FOR A PARTICULAR PURPOSE ARE */
/* EXPRESSLY DISCLAIMED. IBM provides no program services for */<br>/* these programs and files.
/* these programs and files. \begin{array}{ccc} \n\star & \star & \star \\
\end{array}\frac{1}{\sqrt{2}} */
/* Parameters: */
/* Qualified File Name \begin{array}{ccc} \star/ \star & \star/ \end{array}\frac{1}{\sqrt{2}} */
/* Examples: */
/* CALL PGM(INZPKEYST) PARM('QGPL/PKAFILE') */
/\star */
\frac{1}{\sqrt{2}} */
/* Use the following commands to compile this program: \begin{array}{c} \n\star \n/ \n\star \n\end{array} ADDLIBLE LIB(QCCA)
/* ADDLIBLE LIB(QCCA) */
/* CRTCMOD MODULE(INZPKEYST) SRCFILE(SAMPLE) */
/* CRTPGM PGM(INZPKEYST) MODULE(INZPKEYST) + */
/* BNDSRVPGM(QCCA/CSNBKSI) */
\frac{1}{\sqrt{2}} */
/* Note: authority to the CSNBKSI service program in the */* QCCA library is assumed. \begin{array}{ccc} \star/ \star & \star/ \end{array}/\star */
/* Common Cryptographic Architecture (CCA) verbs used: */
/* Keystore_Initialize (CSNBKSI) */
/\star */
/*---------------------------------------------------------------*/
#include <stdlib.h>
#include <stdio.h>
#include <string.h>
                      /* header file for CCA Cryptographic
                           Service Provider for iSeries */
int main(int argc, char *argv[])
{
/*-------------------------------------------------------------------*/
/* standard return codes
/*-------------------------------------------------------------------*/
```

```
#define ERROR -1
#define OK 0
/*-------------------------------------------------------------------*/
/* standard CCA parameters *//*-------------------------------------------------------------------*/
 long return_code;
 long reason_code;
 long exit data length;
 char exit_data[2];
 char rule array[4][8];long rule_array_count;
/*-------------------------------------------------------------------*/
/* fields unique to this sample program *//*-------------------------------------------------------------------*/
 long file name length;
 unsigned char description[4];
 long description length = 0;
 unsigned char masterkey[8];
/*-------------------------------------------------------------------*/
/* Check if file name was passed *//*-------------------------------------------------------------------*/
 if(argc < 2)
 {
     printf("File name was not specified.\n");
     return ERROR;
 }
/*-------------------------------------------------------------------*/
/* fill in parameters for Keystore Initialize *//*-------------------------------------------------------------------*/
rule_array_count = 2;
memcpy((char*)rule_array,"CURRENT PKA ",16);
file_name_length = strlen(argv[1]);
/*-------------------------------------------------------------------*/
/* Create key store file *//*-------------------------------------------------------------------*/
  CSNBKSI(&return_code,
          &reason_code,
          &exit_data_length,
          exit \overline{data},
          &rule array count,
          (char*)rule_array,
          &file_name_length,
          \argv[1],
          &description_length,
          description,
         masterkey);
/*-------------------------------------------------------------------*/
/* Check the return code and display the result
/*-------------------------------------------------------------------*/
 if (return_code != 0)
 {
   printf("Request failed with return/reason codes: %d/%d\n",
          return code, reason code);
   return ERROR;
 }
 else
  {
```

```
printf("Key store file created\n");
  return OK;
}
}
```
#### **Example: ILE RPG program for initializing a key store for your 4758 Coprocessor**

Change this program example to suit your needs for initializing a key store for your 4758 Coprocessor.

```
Note: Read the Chapter 6, "Code disclaimer information" on page 287 for
      important legal information.
```

```
D*************************************************************
D* INZPKAST
\n  <i>D</i>D* Create key store files for PKA keys.
\n  <i>D</i>D*
D* COPYRIGHT 5769-SS1 (C) IBM CORP. 2000, 2000
D*
D* This material contains programming source code for your
D* consideration. These example has not been thoroughly
D* tested under all conditions. IBM, therefore, cannot
D* guarantee or imply reliability, serviceability, or function
D* of these programs. All programs contained herein are
D* provided to you "AS IS". THE IMPLIED WARRANTIES OF
D* MERCHANTABILITY AND FITNESS FOR A PARTICULAR PURPOSE ARE
D* ARE EXPRESSLY DISCLAIMED. IBM provides no program services for
D* these programs and files.
D*
\n  <i>D</i>D* Note: Input format is more fully described in Chapter 2 of
D* IBM 4758 CCA Basic Services Reference and Guide
D* (SC31-8609) publication.
\n  <i>D</i>D* Parameters: None
D*
D* Example:
D* CALL PGM(INZPKEYST) ('QGPL/PKAKEYS')
\n  <b>D</b>D* Use these commands to compile this program on iSeries:
D* CRTRPGMOD MODULE(INZPKAST) SRCFILE(SAMPLE)
D* CRTPGM PGM(INZPKEYST) MODULE(INZPKEYST)
D* BNDSRVPGM(QCCA/CSNBKSI)
D*D* Note: Authority to the CSNBKSI service program in the
D* QCCA library is assumed.
\n  <i>D</i>D* The Common Cryptographic Architecture (CCA) verbs used are
D* Key_Store_Initialize (CSNBKSI)
\n  <i>D</i>D**************************************************************
D*------------------------------------------------
D* Declare variables for CCA SAPI calls
D*------------------------------------------------
D* ** Return code
DRETURNCODE S 9B 0
D* ** Reason code
DREASONCODE S 9B 0
D* ** Exit data length
DEXITDATALEN S 9B 0
D* ** Exit data
DEXITDATA S 4<br>N^* Rule array co
                ** Rule array count
DRULEARRAYCNT S 9B 0
D* ** Rule array
```
DRULEARRAY S 16 D\* \*\* File name length DFILENAMELEN S 9B 0 D\* \*\* File name DFILENAME S 21 D\* \*\* Description length DDESCRIPLEN S 9B 0 D\* \*\* Description DDESCRIP S 16 D\* \*\* Master key part DMASTERKEY S 24  $D*$ D\*\*\*\*\*\*\*\*\*\*\*\*\*\*\*\*\*\*\*\*\*\*\*\*\*\*\*\*\*\*\*\*\*\*\*\*\*\*\*\*\*\*\*\*\*\*\*\*\*\*\*\*\*\*\*\*\*\* D\* Prototype for Key\_Store\_Initialize (CSNBKSI) D\*\*\*\*\*\*\*\*\*\*\*\*\*\*\*\*\*\*\*\*\*\*\*\*\*\*\*\*\*\*\*\*\*\*\*\*\*\*\*\*\*\*\*\*\*\*\*\*\*\*\*\*\*\*\*\*\*\* DCSNBKSI PR DRETCODE 9B 0<br>DRSNCODE 9B 0 DRSNCODE 9B 0<br>DEXTDTALEN 9B 0 DEXTDTALEN DEXTDTA 4<br>DRARRAYCT 9B 0 DRARRAYCT 9B<br>DRARRAY 16 DRARRAY 16<br>DEILENMLN 9B 0 DFILENMLN 9B<br>DFILENM 21 DFILENM DDSCPLN 9B 0<br>DDSCRP 16 DDSCRP 16<br>DMSTRKY 24 DMSTRKY D\*<br>D\*--D\*------------------------------------------------------------- D\* **\*\*** Declares for sending messages to the D\*  $***$  job log using the QMHSNDPM API D\*------------------------------------------------------------- DMSG S 75 DIM(2) CTDATA PERRCD(1) DMSGLENGTH S 9B 0 INZ(75) D DS DMSGTEXT 1 75 DFAILRETC 41 44 DFAILRSNC 46 49 DMESSAGEID S 7 INZ(' ') DMESSAGEFILE S 21 INZ(' ') DMSGKEY S 4 INZ(' ') DMSGTYPE S 10 INZ('\*INFO ') DSTACKENTRY S 10 INZ('\* ') DSTACKCOUNTER S 9B 0 INZ(2) DERRCODE DS DBYTESIN 1 4B 0 INZ(0) DBYTESOUT 5 8B 0 INZ(0) D\* C\*\*\*\*\*\*\*\*\*\*\*\*\*\*\*\*\*\*\*\*\*\*\*\*\*\*\*\*\*\*\*\*\*\*\*\*\*\*\*\*\*\*\*\*\*\*\*\*\*\*\*\*\*\*\*\*\*\*\*\*\*\* C\* START OF PROGRAM C\*\*\*\*\*\*\*\*\*\*\*\*\*\*\*\*\*\*\*\*\*\*\*\*\*\*\*\*\*\*\*\*\*\*\*\*\*\*\*\*\*\*\*\*\*\*\*\*\*\*\*\*\*\*\*\*\*\*\*\*\*\* C \*ENTRY PLIST<br>C PARM C PARM FILENAME C\*------------------------------------------------------------\*  $C*$  Set the keyword in the rule array  $*$ C\*------------------------------------------------------------\* C MOVEL 'PKA ' RULEARRAY C MOVE 'CURRENT ' RULEARRAY C Z-ADD 2 RULEARRAYCNT C\*------------------------------------------------------------\*  $C*$  Set the description length  $*$ C\*------------------------------------------------------------\* C Z-ADD 0 DESCRIPLEN C\*------------------------------------------------------------\*  $C*$  Find the file name length C\*------------------------------------------------------------\* C EVAL FILENAMELEN = %LEN(%TRIM(FILENAME))

<span id="page-152-0"></span>C\*\*\*\*\*\*\*\*\*\*\*\*\*\*\*\*\*\*\*\*\*\*\*\*\*\*\*\*\*\*\*\*\*\*\*\*\*\*\*\*\*\*\*\*\*\*\*\*\*\*\*\*\*\*\*\*\*\*\*\*\*\* C\* Call Key Store Initialize SAPI C\*\*\*\*\*\*\*\*\*\*\*\*\*\*\*\*\*\*\*\*\*\*\*\*\*\*\*\*\*\*\*\*\*\*\*\*\*\*\*\*\*\*\*\*\*\*\*\*\*\*\*\*\*\*\*\*\*\*\*\*\*\* C CALLP CSNBKSI (RETURNCODE: C REASONCODE: C<br>C EXITDATALEN:<br>C EXITDATA: C EXITDATA:<br>C RULEARRAY RULEARRAY C RULEARRAYCNT: C C RULEARRAY:<br>C FILENAMELEI FILENAMELEN: C FILENAME: C<br>C<br>C<br>DESCRIP: C<br>C DESCRIP:<br>C MASTERKE MASTERKEY) C\* \*------------------------\*  $C*$  \* Check the return code \* C\* \*------------------------\* C RETURNCODE IFGT 4 \*-----------------------\*  $C*$  \* Send failure message \* C\* \*-----------------------\* C MOVEL MSG(1) MSGTEXT C MOVE RETURNCODE FAILRETC C MOVE REASONCODE FAILRSNC C EXSR SNDMSG C<br>C RETURN<br>FNDIF ENDIF C\* \*------------------------\* C\* \* Send success message \* C\* \*-----------------------\* C MOVEL MSG(2) MSGTEXT C EXSR SNDMSG C\* C SETON SETON C  $C*$ C\*\*\*\*\*\*\*\*\*\*\*\*\*\*\*\*\*\*\*\*\*\*\*\*\*\*\*\*\*\*\*\*\*\*\*\*\*\*\*\*\*\*\*\*\*\*\*\*\*\*\*\*\*\*\*\*\*\*\*\*\*\*  $C*$  Subroutine to send a message C\*\*\*\*\*\*\*\*\*\*\*\*\*\*\*\*\*\*\*\*\*\*\*\*\*\*\*\*\*\*\*\*\*\*\*\*\*\*\*\*\*\*\*\*\*\*\*\*\*\*\*\*\*\*\*\*\*\*\*\*\*\* C SNDMSG BEGSR<br>C CALL C<br>C CPARM 'QMHSNDPM'<br>C PARM C PARM MESSAGEID MESSAGEFILE C PARM MSGTEXT C PARM MSGLENGTH C PARM MSGTYPE STACKENTRY C<br>C PARM STACKCOUNTER<br>C PARM MSGKEY PARM MSGKEY<br>PARM PARM ERRCODI C<sub>2</sub> PARM ERRCODE C ENDSR CSNBKSI failed with return/reason codes 9999/9999. The file was succesully initialized.

### **Create DES and PKA keys**

\*\*

You can use your 4758 Coprocessor to create two types of cryptographic keys.

Data Encryption Standard (DES) keys base their content on a symmetric algorithm. This means that cryptography uses the same key value to encrypt and decrypt data. Use DES keys for ["Encrypt or decrypt a file"](#page-159-0) on page 154, ["Work with PINs"](#page-165-0) on page 160, and managing keys.

To create DES keys with your 4758 Coprocessor, write a program or change this program ["Example: Creating a DES key with your 4758 Coprocessor"](#page-153-0) on [page 148.](#page-153-0)

<span id="page-153-0"></span>v Public key algorithm (PKA) keys base their content on an asymmetric algorithm, meaning that cryptography uses different keys for encryption and decryption. Use PKA keys for signing files using ["Generate and verify a digital signature"](#page-178-0) [on page 173](#page-178-0) and for managing keys.

To create PKA keys with your 4758 Coprocessor, write a program or change this ["Example: Creating a PKA key with your 4758 Coprocessor"](#page-156-0) on page 151.

**Note:** If you choose to use the program examples provided, change them to suit your specific needs. For security reasons, IBM recommends that you individualize these program examples rather than using the default values provided.

Store your DES and PKA keys in the key store file you created for them using ["Initialize a key store file"](#page-147-0) on page 142. You can also store PKA keys in your 4758 Coprocessor. See the 4758 information at

<http://www.ibm.com/security/cryptocards/html/library.shtml> for more information on storing your keys in the hardware.

### **Example: Creating a DES key with your 4758 Coprocessor**

Change this program example to suit your needs for creating a DES key with your 4758 Coprocessor.

```
/*---------------------------------------------------------------*/
/* Generate DES keys in key store. */
/\star */
/* COPYRIGHT 5769-SS1 (c) IBM Corp 1999 */
\frac{1}{\sqrt{2}} */
/* This material contains programming source code for your *//* consideration. These examples have not been thoroughly */
/* tested under all conditions. IBM, therefore, cannot */* guarantee or imply reliability, serviceability, or function */<br>/* of these programs. All programs contained berein are *//* of these programs. All programs contained herein are
/* provided to you "AS IS". THE IMPLIED WARRANTIES OF *//* MERCHANTABILITY AND FITNESS FOR A PARTICULAR PURPOSE ARE */
/* EXPRESSLY DISCLAIMED. IBM provides no program services for *//* these programs and files. */\frac{1}{\sqrt{2}} */
/* Parameters: *//* char * key label, 1 to 64 characters * /
/* char * key store name, 1 to 21 characters in form 'lib/file' */<br>/* (optional, see second note below) */
\frac{1}{\sqrt{\pi}} (optional, see second note below) \frac{\pi}{\sqrt{\pi}}\frac{1}{\sqrt{2}} */
/* Examples: *//* CALL PGM(KEYGEN) PARM('TEST.LABEL.1') */
\frac{1}{\sqrt{2}} */
/* CALL PGM(KEYGEN) PARM('MY.OWN.LABEL' 'QGPL/MYKEYSTORE') */
\frac{1}{\sqrt{2}} */
/* Note: This program assumes the device you want to use is \frac{\star}{\star}<br>/* already identified either by defaulting to the CRP01 \frac{\star}{\star}already identified either by defaulting to the CRP01
/* device or has been explicitly named using the \frac{*}{*} Cryptographic Resource Allocate verb. Also this \frac{*}{*}Cryptographic Resource Allocate verb. Also this */
/* device must be varied on and you must be authorized *//* to use this device description. \begin{array}{ccc} \n\star & \star & \star \\
\end{array}\frac{1}{\sqrt{2}} */
/* If the key store name parameter is not provided, this *//* program assumes the key store file you will use is *//* already identifed either by being specified on the \star/<br>/* cryptographic device or has been previously named \star/
/* cryptographic device or has been previously named<br>/* using the Key Store Designate verb. Also you must
       using the Key_Store_Designate verb. Also you must be *//* authorized to add and update records in this file. \begin{array}{cc} \star/ \star & \star/ \end{array}\frac{1}{\sqrt{2}} */
/* Use the following commands to compile this program: *//* ADDLIBLE LIB(QCCA) */
```

```
/* CRTCMOD MODULE(KEYGEN) SRCFILE(SAMPLE) */
/* CRTPGM PGM(KEYGEN) MODULE(KEYGEN) + */
/* BNDSRVPGM(QCCA/CSUAKSD QCCA/CSNBKRC QCCA/CSNBKGN) */
\frac{1}{\sqrt{2}} */
/* Note: authority to the CSUAKSD, CSNBKRC and CSNBKGN service \star/
/* programs in the QCCA library is assumed. \begin{array}{ccc} \n\star & \star / \\
\star & \star \n\end{array}\frac{1}{\sqrt{2}} */
/* Common Cryptographic Architecture (CCA) verbs used: */
/* Key_Store_Designate (CSUAKSD) */
    DES_Key_Record_Create (CSNBKRC)
/* Key Generate (CSNBKGN) \star/\frac{1}{\sqrt{2}} */
/*---------------------------------------------------------------*/
#include <stdlib.h>
#include <stdio.h>
#include <string.h>
                           /* header file for CCA Cryptographic
                               Service Provider for iSeries */
int main(int argc, char *argv[])
{
/*-------------------------------------------------------------------*/
/* standard return codes *//*-------------------------------------------------------------------*/
#define ERROR -1
#define OK 0
/*-------------------------------------------------------------------*/
/* standard CCA parameters
/*-------------------------------------------------------------------*/
 long return code;
 long reason_code;
 long exit_data_length;
 char exit data[2];
 long rule array count;
/*-------------------------------------------------------------------*/
/* fields unique to this sample program
/*-------------------------------------------------------------------*/
 long file name length;
 char key \bar{l}abel\bar{l}64];
/*-------------------------------------------------------------------*/
/* See if the user wants to specify which key store file to use */
/*-------------------------------------------------------------------*/
 if(\arg c > 2)
 {
     file name length = strlen(argv[2]);
     if((file_name_length > 0) &&
  (file_name_length < 22))
     {
  rule_array_count = 1;
  CSUAKSD(&return_code,
   &reason_code,
   &exit_data_length,
   extdata,&rule array count,
   "DES ", /* rule_array, we are working with
      DES keys in this sample program */
```

```
&file_name_length,
    argv[2]); /* key store file name */if (return_code != 0)
   {
       printf("Key store designate failed for reason %d/%d\n\n",
       return code, reason code);
       return ERROR;
   }
  else
   {
       printf("Key store designated\n");
       printf("SAPI returned %ld/%ld\n", return_code, reason_code);
   }
      }
      else
      {
  printf("Key store file name is wrong length");
  return ERROR;
      }
 }<br>else;
                                   /* let key store file name default */
/*-------------------------------------------------------------------*/
/* Create a record in key store */
/*-------------------------------------------------------------------*/
   memset(key_label, ' ', 64);
   memcpy(key_label, argv[1], strlen(argv[1]));
  CSNBKRC(&return_code,
           &reason_code,
           &exit_data_length,
           exit data,
           key \overline{1}abel);
  if (return_code != 0)
  {
    printf("Record could not be added to key store for reason %d/%d\n\n",
            return_code, reason_code);
    return ERROR;
 }
 else
  {
   printf("Record added to key store\n");
   printf("SAPI returned %ld/%ld\n", return code, reason code);
  }
/*-------------------------------------------------------------------*/
/* Generate a key */*-------------------------------------------------------------------*/
  CSNBKGN(&return_code,
           &reason_code,
           &exit_data_length,
           \frac{axit}{np}data,
           "OP \overline{}}", \overline{}} /* operational key is requested \overline{}} /* single length key requested \overline{}}"SINGLE ", \frac{1}{2} /* single length key requested<br>"DATA ", /* Data encrypting key requested
            DATA ", \qquad /* Data encrypting key requested */<br>". /* second value must be blanks when
    ", \frac{1}{2} , \frac{1}{2} second value must be blanks when
         key form requests only one key */
    "\0", \overleftrightarrow{ } /* key encrypting key is null for operational keys
         operational keys
    "\sqrt{0}", \sqrt{2} /* key encrypting key is null since
         only one key is being requested */key label, /* store generated key in key store*/
```

```
\sqrt{9}: \sqrt{15} /* no second key is requested \sqrt{15}if (return code != 0)
  {
    printf("Key generation failed for reason %d/%d\n\n",
            return code, reason code);
    return ERROR;
  }
 else
  {
    printf("Key generated and stored in key store\langle n'' \rangle;
    printf("SAPI returned %ld/%ld\n\n", return code, reason code);
    return OK;
  }
}
```
### **Example: Creating a PKA key with your 4758 Coprocessor**

Change this program example to suit your needs for creating a PKA key with your 4758 Coprocessor.

```
/*---------------------------------------------------------------*/
/* Generate PKA keys in key store. */
\frac{1}{\sqrt{2}} */
/* COPYRIGHT 5769-SS1 (c) IBM Corp 1999 */
/\star */
/* This material contains programming source code for your *//* consideration. These examples have not been thoroughly *//* tested under all conditions. IBM, therefore, cannot */
/* guarantee or imply reliability, serviceability, or function */<br>/* of these programs. All programs contained berein are *//* of these programs. All programs contained herein are
/* provided to you "AS IS". THE IMPLIED WARRANTIES OF *//* MERCHANTABILITY AND FITNESS FOR A PARTICULAR PURPOSE ARE */
/* EXPRESSLY DISCLAIMED. IBM provides no program services for */<br>/* these programs and files.
/* these programs and files.<br>/*
/\star */
/* Parameters: */
/* char * key label, 1 to 64 characters
\frac{1}{\sqrt{2}} */
/* Examples: */
/* CALL PGM(PKAKEYGEN) PARM('TEST.LABEL.1') */
\frac{1}{\sqrt{2}} */
/* Note: This program assumes the card you want to load is \frac{\star}{\star}<br>/* already identifed either by defaulting to the CRP01 \frac{\star}{\star}/* already identifed either by defaulting to the CRP01 */<br>/* device or has been explicitly named using the */\frac{1}{x} device or has been explicitly named using the \frac{x}{x} \frac{x}{x}Cryptographic Resource Allocate verb. Also this */
/* device must be varied on and you must be authorized */<br>/* to use this device descrption.
       to use this device descrption.
\frac{1}{\sqrt{2}} */
/* This program also assumes the key store file you will */<br>/* use is already identifed either by being specified on *//* use is already identifed either by being specified on /* the cryptographic device or has been explicitly named
\frac{1}{x} the cryptographic device or has been explicitly named \frac{x}{x}<br>\frac{1}{x} using the Key Store Designate verby Also you must be \frac{x}{x}/* using the Key_Store_Designate verb. Also you must be */<br>/* authorized to add and update records in this file. */authorized to add and update records in this file.
\frac{1}{\sqrt{2}} */
/* Use the following commands to compile this program: *//* ADDLIBLE LIB(QCCA) */
/* CRTCMOD MODULE(PKAKEYGEN) SRCFILE(SAMPLE) */
/* CRTPGM PGM(PKAKEYGEN) MODULE(PKAKEYGEN) + */
/* BNDSRVPGM(QCCA/CSNDKRC QCCA/CSNDPKG) */
\frac{1}{\sqrt{2}} */
/* Note: authority to the CSNDKRC and CSNDPKG service programs *//* in the QCCA library is assumed. \begin{array}{ccc} \star/ \star & \star/ \end{array}/\star */
/* Common Cryptographic Architecture (CCA) verbs used: */
/* PKA_Key_Record_Create (CSNDKRC) */
/* PKA_Key_Generate (CSNDPKG) */
\frac{1}{\sqrt{2}} */
```

```
/*---------------------------------------------------------------*/
#include <stdlib.h>
#include <stdio.h>
#include <string.h>
                               /* header file for CCA Cryptographic
                                  Service Provider for iSeries */int main(int argc, char *argv[])
\mathcal{L}/*-------------------------------------------------------------------*/
/* standard return codes
/*-------------------------------------------------------------------*/
#define ERROR -1
#define OK 0
/*-------------------------------------------------------------------*/
/* standard CCA parameters */
/*-------------------------------------------------------------------*/
 long return code;
 long reason code;
 long exit data length;
 char exit_data[2];
 char rule_array[4][8];
 long rule array count;
/*-------------------------------------------------------------------*/
/* fields unique to this sample program * /
/*-------------------------------------------------------------------*/
  char key_label[64]; /* identify record in key store to
       hold generated key \star/#pragma pack (1)
 typedef struct rsa key token header section {
     char token identifier;
     char version;
     short key token struct length;
     char reserved 1\overline{1}4;
 } rsa_key_token_header_section;
 typedef struct rsa private key 1024 bit section {
     char section_identifier;
     char version;
     short section_length;
     char hash_of_private_key[20];
     short reserved_1;
     short master key verification pattern;
     char key_format_and_security;
     char reserved_2;
     char hash_of_key_name[20];
     char key_usage_flag;
     char rest of private key[312];
 } rsa private key 1024 bit section;
 typedef struct rsa public key section {
     char section identifer;
     char version;
     short section length;
     short reserved_1;
     short exponent_field_length;
     short modulus_length;
     short modulus_length_in_bytes;
     char exponent;
```

```
} rsa_public_key_section;
 struct {
     rsa_key_token_header_section rsa_header;
     rsa_private_key_1024_bit_section rsa_private_key;
     rsa_public_key_section rsa_public_key;
 } key_token;
 struct {
     short modlen;
     short modlenfld;
     short pubexplen;
     short prvexplen;
     long pubexp;
 } prvPubl;
#pragma pack ()
 long key_struct_length;
 long zero = 0;
 long key token length;
 long regen data length;
 long generated_key_id_length;
/*-------------------------------------------------------------------*/
/* Create record in key store */
/*-------------------------------------------------------------------*/
 rule array count = 0;
 key\_token\_length = 0;memset(key_label, ' ', 64);
 memcpy(key_label, argv[1], strlen(argv[1]));
 CSNDKRC(&return code,
  &reason_code,
  &exit_data_length,
  exit data,
  &rule_array_count,<br>"\0",
                      /* rule_array */key_label,
  &key_token_length,<br>"\0");
                       /\star key token \star/if (return code != 0)
 {
     printf("Record could not be added to key store for reason %d/%d\n\n",
     return code, reason code);
     return ERROR;
 }
 else
 {
     printf("Record added to key store\n");
     printf("SAPI returned %ld/%ld\n", return_code, reason_code);
 }
/*-------------------------------------------------------------------*/
/* Build a key token, needed to generate PKA key */
/*-------------------------------------------------------------------*/
 memset(&key_token, 0X00, sizeof(key_token));
 key token.rsa header.token identifier = 0X1E; /* external token */
 key_token.rsa_header.key_token_struct_length = sizeof(key_token);
 key_token.rsa_private_key.section_identifier =
     0X02; /* RSA private key */
 key token.rsa private key.section length =
```

```
sizeof(rsa_private_key_1024_bit_section);
  key token.rsa private key.key usage flag = 0X80;
  key_token.rsa_public_key.section_identifer = 0X04; /* RSA public key */
  key_token.rsa_public_key.section_length =
      sizeof(rsa_public_key_section);
  key_token.rsa_public_key.exponent_field_length = 1;
  key token.rsa public key.modulus length = 512;
 key\_token.rsa\_public\_key.exponen\bar{t} = 0x03;key_token_length = sizeof(key_token);
 printf("Key token built\n");
/*-------------------------------------------------------------------*/
/* Generate a key
/*-------------------------------------------------------------------*/
 rule array count = 1;
 regen_data length = 0;
 /* key token length = 64; */
 generated key id length = 2500;
 CSNDPKG(&return_code,
  &reason_code,
  &exit data length,
  extdata,&rule_array_count,<br>"MASTER ",
                          /* rule array */&regen_data_length,<br>"\0",
                          '\star regeneration_data, none needed */<br>'\star skeleton key token length \star/&key_token_length, /* skeleton_key_token_length */
   (char *)&key_token, /* skeleton_key_token built above */
                          /\star transport id, only needed for
              XPORT keys \star/&generated_key_id_length,
  key\_label); \overline{\phantom{a}} /* generated_key_id, store generated
              key in key store \star/if (return code != 0)
  {
      printf("Key generation failed for reason %d/%d\n\n",
      return_code, reason_code);
      return ERROR;
 }
 else
  {
      printf("Key generated and stored in key store\langle n'' \rangle;
      printf("SAPI returned %ld/%ld\n\n", return code, reason code);
      return OK;
 }
}
```
# **Encrypt or decrypt a file**

One of the more practical uses for your 4758 Coprocessor is encrypting and decrypting data files. You can use one of these cryptographic methods to protect a file:

- v Treat the whole file as a string of bytes (which is the method the program example uses).
- v Encrypt each record or part of each record.

Write your own program or change the techniques in this program ["Example:](#page-160-0) [Encrypting data with your 4758 Coprocessor"](#page-160-0) on page 155 to protect data in many different formats, not just data files.

#### <span id="page-160-0"></span>**Example: Encrypting data with your 4758 Coprocessor**

Change this program example to suit your needs for encrypting data with your 4758 Coprocessor.

```
/*-------------------------------------------------------------------*/
\frac{1}{\sqrt{2}} */
/\star Sample C program for enciphering data in a file. \star/
\frac{1}{\sqrt{2}} */
/* COPYRIGHT 5769-SS1 (c) IBM Corp 1999 */
\frac{1}{\sqrt{2}} */
/* This material contains programming source code for your *\frac{1}{x} consideration. These examples have not been thoroughly \frac{x}{x}/* tested under all conditions. IBM, therefore, cannot \star/<br>/* quarantee or imply reliability, serviceability, or function \star/
/* guarantee or imply reliability, serviceability, or function
/* of these programs. All programs contained herein are *//* provided to you "AS IS". THE IMPLIED WARRANTIES OF \star/<br>/* MERCHANTABILITY AND FITNESS FOR A PARTICULAR PURPOSE ARE \star/
/* MERCHANTABILITY AND FITNESS FOR A PARTICULAR PURPOSE ARE */
/* EXPRESSLY DISCLAIMED. IBM provides no program services for */
/* these programs and files. \begin{array}{ccc} \star/ \star & \star/ \end{array}\frac{1}{\sqrt{2}} */
/* Parameters: \star/
/* char * key label, 1 to 64 characters * */* char * input file name, 1 to 21 characters (lib/file) */
/* char * output file name, 1 to 21 characters (lib/file) \begin{array}{ccc} \star/ \star & \star/ \end{array}/\star */
/* Example: */
/* CALL PGM(ENCFILE) PARM( 'MY.KEY.LABEL' 'QGPL/MYDATA' + */
\frac{1}{\sqrt{\frac{1}{\pi}}}<br>
\frac{1}{\sqrt{\frac{1}{\pi}}}<br>
\frac{1}{\sqrt{\frac{1}{\pi}}}<br>
\frac{1}{\sqrt{\frac{1}{\pi}}}<br>
\frac{1}{\sqrt{\frac{1}{\pi}}}\frac{1}{\sqrt{2}} */
/* Note: This program assumes the device you want to use is \ast//* already identified either by defaulting to the CRP01 */
/* device or has been explicitly named using the *//* Cryptographic_Resource_Allocate verb. Also this */
/* device must be varied on and you must be authorized \star/<br>/* to use this device description. \star/
\frac{1}{\sqrt{2}} to use this device description. \frac{1}{\sqrt{2}} \frac{1}{\sqrt{2}} \frac{1}{\sqrt{2}}\frac{1}{\sqrt{2}} */
/* This program assumes the key store file you will use is *//* already identifed either by being specified on the \ast//* cryptographic device or has been previously named */
/* using the Key_Store_Designate verb. Also you must be \star/<br>/* authorized to add and update records in this file. \star/
/* authorized to add and update records in this file. \begin{array}{ccc} */ \\ * \end{array}\frac{1}{\sqrt{2}} */
/* The output file should NOT have key fields since all \star/<br>/* data in the file will be encrypted and therefore trying \star/
/* data in the file will be encrypted and therefore trying \star/<br>/* to sort the data will be meaningless.
\overline{y^*} to sort the data will be meaningless. \overline{y^*} (This is NOT checked by the program) \overline{y^*}/* (This is NOT checked by the program) \begin{array}{ccc} \star/ \\ \star/ \end{array}\frac{1}{\sqrt{2}} */
/* Use the following commands to compile this program: */* ADDLIBLE LIB(QCCA) */
/* CRTCMOD MODULE(ENCFILE) SRCFILE(SAMPLE) */
/* CRTPGM PGM(ENCFILE) MODULE(ENCFILE) + */
/* BNDSRVPGM(QCCA/CSNBENC) */
/\star */
/* Note: authority to the CSNBENC service program in the *\frac{1}{\sqrt{\frac{1}{\pi}}} QCCA library is assumed. \frac{1}{\sqrt{\frac{1}{\pi}}}\frac{1}{\sqrt{2}} */
/* Common Cryptographic Architecture (CCA) verbs used: */
/* Encipher (CSNBENC) */\frac{1}{\sqrt{2}} */
/*-------------------------------------------------------------------*/
/*-------------------------------------------------------------------*/
/* Retrieve various structures/utilities that are used in program. *//*-------------------------------------------------------------------*/
#include <stdio.h> /* Standard I/O header. */
```

```
#include <stdlib.h> /* General utilities. */
#include <stddef.h> /* Standard definitions. */
#include <string.h> /* String handling utilities. */
#include "csucincl.h" /* header file for CCA Cryptographic
                            Service Provider for iSeries */
/*-------------------------------------------------------------------*/
/* Declares for working with files. */
/*-------------------------------------------------------------------*/
#include <xxfdbk.h> /* Feedback area structures. */
#include <recio.h> /* Record I/O routines */
_RFILE *dbfptr; /* Pointer to database file. */
_RFILE *dbfptre; /* Pointer to database file. */
_RIOFB_T *db_fdbk; /* I/O Feedback - data base file */
_XXOPFB_T *db_opfb;
_XXOPFB_T           *db_opfbe;
/*-------------------------------------------------------------------*/
/* Declares for working with user space objects. *//*-------------------------------------------------------------------*/
#include "qusptrus.h"
#include "quscrtus.h"
#include "qusdltus.h"
#define USSPC_ATTR "PF "
#define USSPC_INIT_VAL 0x40
#define USSPC_AUTH "*EXCLUDE "
#define USSPC_TEXT "Sample user space"
#define USSPC_REPLACE "*YES "
char space_name[21] = "PLAINTXT QTEMP "; /* Name of user
                          space for plain text \star/char cipher_name[21] = "CIPHER QTEMP "; /* Name for user
                             space containing ciphertext *struct { /* Error code structure required for */
                           /* the User Space API's. */int in_len; \overline{\phantom{a}} /* the length of the error code. \overline{\phantom{a}} */
   int out_len; /* the length of the exception data. */
   char excp_id[7]; \rightarrow the Exception ID. \rightarrow /
   char rev; \frac{1}{\sqrt{2}} /* Reserved Field. \frac{1}{\sqrt{2}}char excp_data[120]; \rightarrow /* the output data associated \rightarrow /
} error_code; \rightarrow \rightarrow the exception ID. \rightarrow /
char ext_atr[11] = USSPC_ATTR; /* Space attribute \star/<br>char initial val = USSPC_INIT VAL;
             initial val = USSPC_INIT_VAL;
                                    /* Space initial value */
char auth[11] = USSPC AUTH;
                                    /* Space authority */
char desc[51] = USSPC_TEXT;
                                    /* Space text */char \rightarrow replace[11] = USSPC \text{ REPLACE};/*Space replace attribute*/
/*-------------------------------------------------------------------*/
/* Start of mainline code. *//*-------------------------------------------------------------------*/
int main(int argc, char *argv[])
{
/*-------------------------------------------------------------------*/
/* standard return codes *//*-------------------------------------------------------------------*/
#define ERROR -1
#define OK 0
```

```
/*-------------------------------------------------------------------*/
/* standard CCA parameters *//*-------------------------------------------------------------------*/
   long return_code;
   long reason code;
   long exit data length;
   char exit data[2];
   long rule_array_count;
   char *user_space_ptr;
   char *user_space;<br>char *cipher spc;
               *cipher spc;
   long file_bytes;<br>long i;
   long
   long j;
   char key_label[64];
   long text len, pad character;
   char initial_vector[8];
   char chaining vector[18];
/*-------------------------------------------------------------------*/
/* Open database files. *//*-------------------------------------------------------------------*/
   if (\text{argc} < 4) /* were the correct number
                                      of parameters passed? */
   {
       printf("This program needs 3 parameters - ");
      printf("key label, input file name, output file name\n");
       return ERROR;
   }
   else
   {
       file_bytes = 0; /* Set initial number ofbytes to encipher to 0 \star//* Open the input file. If the file pointer, dbfptr is not
         NULL, then the file was successfully opened. */if ((dbfptr = Ropen(argv[2], "rr riofb=n"))!= NULL)
       {
/*-------------------------------------------------------------------*/
/* Determine the number of bytes that will be enciphered. */*-------------------------------------------------------------------*/
          db_opfb = _Ropnfbk( dbfptr); /* Get pointer to the File
                                      open feedback area. */
          file bytes = db opfb->num records *db_opfb->pgm_record_len
            + 1; + 1 is added to prevent an
                                         end of space error */j = db opfb->num records; /* Save number of records*/
  /*----------------------------------------------------------------*/
  /* Create user space and get pointer to it. * //*----------------------------------------------------------------*/
          error_code.in_len = 136; \frac{1}{2} > Set length of error \frac{1}{2}/* structure. */QUSDLTUS(space name, & error code); /* Delete the user space
```

```
/* Create the plaintext user space object */QUSCRTUS(space_name,ext_atr,file_bytes,
                &initial_val,auth,
                desc, replace,&error_code);
        error code.in len = 48; /* Set length of error
                                     structure */
        QUSPTRUS(space name, /* Retrieve a pointer to */(void^{-*})&user space, /* the user space. */
                (char*)&error_code);
        user space ptr = user space; /* Make copy of pointer */error_code.in_len = 136; \frac{1}{2} /* Set length of error \frac{1}{2}/* structure. */QUSDLTUS(cipher_name,&error_code); /* Delete cipher space
                                      if already exists. */
 /* Create ciphertext user space object */QUSCRTUS(cipher name, ext atr,
                file bytes, &initial val, auth,
                desc, replace, & error code);
        error_code.in_len = 48; /* Set length of error */
                                      /* structure */
        QUSPTRUS(cipher_name, /* Retrieve pointer to */
                (void \ast)&cipher_spc, /\ast ciphertext user space \ast/
                (char*)&error_code);
/*----------------------------------------------------------------*/
/* Read file and fill space *//*----------------------------------------------------------------*/
        for (i=1; i<=j; i++) /* Repeat for each record */
        {
            /* Read a record and place in user space. */db_fdbk = _Rreadn(dbfptr, user_space_ptr,
                            db_opfb->pgm_record_len, __DFT);
            /* Move the user space ahead the length of a record */user_space_ptr = user_space_ptr +
             db_opfb->pgm_record_len;
        }
        if (dbfptr != NULL) \qquad \qquad /* Close the file. */
            _Rclose(dbfptr);
/*----------------------------------------------------------------*/
\frac{1}{x} encrypt data in space \frac{x^2}{x}/*----------------------------------------------------------------*/
        memset((char *)key_label,' ',64); /* Initialize key label
                                         to all blanks. \star/<br>/* Copy key label parm \star/memory((char *)key label,
              argv[1],strlen(argv[1]));
        text len = file bytes - 1;
        rule array count = 1;
 pad character = 40;exit data length = 0;
        memset((char *)initial vector, '\0',8);
        /* Encipher data in ciphertext user space */
        CSNBENC(&return code,
               &reason_code,
               &exit data length,
```
if it already exists. \*/

```
exit data,
                key label,
                &text_len,
                user_space,
                initial vector,
                &rule_array_count,<br>"CBC ",
                                         /* rule array \star/
                &pad_character,
                chaining_vector,
               cipher_spc );
        if (return code == 0) {
/*----------------------------------------------------------------*/
/* Open output file *//*----------------------------------------------------------------*/
           if (( dbfptre = _Ropen(argv[3],
                    "wr riofb=n")) != NULL)
            {
                db opfbe = Ropnfbk( dbfptr); /* Get pointer to
                                       the File open feedback
                                        area. \star/if(text_len % db_opfbe->pgm_record_len != 0)
                {
                   printf("encrypted data will not fit into ");
                   printf("an even number of records\n");
                   if (dbfptre != NULL) /* Close the file. */_Rclose(dbfptre);
                   /*--------------------------------------------*/
                   /* Delete both user spaces. *//*--------------------------------------------*/
                   error_code.in_len = 136; /* Set length of
                                            error structure. */
                   QUSDLTUS(space_name,&error_code); /* Delete the
                                         user space */
                    QUSDLTUS(cipher_name,&error_code); /* Delete
                                            ciphertext space */
                    return ERROR;
               }
/*----------------------------------------------------------------*/
/* Write data from space to file. *//*----------------------------------------------------------------*/
               user_space_ptr = cipher_spc; /* Save pointer to
                                             cipher space. \star/j = text len / db opfbe->pgm record len; /* find
       how many records
       are needed to store
       result in output
                                          \begin{array}{cc} \text{file} & \star/\\ \text{/* Repeat for each} & \end{array}for (i=1; i<=j; i++) /* Repeation /* Repeation /*
                                                     \star/{
                    /* Write data to output file */
                   db_fdbk = _Rwrite(dbfptre, user_space_ptr,
                                     db_opfbe->pgm_record_len);
                    /* Advance pointer ahead the length of a record */user space ptr = user space ptr +
                     db_opfbe->pgm_record_len;
                }
                if (dbfptre != NULL) /* Close the file */_Rclose(dbfptre);
```

```
\{\star\} end of open open
                                                    output file */
                else
                {
      printf("Output file %s could not be opened\n",
      argv[3]:
                   /*--------------------------------------------*/
                   /* Delete both user spaces.
                   /*--------------------------------------------*/
                    error_code.in_len = 136; /* Set length of
                                                   error structure. */
                    QUSDLTUS(space_name,&error_code); /* Delete the
                                                   user space */
                    QUSDLTUS(cipher name, &error code); /* Delete
                                                    ciphertext space */
                    return ERROR;
                }
             \} /* If return code = 0 */
            else
            {
  printf("Bad return/reason code : %d/%d \n",
         return code,reason code);
              /*--------------------------------------------*/
              /* Delete both user spaces. *//*--------------------------------------------*/
                error_code.in_len = 136; /* Set length of
                                                   error structure. */
                QUSDLTUS(space_name,&error_code); /* Delete the
                                                    user space */
                QUSDLTUS(cipher_name,&error_code); /* Delete
                                                    ciphertext space */
                return ERROR;
            }
   /*----------------------------------------------------------------*/
   /* Delete both user spaces. *//*----------------------------------------------------------------*/
            error_code.in_len = 136; /* Set length of
                                                  error structure. */
            QUSDLTUS(space_name,&error_code); /* Delete the user
                                                  spaceQUSDLTUS(cipher name, & error code); /* Delete ciphertext
                                                   space \star/\} \sqrt{*} End of open
                                                     input file */
        else
        {
            printf("Input file %s could not be opened\n", argv[2]);
            return ERROR;
        }
    \} \qquad \qquad 
    return OK;
}
```
### **Work with PINs**

A financial institution uses personal identification numbers (PINs) to authorize personal financial transactions for its customers. A PIN is similar to a password except that a PIN consists of decimal digits and is normally a cryptographic function of an associated account number. You can use your 4758 Coprocessor to work with PINs.

To work with PINs, write a program or change this program "Example: Working with PINs on your 4758 Coprocessor".

**Note:** If you choose to use the program example provided, change it to suit your specific needs. For security reasons, IBM recommends that you individualize these program examples rather than using the default values provided.

#### **Example: Working with PINs on your 4758 Coprocessor**

Change this program example to suit your needs for working with PINs on your 4758 Coprocessor.

```
F*************************************************************
    F* PINSAMPLE
    F*
    F* Sample program that shows the use of the appropriate
    F* CCA Security API (SAPI) verbs for generating andverifying
    F* PINS
    F*
    F* The keys are created by first building a key token
    F* and then importing key parts using Key Part Import.
    F* Four keys are created each with a different
    F* key type - PINGEN, PINVER, IPINENC, and OPINENC. The
    F* PINGEN key will be used to generate a Clear PIN with the
    F* Clear PIN Generate verb. The OPINENC key will be used
    F* to encrypt the PIN with the Clear PIN Encrypt verb.
    F* The Encrypted_PIN_Verify with verify that the PIN is good
    F* using the IPINENC key (to decrypt) and the PINVER key
    F* to verify the PIN.
    F*
    F* COPYRIGHT 5769-SS1 (C) IBM CORP. 1999
   F*
   F* This material contains programming source code for your
    F* consideration. These example has not been thoroughly
    F* tested under all conditions. IBM, therefore, cannot
    F* guarantee or imply reliability, serviceability, or function
    F* of these programs. All programs contained herein are
    F* provided to you "AS IS". THE IMPLIED WARRANTIES OF
    F* MERCHANTABILITY AND FITNESS FOR A PARTICULAR PURPOSE ARE
    F* ARE EXPRESSLY DISCLAIMED. IBM provides no program services for
    F* these programs and files.
    F*
    F*
    F* Note: Input format is more fully described in Chapter 2 of F* IBM 4758 CCA Basic Services Reference and Guide
    F* IBM 4758 CCA Basic Services Reference and Guide<br>F* (SC31-8609) publication.
             (SC31-8609) publication.
    F*
    F* Parameters:
    F* none.
   F*
    F* Example:
    F* CALL PGM(PINSAMPLE)
    F*
    F* Use these commands to compile this program on iSeries:
    F* CRTRPGMOD MODULE(PINSAMPLE) SRCFILE(SAMPLE)
    F* CRTPGM PGM(PINSAMPLE) MODULE(PINSAMPLE)
    F* BNDSRVPGM(QCCA/CSNBKPI QCCA/CSNBPGN +
                         QCCA/CSNBCPE QCCA/CSNBPVR)
    F*
    F* Note: Authority to the CSNBKPI, CSNBPGN, CSNBCPE, and
    F* CSNBPVR service programs in the QCCA library is assumed.
    F*
    F* The Common Cryptographic Architecture (CCA) verbs usedare
    F* Key_Part_Import (CSNBKPI), Clear_PIN_Generate (CSNBPGN),
    F* Clear PIN Encrypt (CSNBCPE), and Encrypted PIN Verify (CSNBPVR).
    F*
    F* Note: This program assumes the card you want to load is
```
 $F*$ already identifed either by defaulting to the CRP01  $F*$ device or has been explicitly named using the  $F*$ Cryptographic Resource Allocate verb. Also this  $F*$ device must be varied on and you must be authorized  $F*$ to use this device descrption.  $F*$ F\* Declare parameters that are common to all of the CCA verbs  $F*$ DRETURNCODE S<br>DREASONCODE S 9B 0 DREASONCODE S<br>DEXITDATALEN S<br>DEXITDATA S<br>DRULEARRAYCNT S<br>DRULEARRAY S  $\frac{56}{98}$  0  $\overline{4}$ 9B 0 16  $\n *0*$ D\* Declare Key tokens used by this program D\* DIPINKEY<br>
DIPINKEY<br>
DOPINKEY<br>
DOPINKEY<br>
DOPINKEY<br>
DENGENKEY<br>
S<br>
DENGENKEY<br>
S<br>
DENGEYTOKEN<br>
DENGEYTOKEN<br>
DENGEYTOKEN<br>
DENGEYTOKEN<br>
DENGEYTOKEN<br>
DENGEYTORM<br>
DENGEYTORM<br>
DENGEYTORM<br>
DENGEYTORM<br>
DENGEYTORM<br>
DENGEYTORM<br>
DENGEYT 17 32 DKEYVALUE 33 48 DKEYCV **DKEYTVV** 61 64B 0 DTOKENPART1 1 16 32 DTOKENPART2 17 48 DTOKENPART3  $\begin{array}{ccc} 33 & & 48 \\ 49 & & 64 \end{array}$ 33 DTOKENPART4  $\begin{array}{ccc} 1 & 4B & 0 \\ 5 & 8B & 0 \\ 9 & 12B & 0 \end{array}$ DKEYTVV1  $\begin{bmatrix} 5 \\ 9 \\ 13 \\ 17 \\ 21 \\ 25 \\ 29 \\ 33 \end{bmatrix}$ DKEYTVV2 12B 0 DKEYTVV3 16B 0 DKEYTVV4 DKEYTVV5 20B 0 24B 0 DKEYTVV6 DKEYTVV7 28B 0 DKEYTVV8 32B 0 33 36B 0<br>33 36B 0<br>37 40B 0<br>41 44B 0<br>45 48B 0<br>49 52B 0  $36B$  0 DKEYTVV9 DKEYTVV10 DKEYTVV11 DKEYTVV12 DKEYTVV13 53 56B 0<br>57 60B 0 DKEYTVV14 DKEYTVV15  $\n *n*$ D\* Declare parameters unique to Key\_Part\_Import  $\n *D*$ DCLEARKEY S 16  $\n *D*$ D\* Declare parameters unique to Clear PIN Generate, D\* Clear PIN Encrypt, and Encrypted PIN Verify 1<br>
DPINCKL S 9B 0<br>
DSEQNUMBER S 9B 0<br>
DCPIN S 16<br>
DCPIN S 16<br>
DCPIN S 16

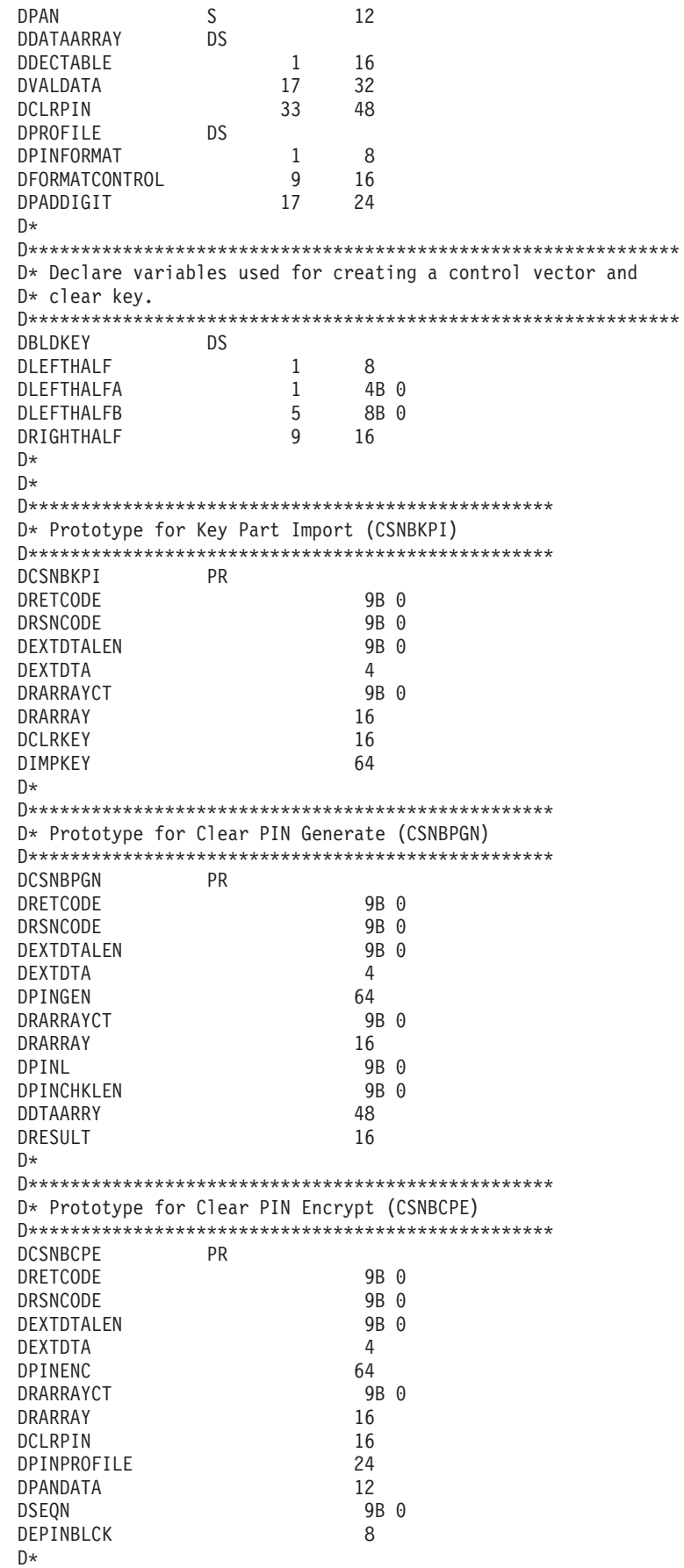

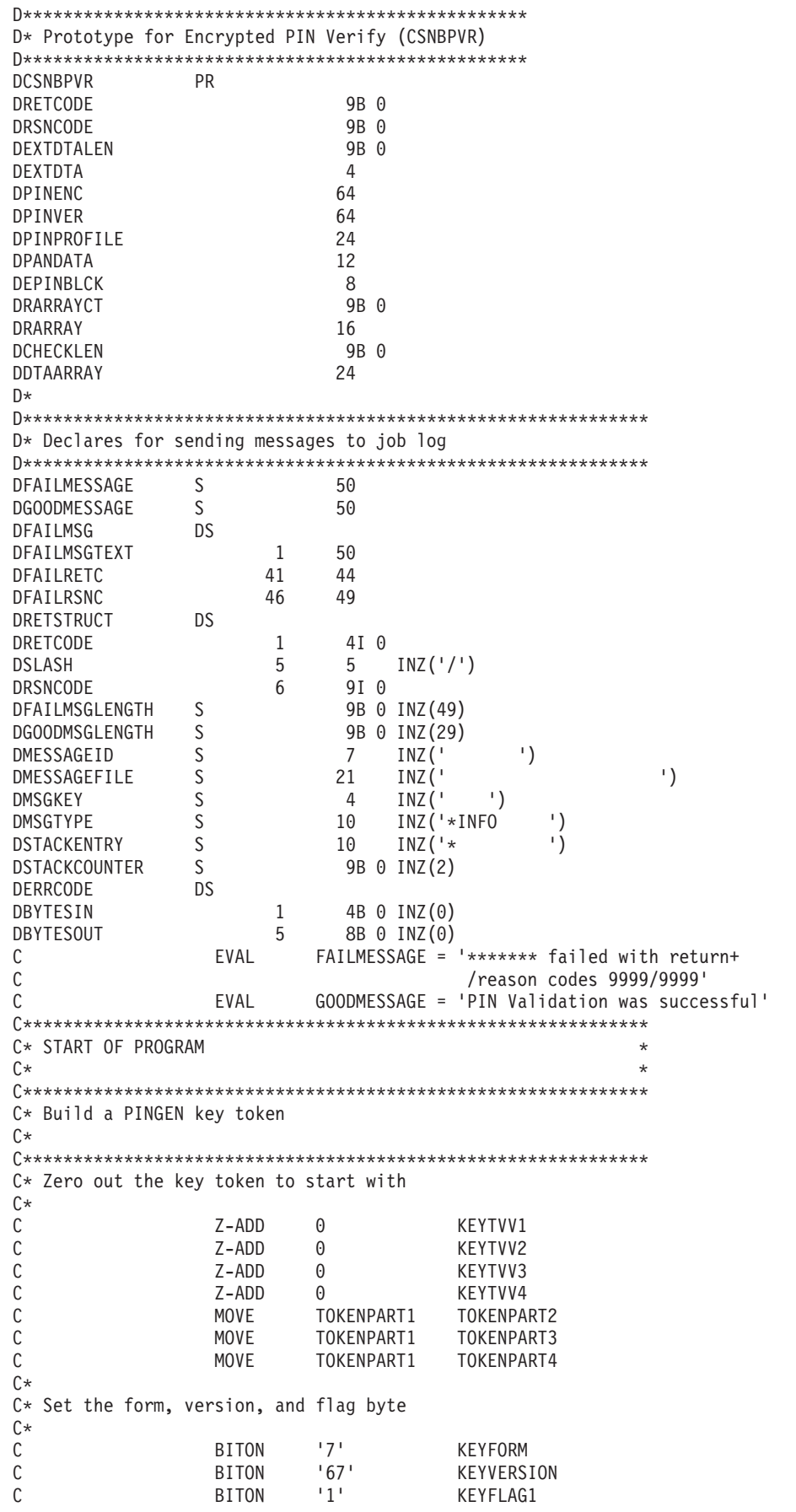

C\*  $C*$  The control vector for a PINGEN key that has the key part  $C*$  flag set is (in hex): C\* 00227E00 03480000 00227E00 03280000  $C*$  $C*$  If each 4 byte hex part is converted to decimal you get: C\*<br>C\* 2260480 55050240 2260480 52953088 C\*  $C*$  Build the control vector by placing the decimal number in  $C*$  the appropriate half of the control vector field. C\*\*\*\*\*\*\*\*\*\*\*\*\*\*\*\*\*\*\*\*\*\*\*\*\*\*\*\*\*\*\*\*\*\*\*\*\*\*\*\*\*\*\*\*\*\*\*\*\*\*\*\*\*\*\*\*\*\*\*\*\*\* C Z-ADD 2260480 LEFTHALFA C Z-ADD 55050240 LEFTHALFB C MOVEL LEFTHALF KEYCV C Z-ADD 2260480 LEFTHALFA C Z-ADD 52953088 LEFTHALFB LEFTHALF C\* C\* Calculate the Token Validation value by adding every 4 bytes  $C*$  and storing the result in the last 4 bytes. C\* C ADD KEYTVV1 KEYTVV C ADD KEYTVV2 KEYTVV C ADD KEYTVV3 KEYTVV C ADD KEYTVV4 KEYTVV C ADD KEYTVV5 KEYTVV C ADD KEYTVV6 KEYTVV C ADD KEYTVV7 KEYTVV C ADD KEYTVV8 KEYTVV C ADD KEYTVV9 KEYTVV C ADD KEYTVV10 KEYTVV C ADD KEYTVV11 KEYTVV C ADD KEYTVV12 KEYTVV C ADD KEYTVV13 KEYTVV KEYTVV14 C ADD KEYTVV15 KEYTVV  $C*$ C\* Copy token to PINGENKEY C\*<br>C MOVE KEYTOKEN PINGENKEY C\* C\*\*\*\*\*\*\*\*\*\*\*\*\*\*\*\*\*\*\*\*\*\*\*\*\*\*\*\*\*\*\*\*\*\*\*\*\*\*\*\*\*\*\*\*\*\*\*\*\*\*\*\*\*\*\*\*\*\*\*\*\*\* C\* Builda PINVER key token  $C*$ C\* The control vector for a PINVER key that  $C*$  has the key part flag set is (in hex): C\* 00224200 03480000 00224200 03280000  $C*$  $C*$  If each 4 byte hex part is converted to decimal you get: C\*<br>C\* 2260480 55050240 2260480 52953088 C\*  $C*$  Build the control vector by placing the decimal number in  $C*$  the appropriate half of the control vector field. C Z-ADD 2245120 LEFTHALFA C Z-ADD 55050240 LEFTHALFB MOVEL LEFTHALF KEYCV C Z-ADD 2245120 LEFTHALFA C Z-ADD 52953088 LEFTHALFB LEFTHALF KEYCV C\*  $C*$  Calculate the Token Validation value by adding every 4 bytes  $C*$  and storing the result in the last 4 bytes.  $C^*$ 

```
C Z-ADD 0 KEYTVV
C ADD KEYTVV1 KEYTVV
C ADD KEYTVV2 KEYTVV
C ADD KEYTVV3 KEYTVV
C ADD KEYTVV4 KEYTVV
C ADD KEYTVV5 KEYTVV
C ADD KEYTVV6 KEYTVV
C ADD KEYTVV7 KEYTVV
C ADD KEYTVV8 KEYTVV
                  KEYTVV9
C ADD KEYTVV10 KEYTVV
C ADD KEYTVV11 KEYTVV
C ADD KEYTVV12 KEYTVV
C ADD KEYTVV13 KEYTVV
C ADD KEYTVV14 KEYTVV
                  KEYTVV15
C*
C* Copy token to PINVERKEY
C*
            MOVE KEYTOKEN PINVERKEY
C^*C*C**************************************************************
C* Buildan IPINENC key token
C*
C* The control vector for an IPINENC key that
C* has the key part flag set is (in hex):
C*
     00215F00 03480000 00215F00 03280000
C*
C* If each 4 byte hex part is converted to decimal you get:
C*
     2187008 55050240 2187008 52953088
C*
C**************************************************************
C* Build the control vector by placing the decimal number in
C* the appropriate half of the control vector field.
C**************************************************************
C Z-ADD 2187008 LEFTHALFA
C Z-ADD 55050240 LEFTHALFB
C MOVEL LEFTHALF KEYCV
C Z-ADD 2187008 LEFTHALFA
                           LEFTHALFB
C<sub>2</sub> MOVE LEFTHALF KEYCV
C*
C* Calculate the Token Validation value by adding every 4 bytes
C* and storing the result in the last 4 bytes.
C*<br>C
C Z-ADD 0 KEYTVV
C ADD KEYTVV1 KEYTVV
C ADD KEYTVV2 KEYTVV
C ADD KEYTVV3 KEYTVV
C ADD KEYTVV4 KEYTVV
C ADD KEYTVV5 KEYTVV
C ADD KEYTVV6 KEYTVV
C ADD KEYTVV7 KEYTVV
C ADD KEYTVV8 KEYTVV
C ADD KEYTVV9 KEYTVV
C ADD KEYTVV10 KEYTVV
C ADD KEYTVV11 KEYTVV
C ADD KEYTVV12 KEYTVV
C ADD KEYTVV13 KEYTVV
C ADD KEYTVV14 KEYTVV
                  KEYTVV15
C*
C* Copy token to IPINENC
C^*
```
MOVE KEYTOKEN IPINKEY  $\mathsf{C}$ C\*  $C*$ C\* Build an OPINENC key token  $C*$ C\* The control vector for an OPINENC key that  $C*$  has the key part flag set is (in hex):  $C*$  $C*$ 00247700 03480000 00247700 03280000  $C*$ C\* If each 4 byte hex part is converted to decimal you get:  $C*$  $C*$ 2389760 55050240 2389760 52953088  $C*$  $C*$  Build the control vector by placing the decimal numbers in  $C*$  the appropriate half of the control vector field. Z-ADD 2389760  $\mathsf{C}$ LEFTHALFA С Z-ADD 55050240 LEFTHALFB LEFTHALF  $\mathsf{C}$ MOVEL KEYCV  $\mathsf{C}$ Z-ADD 2389760 LEFTHALFA  $\mathbb C$ Z-ADD 52953088 LEFTHALFB С MOVE LEFTHALF KEYCV  $C*$ C\* Calculate the Token Validation value by adding every 4 bytes  $C*$  and storing the result in the last 4 bytes.  $C*$  $\mathsf C$ Z-ADD  $\Theta$ KEYTVV  $\mathbb C$ KEYTVV1 ADD KEYTVV  $\mathsf{C}$ ADD KEYTVV2 KEYTVV  $\mathbb C$ ADD KEYTVV3 KEYTVV  $\mathsf{C}$ ADD KEYTVV4 **KEYTVV**  $\mathbb C$ ADD KEYTVV5 KEYTVV  $\mathsf{C}$ ADD KEYTVV6 KEYTVV  $\mathsf C$ ADD KEYTVV7 KEYTVV С ADD KEYTVV8 KEYTVV  $\mathbb C$ ADD KEYTVV9 KEYTVV  $\mathbb C$ ADD KEYTVV10 KEYTVV  $\mathbb C$ ADD KEYTVV11 KEYTVV  $\mathbb C$ ADD KEYTVV12 KEYTVV  $\mathbb C$ ADD KEYTVV13 KEYTVV  $\mathbb C$ ADD KEYTVV14 KEYTVV  $\mathsf{C}$ ADD KEYTVV15 KEYTVV  $C*$ C\* Copy token to OPINENC C∗  $\mathcal{C}$ **MOVE** KEYTOKEN OPINKEY  $C*$  $C^*$ C∗ C\* Clear key value for PINGEN/PINVER form will be:  $C*$  $C*$ 01234567 01765432 01234567 01765432  $C*$  $C*$  The key will be imported into two parts that get exclusived C\* OR'ed together. This program uses as key parts: C∗  $C*$ 00224466 00775533 00224466 00775533 and  $C*$  $C*$ 01010101 01010101 01010101 01010101  $C*$ C\* Converting these to decimal results in C\* 2245734 7820595 2245734 7820595 and  $C^*$ 

 $C*$ 16843009 16843009 16843009 16843009 C\*  $\bigcap$  $C*$  In this example, the left half of the key is the same as C\* the right half. PIN keys in CCA are double length keys. C\* However, some implementation of DES (including Cryptographic C\* Support/400) use single length keys for PINs. If both  $C*$  halves of a double are the same, then they produce the C\* same output as a single length key, thereby allowing you C\* to exchange data with non-CCA systems. C\* Import the PINGEN key  $(x*********************************$  $\mathsf C$ MOVEL 'FIRST ' RULEARRAY Z-ADD  $\overline{1}$  $\mathsf{C}$ RULEARRAYCNT  $C*$  Build the next clear key part by placing the decimal numbers  $C*$  in the appropriate half of the clear key field. Z-ADD 16843009 C LEFTHALFA  $\mathsf{C}$ Z-ADD 16843009 LEFTHALFB  $\mathsf{C}$ MOVEL LEFTHALF CLEARKEY  $\mathsf{C}$ **MOVE** LEFTHALF CLEARKEY C\* Call Key Part Import the first time for the PINGEN key CALLP CSNBKPI (RETURNCODE:  $\mathcal{C}$  $\mathsf{C}$ REASONCODE:  $\mathbb C$ EXITDATALEN:  $\mathbb C$ EXITDATA:  $\mathsf C$ RULEARRAYCNT:  $\mathsf C$ RULEARRAY:  $\mathbb C$ CLEARKEY:  $\mathsf{C}$ PINGENKEY)  $\mathsf C$ RETURNCODE IFGT 4 'CSNBKPI'  $\mathsf{C}$ MOVEL FAILMESSAGE  $\mathbb C$ EXSR SNDFAILMSG C **SETON**  $\Gamma$ ENDIF C\* Build the clear key part by placing the decimal number in  $C*$  the appropriate half of the clear key field. Z-ADD 2245734 LEFTHALFA  $\mathsf{C}$  $\mathsf{C}$ 7820595 Z-ADD LEFTHALFB  $\mathsf{C}$ MOVEL LEFTHALF CLEARKEY  $\mathcal{C}$ MOVE LEFTHALF CLEARKEY C\* Call Key Part Import the second time for the PINGEN key MOVEL  $\sim$ 'LAST  $\mathsf{C}$ RULEARRAY  $\mathsf C$ CALLP CSNBKPI (RETURNCODE:  $\mathbb C$ REASONCODE:  $\mathsf{C}$ **FXITDATAL FN:**  $\mathsf C$ EXITDATA:  $\mathsf C$ RULEARRAYCNT:  $\mathsf C$ RULEARRAY:  $\mathsf{C}$ CLEARKEY:  $\mathsf{C}$ PINGENKEY) C RETURNCODE IFGT 'CSNBKPI'  $\mathsf{C}$ MOVEL **FAILMESSAGE**  $\mathsf C$ EXSR SNDFAILMSG  $\mathsf{C}$ SETON  $\mathcal{C}_{\mathcal{C}}$ ENDIF C\* Import the PINVER key \* (\*\*\*\*\*\*\*\*\*\*\*\*\*\*\*\*\*\*\*\*\*\*\*\*\*\*

**LR** 

**LR** 

MOVEL  $\begin{array}{cc}\n1 \\
\sqrt{1} \\
\sqrt{1} \\
\sqrt{1} \\
\sqrt{1} \\
\sqrt{1} \\
\sqrt{1} \\
\sqrt{1} \\
\sqrt{1} \\
\sqrt{1} \\
\sqrt{1} \\
\sqrt{1} \\
\sqrt{1} \\
\sqrt{1} \\
\sqrt{1} \\
\sqrt{1} \\
\sqrt{1} \\
\sqrt{1} \\
\sqrt{1} \\
\sqrt{1} \\
\sqrt{1} \\
\sqrt{1} \\
\sqrt{1} \\
\sqrt{1} \\
\sqrt{1} \\
\sqrt{1} \\
\sqrt{1} \\
\sqrt{1} \\
\sqrt{1} \\
\sqrt{1} \\
\sqrt{1} \\
\sqrt{1} \\
\sqrt{1} \\
\sqrt{1} \\
\sqrt{1} \\$ MOVEL 'FIRST ' RULEARRAY<br>Z-ADD 1 RULEARRAY<br>Z-ADD 16843009 LEFTHALFA  $\mathsf C$  $\mathbb C$ RULEARRAYCNT  $\mathsf C$ Z-ADD 16843009 LEFTHALFB  $\mathbb C$  $\mathsf{C}$ MOVEL LEFTHALF CI FARKFY  $\mathsf{C}$ **MOVE** LEFTHALF CLEARKEY C\* Call Key Part Import the first time for the PINVER key (RETURNCODE:  $\mathsf C$ CALLP CSNBKPI  $\mathsf{C}$ REASONCODE:  $\mathsf{C}$ EXITDATALEN:  $\mathsf{C}$ EXITDATA:  $\mathbb C$ RULEARRAYCNT:  $\mathsf{C}$ RULEARRAY:  $\mathsf{C}$ CLEARKEY: C PINVERKEY)  $\overline{4}$  $\mathsf{C}$ RETURNCODE IFGT MOVEL 'CSNBKPI'  $\mathsf{C}$ FAILMESSAGE  $\mathbb C$ EXSR SNDFAILMSG **LR**  $\mathsf{C}$ SETON  $\mathsf{C}$ **FNDTF**  $C*$  Build the clear key part by placing the decimal number in  $C*$  the appropriate half of the clear key field. Z-ADD 2245734 LEFTHALFA  $\mathsf{C}$ 7820595  $\mathsf{C}$ Z-ADD LEFTHALFB  $\mathsf C$ MOVEL LEFTHALF CLEARKEY  $\mathsf{C}$ MOVE LEFTHALF CLEARKEY C\* Call Key Part Import the second time for the PINVER key MOVEL 'LAST ' RULEARRAY  $\mathsf{C}$ CALLP CSNBKPI  $\mathsf{C}$ (RETURNCODE:  $\mathsf{C}$ REASONCODE:  $\mathbb C$ EXITDATALEN:  $\mathsf{C}$ EXITDATA:  $\mathsf{C}$ RULEARRAYCNT: С RULEARRAY:  $\mathbb C$ CI FARKFY:  $\mathbb C$ PINVERKEY)  $\mathbb C$ RETURNCODE IFGT 'CSNBKPI'  $\mathsf{C}$ MOVEL FAILMESSAGE  $\mathsf{C}$ EXSR SNDFAILMSG **LR**  $\mathsf{C}$ SETON  $\mathsf{C}$ ENDIF C\* Clear key value for IPINENC/OPINENC key pair will be:  $C*$ 012332EF 01020408 012332EF 01020408  $C^*$  $C*$  The key will be imported into two parts that get exclusived C\* OR'ed together. This program uses as key parts:  $\int$   $\star$  $C*$ 002233EE 00030509 002233EE 00030509 and  $C*$ 01010101 01010101 01010101 01010101 C∗  $\int$   $\star$ C\* Converting these to decimal results in C∗  $C*$ 2241518 197897 2241518 197897 and  $C*$ 16843009 16843009 16843009 16843009  $C*$  $C*$  Import the PINVER key  $*$  $C$ \*\*\*\*\*\*\*\*\*\*\*\*\*\*\*\*\*\*\*\*\*\*\*\*\*\* 'FIRST ' RULEARRAY MOVEL  $\mathsf{C}$ 

 $\mathcal{C}$ Z-ADD  $\overline{1}$ RULEARRAYCNT  $C*$  Build the clear key part by placing the decimal number in  $C*$  the appropriate half of the clear key field.  $\mathcal{C}$ Z-ADD 16843009 LEFTHALFA C Z-ADD 16843009 LEFTHALFB  $\mathsf{C}$ LEFTHALF MOVEL CLEARKEY  $\mathsf C$ MOVE LEFTHALF CLEARKEY C\* Call Key Part Import the first time for the IPINENC key CALLP  $\mathsf{C}$ CSNBKPI (RETURNCODE:  $\mathbb C$ REASONCODE:  $\mathsf C$ EXITDATALEN:  $\mathsf{C}$ EXITDATA:  $\mathbb C$ RULEARRAYCNT:  $\mathsf C$ RULEARRAY:  $\mathcal{C}$ CLEARKEY:  $\mathsf C$ IPINKEY) С RETURNCODE IFGT  $\sqrt{2}$ MOVEL 'CSNBKPI'  $\mathsf{C}$ **FAILMESSAGE**  $\mathcal{C}$ EXSR SNDFAILMSG  $\mathsf{C}$ SETON  $\mathcal{C}$ ENDIF C\* Build the clear key part by placing the decimal number in  $C*$  the appropriate half of the clear key field. С Z-ADD 2241518 LEFTHALFA  $\mathsf C$ Z-ADD 197897 LEFTHALFB  $\mathsf C$ MOVEL LEFTHALF CI FARKFY C MOVE LEFTHALF CLEARKEY C\* Call Key Part Import the second time for the IPINENC key 'LAST '  $\mathbb C$ MOVEL RULEARRAY C CALLP CSNBKPI (RETURNCODE:  $\mathsf{C}$ REASONCODE:  $\mathbb C$ EXITDATALEN:  $\mathsf C$ FXITDATA:  $\mathsf C$ RULEARRAYCNT:  $\mathsf C$ RULEARRAY:  $\mathbb C$ CLEARKEY:  $\mathsf C$ IPINKEY)  $\mathsf C$ RETURNCODE IFGT  $\overline{4}$  $\mathsf C$ MOVEL 'CSNBKPI' FAILMESSAGE  $\mathsf{C}$ EXSR SNDFAILMSG  $\mathcal{C}$ **SETON**  $\mathbb C$ ENDIF C\* Import the OPINENC key \* (\*\*\*\*\*\*\*\*\*\*\*\*\*\*\*\*\*\*\*\*\*\*\*\*\*\* 'FIRST '  $\Gamma$ MOVEL RULEARRAY  $\mathcal{C}$ Z-ADD  $1$ RULEARRAYCNT  $C*$  Build the clear key part by placing the decimal number in C\* the appropriate half of the clear key field.  $\mathsf{C}$ Z-ADD 16843009 LEFTHALFA  $\mathsf{C}$  $Z - ADD$ 16843009 LEFTHALFB  $\mathsf{C}$ LEFTHALF MOVEL CLEARKEY  $\mathsf{C}$ MOVE LEFTHALF CLEARKEY C\* Call Key Part Import the first time for the OPINENC key CALLP CSNBKPI (RETURNCODE: C

**LR** 

 $\overline{R}$ 

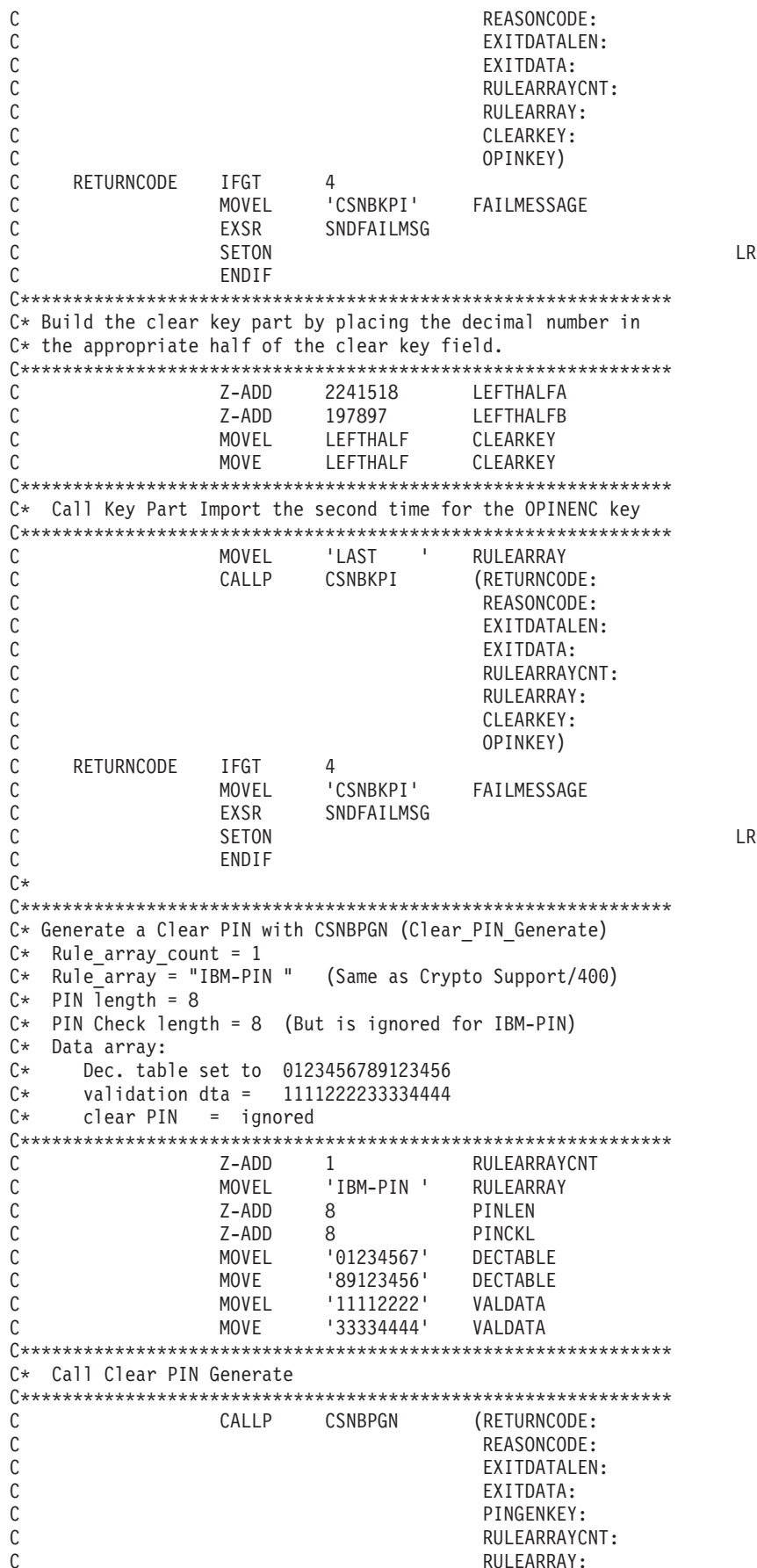

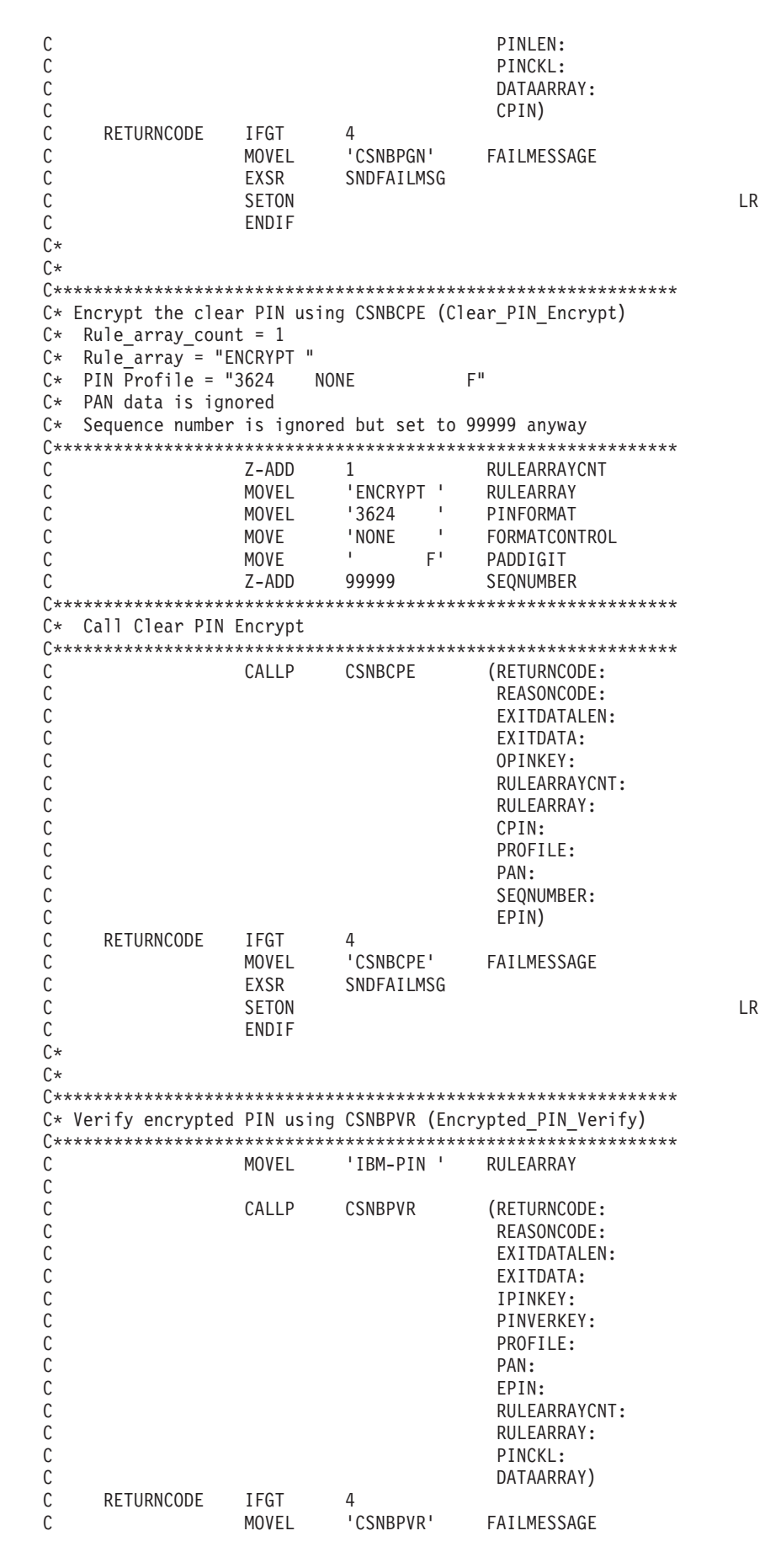

<span id="page-178-0"></span>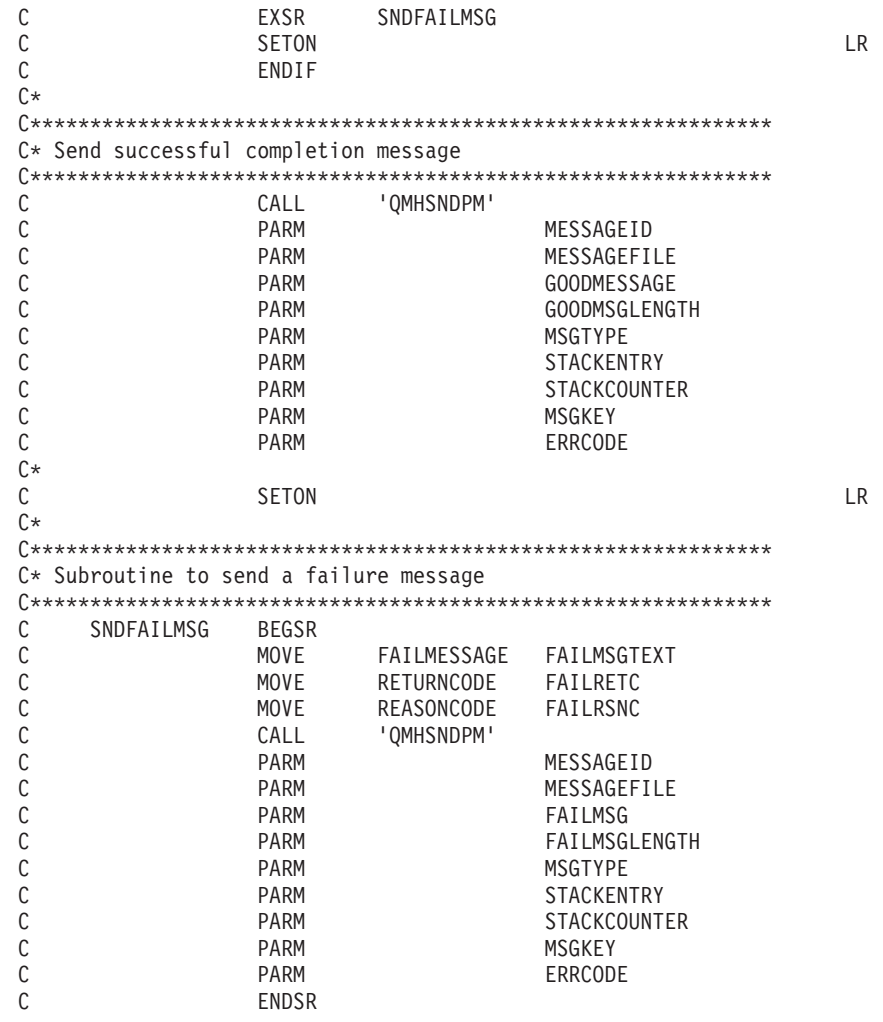

# Generate and verify a digital signature

#### Generating a digital signature

You can protect data from undetected changes by including a proof of identity value called a digital signature. A digital signature relies on hashing and public key cryptography. When you sign data, you hash the data and encrypt the results with your private key. The encrypted hash value is called a digital signature.

If you change the original data, a different digital signature will be generated.

To use a PKA key to sign a file, write a program or change this program "Example: Signing a file with your 4758 Coprocessor" on page 174.

#### Verifying a digital signature

Verifying a digital signature is the opposite of signing data. Verifying a signature will tell you if the signed data has changed or not. When a digital signature is verified, the signature is decrypted using the public key to produce the original hash value. The data that was signed is hashed. If the two hash values match, then the signature has been verified. To do this, write a program or change this "Example: Verifying a digital signature with your 4758 Coprocessor" on page 178.

<span id="page-179-0"></span>**Note:** If you choose to use the program examples provided, change them to suit your specific needs. For security reasons, IBM recommends that you individualize these program examples rather than using the default values provided.

#### **Example: Signing a file with your 4758 Coprocessor**

Change this program example to suit your needs for signing a file with your 4758 Coprocessor.

```
/*---------------------------------------------------------------*/
/* Description: Digitally signs a streams file. *\frac{1}{\sqrt{2}} */
/* COPYRIGHT 5769-SS1 (c) IBM Corp 1999 */
\frac{1}{\sqrt{2}} */
/* This material contains programming source code for your \star/<br>/* consideration. These examples have not been thoroughly \star/
/* consideration. These examples have not been thoroughly
/* tested under all conditions. IBM, therefore, cannot */* guarantee or imply reliability, serviceability, or function */
/* of these programs. All programs contained herein are *//* provided to you "AS IS". THE IMPLIED WARRANTIES OF *//* MERCHANTABILITY AND FITNESS FOR A PARTICULAR PURPOSE ARE \star/<br>/* EXPRESSLY DISCLAIMED. IBM provides no program services for \star/
/* EXPRESSLY DISCLAIMED. IBM provides no program services for */<br>/* these programs and files.
/* these programs and files.
/\star */
/* Parameters: File to be signed<br>/* File to contain signature \begin{array}{ccc} \star/ \end{array} */
/* File to contain signature<br>/* Key label of key to use
\frac{1}{k} Key label of key to use \frac{1}{k}\frac{1}{\sqrt{2}} */
\sqrt{\star} Examples: \star//* CALL PGM(SIGNFILE) PARM('file_to_sign' 'file_to_hold_sign' */
\frac{1}{k} \frac{1}{k} \frac{1}{k} \frac{k}{k} \frac{1}{k} \frac{k}{k} \frac{k}{k} \frac{k}{k}\frac{1}{\sqrt{2}} */
/* Note: The CCA verbs used in the this program are more fully *//* described in the IBM 4758 CCA Basic Services Reference */
/* and Guide (SC31-8609) publication. \begin{array}{ccc} \n\star & \star & \star \\
\star & \times & \n\end{array}\frac{1}{\sqrt{2}} */
/* Note: This program assumes the card you want to use is \frac{\star}{\star}<br>/* already identified either by defaulting to the CRP01 \frac{\star}{\star}/* already identified either by defaulting to the CRP01 \star/<br>/* device or has been explicitly named using the \star/
        device or has been explicitly named using the */
/* Cryptographic_Resource_Allocate verb. Also this */<br>/* device must be varied on and vou must be authorized *//* device must be varied on and you must be authorized */<br>/* to use this device description. */
/* to use this device description. \begin{array}{ccc} \n\star & \star & \star \\
\star & \n\end{array}\frac{1}{\sqrt{2}} */
/* Use the following commands to compile this program: *//* ADDLIBLE LIB(QCCA) */
/* CRTCMOD MODULE(SIGNFILE) SRCFILE(SAMPLE) SYSIFCOPT(*IFSIO) */
/* CRTPGM PGM(SIGNFILE) MODULE(SIGNFILE) */
/* BNDSRVPGM(QCCA/CSNDDSG QCCA/CSNBOWH) */
\frac{1}{\sqrt{2}} */
/* Note: authority to the CSNDDSG andCSNBOWH service programs */
/* in the QCCA library is assumed. \begin{array}{ccc} \star/ \star & \star/ \end{array}/\star */
/* Common Cryptographic Architecture (CCA) verbs used: */
/* Digital_Signature_Generate (CSNDDSG) */
   One Way Hash (CSNBOWH)
/*---------------------------------------------------------------*/
#include <stdlib.h>
#include <stdio.h>
#include <string.h>
#include "csucincl.h" /* header file for CCA Cryptographic
         Service Provider for iSeries */
/*-----------------------------------------------------------*/
/* standard return codes
/*-----------------------------------------------------------*/
#define ERROR -1
```
```
#define OK 0
int hash file(long h_len, char h_out[128], FILE *t_in);
int main(int argc, char *argv[])
{
    /*-----------------------------------------------------------*/
    /* standard CCA parameters \star//*-----------------------------------------------------------*/
   long return_code;
   long reason code;
   long exit data length = 0L;
   char ext{ext} data\overline{[2]};
   long rule_array_count = 0L;
   char rule_array[1][8];
    /*-----------------------------------------------------------*/
    /* parameters unique to this sample program *//*-----------------------------------------------------------*/
   long PKA_private_key_identifier_length = 64;
    char PKA private key identifier[64];
   long hash length = 16L;char hash\overline{[}128];
   long signature field length = 128L;
   long signature bit length = 0L;
   char signature_field[256];
   char key_label\overline{[}64];
   long key_token_length = 2500L;
   char key_token[2500];
   FILE *file2sign;
   FILE *signature;
   int hash_return;
    if (\text{argc} < 2)
    {
 printf("Name of file to be signed is missing.");
  return ERROR;
    }
    else if (argc < 3)
     {
 printf("Name of file where the signature should");
 printf("be written is missing.");
 return ERROR;
    }
    else if (argc < 4)
     {
 printf("Key label for the key to be used for signing is missing.");
 return ERROR;
    }
    if ( (strlen(argv[3])) > 64 )
     {
 printf("Invalid Key Label. Key label longer than 64.");
 return ERROR;
    }
    else
    {
 memset(PKA_private_key_identifier, ' ', 64);
 memcpy(PKA private key identifier, argv[3],strlen(argv[3]));
    }
    /* Open the file that is being signed. */if ( (file2sign = fopen(argv[1], "rb")) = NULL){
```

```
printf("Opening of file %s failed.",argv[1]);
  return ERROR;
     }
     /* Obtain a hash value for the file. */hash return = hash file(hash length, hash, file2sign);
     /* Close the file. */fclose(file2sign);
     if (hash_return != OK)
     {
  printf("Signature generation failed due to hash error.\n");
     }
     else
     {
  /* Use CSNDDSG to generate the signature. */
  CSNDDSG(&return_code,
   &reason_code,
   &exit_data_length,
  ext data,
   &rule_array_count,
   (char \star) rule array,
   &PKA_private_\overline{k}ey_identifier length,
   PKA_private_key_identifier,
   &hash_length,
   hash,
   &signature_field_length,
   &signature_bit_length,
   signature_fie1\overline{d});
     }
     if (return code != 0)
     {
  printf("Signature generation failed with return/reason code %ld/%ld",
  return code, reason code);
  return ERROR;
     }
     else
     {
  printf("Signature generation was successful.");
  printf("Return/Reason codes = %ld/%ld\n", return code, reason code);
  printf("Signature has length = \frac{1}{8}ld\n", signature field length);
     signature = fopen(argv[2],"wb");
     if (signature == NULL)
     {
  printf("Open of file %s failed.",argv[2]);
  printf("Signature was not saved.");
  return ERROR;
     }
     fwrite(signature field, 1, signature field length, signature);
     fclose(signature);
     printf("Signature was saved successfully in %s.", argv[2]);
     return OK;
     }
}
int hash file(long h len, char h out[128], FILE *t in)
{
    /*-----------------------------------------------------------*/
    /* standard CCA parameters
    /*-----------------------------------------------------------*/
    long return code;
```

```
long reason code;
   long exit data length = 0;
   char exit data[2];
   long rule_array_count = 2;
  char rule_array\overline{[}2][8];
   /*-----------------------------------------------------------*/
   /* parameters unique to this function *//*-----------------------------------------------------------*/
   long text_length;
   char text[1024];
   long chaining vector length = 128;
  char chaining vector\overline{[}128];
   long file_length;
   fseek(t_in, 0, SEEK_END);
   file length = ftell(t in);
   rewind(t_in);
   text length = fread(text, 1, 1024, t in);
  memcpy(rule array[0], "MD5 ", 8);
   if (file_length <= 1024) {
memory(rule\_array[1], "ONLY" , 8);}
  else {
memcpy(rule array[1], "FIRST ", 8);
   }
  while (file_length > 0)
   {
CSNBOWH(&return_code,
 &reason_code,
 &exit_data_length,
 exit_data,&rule_array_count,
 (char \star) rule array,
 &text_length,
 text,
 &chaining_vector_length,
 chaining_vector,
 &h_len,
h_out);
if (return code != 0)
    break;
printf("Hash iteration worked.\n");
file length -= text length;
if (file length > 0)
{
    text_length = fread(text, 1, 1024, t<sub>_</sub>in);
    if (file_length <= 1024) {
 memcpy(rule_array[1], "LAST ", 8);
    }
   else {
 memcpy(rule array[1], "MIDDLE ", 8);
    }
}
   }
   if (return code != 0)
```

```
{
printf("Hash function failed with return/reason code %ld/%ld\n",
        return code, reason code);
return ERROR;
   }
   else
    {
print(f("Hash completed successfully.\n',');
printf("hash length = \deltald\n", h_len);
printf("hash = \frac{2}{3} \n\n", h_out);
return OK;
   }
}
```
## **Example: Verifying a digital signature with your 4758 Coprocessor**

Change this program example to suit your needs for verifying a digital signature with your 4758 Coprocessor.

```
/*---------------------------------------------------------------*/
/* Description: Verifies the digital signature of an IFS file */<br>/* produced by the SIGNFILE sample program. */produced by the SIGNFILE sample program. *//\star */
/* COPYRIGHT 5769-SS1 (c) IBM Corp 1999 */
\frac{1}{\sqrt{2}} */
/* This material contains programming source code for your */* consideration. These examples have not been thoroughly \star/<br>/* tested under all conditions IBM therefore cannot
/* tested under all conditions. IBM, therefore, cannot
/* guarantee or imply reliability, serviceability, or function */
/* of these programs. All programs contained herein are *//* provided to you "AS IS". THE IMPLIED WARRANTIES OF *//* MERCHANTABILITY AND FITNESS FOR A PARTICULAR PURPOSE ARE */
/* EXPRESSLY DISCLAIMED. IBM provides no program services for */<br>/* these programs and files.
/* these programs and files. \begin{array}{ccc} \star/ \star & \star/ \star & \star/ \end{array}\frac{1}{\sqrt{2}} */
/* Parameters: Signedfile */
\frac{1}{x} File containing the signature \frac{x}{x} \frac{x}{x}/* Key label of the key to use
\frac{1}{\sqrt{2}} */
/* Examples: */
/* CALL PGM(VERFILESIG) PARM('name_of_signed_file' + */
\frac{1}{x} \frac{1}{x} \frac{1}{x} \frac{1}{x} \frac{1}{x} \frac{1}{x} \frac{1}{x} \frac{1}{x} \frac{1}{x} \frac{1}{x} \frac{1}{x} \frac{1}{x} \frac{1}{x} \frac{1}{x} \frac{1}{x} \frac{1}{x} \frac{1}{x} \frac{1}{x} \frac{1}{x} \frac{1}{x} \frac{1}{x} \frac{1}{x} \frac{1}{k} 'key_label'); \frac{1}{k} */
\frac{1}{\sqrt{2}} */
/* Note: The CCA verbs used in the this program are more fully *//* described in the IBM 4758 CCA Basic Services Reference */\frac{1}{\ast} and Guide (SC31-8609) publication. \frac{\ast}{\ast}\frac{1}{\sqrt{2}} */
/* Note: This program assumes the card you want to use is */* already identified either by defaulting to the CRP01 */<br>/* device or has been explicitly named using the *//* device or has been explicitly named using the /* Cryptographic Resource Allocate verb. Also this
/* Cryptographic_Resource_Allocate verb. Also this */<br>/* device must be varied on and you must be authorized *//* device must be varied on and you must be authorized */<br>/* to use this device description.
/* to use this device description.<br>/*
\frac{1}{\sqrt{2}} */
/* Use the following commands to compile this program: *//* ADDLIBLE LIB(QCCA) */
/* CRTCMOD MODULE(VERFILESIG) SRCFILE(SAMPLE) SYSIFCOPT(*IFSIO)*/
/* CRTPGM PGM(SIGNFILE) MODULE(SIGNFILE) + */
/* BNDSRVPGM(QCCA/CSNDDSV QCCA/CSNBOWH) */
\frac{1}{\sqrt{2}} */
/* Note: authority to the CSNDDSV and CSNBOWH service programs *//* in the QCCA library is assumed. \begin{array}{ccc} \star/ \star & \star/ \end{array}/\star */
/* Common Cryptographic Architecture (CCA) verbs used: */
/* Digital_Signature_Verify (CSNDDSV) */
     One_Way_Hash (CSNBOWH) \star/
```

```
/*---------------------------------------------------------------*/
#include <stdlib.h>
#include <stdio.h>
#include <string.h>
#include "csucincl.h" /* header file for CCA Cryptographic
          Service Provider for iSeries */
/*-----------------------------------------------------------*/
/* standard return codes *//*-----------------------------------------------------------*/
#define ERROR -1
#define OK 0
int hash file(long h len, char h out[128], FILE *t in);
int main(int argc, char *argv[])
{
   /*-----------------------------------------------------------*/
    /* standard CCA parameters */
    /*-----------------------------------------------------------*/
   long return code;
   long reason_code;
   long exit data length = 0L;
   char exit_data[2];
   long rule_{array_count} = 0L;char rule array[1][8];/*-----------------------------------------------------------*/
   /* parameters unique to this sample program
   /*-----------------------------------------------------------*/
   long PKA_public_key_identifier_length = 64;
   char PKA public key identifier[64];
   long hash length = \overline{16}L;
   char hash\overline{[}128];
    long signature_field_length;
    char signature_field[256];
   char key label\overline{[}64];
   FILE *file2verify;
   FILE *signature;
   int hash_return;
    if (\text{argc} < 2)
     {
 printf("Name of file to be verified is missing.\n\cdot \n\cdot);
 return ERROR;
    }
    else if (argc < 3)
     {
 printf("Name of file containing the signature is missing.\n");
 return ERROR;
    }
    else if (argc < 4)
     {
 printf("Key label for the key to be used for verification is missing.\n");
 return ERROR;
    }
    if (strlen(argv[3]) > 64){
 printf("Invalid Key Label. Key label longer than 64 bytes.");
 return ERROR;
    }
    else
```

```
{
memset(PKA public key identifier, ' ', 64);
memcpy(PKA_public_key_identifier, argv[3], strlen(argv[3]));
   }
   /* Open the file that is being verified. */if ( (file2verify = fopen(argv[1],"rb")) == NULL)
   {
printf("Opening of file %s failed.",argv[1]);
return ERROR;
  }
   /* Obtain a hash value for the file. */
   hash_return = hash_file(hash_length, hash, file2verify);
   /* Close the file. */
   fclose(file2verify);
   if (hash return != OK)
   {
printf("Signature verification failed due to hash error.\n");
return ERROR;
  }
   else
   {
signature = fopen(argv[2], "rb");if (signature == NULL)
{
    printf("Open of signature file %s failed.",argv[2]);
    printf("Signature was not verified.");
    return ERROR;
}
memset(signature field, ' ', 256);
fseek(signature, 0, SEEK_END);
signature_field_length = ftell(signature);
rewind(signature);
fread(signature_field, 1, signature_field_length, signature);
fclose(signature);
/* Use CSNDDSV to verify the signature. */
CSNDDSV(&return code,
&reason_code,
&exit data length,
extdata,&rule array count,
 (char *) rule array,
 &PKA_public_key_identifier_length,
 PKA public key identifier,
 &hash_length,
 hash,
 &signature_field_length,
 signature field);
   }
   if (return_code != 0)
   {
printf("Signature verification failed with return/reason code %ld/%ld",
return code, reason code);
return ERROR;
  }
  else
   {
printf("Signature verification was successful.");
printf("Return/Reason codes = d/2d\<sup>n</sup>, return code, reason code);
```

```
180 iSeries: Cryptographic hardware
```

```
}
int hash file(long h len, char h out[128], FILE *t in)
{
    /*-----------------------------------------------------------*/
    /* standard CCA parameters *//*-----------------------------------------------------------*/
   long return_code;
   long reason code;
   long exit data length = 0;
   char exit_data[2];
    long rule_array_count = 2;
   char rule_array\overline{[2]}[8];
   /*-----------------------------------------------------------*/
    /* parameters unique to this function */
    /*-----------------------------------------------------------*/
   long text length;
   char text[1024];
    long chaining_vector_length = 128;
   char chaining_vector\overline{[}128];
   long file length;
    fseek(t_in, 0, SEEK_END);
   file_length = ftell(\overline{t_1}; n);rewind(t_in);
   text length = fread(text, 1, 1024, t in);
   memcpy(rule_array[0], "MD5 ", 8);
   if (file length \le 1024) {
memcpy(rule_array[1], "ONLY ", 8);
   }
   else {
memcpy(rule_array[1], "FIRST ", 8);
   }
   while (file length > 0)
    {
CSNBOWH(&return code,
 &reason_code,
 &exit_data_length,
 exit \bar{d}ata,
 &rule_array_count,
  (char *) rule_array,
 &text_length,
 text,
 &chaining_vector_length,
 chaining vector,
 &h_len,
 h_out);
if (return code != 0)
    break;
printf("Hash iteration worked.\n");
file_length -= text_length;
```
}

```
if (file length > 0)
{
     text length = fread(text, 1, 1024, t in);
    if (file length \le 1024) {
 memcpy(rule_array[1], "LAST ", 8);
    }
    else {
 memcpy(rule array[1], "MIDDLE ", 8);
    }
}
   }
   if (return_code != 0)
    {
printf("Hash function failed with return/reason code %ld/%ld\n",
       return_code, reason_code);
return ERROR;
   }
   else
    {
print(f("Hash completed successfully.\n',\nprintf("hash length = \deltald\n", h_len);
printf("hash = \frac{32s}{n}, h out);
return OK;
   }
}
```
# **Manage multiple 4758 Cryptographic Coprocessors**

You can have up to eight 4758 Coprocessors per system. Spreading the work across multiple 4758 Coprocessors and multiple jobs gives you better performance provided that they are all configured the same. Only one Coprocessor (cryptographic device description) may be allocated to a job at one time. However, the job can switch between Coprocessors by deallocating the current Coprocessor and allocating a new one. For the OS/400 SSL user, the allocation and deallocation of the Coprocessors is managed by the system if the SSL configuration in DCM indicates that more than one Coprocessor is to be used for SSL session establishment.

If you configure all of the Coprocessors the same, then all operational keys will work identically on all of the Coprocessors. Any data encrypted on one Coprocessor can be decrypted on a different Coprocessor. All key store files will work interchangeably with any of the Coprocessors. The most important part of configuring the Coprocessors identically is the master keys. If you entered the master key in parts for one Coprocessor, you must enter the same master key parts for all of the other Coprocessors if you want them to work interchangeably. If a random master key was generated inside of the Coprocessor, then you must clone the master key to the other Coprocessors if you want all of the Coprocessors to work interchangeably.

There may be certain situations where you do not want all of the Coprocessors to be configured the same. They could all have different configurations or they could be set up in groups where the configuration within a group is the same but between groups is different. For these cases, all operational keys may not work identically on all of the Coprocessors. Data encrypted on one Coprocessor may not be able to be recovered on a different Coprocessor. Also, the keystore files may not work interchangeably among Coprocessors. For these situations, you must keep track of which keystore files and operational keys will work for a given Coprocessor. While configuring the Coprocessors differently may limit the

scalability of cryptographic applications, it can provide more granularity in terms of security. For example, you can grant different object authorities to different cryptographic device descriptions.

If you use retained PKA keys then the Coprocessors are also not interchangeable. Retained keys can not be exported in any manner outside of the Coprocessor. Therefore, any cryptographic request that uses that retained key, must be sent to the Coprocessor that stores the retained key.

The following material is only applicable if you are using OS/400 applications:

#### **Allocating a device**

The Cryptographic\_Resource\_Allocate (CSUACRA) API verb is used to explicitly allocate a cryptographic device to your job so that the system can determine how to route all subsequent cryptographic requests. If you use any of the CCA API verbs without first explicitly using the Cryptographic\_Resource\_Allocate (CSUACRA) API verb, the system will attempt to allocate the default cryptographic device. The default device is the cryptographic device named CRP01. It must be created by either using the Basic Configuration wizard or the Create Device Crypto (CRTDEVCRP) CL command. You only need to use CSUACRA when you wish to use a device other than the default cryptographic device. A device allocated to a job, either explicitly or implicitly, remains allocated until either the job ends or the device is deallocated using the Cryptographic\_Resource\_Deallocate (CSUACRD) API verb. Two example programs are provided for your consideration. One of them is written in ILE C, while the other is written in ILE RPG. Both programs perform the same function.

- v "Example: ILE C program for allocating a Coprocessor"
- v ["Example: ILE RPG program for allocating a Coprocessor"](#page-190-0) on page 185

#### **Deallocating a device**

When you have finished using a 4758 Coprocessor, you should deallocate the 4758 Coprocessor by using the Cryptographic\_Resource\_Deallocate (CSUACRD) API verb. A cryptographic device description can not be varied off until all jobs using the device have deallocated it. Two example programs are provided for your consideration. One of them is written in ILE C, while the other is written in ILE RPG. Both programs perform the same function.

- v ["Example: ILE C program for deallocating a Coprocessor"](#page-193-0) on page 188
- v ["Example: ILE RPG program for deallocating a Coprocessor"](#page-194-0) on page 189

## **Example: ILE C program for allocating a Coprocessor**

Change this program example to suit your needs for allocating a Coprocessor.

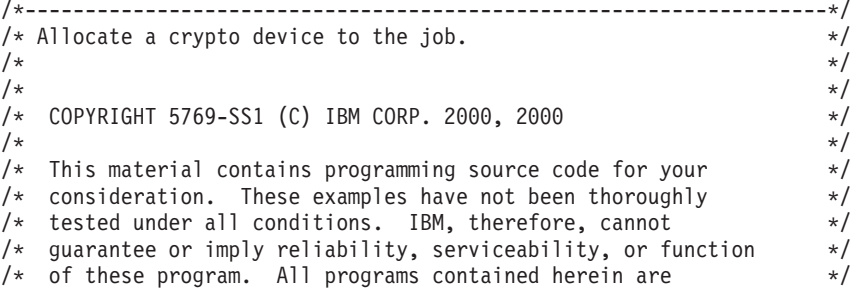

```
/* provided to you "AS IS". THE IMPLIED WARRANTIES OF *//* MERCHANTABILITY AND FITNESS FOR A PARTICULAR PURPOSE ARE \overrightarrow{x}/* ARE EXPRESSLY DISCLAIMED. IBM provides no program services for */
\frac{1}{\sqrt{\frac{1}{\pi}}} these programs and files. \frac{1}{\sqrt{\frac{1}{\pi}}}\frac{1}{\sqrt{2}} */
/\star */
/* Note: Input format is more fully described in Chapter 2 of */
/* IBM 4758 CCA Basic Services Reference and Guide /* (SC31-8609) publication.
\frac{1}{\sqrt{\pi}} (SC31-8609) publication. \frac{1}{\sqrt{\pi}}\frac{1}{\sqrt{2}} */
/* Parameters: */
/* none. */\frac{1}{\sqrt{2}} */
/* Example: \star/
/* CALL PGM(CRPALLOC) (CRP02) */
\frac{1}{\sqrt{2}} */
\frac{1}{\sqrt{2}} */
/* The Common Cryptographic Architecture (CCA) verb used is \star/<br>/* Cryptographic Resource Allocate (CSUACRA).
/* Cryptographic_Resource_Allocate (CSUACRA). */
\frac{1}{\sqrt{2}} */
/* Use these commands to compile this program on iSeries: \star/<br>/* ADDIIBLE LIB(OCCA)
/* ADDLIBLE LIB(QCCA) */
/* CRTCMOD MODULE(CRPALLOC) SRCFILE(SAMPLE) */
/* CRTPGM PGM(CRPALLOC) MODULE(CRPALLOC) \star//* BNDSRVPGM(QCCA/CSUACRA) */
\frac{1}{\sqrt{2}} */
/* Note: Authority to the CSUACRA service program in the *\frac{1}{\sqrt{\pi}} QCCA library is assumed. \frac{1}{\sqrt{\pi}} \frac{1}{\sqrt{\pi}}/\star */
/*-------------------------------------------------------------------*/
#include <string.h>
#include <stdio.h>
#include "csucincl.h"
/*-------------------------------------------------------------------*/
/* standard return codes
/*-------------------------------------------------------------------*/
#define ERROR -1
\#define OK
#define WARNING 4
int main(int argc, char *argv[])
{
   /*-------------------------------------------------------------------*/
   /* standard CCA parameters *//*-------------------------------------------------------------------*/
   long return code = 0;
   long reason_code = 0;
   long exit data length = 2;
   char exit data[4];
   char rule_array[2][8];
   long rule_array_count = 2;
   long resource name length;
   /*-------------------------------------------------------------------*/
   /* Process the parameters */*-------------------------------------------------------------------*/
   if (\text{argc} < 1)
   {
    printf("Device parameter must be specified.\n");
    return(ERROR);
   }
   /*-------------------------------------------------------------------*/
   /* Set the keyword in the rule array * *
```

```
/*-------------------------------------------------------------------*/
memcpy(rule_array,"DEVICE ",8);
rule array count = 1;
/*-------------------------------------------------------------------*/
/* Set the resource name length */*-------------------------------------------------------------------*/
resource name length = strlen(argv[1]);
/*-------------------------------------------------------------------*/
/* Call Cryptographic Resource Allocate SAPI */
/*-------------------------------------------------------------------*/
CSUACRA( &return code, &reason code, &exit data length,
        (char \overline{x}) exit data,
        (long *) &rule_array_count,
        (char \star) rule array,
        (long *) &resource_name_length,
        (char *) argv[1]); /* resource name *//*-------------------------------------------------------------------*/
/* Check the return code and display the results */*-------------------------------------------------------------------*/
if ( (return code == OK) | (return code == WARNING) )
{
printf("Request was successful\n");
return(OK);
}
else
{
printf("Request failed with return/reason codes: %d/%d \n",
        return_code, reason_code);
return(ERROR);
}
```
## **Example: ILE RPG program for allocating a Coprocessor**

}

Change this program example to suit your needs for allocating a Coprocessor.

```
D*************************************************************
D* CRPALLOC
\n  <i>D</i>D* Sample program that allocates a crypto device to the job.
D*D*
D* COPYRIGHT 5769-SS1 (C) IBM CORP. 2000, 2000
D*
D* This material contains programming source code for your
D* consideration. These example has not been thoroughly
D* tested under all conditions. IBM, therefore, cannot
D* guarantee or imply reliability, serviceability, or function
D* of these programs. All programs contained herein are
D* provided to you "AS IS". THE IMPLIED WARRANTIES OF
D* MERCHANTABILITY AND FITNESS FOR A PARTICULAR PURPOSE ARE
D* ARE EXPRESSLY DISCLAIMED. IBM provides no program services for
D* these programs and files.
D*
D*
D* Note: Input format is more fully described in Chapter 2 of
D* IBM 4758 CCA Basic Services Reference and Guide D* (SC31-8609) publication.
         (SC31-8609) publication.
D*
D* Parameters:
D* Device Name
\n  <i>D</i>
```

```
D* Example:
D* CALL PGM(CRPALLOC) PARM(CRP02)
\n  <i>D</i>D* Use these commands to compile this program on iSeries:
D* CRTRPGMOD MODULE(CRPALLOC) SRCFILE(SAMPLE)
D* CRTPGM PGM(CRPALLOC) MODULE(CRPALLOC)
D* BNDSRVPGM(QCCA/CSUACRA)
\n  <i>D</i>D* Note: Authority to the CSUACRA service program in the D* OCCA library is assumed.
     QCCA library is assumed.
D*
D* The Common Cryptographic Architecture (CCA) verbs used are
D* Cryptographic Resource Allocate (CSUACRA)
D*
D*------------------------------------------------
D* Declare variables for CCA SAPI calls
D*------------------------------------------------
D* ** Return code<br>DRETURNCODE S 9B 0
DRETURNCODE S 9B 0
D* ** Reason code
DREASONCODE S 9B 0
D* ** Exit data length
DEXITDATALEN S 9B 0
D* ** Exit data
DEXITDATA S 4<br>D* ** Rule array CO
              ** Rule array count<br>S 9B 0
DRULEARRAYCNT D* \begin{array}{ccc} 0 & 0 & 0 \\ 0 & 0 & 0 \\ 0 & 0 & 0 \end{array} Rule array
D* ** Rule array
DRULEARRAY S 16
              D* ** Resource name length
DRESOURCENAMLEN S 9B 0
              ** Resource name
DRESOURCENAME S 10
D*
D**********************************************************
D* Prototype for Cryptographic_Resource_Allocate (CSUACRA)
D**********************************************************
DCSUACRA PR
DRETCODE 9B 0
DRSNCODE 9B 0
DEXTDTALEN 9B<br>DEXTDTA 4
DEXTDTA 4<br>DRARRAYCT 9B 0
DRARRAYCT
DRARRAY 16<br>DRSCNAMLEN 9B 0
DRSCNAMLEN 9E<br>DRSCNAM 10
DRSCNAM
D*
D*-------------------------------------------------------------
D* ** Declares for sending messages to the
D* *** job log using the QMHSNDPM API
D*-------------------------------------------------------------
DMSG S 75 DIM(2) CTDATA PERRCD(1)
DMSGLENGTH S 9B 0 INZ(75)
D DS
DMSGTEXT 1 75
DFAILRETC 41 44
DFAILRSNC 46 49
DMESSAGEID S 7 INZ(' ')
DMESSAGEFILE S 21 INZ(' ')
DMSGKEY S 4 INZ(' ')
DMSGTYPE S 10 INZ('*INFO ')
DSTACKENTRY S 10 INZ('* ')
DSTACKCOUNTER S 9B 0 INZ(2)
DERRCODE DS
DBYTESIN 1 4B 0 INZ(0)
DBYTESOUT 5 8B 0 INZ(0)
\n  <i>D</i>
```
C\*\*\*\*\*\*\*\*\*\*\*\*\*\*\*\*\*\*\*\*\*\*\*\*\*\*\*\*\*\*\*\*\*\*\*\*\*\*\*\*\*\*\*\*\*\*\*\*\*\*\*\*\*\*\*\*\*\*\*\*\*\*  $C*$  START OF PROGRAM<br> $C*$  $\mathbb{C}^*$ C\*------------------------------------------------------------\* C \*ENTRY PLIST C PARM PARM RESOURCENAME 10  $\mathbb{C}^*$ C\*------------------------------------------------------------\*  $C*$  Set the keyword in the rule array  $*$ C\*------------------------------------------------------------\* C MOVEL 'DEVICE ' RULEARRAY C Z-ADD 1 RULEARRAYCNT  $C*$ C\*--------------------------------------------------------\*  $C*$  Set the resource name length  $*$ C\*--------------------------------------------------------\* C Z-ADD 10 RESOURCENAMLEN  $C*$ C\*------------------------------------------------------------\* C\* Call Cryptographic Resource Allocate SAPI C\*------------------------------------------------------------\* C<br>C CALLP CSUACRA (RETURNCODE:<br>C REASONCODE: C<br>C<br>C<br>EXITDATALEN: EXITDATALEN: C<br>C EXITDATA:<br>C RULEARRAY C<br>C RULEARRAYCNT:<br>RIII FARRAY RULEARRAY: C<br>C RESOURCENAMLEN:<br>RESOURCENAME RESOURCENAME) C\*-----------------------\* C\* Check the return code \* C\*-----------------------\* C RETURNCODE IFGT 4 C\* \*----------------------\* C\* \* Senderror message \* C\* \*----------------------\* C MOVE MSG(1) MSGTEXT C MOVE RETURNCODE FAILRETC C MOVE REASONCODE FAILRSNC C EXSR SNDMSG C\* ELSE C\* C\* \*----------------------\* C\* \* Send success message \*<br>
C\* \*-----------------------C\* \*----------------------\* C MOVE MSG(2) MSGTEXT C EXSR SNDMSG  $C*$ C ENDIF C\* C SETON SETON C C\* C\*\*\*\*\*\*\*\*\*\*\*\*\*\*\*\*\*\*\*\*\*\*\*\*\*\*\*\*\*\*\*\*\*\*\*\*\*\*\*\*\*\*\*\*\*\*\*\*\*\*\*\*\*\*\*\*\*\*\*\*\*\* C\* Subroutine to send a message C\*\*\*\*\*\*\*\*\*\*\*\*\*\*\*\*\*\*\*\*\*\*\*\*\*\*\*\*\*\*\*\*\*\*\*\*\*\*\*\*\*\*\*\*\*\*\*\*\*\*\*\*\*\*\*\*\*\*\*\*\*\* C SNDMSG BEGSR<br>C CALL C<br>C C PARM<br>PARM C PARM MESSAGEID C PARM MESSAGEFILE C PARM MSGTEXT C PARM MSGLENGTH C PARM MSGTYPE C PARM STACKENTRY STACKCOUNTER C PARM PARM MSGKEY C<sub>2</sub> PARM ERRCODE

<span id="page-193-0"></span>C ENDSR  $C^*$ \*\* CSUACRA failed with return/reason codes 9999/9999' The request completed successfully

### **Example: ILE C program for deallocating a Coprocessor**

Change this program example to suit your needs for deallocating a Coprocessor.

```
/*-------------------------------------------------------------------*/
/* Deallocate a crypto device from a job. */\frac{1}{\sqrt{2}} */
\frac{1}{\sqrt{2}} */
/* COPYRIGHT 5769-SS1 (C) IBM CORP. 2000, 2000 */
\frac{1}{\sqrt{2}} */
/* This material contains programming source code for your */* consideration. These examples have not been thoroughly */
/* tested under all conditions. IBM, therefore, cannot *//* guarantee or imply reliability, serviceability, or function *//* guarance or impry remaining, services in equipment are \star/<br>\star of these program. All programs contained herein are \star/
/* provided to you "AS IS". THE IMPLIED WARRANTIES OF *//* MERCHANTABILITY AND FITNESS FOR A PARTICULAR PURPOSE ARE \ast//* ARE EXPRESSLY DISCLAIMED. IBM provides no program services for */<br>/* these programs and files.
/* these programs and files.<br>/*
\frac{1}{\sqrt{2}} */
\frac{1}{\sqrt{2}} */
/* Note: Input format is more fully described in Chapter 2 of \star/<br>/* IBM 4758 CCA Basic Services Reference and Guide \star/
/* IBM 4758 CCA Basic Services Reference and Guide * */<br>/* (SC31-8609) publication.
\frac{1}{\sqrt{\pi}} (SC31-8609) publication. \frac{1}{\sqrt{\pi}}\frac{1}{\sqrt{2}} */
/* Parameters: *//* none. */\frac{1}{\sqrt{2}} */
\sqrt{\star} Example: \star//* CALL PGM(CRPDEALLOC) (CRP02) */
\frac{1}{\sqrt{2}} */
/\star */
/* The Common Cryptographic Architecture (CCA) verb used is */
/* Cryptographic_Resource_Deallocate (CSUACRD). */
\frac{1}{\sqrt{2}} */
/* Use these commands to compile this program on iSeries: */
/* ADDLIBLE LIB(QCCA) *//* CRTCMOD MODULE(CRPALLOC) SRCFILE(SAMPLE) */
/* CRTPGM PGM(CRPALLOC) MODULE(CRPALLOC)
/* BNDSRVPGM(QCCA/CSUACRD) */
\frac{1}{\sqrt{2}} */
/* Note: Authority to the CSUACRD service program in the *\frac{1}{\ast} QCCA library is assumed. \frac{1}{\ast} \frac{1}{\ast}\frac{1}{\sqrt{2}} */
/*-------------------------------------------------------------------*/
#include <string.h>
#include <stdio.h>
#include "csucincl.h"
/*-------------------------------------------------------------------*/
/* standard return codes *//*-------------------------------------------------------------------*/
#define ERROR -1#define OK 0
#define WARNING 4
int main(int argc, char *argv[])
```

```
/*-------------------------------------------------------------------*/
/* standard CCA parameters
/*-------------------------------------------------------------------*/
long return code = 0;
long reason code = 0;
long exit data length = 2;
char exit data[4];
char rule_array[2][8];
long rule_array_count = 2;
long resource name length;
/*-------------------------------------------------------------------*/
/* Process the parameters
/*-------------------------------------------------------------------*/
if (\text{argc} < 1)
{
 printf("Device parameter must be specified.\n");
 return(ERROR);
 }
/*-------------------------------------------------------------------*/
/* Set the keyword in the rule array
/*-------------------------------------------------------------------*/
memcpy(rule_array,"DEVICE ",8);
rule_array_count = 1;
/*-------------------------------------------------------------------*/
/* Set the resource name length */
/*-------------------------------------------------------------------*/
resource name length = strlen(argv[1]);
/*-------------------------------------------------------------------*/
/* Call Cryptographic Resource Deallocate SAPI */
/*-------------------------------------------------------------------*/
CSUACRD( &return_code, &reason_code, &exit_data_length,
        (char *) exit_data,
        (long *) &rule_array_count,
        (char \star) rule array,
        (long *) &resource_name_length,
        (char *) argv[1]); \overline{ } /* resource name */
/*-------------------------------------------------------------------*/
/* Check the return code and display the results * //*-------------------------------------------------------------------*/
if ( (return code == 0K) | (return code == WARNING) )
{
printf("Request was successful\n");
return(OK);
}
else
{
printf("Request failed with return/reason codes: %d/%d \n",
        return_code, reason_code);
return(ERROR);
}
```
<span id="page-194-0"></span>{

}

## **Example: ILE RPG program for deallocating a Coprocessor**

Change this program example to suit your needs for deallocating a Coprocessor.

```
D*************************************************************
D* CRPDEALLOC
D*
```

```
D* Sample program that deallocates a crypto device to the job.
D*
D*
D* COPYRIGHT 5769-SS1 (C) IBM CORP. 2000, 2000
D*
D* This material contains programming source code for your
D* consideration. These example has not been thoroughly
D* tested under all conditions. IBM, therefore, cannot
D* guarantee or imply reliability, serviceability, or function
D* of these programs. All programs contained herein are
D* provided to you "AS IS". THE IMPLIED WARRANTIES OF
D* MERCHANTABILITY AND FITNESS FOR A PARTICULAR PURPOSE ARE
D* ARE EXPRESSLY DISCLAIMED. IBM provides no program services for
D* these programs and files.
\mathsf{D} \star\n  <i>D</i>D* Note: Input format is more fully described in Chapter 2 of D* IBM 4758 CCA Basic Services Reference and Guide
D* IBM 4758 CCA Basic Services Reference and Guide<br>D* (SC31-8609) publication.
         (SC31-8609) publication.
D*
D* Parameters:
D* Device name
\n  <i>D</i>D* Example:
D* CALL PGM(CRPDEALLOC) PARM(CRP02)
\n  <i>D</i>D* Use these commands to compile this program on iSeries:
D* CRTRPGMOD MODULE(CRPDEALLOC) SRCFILE(SAMPLE)
D* CRTPGM PGM(CRPDEALLOC) MODULE(CRPDEALLOC)
D* BNDSRVPGM(QCCA/CSUACRD)
\n  <i>D</i>D* Note: Authority to the CSUACRD service program in the
D* QCCA library is assumed.
D*
D* The Common Cryptographic Architecture (CCA) verbs used are
D* Cryptographic Resource Deallocate (CSUACRD)
D*
D*
D*------------------------------------------------
D* Declare variables for CCA SAPI calls
D*------------------------------------------------
                ** Return code<br>S
DRETURNCODE S 9B 0
D* ** Reason code
DREASONCODE<br>D*
                 ** Exit data length<br>S 9B 0
DEXITDATALEN S 9B 0
D^* \longrightarrow Exit data<br>DEXITDATA S
DEXITDATA S 4
D* ** Rule array count
DRULEARRAYCNT S 9B 0
               **  Rule array<br>S
DRULEARRAY S 16<br>DRULEARRAY S DECEMBER 1978
D* ** Resource name length<br>DRESOURCENAMLEN S 9B 0
DRESOURCENAMLEN S
D* ** Resource name
DRESOURCENAME S 10
\n  <i>D</i>D**********************************************************
D* Prototype for Cryptographic_Resource_Deallocate (CSUACRD)
D**********************************************************
DCSUACRD PR
DRETCODE 9B 0<br>DRSNCODE 9B 0
DRSNCODE 9B 0<br>DEXTDTALEN 9B 0
DEXTDTALEN
DEXTDTA 4
DRARRAYCT 9B 0
```
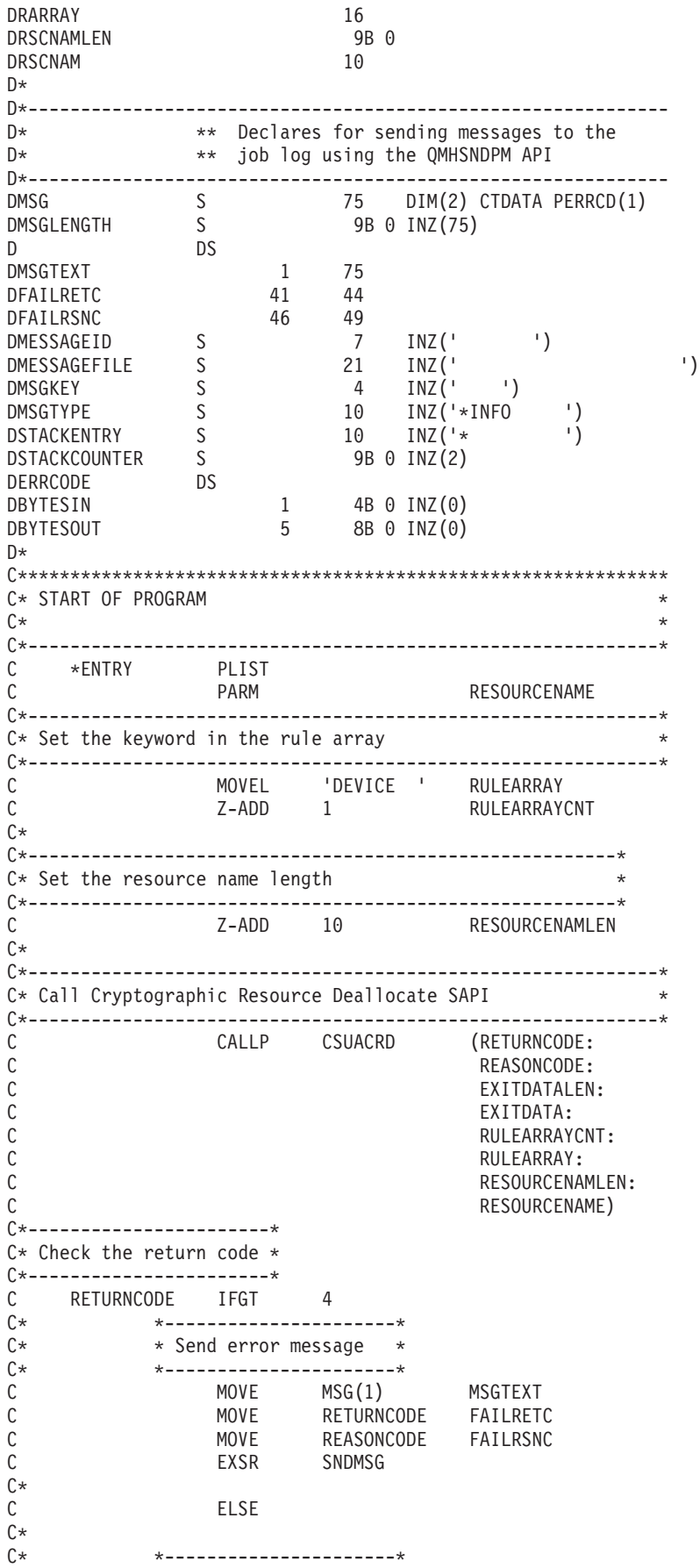

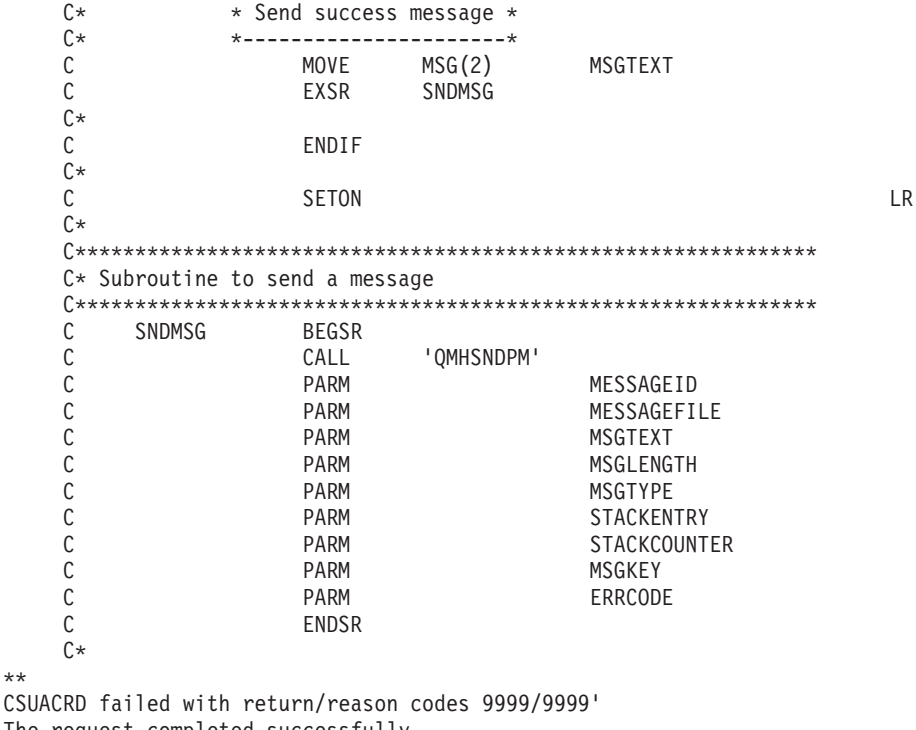

#### The request completed successfully

## **Clone master keys**

 $44$ 

Master key cloning is a method for securely copying a master key from one 4758 Coprocessor to another without exposing the value of the master key. This is performed by a process of splitting the master key into  $n$  shares, where  $n$  is a number from 1 to 15.  $m$  shares are required to rebuild the master key in another Coprocessor, where  $m$  is a number from 1 to 15 and less than or equal to  $n$ .

The term "cloning" is used to differentiate the process from "copying" because no one share, or any combination of fewer than  $m$  shares, provide sufficient information needed to rebuild the master key.

The Coprocessor containing the master key to be cloned is referred to as either the master-key-share source node or the Sender. The Sender must generate a retained RSA key pair. This private key must also have been marked as suitable for use with cloning when it was generated. The key is known as either the Coprocessor Share Signing key or the Sender key. The Coprocessor that will receive the master key is referred to as either the master-key-share target node or the Receiver. The Receiver must also generate a retained RSA key pair and must also have been marked as suitable for use with cloning. This key is known as either the Coprocessor Share Receiving key or simply the Receiver key.

Both the Sender and Receiver public keys must be digitally signed or certified by a retained private key in a Coprocessor, referred to as the public key certifying node or the Certifier. This retained private key is the Certifier key. It is also referred to as the Share Administration key. The associated public key must be registered in both the Sender and the Receiver before shares can be generated and received. A 4758 Coprocessor can take on the role of Certifier only, or can it be both Certifier and Sender, or it can be both Certifier and Receiver.

As each share is generated it is signed by the Coprocessor using the Sender private key and encrypted by a newly generated triple DES key. The triple DES key is then wrapped or encrypted by the Receiver public key.

As each share is received, the signature on the share is verified using the Sender public key, the triple DES key is unwrapped or decrypted using the Receiver private key, and the share decrypted using the triple DES key. When m number of shares have been received, the cloned master key will be complete within the new master key register of the Receiver.

The easiest and fastest way to clone master keys is to use the 4758 Cryptographic Coprocessor configuration web-based utility. The utility includes Master key cloning advisor. To start the master key cloning advisor, follow these steps:

- 1. Click on **Manage configuration** on the 4758 Cryptographic Coprocessor configuration page.
- 2. Click on **Master keys**.
- 3. Select a device.
- 4. Enter a valid Coprocessor profile and password.
- 5. Click on the **Clone** button.

If you would prefer to write your own application to clone master keys, you can do so by using the following API verbs:

- Cryptographic\_Facility\_Control (CSUACFC)
- PKA\_Key\_Token\_Build (CSNDPKB) (may not be needed depending upon how you write your application)
- PKA Key Generate (CSNDPKG)
- PKA\_Public\_Key\_Register (CSNDPKR)
- One\_Way\_Hash (CSNBOWH)
- Digital\_Signature\_Generate (CSNDDSG)
- Master\_Key\_Distribution (CSUAMKD)

Nine pairs of example programs are provided for your consideration. Each pair contains a program written in ILE C and a program written in ILE RPG. Both perform the same function.

- v ["Example: ILE C program for setting the min and max values for master key](#page-199-0) [shares in your 4758 Coprocessor"](#page-199-0) on page 194
- v ["Example: ILE RPG program for setting the min and max values for master key](#page-201-0) [shares in your 4758 Coprocessor"](#page-201-0) on page 196
- v ["Example: ILE C program for generating a retained key pair for cloning master](#page-204-0) keys" [on page 199](#page-204-0)
- v ["Example: ILE RPG program for generating a retained key pair for cloning](#page-208-0) [master keys"](#page-208-0) on page 203
- v ["Example: ILE C program for registering a public key hash"](#page-215-0) on page 210
- v ["Example: ILE RPG program for registering a public key hash"](#page-219-0) on page 214
- v ["Example: ILE C program for registering a public key certificate"](#page-225-0) on page 220
- v ["Example: ILE RPG program for registering a public key certificate"](#page-227-0) on page 222
- v ["Example: ILE C program for certifying a public key token"](#page-232-0) on page 227
- v ["Example: ILE RPG program for certifying a public key token"](#page-236-0) on page 231
- v ["Example: ILE C program for obtaining a master key share"](#page-244-0) on page 239
- v ["Example: ILE RPG program for obtaining a master key share"](#page-248-0) on page 243
- <span id="page-199-0"></span>v ["Example: ILE C program for installing a master key share"](#page-254-0) on page 249
- v ["Example: ILE RPG program for installing a master key share"](#page-258-0) on page 253

The remaining two pairs of example programs are not necessary for master key cloning. They may be useful, however, for developing and testing the previous example programs.

- v ["Example: ILE C program for listing retained keys"](#page-265-0) on page 260
- ["Example: ILE RPG program for listing retained keys"](#page-267-0) on page 262
- v ["Example: ILE C program for deleting retained keys"](#page-270-0) on page 265
- v ["Example: ILE RPG program for deleting retained keys"](#page-272-0) on page 267

For more information on cloning master keys, refer to the [IBM 4758 PCI](http://www.ibm.com/security/cryptocards/html/library.shtml)

[Cryptographic Coprocessor CCA Basic Services Reference and Guide.](http://www.ibm.com/security/cryptocards/html/library.shtml)

### **Example: ILE C program for setting the min and max values for master key shares in your 4758 Coprocessor**

Change this program example to suit your needs for setting the min and max values for master key shares in your 4758 Coprocessor.

**Note:** Read the Chapter 6, ["Code disclaimer information"](#page-292-0) on page 287 for important legal information.

/\*-------------------------------------------------------------------\*/  $/*$  Set the M-of-N values in the 4758 Coprocessor. These values are  $*/$ /\* used in cloning of the master key. The master key is  $*/$ /\* cryptographically split into N number of parts and M number of  $*/$ /\* parts are needed to recover it.  $\begin{array}{ccc} \star/ \star & \star/ \end{array}$  $\frac{1}{\sqrt{2}}$  \*/ /\* COPYRIGHT 5769-SS1 (C) IBM CORP. 1999, 2000 \*/  $/\star$  \*/ /\* This material contains programming source code for your  $\star$ /<br>/\* consideration. These examples have not been thoroughly  $\star$ /  $/*$  consideration. These examples have not been thoroughly  $/*$  tested under all conditions. IBM, therefore, cannot  $*/$ /\* guarantee or imply reliability, serviceability, or function  $*/$  $/*$  of these program. All programs contained herein are  $*/$  $/*$  provided to you "AS IS". THE IMPLIED WARRANTIES OF  $*/$ /\* MERCHANTABILITY AND FITNESS FOR A PARTICULAR PURPOSE ARE  $\ast/$ /\* ARE EXPRESSLY DISCLAIMED. IBM provides no program services for  $*/$ <br>/\* these programs and files.  $/*$  these programs and files.  $\frac{1}{\sqrt{2}}$  \*  $\frac{1}{\sqrt{2}}$  \*/ /\* Note: Input format is more fully described in Chapter 2 of  $\star$ /<br>/\* IBM 4758 CCA Basic Services Reference and Guide  $\star$ /  $/*$  IBM 4758 CCA Basic Services Reference and Guide  $*$ /<br> $/*$  (SC31-8609) publication.  $\frac{1}{\sqrt{\pi}}$  (SC31-8609) publication.  $\frac{1}{\sqrt{\pi}}$  $\frac{1}{\sqrt{2}}$  \*/  $\frac{1}{x}$  Parameters:  $\frac{x}{x}$  none.  $\frac{1}{x}$  $/*$  none.  $*/$  $/\star$  \*/ /\* Example: \*/ /\* CALL PGM(SETMOFN) PARM(5 15) \*/  $\frac{1}{\sqrt{2}}$  \*/  $\frac{1}{\sqrt{2}}$  \*/  $/*$  Note: This program assumes the device to use  $* /$ /\* already identified either by defaulting to the CRP01  $*$ /<br>/\* device or by being explicitly named using the  $*$ / device or by being explicitly named using the  $\star$ /<br>Cryptographic Resource Allocate verb. Also this  $\star$ / /\* Cryptographic\_Resource\_Allocate verb. Also this \*/ /\* device must be varied on and you must be authorized  $\star$ /<br>/\* to use this device description.  $\star$ / to use this device description.  $\star/$ <br> $\star/$  $\frac{1}{\sqrt{2}}$  \*/ /\* Use these commands to compile this program on iSeries:  $\star$ /<br>/\* ADDLIBLE LIB(OCCA)  $\star$ /  $/*$  ADDLIBLE LIB(QCCA) /\* CRTCMOD MODULE(SETMOFN) SRCFILE(SAMPLE) \*/

```
/* CRTPGM PGM(SETMOFN) MODULE(SETMOFN) */
/* BNDSRVPGM(QCCA/CSUACFC) */
\frac{1}{\sqrt{2}} */
/* Note: Authority to the CSUACFC service program in the */
\frac{1}{\sqrt{\pi}} QCCA library is assumed. \frac{1}{\sqrt{\pi}} \frac{1}{\sqrt{\pi}}/\star */
/* The Common Cryptographic Architecture (CCA) verb used is */
/* Cryptographic_Facilites_Control (CSUACFC). */
\frac{1}{\sqrt{2}} */
/*-------------------------------------------------------------------*/
#include "csucincl.h" /* header file for CCA Cryptographic *//* Service Provider for iSeries */
#include <stdio.h>
#include <string.h>
#include <stdlib.h>
#include "decimal.h"
/*-------------------------------------------------------------------*/
/* standard return codes *//*-------------------------------------------------------------------*/
#define ERROR -1#define OK 0
#define WARNING 4
int main(int argc, char *argv[])
{
   /*-------------------------------------------------------------------*/
   /* standard CCA parameters
   /*-------------------------------------------------------------------*/
   long return code = 0;
   long reason code = 0;
   long exit_data_length = 2;
   char exit_data[4];
   char rule array[2][8];
   long rule array count = 2;
   /*-------------------------------------------------------------------*/
   /* fields unique to this sample program
   /*-------------------------------------------------------------------*/
   decimal(15,5) mparm, nparm;
   long verb data[2];
   long verb data length = 8;
   /*-------------------------------------------------------------------*/
   /* Process parameters. Numeric parms from the command line are *//* passed in decimal 15,5 format. The parms need to be converted */\frac{1}{x} to int format. \frac{1}{x}/*-------------------------------------------------------------------*/
   memcpy(&mparm,argv[1],sizeof(mparm));
   memcpy(&nparm,argv[2],sizeof(nparm));
   verb\_data[0] = mparm;verb\_data[1] = nparm;/*-------------------------------------------------------------------*/
   \frac{1}{4} Set keywords in the rule array
   /*-------------------------------------------------------------------*/
   memcpy(rule_array,"ADAPTER1SET-MOFN", 16);
   /*-------------------------------------------------------------------*/
   /* Invoke the verb to set the M of N values
   /*-------------------------------------------------------------------*/
   CSUACFC( &return_code,
```

```
&reason_code,
  &exit_data_length,
  exit \overline{data},
  &rule_array_count,
   (char -*)rule array,
  &verb_data_length,
   (unsigned char \star) verb data);
/*-------------------------------------------------------------------*/
/* Check the results of the call */
/*-------------------------------------------------------------------*/
if ( (return code == 0K) | (return code == WARNING) )
{
printf("M of N values were successfully set with ");
printf("return/reason codes %ld/%ld\n\n",
        return code, reason code);
return(OK);
}
else
{
printf("An error occurred while setting the M of N values.\n");
printf("Return/reason codes %ld/%ld\n\n",
        return code, reason code);
return(ERROR);
}
```
### **Example: ILE RPG program for setting the min and max values for master key shares in your 4758 Coprocessor**

Change this program example to suit your needs for setting the min and max values for master key shares in your 4758 Coprocessor.

**Note:** Read the Chapter 6, ["Code disclaimer information"](#page-292-0) on page 287 for important legal information.

```
D*************************************************************
D* SETMOFN
D*D* Set the M-of-N values in the 4758 Coprocessor. These values
D* are used in cloning of the master key. The master key is
D* cryptographically split into N number of parts and M number of
D* parts are needed to recover it.
D*
\mathsf{D} \starD* COPYRIGHT 5769-SS1 (C) IBM CORP. 2000, 2000
D*
D* This material contains programming source code for your
D* consideration. These example has not been thoroughly
D* tested under all conditions. IBM, therefore, cannot
D* guarantee or imply reliability, serviceability, or function
D* of these programs. All programs contained herein are
D* provided to you "AS IS". THE IMPLIED WARRANTIES OF
D* MERCHANTABILITY AND FITNESS FOR A PARTICULAR PURPOSE ARE
D* ARE EXPRESSLY DISCLAIMED. IBM provides no program services for
D* these programs and files.
\n  <i>D</i>\mathsf{D} \starD* Note: Input format is more fully described in Chapter 2 of D*<br>D* IRM 4758 CCA Basic Services Reference and Guide
          IBM 4758 CCA Basic Services Reference and Guide
D* (SC31-8609) publication.
D*
D* Parameters: M and N
D*
D* Example:<br>D* CALL PO
    CALL PGM(SETMOFN) PARM(5 10)
D*
D* Use these commands to compile this program on iSeries:
```
}

```
D* CRTRPGMOD MODULE(SETMOFN) SRCFILE(SAMPLE)
D* CRTPGM PGM(SETMOFN) MODULE(SETMOFN)
\n  <i>0</i>BNDDIR(QCCA/QC6BNDDIR)
\n  <i>0</i>D* Note: Authority to the CSUACFC service program in the
D*
        QCCA library is assumed.
D*
D* The Common Cryptographic Architecture (CCA) verbs used are
D* Cryptographic_Facilty_Control (CSUACFC)
D*
D* Declare variables used on CCA SAPI calls
** Return code
D∗
D*<br>
DRETURNCODE S<br>
D*<br>
DREASONCODE S<br>
DREASONCODE S<br>
The set of the set of the set of the set of the set of the set of the set of the set of the set of the set of the set of the set of the set of the set of the set of the 
\n  <i>0</i>** Exit data length
DEXITDATALEN
               S9B 0
               ** Exit data
D*DEXITDATA
              S\DeltaD*** Rule array count
DRULEARRAYCNT S
                     9B 0
D* x^* Rule array<br>DRULEARRAY S<br>D* ** Verb data length<br>DVERBDATALEN S 9B 0<br>D* * Verb data contain M (minimum) and N (maximum)
DVERBDATA DS
                             8
                             9B 0
DM
DN
                             9B 0
D*
D* Prototype for Cryptographic_Facilty Control (CSUACFC)
DCSUACFC PR
DRETCODE
                              9B 0
                             9B 0
DRSNCODE
DEXTDTALEN
                             9B 0
DEXTDTA
                             \overline{4}9B 0
DRARRAYCT
DRARRAY
                             16
DVRBDTALEN
                             9B 0
DVRBDTA
                             8
\n  <i>0</i>** Declares for sending messages to the<br>** job log using the QMHSNDPM API
D*\n  <i>0</i>\left( \begin{array}{c} 1 \end{array} \right)SDMSGTYPE
                                                \left\langle \cdot \right\rangleDSTACKENTRY<br>DSTACKENTRY S<br>DSTACKCOUNTER S
                                                \overline{\phantom{a}}DERRCODE DS
DBYTESIN
                       1
                             4B 0 INZ(0)
DBYTESOUT
                       5<sup>5</sup>8B 0 INZ(0)
C*
```
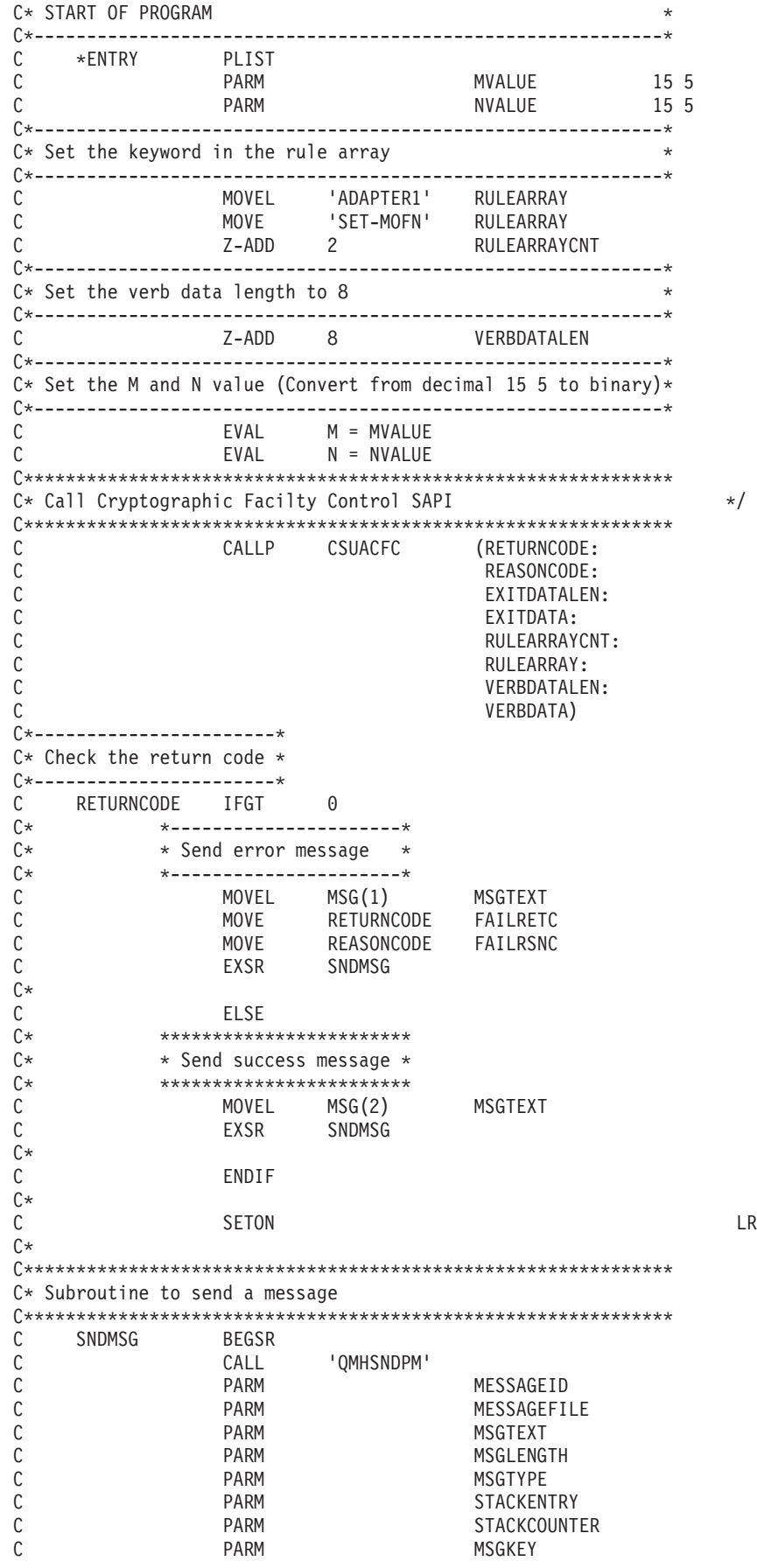

<span id="page-204-0"></span>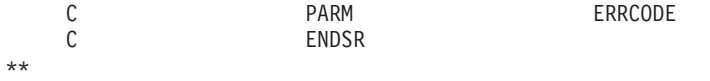

```
CSUACFC failedwith return/reason codes 9999/9999.
The request completed successfully.
```
## **Example: ILE C program for generating a retained key pair for cloning master keys**

Change this program example to suit your needs for generating a retained key pair for cloning master keys.

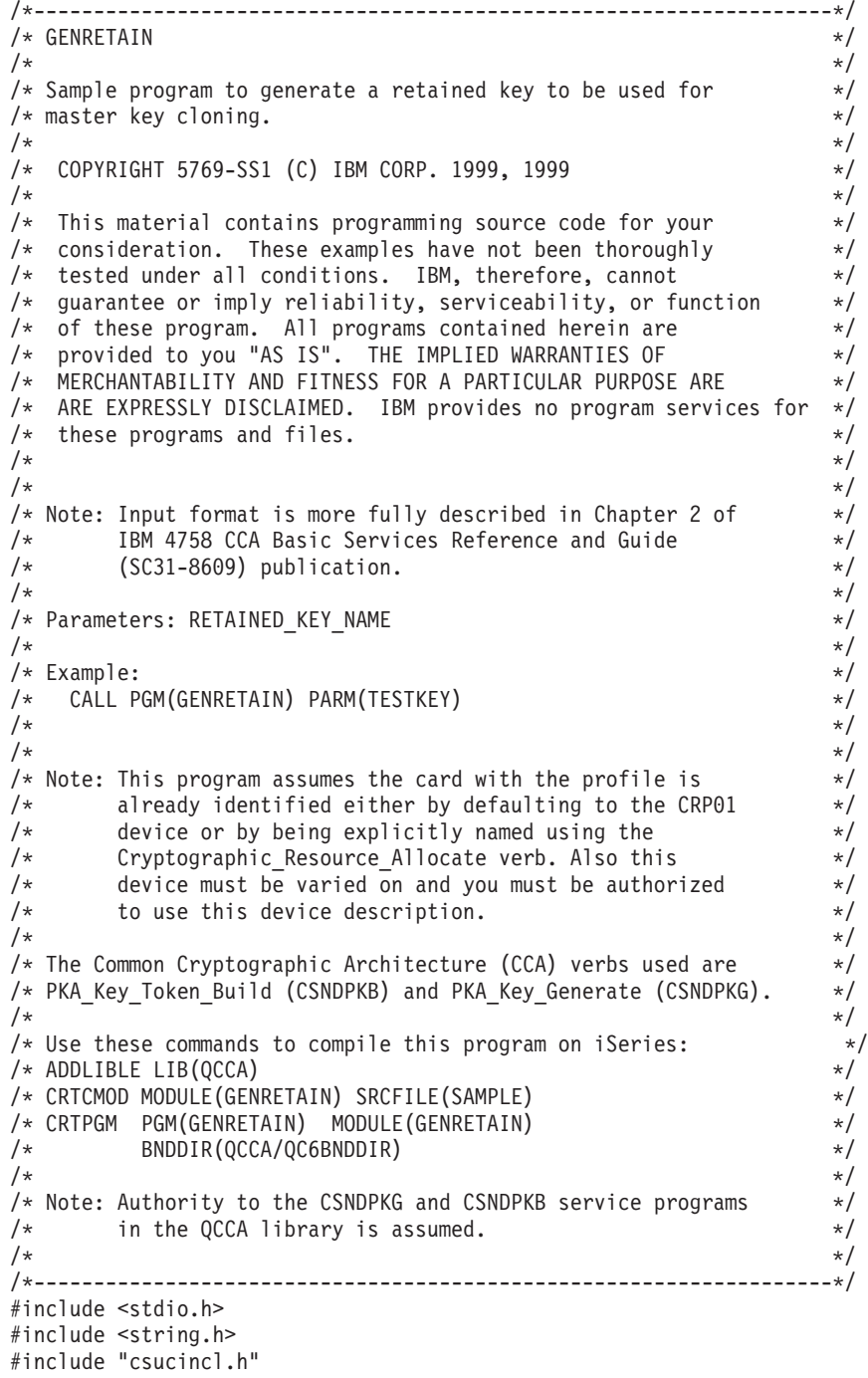

```
int main(int argc, char *argv[])
 {
 /*------------------------------------------------------------------*/
/* Declares for CCA parameters \star//*------------------------------------------------------------------*/
long return code = 0;
long reason code = 0;
long exit data length = 0;
char exit_{data[4]};
char rule_array[24];
long rule array count;
long token len = 2500;
char token\overline{[}2500];
char regen_data[4];
char transport_key_id[4];
struct {
      short modlen;
      short modlenfld;
      short pubexplen;
      short prvexplen;
     long pubexp;<br>} key struct;
                      /* Key structure for PKA Key Token Build */
long key struct length;
long zero = 0;/*------------------------------------------------------------------*/
/* Declares for working with a PKA token */
 /*------------------------------------------------------------------*/
 long pub_sec_len; /* Public section length */
 long prv_sec_len; /* Private section length */
 long cert_sec_len; /* Certificate section length */
 long info_subsec_len; /* Information subsection length */
 long offset; /* Offset into token */
 long tempOffset; /* (Another) Offset into token */
 long tempLength; /* Length variable */
long tempLen1, tempLen2; /* temporary length variables */
char pub_token[2500];
long pub_token_len;
long name len;
char name[64];
int i; /* Loop counter */FILE *fp; /* File pointer */if (argc \langle 2 \rangle /* Check the number of parameters passed \star/
 {
   printf("Need to enter a private key name\n");
   return 1;
 }
 memset(token, 0, 2500); \frac{1}{2} /* Initialize token to 0 \frac{1}{2} /
 memcpy((void*)rule_array,"RSA-PRIVKEY-MGMT",16); /* Set rule array */
 rule array count = 2;
 memset(name, ', 64); /* Copy key name parameter */memcpy(name, argv[1], strlen(argv[1]));
 name len = 64;
 /*---------------------------*/
 /* Initialize key structure */
 /*---------------------------*/
 memset((void*)&key_struct, 0, sizeof(key_struct));
 key_struct.modlen = 1024; \frac{1024}{100} /* Modulus length is 1024 */
 key_struct.pubexplen = 3;
 key_struct.pubexp = 0 \times 01000100; /* Public exponent is 65537 */key struct length = sizeof(key struct);
```

```
/* Call PKA_Key_Token_Build SAPI */
CSNDPKB( &return_code, &reason_code, &exit_data_length,
       exit \, data,&rule array count,
       rule array,
       &key_struct_length,
       (unsigned char *) & key_struct,
       &name_len,
       name,
       &zero,
                     /* 1 */NULL.
       &zero,
                    /* 2 */NULL,
       &zero,
                     /* 3 * /NULL,
                     /* 4 * /&zero,
       NULL,
                     /* 5 * /&zero,
       NULL,
       &token len,
       token);
 if (return code != 0)
 \{printf("PKA Key Token Build Failed : return code %d : reason code %d\n",
         return_code, reason_code);
   return 1;
 \}/* Build certificate
                                                    \star//* Determine length of token from length */
                     /* bytes at offset 2 and 3.
                                                        \star/token_len = ((256 * token[2]) + token[3]);/* Determine length of private key
                                                        \star//* section from length bytes at offset */
                     /* 10.\star/prv sec len = ((256 * token[10]) + token[11]);/* Determine length of public key section*/
                     /* section from length bytes at offset *//* 10 + private section length\star/pub sec len = ((256 * token[prv sec len + 10]) +token[prv sec len + 11]);
                     /* Calculate the signature section length*/
 cert\_sec len = 328 +/* from the signature subsection length, */20 + /* EID subsection length, */12 + /* Serial number subsection length,
                                                        \star/4 + /* Information subsection header length, */
              pub_sec_len + /* Public key subsection length, */4;/* and the certificate section hdr length*/
 offset = token len;
                     /* Offset for additions to token
                                                        \star//* Fill in certicate section header
                                    \star/tempLen1 = cert_sec_len;
 templen1 \gg 8;
 token[offset++] = 0x40;token[offset++] = 0x00;token[offset++] = tempLen1;token[offset++] = cert\_sec\_len;/* Fill in public key subsection */token[offset++] = 0x41;
```

```
for (i = 1; i < \text{pub sec len } ; i ++){
   /* Copy public key to certificate */
    token[offset++] = token[prv\_sec\_len + (i+8)];}
/* Fill Optional Information Subsection Header */
info_subsec_len = 20 + /* Length of EID section \frac{\ast}{\ast}<br>12 + /* Length of serial number section \frac{\ast}{\ast}12 + /* Length of serial number section \star/<br>4: /* Length of Info subsection header \star/
                   4; /* Length of Info subsection header
tempLen1 = info subsec len;
tempLen1 \gg= 8;token[offset++] = 0x42;token[offset++] = 0x00;token[offset++] = tempLen1;token[offset++] = info_subsec_len;
/* Fill in Public Key Certficate EID subsection */
token[offset++] = 0x51;token[offset++] = 0x00;token[offset++] = 0x00;token[offset++] = 0x14;token[offset++] = 0x00;token[offset++] = 0x00;/* Public key Certificate Serial Number TLV */
token[offset++] = 0x52;token[offset++] = 0x00;token[offset++] = 0x00;token[offset++] = 0x0c;token[offset++] = 0x00;token[offset++] = 0x00;token[offset++] = 0x00;token[offset++] = 0x00;token[offset++] = 0x00;token[offset++] = 0x00;token[offset++] = 0x00;token[offset++] = 0x00;/* Fill in Signature Subsection */
token[offset++] = 0x45;token[offset++] = 0x00;token[offset++] = 0x01;token[offset++] = 0x48;token[offset++] = 0x01;token[offset++] = 0x01;for (i = 0; i < 64; i++){
       /* Copy private key name out of private key name section */<br>/* into certificate
       /* into certificate
       token[offset++] =
            token[prv sec len + pub sec len + 12 + i];
```

```
\mathcal{E}/* add 258 to allow for digtal sig. */token len = offset + 258;token[3] = token len;/* Set new token length */token[2] = token len >> 8;
/* Generate Retained key using PKA token with certificate */
memcpy((void*)rule_array,"RETAIN CLONE ",16);
rule array count = 2;
memset(pub token, 0, 2500);
pub\_token\_Ten = 2500;memset(transport_key_id,0,4);
/* Call PKA Key Generate SAPI */
CSNDPKG( &return_code, &reason_code, &exit_data_length,
       exit data,
       &rule array count,
       rule array,
                       /* regenerated data length
       &zero,
                                                 \star/regen data,
       &token len,
       token,
       transport key id,
       &pub token len,
       pub_token);
if (return code != 0)
\{printf("PKA Key Generate Failed : return code %d : reason code %d\n",
        return code, reason code);
  return 1;\}/* Write public key token out to file
                                                  \star//* Append ".PUB" to key name
                                                  \star/memcpy((void*)&name[strlen(argv[1])],".PUB",5);
fp = fopen(name, "wb"); /* Open the file
                                                   \star/if (\text{!fp})\{printf("File open failed\n");
  - 1
else
   fwrite(pub token, pub token len, 1, fp); /* Write token to file */
  fclose(fp);/* Close the file
                                                   \star/printf("Public token written to file %s.\n",name);
  \}name[strlen(argv[1])] = 0; /* Convert name to string
                                                   \star/printf("Private key %s is retained in the hardware\n", name);
return 0;
```
## Example: ILE RPG program for generating a retained key pair for cloning master keys

 $\left\{ \right.$ 

Change this program example to suit your needs for generating a retained key pair for cloning master keys.

**Note:** Read the Chapter 6, ["Code disclaimer information"](#page-292-0) on page 287 for important legal information.

```
D*************************************************************
D* GENRETAIN
\n  <i>D</i>D* Sample program to generate a retained key to be used for
D* master key cloning.
D*D*
D* COPYRIGHT 5769-SS1 (C) IBM CORP. 2000, 2000
\n  <i>D</i>D* This material contains programming source code for your
D* consideration. These example has not been thoroughly
D* tested under all conditions. IBM, therefore, cannot
D* guarantee or imply reliability, serviceability, or function
D* of these programs. All programs contained herein are
D* provided to you "AS IS". THE IMPLIED WARRANTIES OF
D* MERCHANTABILITY AND FITNESS FOR A PARTICULAR PURPOSE ARE
D* ARE EXPRESSLY DISCLAIMED. IBM provides no program services for
D* these programs and files.
D*
D*
D* Note: Input format is more fully described in Chapter 2 of
D* IBM 4758 CCA Basic Services Reference and Guide<br>D* (SC31-8609) publication.
        (SC31-8609) publication.
D*
D* Parameters: RETAINED_KEY_NAME
D*
D* Example:
D* CALL PGM(GENRETAIN) PARM(TESTKEY)
D*
D* Use these commands to compile this program on iSeries:
D* CRTRPGMOD MODULE(GENRETAIN) SRCFILE(SAMPLE)
D* CRTPGM PGM(GENRETAIN) MODULE(GENRETAIN)<br>D* RNDDIR(OCCA/OC6RNDDIR)
          BNDDIR(QCCA/QC6BNDDIR)
D*
D* Note: Authority to the CSNDPKG and CSNDPKB service programs<br>D* in the OCCA library is assumed
        in the QCCA library is assumed.
D*D* The Common Cryptographic Architecture (CCA) verbs used are
D* PKA Key Token Build (CSNDPKB) and PKA Key Generate (CSNDPKG).
D*
D**************************************************************
D*--------------------------------------------------------
D* Declare variables used by CCA SAPI calls
D*--------------------------------------------------------
D* * Return code<br>DRETURNCODE S 9B 0
DRETURNCODE S 9B 0
                ** Reason code
DREASONCODE S 9B 0
D* * Exit data length
DEXITDATALEN S 9B 0
D* ** Exit data
DEXITDATA S 4
D* ** Rule array count
DRULEARRAYCNT S 9B 0
D* ** Rule array<br>DRULEARRAY S 16
DRULEARRAY
D* ** Token length
DTOKENLEN S 9B 0 INZ (2500)
D* ** Token and array for subscripting
DTOKEN DS 2500
DTOKENARRAY 1 DIM(2500)
                D* ** Regeneration data
DREGENDATA S 4 INZ(X'00000000')
D* ** Transport key encrypting key
```
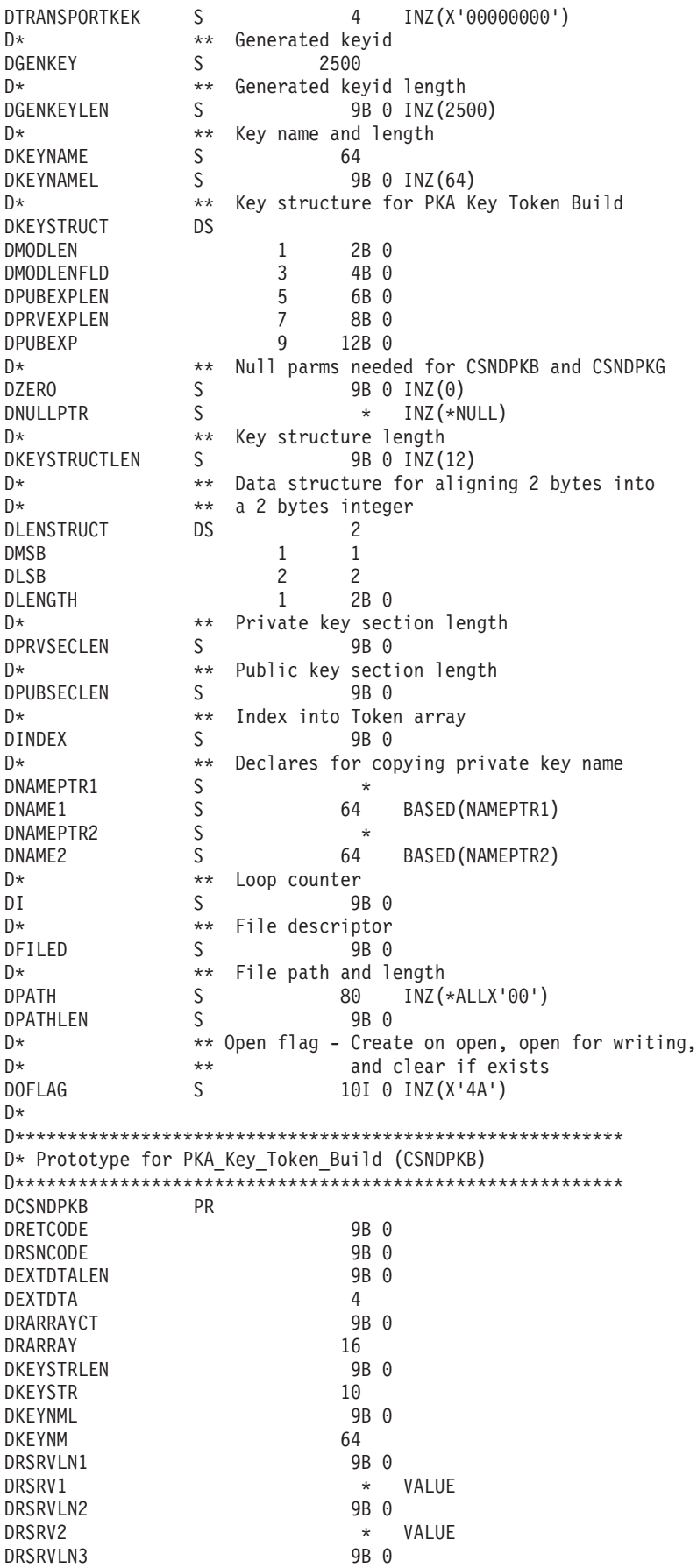

```
DRSRV3
                      * VALUE
DRSRVLN4
                     9B 0
DRSRV4
                     * VALUE
                     9B 0
DRSRVLN5
DRSRV5
                     * VALUE
DTKNLEN
                     9B 0
DTKN
                   2500 OPTIONS (*VARSIZE)
\n  <i>D</i>D* Prototype for PKA_Key_Generate (CSNDPKG)
DCSNDPKG PR
                     9B 0
DRETCOD
DRSNCOD
                     9B 0
                     9B 0
DEXTDTALN
DEXTDT
                     \mathbf{\Lambda}9B 0
DRARRYCT
DRARRY
                    16
DREGDTAL
                     9B 0
                    20 OPTIONS (*VARSIZE)
DREGDTA
DSKTKNL
                    9B 0
                   2500 OPTIONS (*VARSIZE)
DSKTKN
DTRNKEK
                    64 OPTIONS (*VARSIZE)
                    9B 0
DGENKEYL
                   2500 OPTIONS (*VARSIZE)
DGENKEY
\n  <i>n</i>D* Prototype for open()
D* value returned = file descriptor (0K), -1 (error)
Dopen PR 9B 0 EXTPROC ('open')
D*path name of file to be opened.
                   128 OPTIONS(*VARSIZE)
D
D*
    Open flags
                     9B 0 VALUE
\mathsf{D}D*
    (OPTIONAL) mode - access rights
D
                    10U 0 VALUE OPTIONS (*NOPASS)
D*
    (OPTIONAL) codepage
                    10U 0 VALUE OPTIONS (*NOPASS)
\mathsf{D}\n  <i>0</i>D* Prototype for write()
D* value returned = number of bytes actually written, or -1
Dwrite PR 9B 0 EXTPROC('write')
  File descriptor returned from open()
\n  <i>0</i>D
                    9B 0 VALUE
D*Data to be written
                  1200 OPTIONS(*VARSIZE)
\mathsf{D}D*
   Length of data to write
                     9B 0 VALUE
D.
\n  <i>0</i>D* Prototype for close()
D* value returned = 0 (OK), or -1
Dclose PR
                    9B 0 EXTPROC('close')
D* File descriptor returned from open()
\mathsf{D}9B 0 VALUE
D*
\n  <i>n</i>** Declares for sending messages to the
\n  <i>0</i>** job log using the QMHSNDPM API
ייזט אייט<br>DMSGLENGTH אייט<br>DS
```
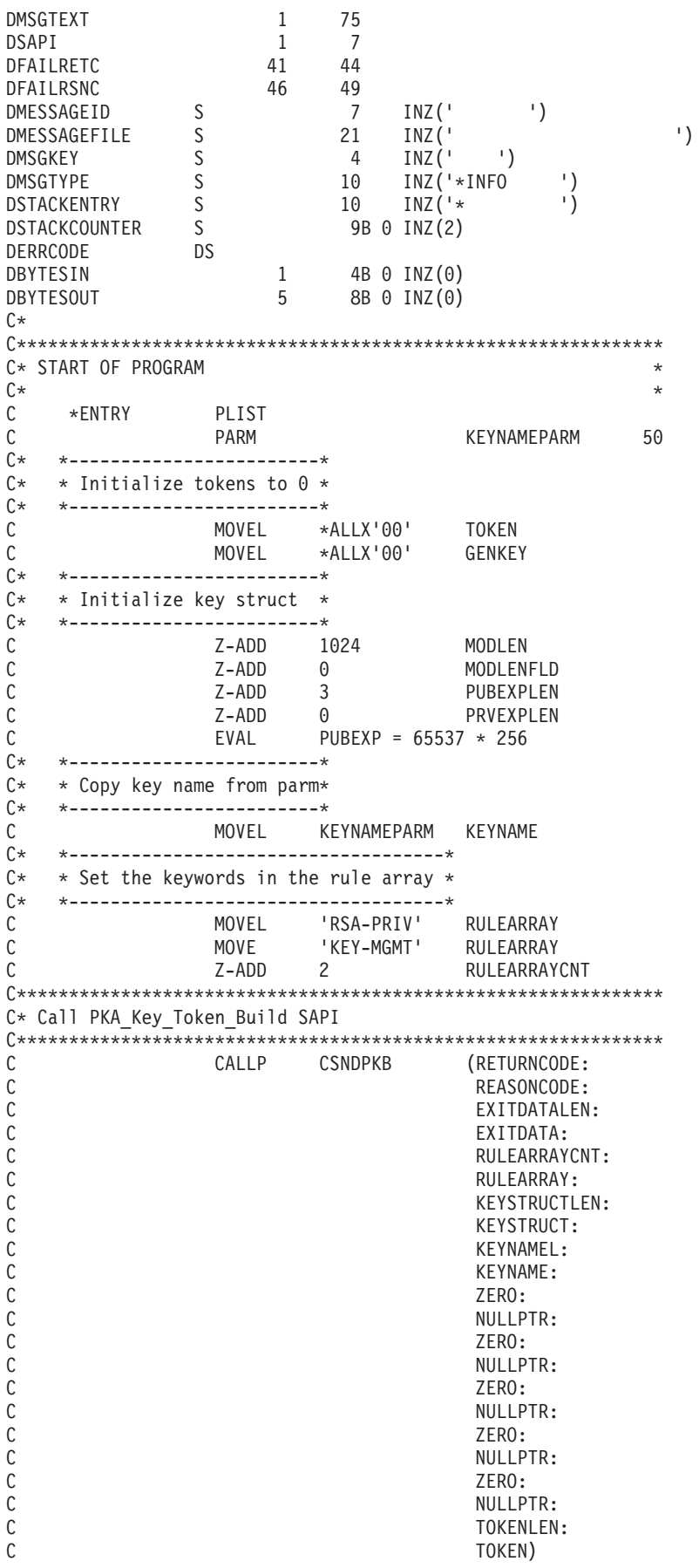

```
C* *------------------------*
C* * Check the return code *<br>C* *-----------------------
    C* *------------------------*
C RETURNCODE IFGT 0
C* *------------------------*
      * Send failure message *
C* *------------------------*
C MOVEL MSG(1) MSGTEXT
C MOVE RETURNCODE FAILRETC
                          REASONCODE
C MOVEL 'CSNDPKB' SAPI
C EXSR SNDMSG<br>C RETURN
C<br>C<br>ENDIF
                 ENDIF
C*
C*------------------------------------------------------------*
C* Build the certificate
C*------------------------------------------------------------*
C* Get the private section length. The length is at position 11<br>C* of the token
     of the token
C EVAL MSB = TOKENARRAY(10+1)<br>C FVAI ISB = TOKENARRAY(11+1)
C EVAL LSB = TOKENARRAY(11+1)
                                      PRVSECLEN
C* Get the public section length. The length is at position
C* (11 + Private key section length).<br>C = FVAL MSB = TOKE
C EVAL MSB = TOKENARRAY(10 + PRVSECLEN + 1)<br>C EVAL LSB = TOKENARRAY(11 + PRVSECLEN + 1)
                          LSB = TOKENARRAY(11 + PRVSECLEN + 1)C MOVE LENGTH PUBSECLEN
     Calculate the certificate section length
C* Cert Section length = Signature length (328) + C*C* EID section length (20) + C* Serial number length (12)
                           Serial number length (12) +C* Info subsection header length (4) +
C* Public Key section length +
C* C* EVAL C* EVAL C* EVAL ENGTH = 328 + 20 + 12 + 4 + PUC EVAL LENGTH = 328 + 20 + 12 + 4 + PUBSECLEN + 4<br>C* Fill Certificate section header
     Fill Certificate section header
C MOVE TOKENLEN INDEX
C EVAL TOKENARRAY(INDEX +1) = X'40'<br>C EVAL TOKENARRAY(INDEX +2) = X'00'
C EVAL TOKENARRAY(INDEX +2) = X'00'
C EVAL TOKENARRAY(INDEX +3) = MSB
C \leftarrow EVAL TOKENARRAY(INDEX +4) = LSB<br>C \star Fill in public key subsection
     Fill in public key subsection
C EVAL TOKENARRAY(INDEX +5) = X'41'
C ADD 5 INDEX<br>C Z-ADD 1 I
C Z-ADD 1 I
C* Copy the public key section of the token into the public key
C^* subsection of the certificate section.<br>C = I DOWLT PURSECLEN
C I DOWLT PUBSECLEN<br>C EVAL TOKENARRA
                 EVAL TOKENARRAY (INDEX + I) =
C \begin{array}{ccc} 1 & \text{ADD} & \text{I} & \text{I} \end{array}C 1 ADD I I
C ENDDO
C \leftarrow EVAL INDEX = INDEX + PUBSECLEN - 1<br>C \star Fill in Optional Information subsection header
     Fill in Optional Information subsection header
C Z-ADD 36 LENGTH
C EVAL TOKENARRAY(INDEX +1) = X'42'
C EVAL TOKENARRAY(INDEX +2) = X'00'
                          TOKENARRAY(INDEX +3) = MSB
C EVAL TOKENARRAY(INDEX +4) = LSB
C* Fill in Public Key Certficate EID<br>C EVAL INDEX = 3
C EVAL INDEX = INDEX + 4
C EVAL TOKENARRAY(INDEX +1) = X'51'
C EVAL EVAL TOKENARRAY(INDEX +4) = X'14'<br>C* Fill in Public Key Certficate Serial Number TLV
     Fill in Public Key Certficate Serial Number TLV
C EVAL INDEX = INDEX + 20
C EVAL TOKENARRAY(INDEX +1) = X'52'
```
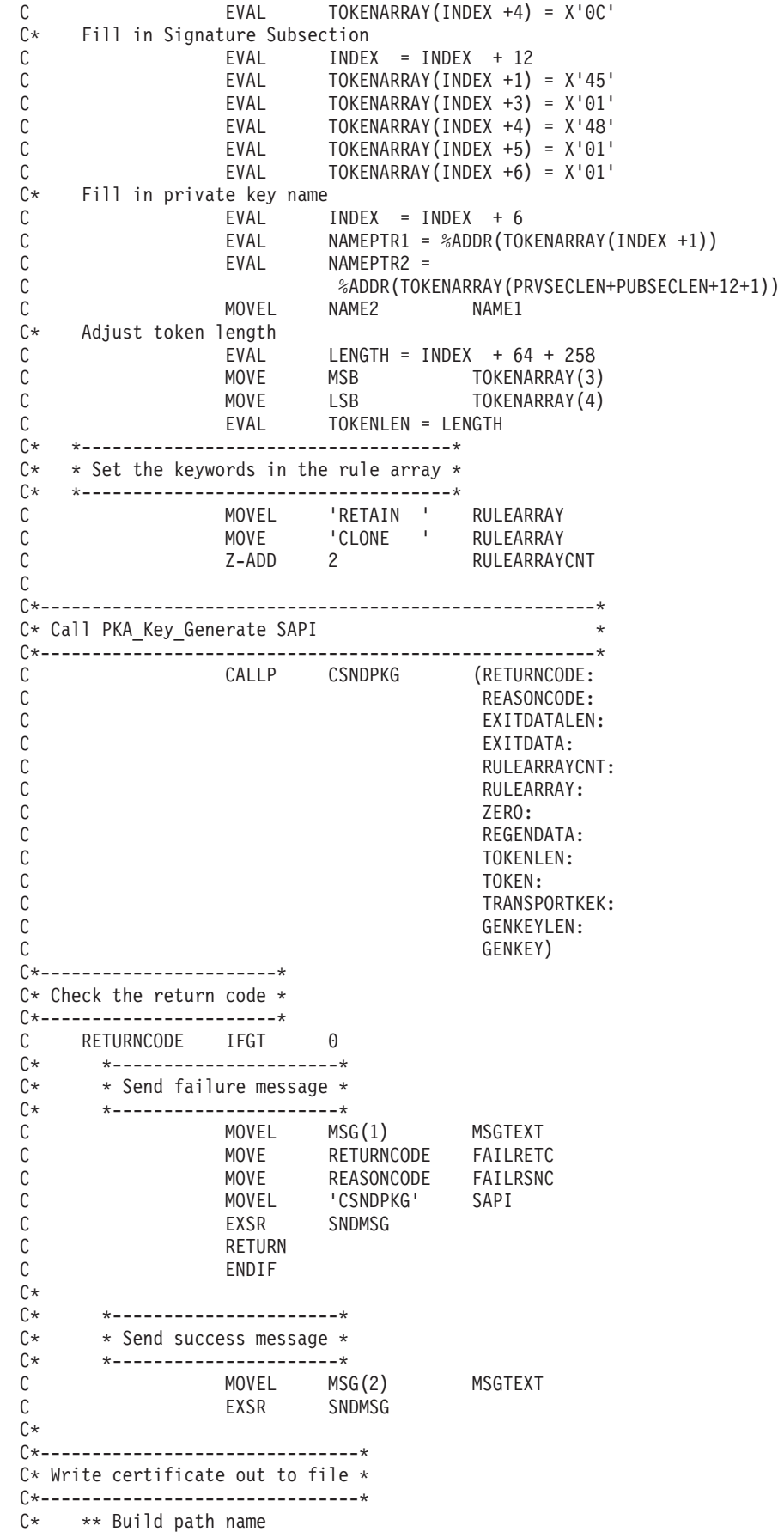

<span id="page-215-0"></span> $\mathsf C$ PATHLEN = %LEN(%TRIM(KEYNAMEPARM)) EVAL  $\mathbb C$ PATHLEN SUBST KEYNAMEPARM:1 PATH  $\mathsf C$ %SUBST(PATH:PATHLEN+1:4) = '.PUB' EVAL  $\mathbb{C} \ast$  $C*$ \*\* Open the file C\* C EVAL FILED = open(PATH: OFLAG) C\*  $C*$ \*\* Check if open worked  $C*$ С FILED IFEQ  $-1$  $C*$  $C*$ \*\* Open failed, send an error message  $C*$  $\mathsf C$ MOVEL  $MSG(3)$ MSGTEXT  $\mathsf{C}$ EXSR SNDMSG C\*  $\mathsf{C}$ **ELSE**  $C*$ C\* \*\* Open worked, write certificate out to file and close file  $C*$  $\mathsf{C}$ CALLP write (FILED:  $\mathsf{C}$ GENKEY:  $\mathsf C$ GENKEYLEN)  $\mathbb C$ CALLP close (FILED)  $C*$  $C*$ \*\* Send completion message  $C*$  $\mathsf C$ MOVEL  $MSG(4)$ MSGTEXT  $\mathsf C$ EVAL %SUBST(MSGTEXT: 32: PATHLEN + 4) =  $\mathbb C$ %SUBST(PATH: 1: PATHLEN + 4)  $\mathsf{C}$ EXSR SNDMSG  $\mathsf C$ ENDIF  $C*$  $\mathsf{C}$ **SETON**  $LR$  $C*$ C\* Subroutine to send a message SNDMSG  $\mathfrak{C}$ BEGSR  $\mathsf{C}$ CALL<sub>1</sub> ' QMHSNDPM'  $\mathbb C$ PARM MESSAGEID  $\mathbb C$ PARM MESSAGEFILE  $\mathbb C$ MSGTEXT PARM  $\mathbb C$ PARM MSGLENGTH  $\mathsf C$ PARM MSGTYPE  $\mathbb C$ PARM STACKENTRY  $\mathbb C$ PARM STACKCOUNTER  $\mathsf{C}$ PARM **MSGKFY**  $\mathsf C$ PARM ERRCODE  $\mathbb C$ ENDSR  $C*$ CSNDPKB failed with return/reason codes 9999/9999. The retained key was successfully created. The file could not be opened. The certificate was written to

#### Example: ILE C program for registering a public key hash

Change this program example to suit your needs for registering a hash of a public key certificate.

Note: Read the Chapter 6, "Code disclaimer information" on page 287 for important legal information.

 $\star\star$
```
/*-------------------------------------------------------------------*/
\frac{x}{x} REGHASH \frac{x}{x}\frac{1}{\sqrt{2}} */
/* Sample program to register the hash of a CCA public key */* certificate. \begin{array}{ccc} \star/ \star & \star/ \star & \star/ \star & \star/ \end{array}/\star */
/* COPYRIGHT 5769-SS1 (C) IBM CORP. 1999, 1999 */
\frac{1}{\sqrt{2}} */
/* This material contains programming source code for your *//* consideration. These examples have not been thoroughly */
/* tested under all conditions. IBM, therefore, cannot * */
/* guarantee or imply reliability, serviceability, or function */
/* of these program. All programs contained herein are */
/* provided to you "AS IS". THE IMPLIED WARRANTIES OF *//* MERCHANTABILITY AND FITNESS FOR A PARTICULAR PURPOSE ARE \overline{\hspace{1.5mm}}/* ARE EXPRESSLY DISCLAIMED. IBM provides no program services for */
\frac{1}{\sqrt{\frac{1}{\pi}}} these programs and files. \frac{1}{\sqrt{\frac{1}{\pi}}}\frac{1}{\sqrt{2}} */
/\star */
/* Note: Input format is more fully described in Chapter 2 of */* IBM 4758 CCA Basic Services Reference and Guide */<br>/* (SC31-8609) publication.
\frac{1}{\sqrt{\frac{1}{\pi}}} (SC31-8609) publication. \frac{1}{\sqrt{\frac{1}{\pi}}}\frac{1}{\sqrt{2}} */
/* Parameters: Stream file containing public key certificate *\frac{1}{\sqrt{2}} */
/* Example: *//* CALL PGM(REGHASH) PARM(CERTFILE) */
\frac{1}{\sqrt{2}} */
/\star */
/* Note: This program assumes the card with the profile is */* already identified either by defaulting to the CRP01 \star/<br>/* device or by being explicitly named using the \star/
/* device or by being explicitly named using the /* Cryptographic Resource Allocate verb. Also this
      Cryptographic Resource Allocate verb. Also this */
/* device must be varied on and you must be authorized \star/<br>/* to use this device description. \star/
/* to use this device description. \begin{array}{ccc} \n\star & \star & \star \\
\end{array}\frac{1}{\sqrt{2}} */
/* The Common Cryptographic Architecture (CCA) verbs used are */* PKA Public Key Hash Register (CSNDPKH) and One Way Hash WH). */
\sqrt{\star} (CSNBOWH). \star/\frac{1}{\sqrt{2}} */
/* Use these commands to compile this program on iSeries: \star/<br>/* ADDITBLE LIB(OCCA)
/* ADDLIBLE LIB(QCCA)
/* CRTCMOD MODULE(REGHASH) SRCFILE(SAMPLE) */
/* CRTPGM PGM(REGHASH) MODULE(REGHASH) */
/* BNDDIR(QCCA/QC6BNDDIR) */
\frac{1}{\sqrt{2}} */
/* Note: Authority to the CSNDPKH and CSNBOWH service programs *\frac{1}{\sqrt{\pi}} in the QCCA library is assumed. \frac{1}{\sqrt{\pi}} \frac{1}{\sqrt{\pi}}\frac{1}{\sqrt{2}} */
/*-------------------------------------------------------------------*/
#include <stdio.h>
#include <string.h>
#include "csucincl.h"
int main(int argc, char *argv[])
 {
/*------------------------------------------------------------------*/
/* Declares for CCA parameters \star//*------------------------------------------------------------------*/
long return code = 0;
long reason code = 0;
long exit data length = 0;
char exit_data[4];
char rule_array[24];
long rule array count;
long token len = 2500;
char token\overline{2500};
```

```
long chaining vector length = 128;
long hash length = 20;
long text<sup>length</sup>;
unsigned char chaining_vector[128];
unsigned char hash[20];
/*------------------------------------------------------------------*/
/* Declares for working with a PKA token */*------------------------------------------------------------------*/
long pub_sec_len; /* Public section length
long cert_sec_len; /* Certificate section length */
long offset; /* Offset into token */
long tempOffset; /* (Another) Offset into token */
char name[64]; \rightarrow /* Registered key name \rightarrow /
long count; \frac{1}{x} /* Number of bytes read from file \frac{x}{x}<br>FILE *fp; \frac{1}{x} /* File pointer \frac{x}{x}/* File pointer
if (argc \langle 2 \rangle /* Check the number of parameters passed \star/
{
 printf("Need to enter a public key name\n");
 return 1;
}
memset(name, \langle 64 \rangle; \langle 64 \rangle /* Copy key name (and pad) to a 64 byte \star/
                         /* field. */memcpy(name,argv[1],strlen(argv[1]));
fp = fopen(argv[1],"rb"); /* Open the file for reading */if (!fp)
{
 printf("File %s not found.\n",argv[1]);
 return 1;
}
memset(token,0,2500); /* Initialize the token to 0 \star/<br>count = fread(token,1,2500,fn); /* Read the token from the file \star/
count = fread(token,1,2500,fp); /* Read the token from the file */<br>fclose(fp); /* Close the file */
fclose(fp); /* Close the file
                         /* Determine length of token from length */
                         /* bytes at offset 2 and 3. */token len = ((256 * token[2]) + token[3]);if (count < token len) /* Check if whole token was read in */{
 printf("Incomplete token in file\n");
 return 1;
}
/************************************************************/
/* Find the certificate offset in the token \begin{array}{cc} \star/ \star & \star/ \end{array}\frac{1}{\sqrt{2}} */
/* The layout of the token is \begin{array}{ccc} \star/ \star & \star/ \end{array}/\star */
/* - Token header - 8 bytes - including 2 length bytes \qquad */
/* - Public key section - length bytes at offset 10 overall */<br>/* - Private key name - 68 bytes
/* - Private key name - 68 bytes
/* - Certificate section *//\star */
/************************************************************/
pub sec len = ((256 * token[10]) + token[11]);offset = pub sec len + 68 + 8; /* Set offset to certiicate section */
                              /* Determine certificate section */
                              /* length from the length bytes at *//* offset 2 of the section. */cert sec len = ((256 * token[offset + 2]) + token[offset + 3]);tempOffset = offset + 4; /* Set offset to first subsection */
```

```
/* Parse each subsection of the certificate until the *//* signature subsection is found or the end is reached.*/
  /* (Identifier for signature subsection is Hex 45.) */while(token[temp0ffset] != 0x45 &&
    tempOffset < offset + cert sec len)
 \{tempOffset += 256 * token[tempOffset + 2] + token[tempOffset+3];
\}/* Check if no signature was found before the end of *//* the certificate section.
                                        \star/if (token[tempOffset] != 0x45)printf("Invalid certificate\n");
 return 1;
\mathcal{E}/* Hash the certificate
                                              \star/text length = tempOffset - offset + 70; /* Text length is length */
                       /* of certificate subsection.
                                                 \star/memcpy((void*)rule array,"SHA-1 ",8); /* Set rule array
                                                  \star/rule array count = 1;
chaining_vector_length = 128;
hash_length = 2\overline{0};
CSNBOWH ( & return code, & reason code, & exit data length,
      exit data,
      &rule_array_count,
      (unsigned char*) rule_{array,&text length,
      &token[offset],
      &chaining_vector_length,
      chaining vector,
      &hash length,
      hash);
if (return_code != 0)
 printf("One Way Hash Failed : return reason %d/%d\n",
       return code, reason code);
 return 1;
\left\{ \right\}/* Register the Hash
                                             \star//* Set the rule array */
memcpy((void*)rule_array,"SHA-1 CLONE ",16);
rule array count = 2;
                        /* Build the name of the retained *//* key from the file and "RETAINED"*/
memcpy(&name[strlen(argv[1])],".RETAINED",9);
CSNDPKH( &return code, &reason code, &exit data length,
      exit_data,
      &rule array count,
      (unsigned char*) rule array,
      name,
      &hash length,
```

```
hash);
if (return code != 0)
 {
  printf("Public Key Register Hash Failed : return reason %d/%d\n",
          return code, reason code);
  return 1;
 }
name[strlen(argv[1]) + 9] = 0; /* Convert name to a string */
printf("Hash registered for %s.\n",name);
}
```
### **Example: ILE RPG program for registering a public key hash**

Change this program example to suit your needs for registering a hash of a public key certificate.

```
D*************************************************************
D* REGHASH
\n  <i>D</i>D* Sample program to register the hash of a CCA public key
D* certificate.
\mathsf{D} \star\n  <i>D</i>D* COPYRIGHT 5769-SS1 (C) IBM CORP. 2000, 2000
D*
D* This material contains programming source code for your
D* consideration. These example has not been thoroughly
D* tested under all conditions. IBM, therefore, cannot
D* guarantee or imply reliability, serviceability, or function
D* of these programs. All programs contained herein are
D* provided to you "AS IS". THE IMPLIED WARRANTIES OF
D* MERCHANTABILITY AND FITNESS FOR A PARTICULAR PURPOSE ARE
D* ARE EXPRESSLY DISCLAIMED. IBM provides no program services for
D* these programs and files.
\mathsf{D} \star\n  <i>D</i>D* Note: Input format is more fully described in Chapter 2 of
D* IBM 4758 CCA Basic Services Reference and Guide D* (SC31-8609) publication.
          (SC31-8609) publication.
\n  <i>D</i>D* Parameters: Stream file containing public key certificate
\n  <i>D</i>D* Example:
D* CALL PGM(REGHASH) PARM(CERTFILE)
D*
D* Use these commands to compile this program on iSeries:
D* CRTRPGMOD MODULE(REGHASH) SRCFILE(SAMPLE)
D* CRTPGM PGM(REGHASH) MODULE(REGHASH)<br>D* BNDDIR(OCCA/OC6BNDDIR)
           BNDDIR(QCCA/QC6BNDDIR)
D*
D* Note: Authority to the CSNDPKH and CSNBOWH service programs D* in the OCCA library is assumed.
         in the QCCA library is assumed.
D*
D* The Common Cryptographic Architecture (CCA) verbs used are
D* PKA Public Key Hash Register (CSNDPKH) and One Way Hash
C* (CSNBOWH).
D*
D**************************************************************
D*--------------------------------------------------------
D* Declare variables used by CCA SAPI calls
D*--------------------------------------------------------
                  ** Return code
```
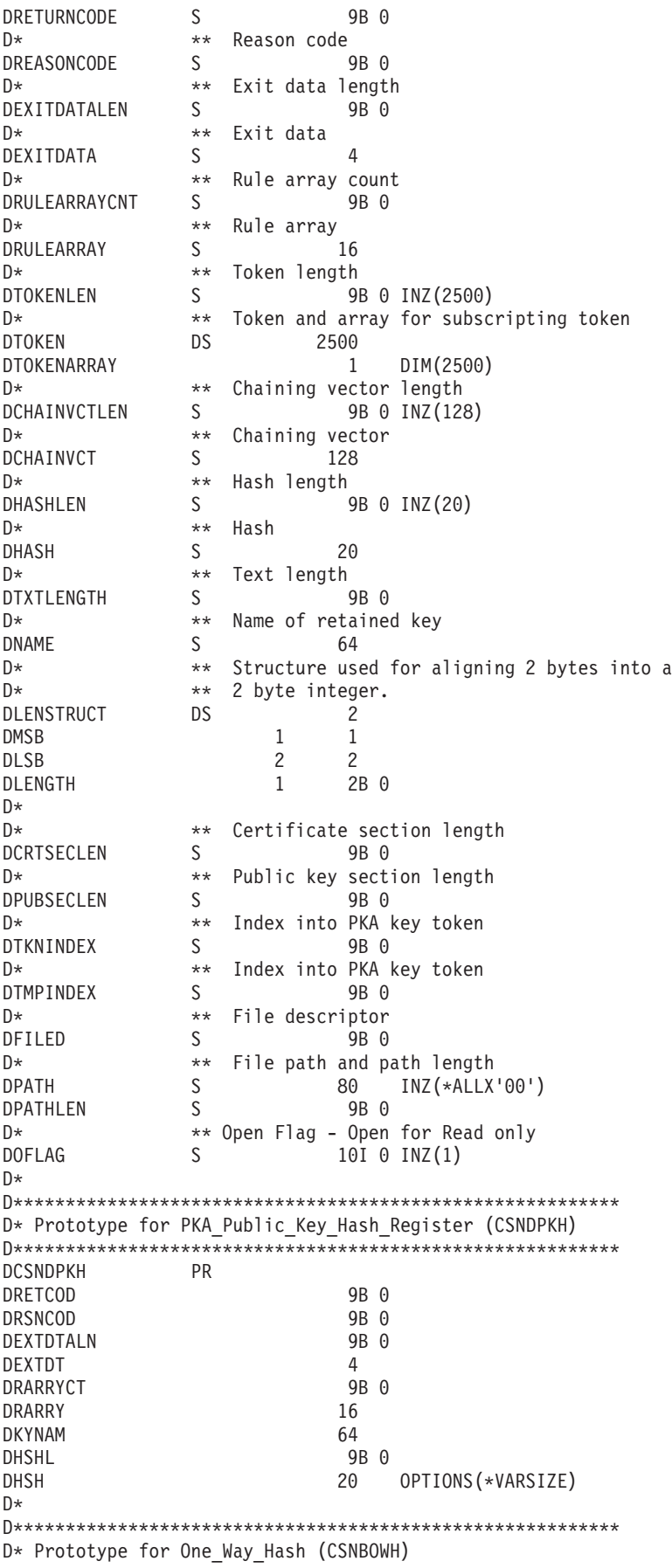

```
DCSNBOWH PR
DRETCOD
                           9R 0
DRSNCOD
                           9B 0
DEXTDTALN
                          9B 0
DEXTDT
                          \overline{4}DRARRYCT
                           9B 0
DRARRY
                          16
DTXTLEN
                          9B 0
DTXT
                         500 OPTIONS (*VARSIZE)
DCHNVCTLEN
                           9B 0
DCHNVCT
                          128
                          9B 0
DHSHLEN
DHSH
                          20
D*
\n  <i>D</i>D* Prototype for open()
D*
     value returned = file descriptor (0K), -1 (error)
Dopen PR 9B 0 EXTPROC('open')
D*path name of file to be opened.
\mathsf{D}128 OPTIONS (*VARSIZE)
D*
     Open flags
\mathsf{D}9B 0 VALUE
     (OPTIONAL) mode - access rights
n*D10U 0 VALUE OPTIONS (*NOPASS)
     (OPTIONAL) codepage
\n  <i>D</i>\mathsf{D}10U 0 VALUE OPTIONS (*NOPASS)
D*
D* Prototype for read()
{\small 1}D* value returned = number of bytes actually read, or -1
Dread PR 9B 0 EXTPROC('read')
D*File descriptor returned from open()
D
                          9B 0 VALUE
D*
     Input buffer
                         2500 OPTIONS (*VARSIZE)
\mathsf{D}D∗
     Length of data to be read
D9B 0 VALUE
D*
D* Prototype for close()
D* value returned = 0 (OK), or -1
Dclose PR 9B 0 EXTPROC('close')
D* File descriptor returned from open()
                          9B 0 VALUE
\mathsf{D}D*
\n  <i>D</i>** Declares for sending messages to the
\n  <i>0</i>** job log using the QMHSNDPM API
DNSG<br>
DNSG<br>
DNSGLENGTH<br>
D<br>
DNSGTEXT<br>
DSAPI<br>
T<br>
DSAPI<br>
1
                        75 DIM(6) CTDATA PERRCD(1)
                          9B 0 INZ (75)
                         80
                    \overline{1}DSAPI
                          \overline{7}DFAILRETC<br>DFAILRSNC<br>DMESSAGEID S<br>DMESSAGEFILE S<br>DMSGKEY S
                   41 44
                   46 49
                          7 INZ(^{\prime}\left( \begin{array}{c} 1 \end{array} \right)21 INZ('\left( \cdot \right)\begin{bmatrix} -4 & 1/2 \\ 4 & 1NZ' \\ 10 & 1NZ' \\ 10 & 1NZ' \\ 10 & 1NZ' \end{bmatrix}\left( \begin{array}{c} 1 \end{array} \right)DMSGKEY
             S\left\vert \cdot \right\rangleDMSGTYPE
DSTACKENTRY
              S- 1
DSTACKCOUNTER S
                          9B 0 INZ(2)
```
DERRCODE DS DBYTESIN<br>DBYTESIN 1 4B 0 INZ(0)<br>DBYTESOUT 5 8B 0 INZ(0) DBYTESOUT  $C*$ C\*\*\*\*\*\*\*\*\*\*\*\*\*\*\*\*\*\*\*\*\*\*\*\*\*\*\*\*\*\*\*\*\*\*\*\*\*\*\*\*\*\*\*\*\*\*\*\*\*\*\*\*\*\*\*\*\*\*\*\*\*\* C\* START OF PROGRAM  $\mathbb{C}^*$ C \*ENTRY PLIST<br>C PARM FILEPARM 50 C\*\*\*\*\*\*\*\*\*\*\*\*\*\*\*\*\*\*\*\*\*\*\*\*\*\*\*\*\*\*\*\*\*\*\*\*\*\*\*\*\*\*\*\*\*\*\*\*\*\*\*\*\*\*\*\*\*\*\*\*\*\* C\* Open certificate file C\*\*\*\*\*\*\*\*\*\*\*\*\*\*\*\*\*\*\*\*\*\*\*\*\*\*\*\*\*\*\*\*\*\*\*\*\*\*\*\*\*\*\*\*\*\*\*\*\*\*\*\*\*\*\*\*\*\*\*\*\*\* C\* \*---------------------\*  $C*$  \*\* Build path name \* C\* \*---------------------\* C EVAL PATHLEN = %LEN(%TRIM(FILEPARM)) C PATHLEN SUBST FILEPARM:1 PATH  $C*$  \*---------------------\*<br> $C*$  \* Open the file \* \* Open the file \* C\* \*---------------------\* C EVAL FILED = open(PATH: OFLAG) C\* \*----------------------\*  $C*$  \* Check if open worked \* C\* \*----------------------\*  $C = FILED$  IFEQ  $-1$ <br> $C*$  \*-------------------------C\* \*------------------------------------\* \* Open failed, send an error message \* C\* \*------------------------------------\* C MOVEL MSG(1) MSGTEXT C EXSR SNDMSG C<sub>RETURN</sub> RETURN C\* C ENDIF C\* \*--------------------------------------------------\* C\* \* Open worked, readcertificate andclose the file \* C\* \*--------------------------------------------------\* EVAL TOKENLEN = read(FILED: TOKEN: TOKENLEN) C CALLP close (FILED) C\* C\* \*--------------------------------------\* C\* \* Check if readoperation was OK \* C\* \*--------------------------------------\* TOKENLEN IFEQ -1 C MOVEL MSG(2) MSGTEXT C EXSR SNDMSG<br>C RETURN C<br>C ENDIF ENDIF C\*<br>C\* C\* \*--------------------------------------\*  $C*$  \* Check if certificate length is valid \* C\* \* The length bytes start at position 3 \* C\* \*--------------------------------------\* C EVAL MSB = TOKENARRAY(3) C EVAL LSB = TOKENARRAY(4) C LENGTH IFLT TOKENLEN C\* \*-----------------------------------\*  $C*$  \* Certificate length is not valid \* C\* \*-----------------------------------\* C MOVEL MSG(3) MSGTEXT C EXSR SNDMSG C<br>C ENDIF ENDIF  $C*$ C\*\*\*\*\*\*\*\*\*\*\*\*\*\*\*\*\*\*\*\*\*\*\*\*\*\*\*\*\*\*\*\*\*\*\*\*\*\*\*\*\*\*\*\*\*\*\*\*\*\*\*\*\*\*\*\*\*\*\*\*\*\*  $C*$  Find the certificate in the token C\* C\* The layout of the token is

```
C*C* - Token header - 8 bytes - including 2 length bytes
C* - Public key section - length bytes at position 3 (11 overall)
C* - Private key name - 68 bytes
C* - Certificate section
C*C* Note: 1 is added because RPG arrays start at 1.
C**************************************************************
C EVAL MSB = TOKENARRAY(11)
C EVAL LSB = TOKENARRAY(12)
C EVAL PUBSECLEN = LENGTH
C EVAL TKNINDEX = PUBSECLEN + 68 + 8 + 1
C*
      C* *-----------------------------------------*
C* * Determine length of certificate section *<br>C* * Length bytes are at position 2 of the *
      * Length bytes are at position 2 of the
C* * section.<br>C* *---------
C* *-----------------------------------------*
C EVAL MSB = TOKENARRAY(TKNINDEX + 2)<br>C EVAL LSB = TOKENARRAY(TKNINDEX + 3)
                  EVAL LSB = TOKENARRAY(TKNINDEX + 3)<br>EVAL CRTSECLEN = LENGTHC EVAL CRTSECLEN = LENGTH
C EVAL TMPINDEX = TKNINDEX + 4
C*C* *-----------------------------------------------------*
C* * Parse each subsection of the certificate until the *<br>C* * signature subsection is found or the end is reached *
C* * signature subsection is found or the end is reached.*<br>C* * (Identifier for signature subsection is Hex 45.) *
      * (Identifier for signature subsection is Hex 45.) *C* *-----------------------------------------------------*
                 C DOW (TOKENARRAY(TMPINDEX) <> X'45') AND
C (TMPINDEX < TKNINDEX + CRTSECLEN)<br>C FVAI MSR = TOKFNARRAY(TMPINDEX + 2)
C EVAL MSB = TOKENARRAY(TMPINDEX + 2)<br>C EVAL LSB = TOKENARRAY(TMPINDEX + 3)
     EVAL LSB = TOKENARRAY(TMPINDEX + 3)<br>TMPINDEX ADD LENGTH TMPINDEX
C TMPINDEX ADD LENGTH TMPINDEX
C ENDDO
C*<br>C*
C* *----------------------------------------------------*
      * Check if no signature was found before the end of *C* * the certificate section.<br>C* *--------------------------
      C* *----------------------------------------------------*
C IF TOKENARRAY(TMPINDEX) <> X'45'
C MOVEL MSG(4) MSGTEXT
C EXSR SNDMSG
                  RETURN
C ENDIF
C*C**************************************************************
C* Hash the certificate
C**************************************************************
C* *------------------------------------------*
C* * Calculate the length to hash
C* *------------------------------------------*
                          TXTLENGTH = TMPINDEX - TKNINDEX + 70
C* *------------------------------------------*
C* * Set the keywords in the rule array *
    C* *------------------------------------------*
C MOVEL 'SHA-1 ' RULEARRAY
C Z-ADD 1 RULEARRAYCNT
C* *-------------------------*
C* * Call One Way Hash SAPI *
C* *-------------------------*
C CALLP CSNBOWH (RETURNCODE:<br>C REASONCODE:
C<br>C REASONCODE:<br>EXITDATALEN
C EXITDATALEN:<br>C EXITDATA: EXITDATA:
C<br>C EXITDATA:<br>C RULEARRAY
                                         RULEARRAYCNT:
C RULEARRAY:
C TXTLENGTH:
```

```
C TOKENARRAY (TKNINDEX):
C<br>C<br>CHAINVCT:
                              CHAINVCT:
C HASHLEN:<br>C HASH)
C HASH)
C* *------------------------*
C* * Check the return code *
C* *------------------------*
C RETURNCODE IFGT 0
    *------------------------*
C* * Send failure message *
C* *-----------------------*
C MOVEL MSG(5) MSGTEXT
C MOVE RETURNCODE FAILRETC
C MOVE REASONCODE FAILRSNC
C MOVEL 'CSNBOWH' SAPI
C EXSR SNDMSG
C<br>C RETURN<br>FNDIF
             ENDIF
C*
C**************************************************************
C* Register the certificate hash
C**************************************************************
C* *------------------------------------------*
C* * Set the keywords in the rule array
C* *------------------------------------------*
C MOVEL 'SHA-1 ' RULEARRAY
C MOVE 'CLONE ' RULEARRAY
C Z-ADD 2 RULEARRAYCNT
C* *------------------------------------------*
C* * Buildthe key name (FILENAME.RETAINED) *
  C* *------------------------------------------*
C EVAL %SUBST(NAME: 1: PATHLEN) =
C %SUBST(PATH: 1: PATHLEN)
C EVAL %SUBST(NAME:PATHLEN+1:9) = '.RETAINED'
C* *-----------------------------------*
C* * Call PKA Public Key Hash Register *
C* *-----------------------------------*
C CALLP CSNDPKH (RETURNCODE:<br>C REASONCODE:
C<br>C<br>C<br>EXITDATALEN
C EXITDATALEN:<br>
C EXITDATA:
                              EXITDATA:
C RULEARRAYCNT:
C RULEARRAY:<br>C NAME:
C NAME:
C HASHLEN:
C HASH)
C* *------------------------*
C* * Check the return code *
C* *------------------------*
   RETURNCODE IFGT 0
C* *-----------------------*
C* * Send failure message *<br>C* *----------------------*
   *------------------------*
C MOVEL MSG(5) MSGTEXT
C MOVE RETURNCODE FAILRETC
C MOVE REASONCODE FAILRSNC
C MOVEL 'CSNDPKH' SAPI
C<sub>EXSR</sub> SNDMSG
C ELSE
    *-----------------------*
C* * Send success message *<br>C* *----------------------*
C* *-----------------------*
C MOVEL MSG(6) MSGTEXT
C EVAL %SUBST(MSGTEXT: 41: PATHLEN + 9) =
C %SUBST(NAME: 1: PATHLEN + 9)
```

```
C EXSR SNDMSG
  C ENDIF
  C*<br>C
   C SETON SETON C
  \intC**************************************************************
  C* Subroutine to send a message
  C**************************************************************
  C SNDMSG BEGSR<br>C CALL
   C CALL 'QMHSNDPM'
   C PARM PARM MESSAGEID
  C PARM MESSAGEFILE
  C PARM MSGTEXT
  C PARM MSGLENGTH
  C PARM MSGTYPE
  C PARM STACKENTRY
  C PARM STACKCOUNTER
  C PARM MSGKEY
  C PARM ERRCODE
              ENDSR
**
The file could not be opened.
There was an error reading from the file.
The length of the certificate is not valid.
The certificate is not valid.
CSNBOWH failed with return/reason codes 9999/9999.
The hash was successfully registered as
```
#### **Example: ILE C program for registering a public key certificate**

Change this program example to suit your needs for registering a public key certificate.

```
/*-------------------------------------------------------------------*/
/* REGPUBKEY */
\frac{1}{\sqrt{2}} */
/* Sample program to register a CCA public key certificate */
\frac{1}{\sqrt{2}} */
/* COPYRIGHT 5769-SS1 (C) IBM CORP. 1999, 1999 */
\frac{1}{\sqrt{2}} */
/* This material contains programming source code for your \star/<br>/* consideration. These examples have not been thoroughly \star/
/* consideration. These examples have not been thoroughly
/* tested under all conditions. IBM, therefore, cannot */
/* guarantee or imply reliability, serviceability, or function */
/* of these program. All programs contained herein are \star/<br>/* provided to you "AS IS". THE IMPLIED WARRANTIES OF \star/
/* provided to you "AS IS". THE IMPLIED WARRANTIES OF
/* MERCHANTABILITY AND FITNESS FOR A PARTICULAR PURPOSE ARE */
/* ARE EXPRESSLY DISCLAIMED. IBM provides no program services for */<br>/* these programs and files.
/* these programs and files.<br>/*
\frac{1}{\sqrt{2}} */
\frac{1}{\sqrt{2}} */
/* Note: Input format is more fully described in Chapter 2 of */* IBM 4758 CCA Basic Services Reference and Guide /* (SC31-8609) publication. */\frac{1}{\sqrt{\pi}} (SC31-8609) publication. \frac{1}{\sqrt{\pi}}\frac{1}{\sqrt{2}} */
/* Parameters: Stream file containing public key certificate \begin{array}{c} \star/ \star \\ \star/ \end{array}\frac{1}{\sqrt{2}} */
/* Example: */
/* CALL PGM(REGPUBKEY) PARM(CERTFILE) */
\frac{1}{\sqrt{2}} */
\frac{1}{\sqrt{2}} */
/* Note: This program assumes the card with the profile is *//* already identified either by defaulting to the CRP01 \star/<br>/* device or by being explicitly named using the \star/
/* device or by being explicitly named using the \frac{\star}{\star} Cryptographic Resource Allocate verb. Also this \frac{\star}{\star}Cryptographic Resource Allocate verb. Also this
```

```
/* device must be varied on and you must be authorized */\frac{1}{x} to use this device description. \frac{x}{x} \frac{x}{x}\frac{1}{\sqrt{2}} */
/* The Common Cryptographic Architecture (CCA) verb usedis */
/* PKA_Public_Key_Register (CSNDPKR). */
/\star */
/* Use these commands to compile this program on iSeries: */
/* ADDLIBLE LIB(QCCA) */
/* CRTCMOD MODULE(REGPUBKEY) SRCFILE(SAMPLE) */
/* CRTPGM PGM(REGPUBKEY) MODULE(REGPUBKEY) */
\frac{1}{\sqrt{\frac{1}{\pi}}} BNDDIR(QCCA/QC6BNDDIR) */<br>\frac{1}{\sqrt{\frac{1}{\pi}}} */
\frac{1}{\sqrt{2}} */
/* Note: Authority to the CSNDPKR service program */\frac{1}{\ast} in the QCCA library is assumed. \frac{1}{\ast} \frac{1}{\ast}\frac{1}{\sqrt{2}} */
/*-------------------------------------------------------------------*/
#include <stdio.h>
#include <string.h>
#include "csucincl.h"
int main(int argc, char *argv[])
 {
 /*------------------------------------------------------------------*/
/* Declares for CCA parameters *//*------------------------------------------------------------------*/
long return code = 0;
long reason_code = 0;
long exit_data_length = 0;char exit_data[4];
char rule_array[24];
long rule array count;
long token len = 2500;
char token[2500];
/*------------------------------------------------------------------*/
/* Declares for working with a PKA token */
 /*------------------------------------------------------------------*/
 long pub_sec_len; /* Public section length */
 long cert_sec_len; /* Certificate section length */
 long offset; \rightarrow /* Offset into token */
 long tempOffset; /* (Another) Offset into token */
 char name[64]; \overline{\phantom{a}} /* Registered key name \overline{\phantom{a}} */
long count; /* Number of bytes read from file */FILE * fp; \rightarrow /* File pointer */
if (argc \langle 2 \rangle /* Check the number of parameters passed \star/
 {
  printf("Need to enter a public key name\n");
  return 1;
 }
memset(name,' ',64); / Copy key name (and pad) to a 64 byte *//* field. */memcpy(name,argv[1],strlen(argv[1]));
fp = fopen(argv[1],"rb"); /* Open the file for reading */if (!fp)
 {
 printf("File %s not found.\n",argv[1]);
  return 1;
 }
memset(token, 0,2500); \frac{1}{2} /* Initialize the token to 0 \frac{1}{2} /
count = fread(token,1,2500,fp); /* Read the token from the file */<br>fclose(fp); /* Close the file */
                     /* Close the file
                      /* Determine length of token from length */
```

```
/* bytes at offset 2 and 3.
                                                          \star/token len = ((256 * token [2]) + token [3]);/* Check if whole token was read in
if (count < token len)
                                                          \star/\{printf("Incomplete token in file\n");
 return 1;
\}/* Find the certificate length in the token
                                                 \star//*
                                                  \star//* The layout of the token is
                                                  \star//\star\star//* - Token header - 8 bytes - including 2 length bytes
                                                  \star//* - Public key section - length bytes at offset 2
                                                  \star//* - Private key name - 68 bytes
                                                 \star//* - Certificate section
                                                  \star/pub sec len = ((256 * token[10]) + token[11]);offset = pub sec len + 68 + 8; /* Set offset to certiicate section */
                           /* Determine certificate section
                                                          \star//* length from the length bytes at *//* offset 2 of the section.
                                                          \star/cert sec len = ((256 * token[offset + 2]) + token[offset + 3]);/* Register the Public Key
                                                    \star/memcpy((void*)rule_array,"CLONE ",8); /* Set rule array
                                                          \star/rule\_array\_count = 1;/* Build the name of the retained
                                                          \star//* key from the file and "RETAINED"*/
memcpy(&name[strlen(argv[1])],".RETAINED",9);
CSNDPKR( &return_code, &reason_code, &exit_data_length,
       exit data,
       &rule_array count,
       (unsigned char*) rule array,
       name.
       &cert sec len,
       &token[offset]);
if (return code != 0)
\left\{ \right.printf("Public Key Register Failed : return reason %d/%d\n",
        return code, reason code);
 return 1;
\}name[strlen(argv[1]) + 9] = 0; /* Convert name to a string
                                                         \star/printf("Public key registered for %s.\n", name);
```
#### Example: ILE RPG program for registering a public key certificate

Change this program example to suit your needs for registering a public key certificate.

```
D* REGPUBKEY
D*
```

```
D* Sample program to register a CCA public key
D* certificate.
\n  <i>n</i>\n  <i>n</i>D* COPYRIGHT 5769-SS1 (C) IBM CORP. 2000, 2000
\n  <i>n</i>D* This material contains programming source code for your
D* consideration. These example has not been thoroughly
D* tested under all conditions. IBM, therefore, cannot
D* guarantee or imply reliability, serviceability, or function
D* of these programs. All programs contained herein are
D* provided to you "AS IS". THE IMPLIED WARRANTIES OF
D* MERCHANTABILITY AND FITNESS FOR A PARTICULAR PURPOSE ARE
D* ARE EXPRESSLY DISCLAIMED. IBM provides no program services for
D* these programs and files.
\n  <i>n</i>D*
D* Note: Input format is more fully described in Chapter 2 of
        IBM 4758 CCA Basic Services Reference and Guide
\n  <i>0</i>D*
        (SC31-8609) publication.
D*D* Parameters: Stream file containing public key certificate
\n  <i>0</i>D* Example:
D*CALL PGM(REGPUBKEY) PARM(CERTFILE)
\n  <i>n</i>D* Use these commands to compile this program on iSeries:
D* CRTRPGMOD MODULE(REGPUBKEY) SRCFILE(SAMPLE)
D* CRTPGM PGM(REGPUBKEY) MODULE(REGPUBKEY)
D*
          BNDDIR(QCCA/QC6BNDDIR)
\n  <i>0</i>D* Note: Authority to the CSNDPKR service program
D∗
        in the QCCA library is assumed.
D*
D* The Common Cryptographic Architecture (CCA) verbs used are
D* PKA_Public_Key_Register (CSNDPKR).
D*
D* Declare variables used by CCA SAPI calls
** Return code
D∗
              SDRETURNCODE
                               9B 0
                ** Reason code
D*SDREASONCODE
                               9B 0
                ** Exit data length
\n  <i>0</i>DEXITDATALEN
                S9B 0
                ** Exit data
D*DEXITDATA
                S\overline{4}** Rule array count
D∗
DRULEARRAYCNT
                S9B 0
D*
                ** Rule array
DRULEARRAY
                S16
                ** Token length
D∗
                               9B 0 INZ (2500)
DTOKENLEN
                S.
D*
                ** Token and array for subscripting token
DTOKEN
                DS
                    2500
DTOKENARRAY
                              \overline{1}DIM(2500)
                ** Name of retained key
\n  <i>0</i>DNAME
                S64
                ** Structure used for aligning 2 bytes into a
D∗
D∗
                ** 2 byte integer.
                DS
DLENSTRUCT
                               2
DMSB
                        \mathbf{1}\overline{1}DLSB
                        \mathbf{2}^{\circ}2
DLENGTH
                        \mathbf{1}2B 0
                 ** Certificate section length
D*
```

```
DCRTSECLEN
                      9B 0
           S_{\rm c}** Public key section length
D*DPUBSECLEN
            S9B 0
            ** Index into PKA key token
\mathsf{D} \starDTKNINDEX
            S9B 0
D*** Index into PKA key token
DTMPINDEX
           S9B 0
            ** File descriptor
\n  <i>D</i> <i>*</i>DFILED
           S9B 0
            ** File path and path length
D*
           S 80 INZ(*ALLX'00')<br>S 9B 0
DPATH
DPATHLEN
            ** Open Flag - Open for Read only
\mathsf{D} \starDOFLAG
           S10I 0 INZ(1)
D*D* Prototype for PKA_Public_Key_Register (CSNDPKR)
DCSNDPKR PR
DRETCOD
                      9B 0
DRSNCOD
                      9B 0
DEXTDTALN
                      9B 0
DEXTDT
                      \overline{4}9B 0
DRARRYCT
DRARRY
                      16
DKYNAM
                      64
DCRTLEN
                      9B 0
DCRT
                     500 OPTIONS (*VARSIZE)
D*
D* Prototype for open()
value returned = file descriptor (OK), -1 (error)
D∗
Dopen
       Example 18 PR
                    9B 0 EXTPROC('open')
D∗
    path name of file to be opened.
\mathsf{D}128 OPTIONS (*VARSIZE)
D*
    Open flags
D
                      9B 0 VALUE
    (OPTIONAL) mode - access rights
\n  <i>0</i>D
                      10U 0 VALUE OPTIONS (*NOPASS)
D*
    (OPTIONAL) codepage
D
                      10U 0 VALUE OPTIONS (*NOPASS)
D*
D* Prototype for read()
D* value returned = number of bytes actually read, or -1
Dread
      File descriptor returned from open()
D∗
D
                      9B 0 VALUE
\n  <i>0</i>Input buffer
                    2500 OPTIONS (*VARSIZE)
D
\n  <i>0</i>Length of data to be read
\mathsf{D}9B 0 VALUE
\n  <i>D</i>D* Prototype for close()
D* value returned = 0 (OK), or -1
     PR PR
Dclose
                      9B 0 EXTPROC('close')
D*
    File descriptor returned from open()
\mathsf{D}9B 0 VALUE
\n  <i>0</i>\n  <i>0</i>** Declares for sending messages to the
           ** job log using the QMHSNDPM API
D*
```
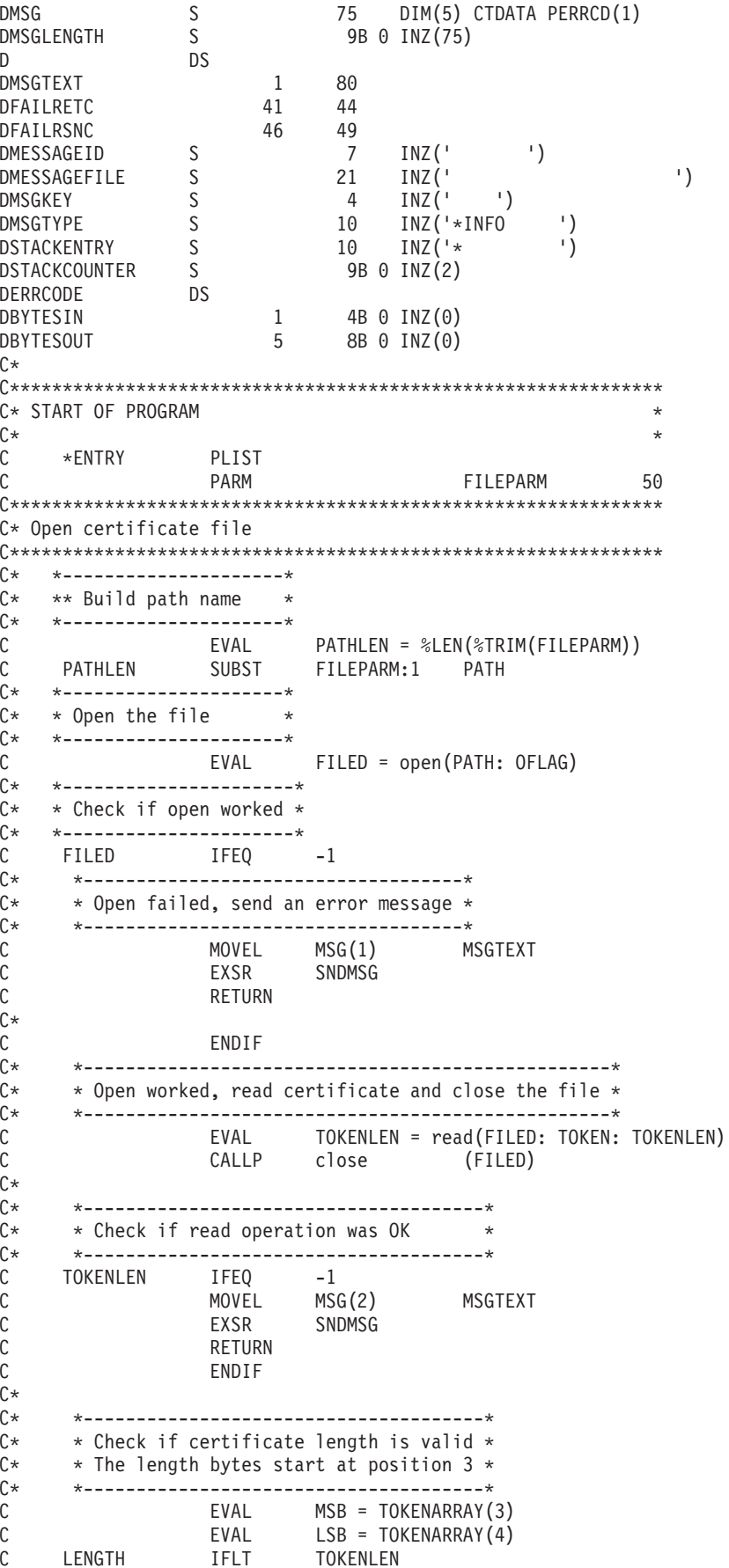

```
C* *-----------------------------------*
C* * Certificate length is not valid *<br>C* *---------------------------------
C* *-----------------------------------*
C MOVEL MSG(3) MSGTEXT
C EXSR SNDMSG<br>C RETURN
                RETURN
C ENDIF
\intC**************************************************************
C* Find the certificate in the token
C^*C* The layout of the token is
C*C* - Token header - 8 bytes - including 2 length bytes
C* - Public key section - length bytes at position 3 (11 overall)
C* - Private key name - 68 bytes
C* - Certificate section
C*
C* Note: 1 is added because RPG arrays start at 1.
C**************************************************************
C EVAL MSB = TOKENARRAY(11)<br>C EVAL LSB = TOKENARRAY(12)
C EVAL LSB = TOKENARRAY(12)
C EVAL PUBSECLEN = LENGTH
                EVAL TKNINDEX = PUBSECLEN + 68 + 8 + 1C*
C* *-----------------------------------------*
     * Determine length of certificate section *
C* * Length bytes are at position 2 of the C* * section.
     * section.
C* *-----------------------------------------*
C EVAL MSB = TOKENARRAY(TKNINDEX + 2)<br>C EVAL LSB = TOKENARRAY(TKNINDEX + 3)
                       LSB = TOKENARRAY(TKNINDEX + 3)
C EVAL CRTSECLEN = LENGTH
C*
C**************************************************************
C* Register the public key
C**************************************************************
C* *------------------------------------------*
C* * Set the keywords in the rule array *C* *------------------------------------------*
C MOVEL 'CLONE ' RULEARRAY
C Z-ADD 1 RULEARRAYCNT
C* *------------------------------------------*
C* * Buildthe key name (FILENAME.RETAINED) *
C* *------------------------------------------*
C EVAL %SUBST(NAME: 1: PATHLEN) =
                C %SUBST(PATH: 1: PATHLEN)
C EVAL %SUBST(NAME:PATHLEN+1:9) = '.RETAINED'
C* *------------------------------*
C* * Call PKA Public Key Register *
C* *------------------------------*
               CALLP CSNDPKR (RETURNCODE:
C<br>C REASONCODE:<br>C EXITDATALEN
                                    EXITDATALEN:
C EXITDATA:
C RULEARRAYCNT:
C RULEARRAY:<br>C NAME:
C NAME:
C CRTSECLEN:
C C TOKENARRAY (TKNINDEX)
C* *------------------------*
C* * Check the return code *
C* *------------------------*
    RETURNCODE IFGT 0
C* *-----------------------*
C* * Send failure message *
```
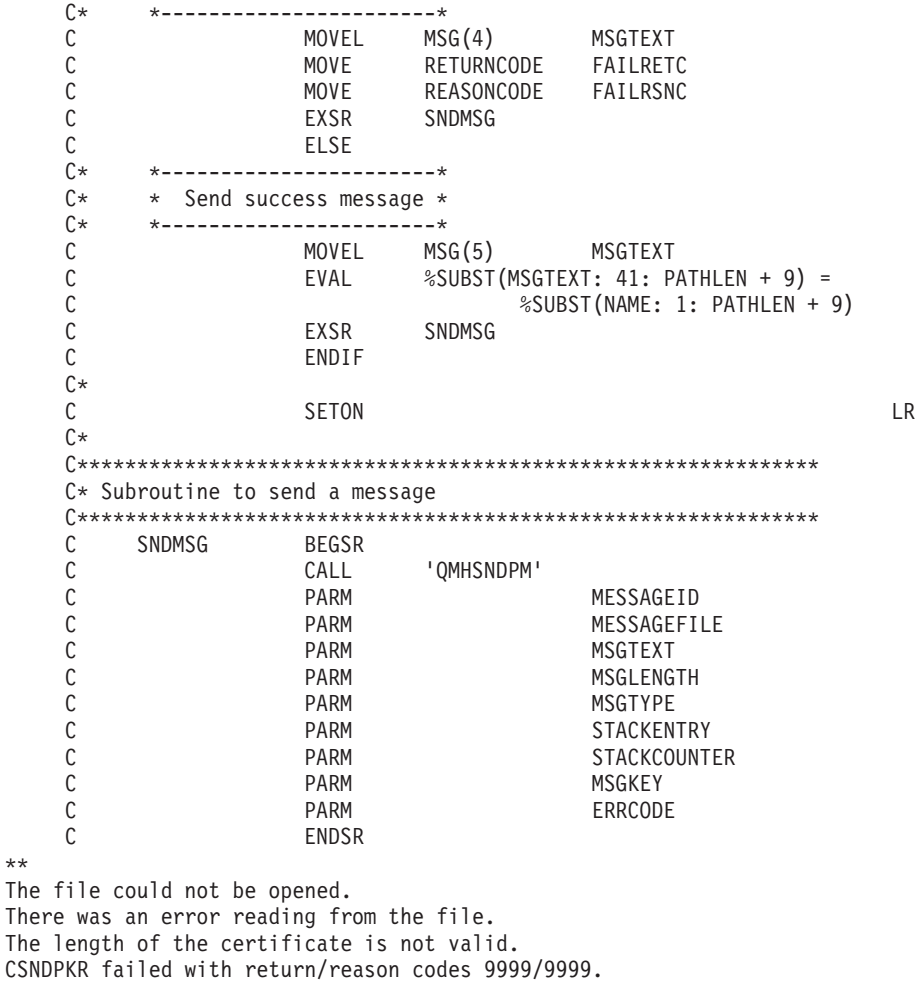

```
The hash was successfully registered as
```
 $**$ 

### Example: ILE C program for certifying a public key token

Change this program example to suit your needs for certifying a public key token.

```
/* CERTKEY
                                                                   \star//\star\star//* Sample program to certify a CCA public key certificate to be
                                                                    \star//* used for master key cloning.
                                                                    \star//\star\star//* COPYRIGHT 5769-SS1 (C) IBM CORP. 1999, 1999
                                                                    \star//*
                                                                    \star//* This material contains programming source code for your
                                                                    \star//* consideration. These examples have not been thoroughly
                                                                    \star//* tested under all conditions. IBM, therefore, cannot
                                                                    \star//* guarantee or imply reliability, serviceability, or function
                                                                    \star//* of these program. All programs contained herein are
                                                                    \star//* provided to you "AS IS". THE IMPLIED WARRANTIES OF
                                                                    \star//* MERCHANTABILITY AND FITNESS FOR A PARTICULAR PURPOSE ARE
                                                                    \star//* ARE EXPRESSLY DISCLAIMED. IBM provides no program services for
                                                                   \star//* these programs and files.
                                                                    \star//*
                                                                    \star//\star\star//* Note: Input format is more fully described in Chapter 2 of
                                                                    \star//*IBM 4758 CCA Basic Services Reference and Guide
                                                                    \star//*(SC31-8609) publication.
                                                                    \star/
```

```
/\star */
/* Parameters: FILENAME           - File containing public key token  */
/* RETAINED_KEY_NAME - Name of key to certify token */
\frac{1}{\sqrt{2}} */
/* Example: */
/* CALL PGM(CERTKEY) PARM(MYKEY.PUB CERTKEY) */
\frac{1}{\sqrt{2}} */
\frac{1}{\sqrt{2}} */
/* Note: This program assumes the card with the profile is \star/<br>/* already identified either by defaulting to the CRP01 \star/
       already identified either by defaulting to the CRP01
/* device or by being explicitly named using the *//* Cryptographic_Resource_Allocate verb. Also this /* device must be varied on and you must be authorized *//* device must be varied on and you must be authorized /* to use this device description.
/* to use this device description. \begin{array}{ccc} \n\star & \star & \star \\
\end{array}\frac{1}{\sqrt{2}} */
/* The Common Cryptographic Architecture (CCA) verbs used are */* Digital_Signature_Generate (CSNDDSG) andOne_Way_Hash (CSNBOWH). */
\frac{1}{\sqrt{2}} */
/* Use these commands to compile this program on iSeries: */
/* ADDLIBLE LIB(QCCA) *//* CRTCMOD MODULE(CERTKEY) SRCFILE(SAMPLE) */
/* CRTPGM PGM(CERTKEY) MODULE(CERTKEY) */
/* BNDDIR(QCCA/QC6BNDDIR) */
/\star */
/* Note: Authority to the CSNDDSG and CSNBOWH service programs \star/<br>/* in the OCCA library is assumed.
/* in the QCCA library is assumed. \begin{array}{ccc} \star/ \star & \star/ \end{array}\frac{1}{\sqrt{2}} */
/*-------------------------------------------------------------------*/
#include <stdio.h>
#include <string.h>
#include "csucincl.h"
#include "decimal.h"
extern void QDCXLATE(decimal(5,0), char *, char*, char *);
#pragma linkage (QDCXLATE, OS, nowiden)
int main(int argc, char *argv[])
{
 /*------------------------------------------------------------------*/
 /* Declares for CCA parameters *//*------------------------------------------------------------------*/
long return code = 0;
long reason code = 0;
long exit data length = 0;
char exit data[4];
char rule array[24];
long rule array count;
long token len = 2500;
char token\overline{[}2500];
long chaining_vector_length = 128;
long hash length = 20;
long text length;
unsigned char chaining_vector[128];
unsigned char hash[20];
long signature length = 256;
long signature_bit_length;
 /*------------------------------------------------------------------*/
 /* Declares for working with a PKA token */
 /*------------------------------------------------------------------*/
 long pub_sec_len; /* Public section length */
 long cert_sec_len; /* Certificate section length */
 long offset; /* Offset into token */
 long tempOffset; /* (Another) Offset into token */
 long tempLength; /* Length variable */
 char name[64]; \rightarrow \rightarrow Private key name \rightarrow /
 char SAname[64]; /* Share administration or certifying */
                       /* key name. */
```

```
char SAnameASCII[64];
                         /* Share admin key name in ASCII
                                                                 \star/* Share aumon way come ...<br>* Length of Share admin key name<br>```^^d from file
long SAname length = 64;
                                                                 \star//* Number of bytes read from file
long count;
                                                                 \star/decimal (5,0) xlate_length = 64; /* Packed decimal variable
                                                                 \star//* needed for call to QDCXLATE.
                                                                 \star/FILE * fp;/* File pointer
                                                                 \star/if (argc \langle 3)
                          /* Check the number of parameters passed */printf("Need to enter a public key name and SA key\n");
return 1;
\left\{ \right\}name[0] = 0;\star//* Make copy of name parameters
\text{strcpy}(\text{name}, \text{ary}[1]);memset (SAname, ' ', 64); /* Make copy of Share Admin key name
                                                                 \star/memory(SAname,ary[2],strlen(argv[2]));
                         /* Open the file containing the token
fp = fopen(name, "rb");
                                                                 \star/if (!fp)\{printf("File %s not found.\n",argv[1]);
 return 1;
\}memset(token,0,2500);
                       /* Read the token from the file
                                                                 \star/count = \nfrac{1}{2600}, f_p);fclose(fp);/* Determine length of token from length *//* bytes at offset 2 and 3.
                                                                 \star/token_len = ((256 * token[2]) + token[3]);if (count < token len) /* Check if whole token was read in
                                                                 \star/\{printf("Incomplete token in file\n");
 return 1;
 \}/* Find the certificate offset in the token
                                                         \star//*\star//* The layout of the token is
                                                          \star//\star\star//* - Token header - 8 bytes - including 2 length bytes
                                                          \star//* - Public key section - length bytes at offset 10 overall *//* - Private key name - 68 bytes
                                                         \star//* - Certificate section
                                                          \star//\star\star/pub sec len = ((256 * token[10]) + token[11]);offset = pub sec len + 68 + 8; /* Set offset to certiicate section */
                              /* Determine certificate section
                                                                 \star//* length from the length bytes at *//* offset 2 of the section.
                                                                 \star/cert sec len = ((256 * token[offset + 2]) + token[offset + 3]);tempOfSet = offset + 4;/* Set offset to first subsection
                                                                \star//* Parse each subsection of the certificate until the *//* signature subsection is found or the end is reached.*/
   /* (Identifier for signature subsection is Hex 45.) \star/
   while(token[temp0ffset] != 0x45 &&
     tempOffset < offset + cert sec len)
 \{tempOffset += 256 \times \text{token}[tempOffset + 2] + token[tempOffset+3];
```

```
}
/*----------------------------------------------------*/
/* Check if no signature was found before the end of *//* the certificate section. *//*----------------------------------------------------*/
if (token[tempOffset] != 0x45)
 {
 printf("Invalid certificate\n");
 return 1;
}
/*******************************************************/
/* Replace Private key name in certificate with the */
/* Share admin key name (expressed in ASCII). */*******************************************************/
text length = tempOffset - offset + 70;
memcpy(SAnameASCII,SAname,64);
/*----------------------------------------------------*/
/* Convert the Share Admin key name to ASCII */
/*----------------------------------------------------*/
QDCXLATE(xlate length, SAnameASCII, "QASCII ", "QSYS ");
memcpy(&token[tempOffset + 6], SAnameASCII, 64);
/**************************************************************/
/* Hash the certificate
/**************************************************************/
memcpy((void*)rule_array,"SHA-1 ",8);
rule array count = 1;
chaining\_vector\_length = 128;hash_length = 20;
CSNBOWH( &return_code, &reason_code, &exit_data_length,
        exit data,
        &rule_array_count,
        (unsigned char*)rule_array,
        &text_length,
        &token[offset],
        &chaining vector length,
        chaining_vector,
        &hash_length,
        hash);
if (return_code != 0)
 {
 printf("One Way Hash Failed : return reason %d/%d\n",
         return code, reason code);
 return 1;
}
/**************************************************************/
/* Create a signature
/**************************************************************/
memcpy((void*)rule_array,"ISO-9796",8);
rule array count = 1;
CSNDDSG( &return code, &reason code, &exit data length,
        exit data,
        &rule_array_count,
        (unsigned c\overline{h}ar*) rule array,
        &SAname_length,
        SAname,
        &hash_length,
        hash,
        &signature_length,
        &signature_bit_length,
        &token[tempOffset+70]);
```

```
if (return_code != 0)
 {
 printf("Digital Signature Generate Failed : return reason %d/%d\n",
         return_code, reason_code);
 return 1;
}
/*-----------------------------------------------*/
/* Check if the new signature is longer than the *//* original signature \star/
/*-----------------------------------------------*/
if((token[tempOffset + 2] * 256 + token[tempOffset + 3]) - 70 !=signature_length)
  {
  printf("Signature Length change from %d to %d.\n",
      token[tempOffset + 2] * 256 + token[tempOffset + 3] - 70,
     signature length);
   /* Adjust length in signature subsection */
   token[tempOffset + 2] = signature_length >> 8;
   token[tempOffset + 3] = signature_length;
   /* Adjust length in certificate section */
  token[offset + 2] = (text length + signature length) \gg 8;
  token[offset + 3] = text[length + signature[length;/* Adjust length in token header section */
  tempLength = 8 + \text{pub} sec len + 68 + \text{text} length +
               signature_length;
   token[2] = tempLength > 8;token[3] = tempLength;
  }
 else tempLength = token[2] * 256 + token[3];
 /********************************************/
 /* Write certified public key out to a file *//********************************************/
  strcat(name,".CRT"); /* Append.CRP to filename */
  \mathsf{fp} = fopen(name,"wb"); /* Open the certificate file \mathsf{f}if (!fp)
    {
     printf("File open failed for output\n");
    }
  else
     {
     fwrite(token, 1, tempLength, fp);
     fclose(fp);
     printf("Public token written to file %s.\n",name);
    }
```

```
}
```
### **Example: ILE RPG program for certifying a public key token**

Change this program example to suit your needs for certifying a public key token.

```
D*************************************************************
D* CERTKEY
\n  <i>D</i>D* Sample program to certify a CCA public key certificate to be
D* used for master key cloning.
D*
\n  <i>D</i>D* COPYRIGHT 5769-SS1 (C) IBM CORP. 2000, 2000
```

```
D*
D* This material contains programming source code for your
D* consideration. These example has not been thoroughly
D* tested under all conditions. IBM, therefore, cannot
D* guarantee or imply reliability, serviceability, or function
D* of these programs. All programs contained herein are
D* provided to you "AS IS". THE IMPLIED WARRANTIES OF
D* MERCHANTABILITY AND FITNESS FOR A PARTICULAR PURPOSE ARE
D* ARE EXPRESSLY DISCLAIMED. IBM provides no program services for
D* these programs and files.
D*
∩∗
D* Note: Input format is more fully described in Chapter 2 of
        IBM 4758 CCA Basic Services Reference and Guide
D*
        (SC31-8609) publication.
\n  <i>D</i>\n  <i>n</i>D* Parameters: FILENAME
                              - File containing public key token
              RETAINED KEY NAME - Name of key to certify token
D*
\n  <i>0</i>D* Example:
    CALL PGM(CERTKEY) PARM(MYKEY.PUB CERTKEY)
\n  <i>0</i>\n  <i>D</i>D* Use these commands to compile this program on iSeries:
D* CRTRPGMOD MODULE(CERTKEY) SRCFILE(SAMPLE)
D* CRTPGM PGM(CERTKEY) MODULE(CERTKEY)
\n  <i>D</i>BNDDIR(QCCA/QC6BNDDIR)
D*
D* Note: Authority to the CSNDDSG and CSNBOWH service programs
D*
        in the QCCA library is assumed.
D*
D* The Common Cryptographic Architecture (CCA) verbs used are
D* Digital Signature Generate (CSNDDSG) and One Way Hash (CSNBOWH).
\n  <i>n</i>D* Declare variables used by CCA SAPI calls
D*
              ** Return code
               SDRETURNCODE
                              9R 0
               ** Reason code
\mathsf{D} \starDREASONCODE
               S9B 0
                ** Exit data length
D*DEXITDATALEN
               S9B 0
                ** Exit data
D*DEXITDATA
                S\overline{4}** Rule array count
\n  <i>0</i>DRULEARRAYCNT
                S9B 0
                ** Rule array
\n  <i>D</i>DRULEARRAY
                S-16
                ** Token length
D∗
                S9B 0 INZ (2500)
DTOKENLEN
\n  <i>0</i>** Token and array for subscripting token
               DS 2500
DTOKEN
DTOKENARRAY
                            1 DIM(2500)
\n  <i>D</i>** Chaining vector length
DCHAINVCTLEN
                S.
                              9B 0 INZ(128)
D*\star\starChaining vector
DCHAINVCT
                S- 128
                ** Hash length
\n  <i>D</i>SDHASHLEN
                             9B 0 INZ(20)
D*** Hash
DHASH
                S20
\mathsf{D} \star** Text length
DTXTLENGTH
                S9B 0
                ** Signature length
D*DSIGLENGTH
                S.
                     9B 0 INZ(256)
                ** Signature length in bits
D*
```
DSIGBITLEN S 9B 0 D\*-------------------------------------------------------- D\* Declare variables for working with tokens D\*-------------------------------------------------------- D\* \*\* NAMEPTR and NAME are used for copying D\* \*\* private key name DNAMEPTR S \* \* DNAME S \* 64 DNAME S<br>D\* Share administrator (certifyin \*\* Share administrator (certifying key) name length<br>S<br>2009 0 D\*<br>DSANAMELEN D\*  $***$  Share administrator (certifying key) name<br>DSANAME S 64 DSANAME S 64 D\*  $*$  Share administrator name expressed in ASCII<br>DSANAMEASC S 64 DSANAMEASC S 64 D\*  $*$  Certificate section length<br>DCRTSECLEN S 9B 0 DCRTSECLEN D\*  $***$  Public key section length<br>DPUBSECLEN S 9B 0 DPUBSECLEN<br>D\* D\* \* Index into PKA key token<br>DTKNINDEX 5 9B 0 S<br>\*\* Index into PKA key token D\* **\*\*** Index into PKA key token DTMPINDEX S 9B 0 D\*  $***$  Structure used for aligning 2 bytes into a D\* \*\* 2 byte integer. DLENSTRUCT DS 2  $1$  1 1 DLSB 2 2 DLENGTH 1 2B 0 D\* \*\* File descriptor DFILED S 9B 0 D\*  $***$  File path and path length<br>DPATH S 80 INZ(\*ALLX DPATH S 80 INZ(\*ALLX'00') DPATHLEN S 9B 0 D\*  $*$  Open flag - Create on open, open for writing,<br>D\*  $*$  00FLAGW 5 10I 0 INZ(X'4A') D\*  $***$  and clear if exists<br>DOFLAGW S 10I 0 INZ(X'4A')  $D = D0 = D0$ <br> $D*$   $\rightarrow$  0pen Flaq - 0pen for Read o D\* \*\* Open Flag - Open for Readonly DOFLAGR S 10I 0 INZ(1) D\*  $\rightarrow$  \*\* Declares for calling QDCXLATE API DXTABLE S 10 INZ('QASCII ') DLIB S 10 INZ('QSYS ') DXLATLEN  $S$  5 0 INZ(64) D  $D*$ D\*\*\*\*\*\*\*\*\*\*\*\*\*\*\*\*\*\*\*\*\*\*\*\*\*\*\*\*\*\*\*\*\*\*\*\*\*\*\*\*\*\*\*\*\*\*\*\*\*\*\*\*\*\*\*\*\*\* D\* Prototype for Digital Signature Generate (CSNDDSG) D\*\*\*\*\*\*\*\*\*\*\*\*\*\*\*\*\*\*\*\*\*\*\*\*\*\*\*\*\*\*\*\*\*\*\*\*\*\*\*\*\*\*\*\*\*\*\*\*\*\*\*\*\*\*\*\*\*\* DCSNDDSG PR DRETCOD 9B 0<br>DRSNCOD 9B 0 DRSNCOD DEXTDTALN 9B 0<br>DEXTDT 4 **DEXTDT** DRARRYCT 9B 0 DRARRY 16<br>DKEYIDLEN 9B 0 DKEYIDLEN DKEYID 2500 OPTIONS(\*VARSIZE) DHSHL 9B 0 DHSH 20 OPTIONS(\*VARSIZE)<br>DSIGFLDL 9B 0 DSIGFLDL DSIGBTL 9B 0 DSIGFLD 256 OPTIONS(\*VARSIZE)  $\n *D*$ D\*\*\*\*\*\*\*\*\*\*\*\*\*\*\*\*\*\*\*\*\*\*\*\*\*\*\*\*\*\*\*\*\*\*\*\*\*\*\*\*\*\*\*\*\*\*\*\*\*\*\*\*\*\*\*\*\*\* D\* Prototype for One\_Way\_Hash (CSNBOWH) D\*\*\*\*\*\*\*\*\*\*\*\*\*\*\*\*\*\*\*\*\*\*\*\*\*\*\*\*\*\*\*\*\*\*\*\*\*\*\*\*\*\*\*\*\*\*\*\*\*\*\*\*\*\*\*\*\*\* DCSNBOWH PR DRETCOD 9B 0

```
DRSNCOD
                      9B 0
DEXTDTALN
                      9B 0
DEXTDT
                      \overline{4}9B 0
DRARRYCT
DRARRY
                     16
DTXTLEN
                     9B 0
DTXT
                    500 OPTIONS(*VARSIZE)
                     9B 0
DCHNVCTLEN
DCHNVCT
                     128
DHSHLEN
                      9B 0
DHSH
                     20
∩∗
D*
D* Prototype for open()
value returned = file descriptor (OK), -1 (error)
D∗
Dopen PR 9B 0 EXTPROC('open')
D*path name of file to be opened.
D
                    128 OPTIONS(*VARSIZE)
\n  <i>0</i>Open flags
                      9B 0 VALUE
\mathsf{D}\n  <i>0</i>(OPTIONAL) mode - access rights
D
                     10U 0 VALUE OPTIONS (*NOPASS)
    (OPTIONAL) codepage
\n  <i>0</i>\mathsf{D}10U 0 VALUE OPTIONS (*NOPASS)
D*
D* Prototype for read()
D* value returned = number of bytes actually read, or -1
Dread
      PR
                     9B 0 EXTPROC('read')
D∗
   File descriptor returned from open()
D
                      9B 0 VALUE
\n  <i>D</i>Input buffer
                    2500 OPTIONS (*VARSIZE)
DD*
    Length of data to be read
D
                      9B 0 VALUE
\n  <i>0</i>D* Prototype for write()
D* value returned = number of bytes written, or -1
Dwrite PR 9B 0 EXTPROC('write')
D*
  File descriptor returned from open()
\mathsf{D}9B 0 VALUE
D*
   Output buffer
                    2500 OPTIONS(*VARSIZE)
D.
\n  <i>0</i>Length of data to be written
D
                      9B 0 VALUE
\n  <i>0</i>D* Prototype for close()
D* value returned = 0 (OK), or -1
Dclose PR
                     9B 0 EXTPROC('close')
  File descriptor returned from open()
D*9B O VALUE
\mathsf{D}\n  <i>n</i>D*** Declares for sending messages to the
\n  <i>D</i>** job log using the QMHSNDPM API
DMSG S<br>DMSGLENGTH S 75 DIM(7) CTDATA PERRCD(1)<br>DS DS DS
                1 75
DMSGTEXT
```
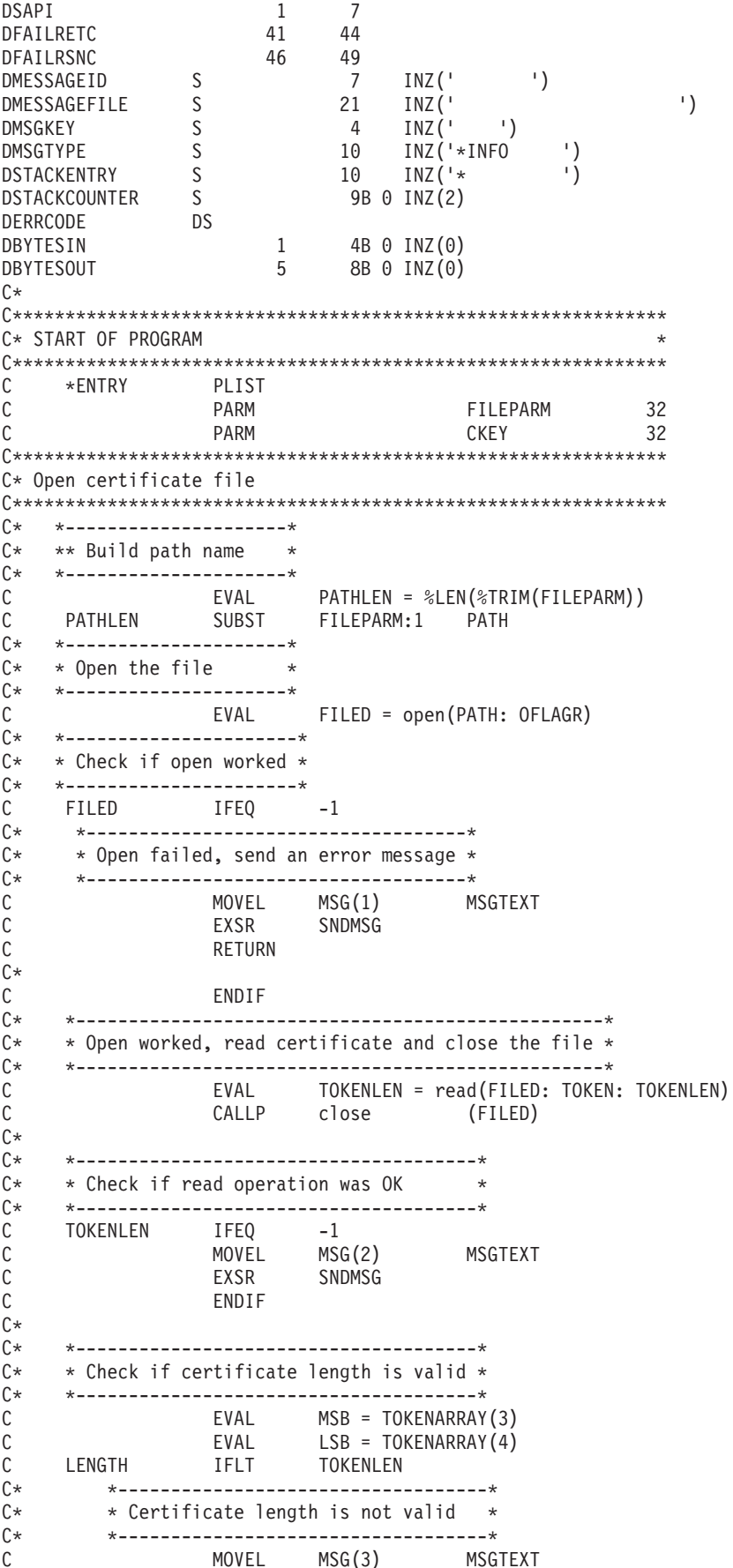

```
C EXSR SNDMSG
C<br>C RETURN<br>C FNDIF
                 ENDIF
C*C**************************************************************
C* Find the certificate in the token
C*
C* The layout of the token is
C*
C* - Token header - 8 bytes - including 2 length bytes
C* - Public key section - length bytes at offset 2
C* - Private key name - 68 bytes
C* - Certificate section
C*
C**************************************************************
     C* *--------------------------------------------------------*
C* * Certificate starts after the public key header section *C* *--------------------------------------------------------*
                EVAL MSB = TOKENARRAY(11)<br>EVAL LSB = TOKENARRAY(12)
C EVAL LSB = TOKENARRAY(12)
C EVAL PUBSECLEN = LENGTH
C EVAL TKNINDEX = PUBSECLEN + 68 + 8 + 1
C*
C* *-----------------------------------------*
C* * Determine length of certificate section *
     C* *-----------------------------------------*
C EVAL MSB = TOKENARRAY(TKNINDEX + 2)
C<br>C EVAL LSB = TOKENARRAY(TKNINDEX + 3)<br>C EVAL CRTSECLEN = LENGTH
                         CRTSECLEN = LENGTH
C EVAL TMPINDEX = TKNINDEX + 4
C*
     C* *-----------------------------------------------------*
C* * Parse each subsection of the certificate until the *C* * signature subsection is found or the end is reached.*
C* * (Identifier for signature subsection is Hex 45.) *
C* *-----------------------------------------------------*
                C DOW (TOKENARRAY(TMPINDEX) <> X'45') AND
C (TMPINDEX < TKNINDEX + CRTSECLEN)
                       MSB = TOKENARRAY(TMPINDEX + 2)
C EVAL LSB = TOKENARRAY(TMPINDEX + 3)
C TMPINDEX ADD LENGTH TMPINDEX
                 ENDD<sub>O</sub>
C*
C* *----------------------------------------------------*
C* * Check if no signature was found before the end of *<br>C* * the certificate section.
    * the certificate section.
C* *----------------------------------------------------*
C IF TOKENARRAY(TMPINDEX) <> X'45'
C MOVEL MSG(4) MSGTEXT
                EXSR SNDMSG
C<br>C RETURN<br>C FNDIF
                 ENDIF
C*
C**************************************************************
C* Sign the Certificate
C**************************************************************
C* *----------------------------------------------------*
C* * Convert the Certifying Keyname to ASCII *
     C* *----------------------------------------------------*
C EVAL SANAMELEN = %LEN(%TRIM(CKEY))
C SANAMELEN SUBST CKEY:1 SANAME
C MOVEL SANAME SANAMEASC
C<br>C C PARM<br>PARM
C PARM XLATLEN
                                     SANAMEASC
C PARM XTABLE
C PARM LIB
```
C\* \*----------------------------------------------------\*  $C*$  \* Replace the private key name in the certificate C\* \*----------------------------------------------------\* C EVAL NAMEPTR = %ADDR(TOKENARRAY(TMPINDEX + 6)) C MOVEL SANAMEASC NAME C\* \*----------------------------------------------------\*  $C*$  \* Calculate length of data to hash  $C*$  \* TKNINDEX is the start of the certificate,  $C*$  \* TMPINDEX is start of signature subsection.  $C*$  \* TMPINDEX is start of signature subsection,<br> $C*$  \* signature subsection header is 70 bytes lor \* signature subsection header is 70 bytes long \* C\* \*----------------------------------------------------\* C EVAL TXTLENGTH = TMPINDEX - TKNINDEX + 70 C\* \*------------------------------------------\*  $C*$  \* Set the keywords in the rule array C\* \*------------------------------------------\* MOVEL 'SHA-1 ' RULEARRAY C Z-ADD 1 RULEARRAYCNT C\* \*--------------------------\*<br>C\* \* Call One Way Hash SAPI \*  $*$  Call One Way Hash SAPI  $*$ C\* \*-------------------------\* C CALLP CSNBOWH (RETURNCODE:<br>C REASONCODE: C<br>C REASONCODE:<br>C EXITDATALEN EXITDATALEN: C EXITDATA: C<br>C RULEARRAYCNT:<br>C RULEARRAY: C RULEARRAY: TXTLENGTH: C TOKENARRAY(TKNINDEX): CHAINVCTLEN: C CHAINVCT: C HASHLEN:<br>C HASH) C HASH) C\* \*------------------------\* C\* \* Check the return code \* C\* \*------------------------\* C RETURNCODE IFGT<br>C\* \*--------------------\*----------------------\*  $C*$  \* Send failure message \* C\* \*-----------------------\* C MOVEL MSG(5) MSGTEXT C MOVE RETURNCODE FAILRETC C MOVE REASONCODE FAILRSNC C MOVEL 'CSNBOWH' SAPI C EXSR SNDMSG C<br>C RETURN<br>ENDIF ENDIF C\* \*------------------------------------------\*  $C*$  \* Set the keywords in the rule array  $*$ C\* \*------------------------------------------\* C MOVEL 'ISO-9796' RULEARRAY C Z-ADD 1 RULEARRAYCNT C\* \*------------------------------------------\* C\* \* Adjust TMPINDEX to where signature starts\*  $C*$  \* in the certificate<br> $C*$  \*--------------------------------C\* \*------------------------------------------\* C TMPINDEX ADD 70 TMPINDEX C\* \*------------------------------------------\* C\* \* Set the Key name length \* C\* \*------------------------------------------\* C Z-ADD 64 SANAMELEN C\* \*---------------------------------------\* \* Call Digital Signature Generate SAPI \* C\* \*---------------------------------------\* C CALLP CSNDDSG (RETURNCODE:<br>C REASONCODE: REASONCODE: C EXITDATALEN: C EXITDATA:

C RULEARRAYCNT:<br>C RULEARRAY: C RULEARRAY: C<br>C<br>C<br>SANAME: C<br>C<br>C HASHLEN C<br>C<br>C<br>HASH: C HASH: C SIGLENGTH: C<br>C SIGBITLEN:<br>C TOKENARRAY C<br>
C\* \*------------------------\* TOKENARRAY(TMPINDEX)) \*-------------------------\* C\* \* Check the return code \* C\* \*------------------------\* C RETURNCODE IFGT 0 C\* \*-----------------------\*  $C*$  \* Send failure message \*<br> $C*$  \*---------------------- $*$ -------------------------\* C MOVEL MSG(5) MSGTEXT C MOVE RETURNCODE FAILRETC C MOVE REASONCODE FAILRSNC 'CSNDDSG' C EXSR SNDMSG<br>C RETURN C<br>C RETURN<br>C FNDIF ENDIF  $C*$ C\* \*-----------------------------------------------\*  $C*$  \* Check if the new signature is longer than the \*  $C*$  \* original signature C\* \*-----------------------------------------------\* \*\* Adjust TMPINDEX back the start of the subsection C TMPINDEX SUB 70 TMPINDEX  $C^*$   $**$  Get two byte length of subsection<br>C  $EVAL$   $MSB = TOKENARR$ C EVAL MSB = TOKENARRAY(TMPINDEX + 2) C EVAL LSB = TOKENARRAY(TMPINDEX + 3) C\* \*\* Subtract length of subsection header  $C \leftarrow$  LENGTH SUB 70 LENGTH  $C \star \star \star$  Compare old length with new length C\* \*\* Compare old length with new length<br>C LENGTH IFNE SIGLENGTH IFNE SIGLENGTH C\* \*----------------------------------\* \* Adjust certificate lengths \* C\* \*----------------------------------\* C\* \*\* Adjust signature length C EVAL LENGTH = SIGLENGTH C EVAL TOKENARRAY(TMPINDEX + 2) = MSB C EVAL TOKENARRAY(TMPINDEX + 3) = LSB C\* \*\* Adjust certificate section length C EVAL LENGTH = LENGTH + TXTLENGTH TOKENARRAY(TKNINDEX + 2) = MSB  $C$  EVAL TOKENARRAY(TKNINDEX + 3) = LSB<br> $C*$  \*\* Adjust length in token header section \*\* Adjust length in token header section C EVAL LENGTH = LENGTH+8+ PUBSECLEN + 68 C EVAL TOKENARRAY(3) = MSB C EVAL TOKENARRAY(4) = LSB LENGTH TOKENLEN C ENDIF  $C^*$ C\*\*\*\*\*\*\*\*\*\*\*\*\*\*\*\*\*\*\*\*\*\*\*\*\*\*\*\*\*\*\*\*\*\*\*\*\*\*\*\*\*\*\*\*\*\*\*\*\*\*\*\*\*\*\*\*\*\*\*\*\*\*  $C*$  Write certified public key out to a file C\*\*\*\*\*\*\*\*\*\*\*\*\*\*\*\*\*\*\*\*\*\*\*\*\*\*\*\*\*\*\*\*\*\*\*\*\*\*\*\*\*\*\*\*\*\*\*\*\*\*\*\*\*\*\*\*\*\*\*\*\*\* C\* \*\* Build path name<br>C EVAL C EVAL %SUBST(PATH:PATHLEN+1:4) = '.CRT' C\* \*\* Open the file C\* EVAL FILED = open(PATH: OFLAGW) C\* C\* \*\* Check if open worked  $C^*$ 

 $\mathsf{C}$ FILED **IFEO**  $-1$  $C*$ \*\* Open failed, send an error message  $C*$ C\*  $\mathbb C$ MOVEL  $MSG(6)$ **MSGTEXT**  $\mathsf{C}$ EXSR SNDMSG C\* **ELSE** С  $C*$  $C*$ \*\* Open worked, write certificate out to file and close file  $C*$ С CALLP write (FILED:  $\mathsf C$ TOKEN:  $\mathsf C$ TOKENLEN)  $\mathbb C$ CALLP close (FILED)  $C*$ C\* \*\* Send completion message  $C*$  $\mathsf C$ MOVEL  $MSG(7)$ MSGTEXT  $\mathbb C$ EVAL %SUBST(MSGTEXT: 41: PATHLEN + 4) =  $\mathbb C$ %SUBST(PATH: 1: PATHLEN + 4) EXSR SNDMSG  $\mathsf{C}$  $\mathsf{C}$ ENDIF  $C*$ С SETON LR  $\bigcap$ C\* Subroutine to send a message С SNDMSG BEGSR CALL 'QMHSNDPM' С  $\mathsf{C}$ PARM MESSAGEID  $\mathbb C$ PARM MESSAGEFILE С PARM MSGTEXT  $\mathbb C$ PARM MSGLENGTH  $\mathsf{C}$ PARM MSGTYPE  $\mathsf C$ PARM STACKENTRY С PARM STACKCOUNTER  $\mathbb C$ PARM MSGKEY С PARM ERRCODE  $\mathsf{C}$ **ENDSR**  $C*$ The input file could not be opened. There was an error reading from the file. The length of the certificate is not valid. The certificate is not valid. CSNBOWH failed with return/reason codes 9999/9999. The output file could not be opened. The certified token was written to file

# Example: ILE C program for obtaining a master key share

 $***$ 

Change this program example to suit your needs for obtaining a master key share.

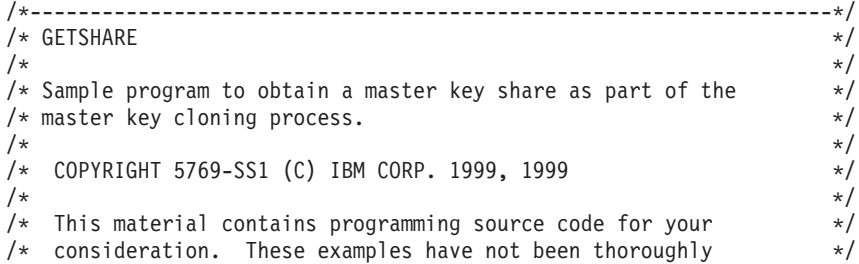

```
/* tested under all conditions. IBM, therefore, cannot *//* guarantee or imply reliability, serviceability, or function
/* guarantee of imply it interests contained herein are \star/<br>/* of these program. All programs contained herein are \star/
/* provided to you "AS IS". THE IMPLIED WARRANTIES OF *//* MERCHANTABILITY AND FITNESS FOR A PARTICULAR PURPOSE ARE */
/* ARE EXPRESSLY DISCLAIMED. IBM provides no program services for *//* these programs and files. \begin{array}{ccc} \star/ \star & \star/ \star & \star/ \end{array}\frac{1}{\sqrt{2}} */
\frac{1}{\sqrt{2}} */
/* Note: Input format is more fully described in Chapter 2 of */
/* IBM 4758 CCA Basic Services Reference and Guide */\frac{1}{\sqrt{\frac{1}{\pi}}} (SC31-8609) publication. \frac{1}{\sqrt{\frac{1}{\pi}}}\frac{1}{\sqrt{2}} */
/* Parameters: Share number */
\frac{1}{\ast} Name of share sender private key \frac{1}{\ast} \frac{1}{\ast} \frac{1}{\ast}Name of certifying key
/* Stream file containing receiver certificate \begin{array}{cc} \star/ \star & \star/ \end{array}\frac{1}{\sqrt{2}} */
/\star */
/* Example: */
/* CALL PGM(GETSHARE) PARM(2 SENDR SAKEY RECVR.PUB) */
\frac{1}{\sqrt{2}} */
\frac{1}{\sqrt{2}} */
/* Note: This program assumes the card with the profile is */* already identified either by defaulting to the CRP01 \star/<br>/* device or by being explicitly named using the \star/
/* device or by being explicitly named using the \frac{\star}{\star} Cryptographic Resource Allocate verb. Also this \frac{\star}{\star}Cryptographic_Resource_Allocate verb. Also this
/* device must be varied on and you must be authorized \star/<br>/* to use this device description. \star/
       to use this device description.
\frac{1}{\sqrt{2}} */
/* The Common Cryptographic Architecture (CCA) verbs used is \star/<br>/* Master Kev Distribution (CSUAMKD).
/* Master_Key_Distribution (CSUAMKD). */
\frac{1}{\sqrt{2}} */
/* Use these commands to compile this program on iSeries: */
/* ADDLIBLE LIB(QCCA) */
/* CRTCMOD MODULE(GETSHARE) SRCFILE(SAMPLE) */
/* CRTPGM PGM(GETSHARE) MODULE(GETSHARE) */
\frac{1}{\sqrt{\frac{1}{\pi}}} BNDDIR(QCCA/QC6BNDDIR) */<br>\frac{1}{\sqrt{\frac{1}{\pi}}} */
\frac{1}{\sqrt{2}} *
/* Note: Authority to the CSUAMKD service program */
/* in the QCCA library is assumed. \begin{array}{ccc} \star/ \star & \star/ \end{array}\frac{1}{\sqrt{2}} */
/*-------------------------------------------------------------------*/
#include <stdio.h>
#include <string.h>
#include "csucincl.h"
#include "decimal.h"
extern void QDCXLATE(decimal(5,0), char *, char*, char *);
#pragma linkage (QDCXLATE, OS, nowiden)
int main(int argc, char *argv[])
 {
 /*------------------------------------------------------------------*/
 /* Declares for CCA parameters *//*------------------------------------------------------------------*/
 long return code = 0;
 long reason code = 0;
 long exit data length = 0;
 char exit data[4];
 char rule array[24];
 long rule array count;
 long token_len = 2500;
 char token\overline{[}2500];
 long cloneInfoKeyLength = 500;
 unsigned char cloneInfoKey[500];
 long cloneInfoLength = 400;
```

```
unsigned char cloneInfo[400];
long shareIdx;
char name[64];
char SAname[64];
/*------------------------------------------------------------------*/
/* Declares for working with a PKA token *//*------------------------------------------------------------------*/
long pub_sec_len; /* Public section length */
long prv_sec_len; /* Private section length */
long cert_sec_len; /* Certificate section length */
long info_subsec_len; /* Information subsection length */
long offset; /* Offset into token */
long tempOffset; /* (Another) Offset into token */
long tempLength; /* Length variable */
long tempLen1, tempLen2; \frac{1}{2} /* temporary length variables \frac{1}{2} /
char cloneShare[] = "cloneShare00"; /* Base cloning share filename */<br>long count; /* Number of bytes read in from file */
long count; /* Number of bytes read in from file */<br>decimal(15,5) shareParm; /* Packed 15 5 var used for converting */
                      /* Packed 15 5 var used for converting
                        /* from packed 15 5 to binary. Numeric *//* parms on iSeries are passed as dec 15 5*/<br>/* File pointer \star/
FILE *fp; /* File pointer
if (argc \lt 5) \lt Check the number of parameters passed \lt/{
 printf("Need to Share index, Sender name, SA name, and cert\n");
 return 1;
}
                        /* Convert the packed decimal 15 5 parm *//* to binary. */memcpy(&shareParm,argv[1],sizeof(shareParm));
shareIdx = shareParm;
memset(name, ',64); / Copy the Private key name parm to a */memcpy(name,argv[2],strlen(argv[2])); /* 64 byte space padded var. */
memset(SAname, ',64); /* Copy the Share Admin name parm to a */
memcpy(SAname,argv[3],strlen(argv[3]));/* 64 byte space padded var. */
fp = fopen(argv[4],"rb"); /* Open the file containing the token */if (!fp)
{
 printf("File %s not found.\n",argv[4]);
 return 1;
}
memset(token, 0,2500); /* Read the token from the file */count = \text{fred}(\text{token}, 1, 2500, \text{fp});fclose(fp); /* Close the file *//* Determine length of token from length */
                        /* bytes at offset 2 and 3. */token_len = ((256 * token[2]) + token[3]);if (count < token len) /* Check if whole token was read in */
{
 printf("Incomplete token in file\n");
 return 1;
}
/************************************************************/
/* Find the certificate offset in the token \begin{array}{ccc} \star/ \star & \star/ \end{array}/\star */
/* The layout of the token is \begin{array}{ccc} \star/ \star & \star/ \end{array}\frac{1}{\sqrt{2}} */
/* - Token header - 8 bytes - including 2 length bytes */* - Public key section - length bytes at offset 10 overall *//* - Private key name - 68 bytes */
```

```
/* - Certificate section
                                                   \star//\star\star/pub\_sec\_len = ((256 * token[10]) + token[11]);offset = pub sec len + 68 + 8; /* Set offset to certiicate section */
                           /* Determine certificate section
                                                          \star//* length from the length bytes at *//* offset 2 of the section.
                                                          \star/cert sec len = ((256 * token[offset + 2]) + token[offset + 3]);/* Obtain a share
                                                    \star/memcpy((void*)rule array,"OBTAIN ",8); /* Set rule array
                                                          \star/rule\_array\_count = 1;CSUAMKD( &return code, &reason code, &exit data length,
       exit \, data,&rule array count,
       (unsigned char*) rule array,
       &shareIdx.
       name,
       SAname,
       &cert sec len,
       &token[offset],
       &cloneInfoKeyLength,
       cloneInfoKey,
       &cloneInfoLength,
       cloneInfo);
if (return_code != 0)
 printf("Master Key Distribution Failed : return reason %d/%d\n",
        return_code, reason_code);
 return 1;
 \mathcal{E}else
/* Write signed token out to a file
                                                    \star/printf("Master Key Distribution worked\n");
                           /* Build file path name
                                                          \star/if (shareIdx < 9) cloneShare[11] = '0' + shareIdx;
 else
   \{cloneShare[10] = '1';cloneShare\begin{bmatrix} 11 \end{bmatrix} = '0' + shareIdx - 10;
   \}fp = fopen(cloneShare,"wb"); /* Open the file
                                                          \star/if (!fp)\{printf("File %s not be opened for output.\n", cloneShare);
   return 1;
  \}/* Write out the length of KEK
                                                          \star/fwrite((char*)&cloneInfoKeyLength,1,4,fp);
                           /* Write out the KEK
                                                          \star/fwrite((char*)cloneInfoKey,1,cloneInfoKeyLength,fp);
                           /* Write out the length of info
                                                          \star/fwrite((char*)&cloneInfoLength,1,4,fp);
```

```
/* Write out the clone info *fwrite((char*)cloneInfo,1,cloneInfoLength,fp);
printf("CLone share %d written to %s.\n", shareIdx, cloneShare);
fclose(fp); /* Close the file \star/return 0;
}
```

```
}
```
## **Example: ILE RPG program for obtaining a master key share**

Change this program example to suit your needs for obtaining a master key share.

```
D*************************************************************
D* GETSHARE
\n  <i>D</i>D* Sample program to obtain a master key share as part of the
D* master key cloning process.
D*
D*
D* COPYRIGHT 5769-SS1 (C) IBM CORP. 2000, 2000
D*
D* This material contains programming source code for your
D* consideration. These example has not been thoroughly
D* tested under all conditions. IBM, therefore, cannot
D* guarantee or imply reliability, serviceability, or function
D* of these programs. All programs contained herein are
D* provided to you "AS IS". THE IMPLIED WARRANTIES OF
D* MERCHANTABILITY AND FITNESS FOR A PARTICULAR PURPOSE ARE
D* ARE EXPRESSLY DISCLAIMED. IBM provides no program services for
D* these programs and files.
D*D*
D* Note: Input format is more fully described in Chapter 2 of
D* IBM 4758 CCA Basic Services Reference and Guide<br>D* (SC31-8609) publication
        (SC31-8609) publication.
\n  <i>D</i>D* Parameters: Share number
D* Name of share sender private key<br>D* Name of certifying key
              Name of certifying key
D* Path name of stream file containing receiver certificate
D*
D* Example:
D* CALL PGM(GETSHARE) PARM(2 SENDR SAKEY RECVR.PUB)
D*
D* Use these commands to compile this program on iSeries:
D* CRTRPGMOD MODULE(GETSHARE) SRCFILE(SAMPLE)
D* CRTPGM PGM(GETSHARE) MODULE(GETSHARE)
D* BNDDIR(QCCA/QC6BNDDIR)
\n  <i>D</i>D* Note: Authority to the CSUAMKD service program
D* in the QCCA library is assumed.
\n  <i>D</i>D* The Common Cryptographic Architecture (CCA) verbs used is
D* Master Key Distribution (CSUAMKD).
D*
D**************************************************************
D*--------------------------------------------------------
D* Declare variables used by CCA SAPI calls
D*--------------------------------------------------------
D* ** Return code
DRETURNCODE S 9B 0
D* ** Reason code
DREASONCODE S 9B 0
```
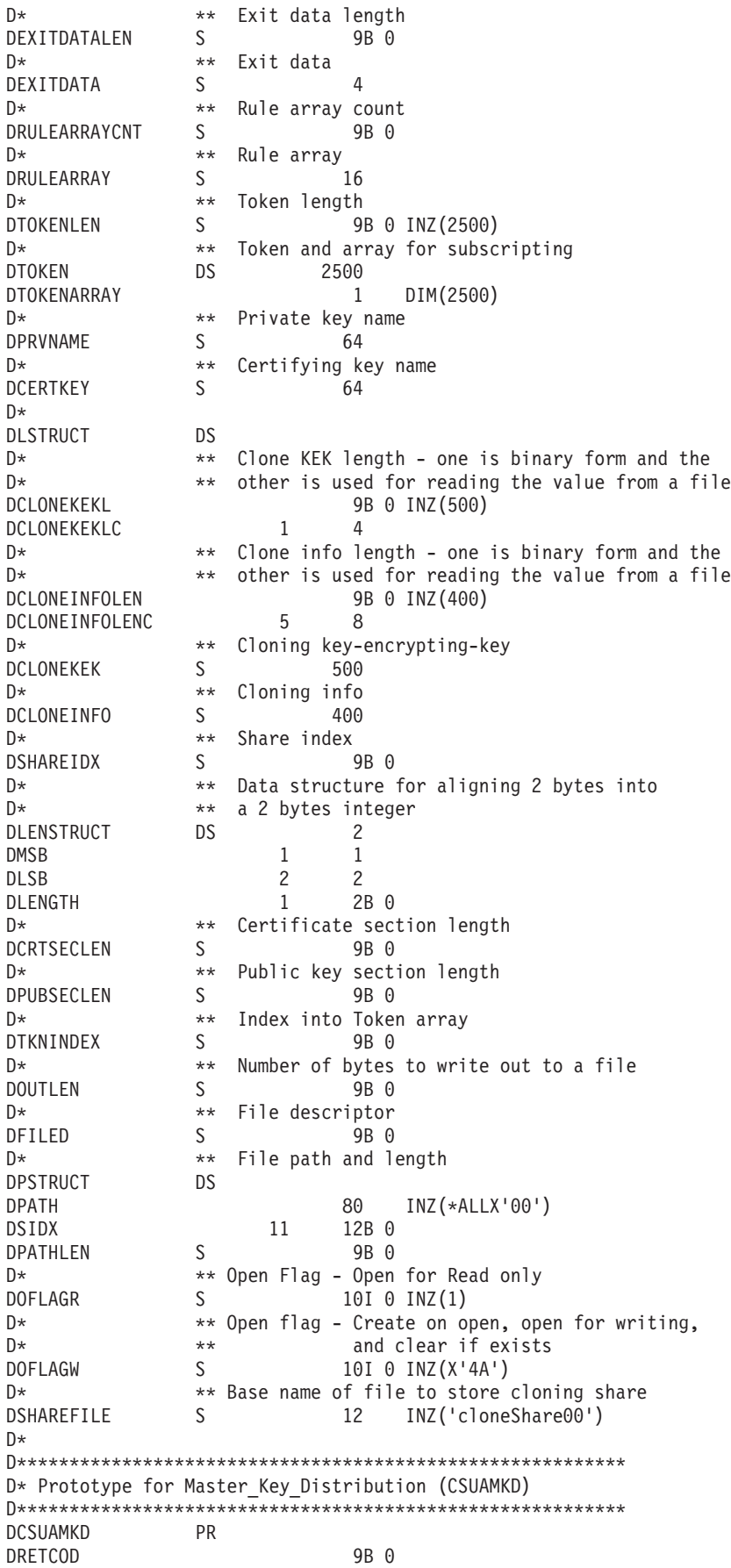

**DRSNCOD** 9B 0 DEXTDTALN 9B 0 DEXTDT  $\overline{4}$ DRARRYCT 9B 0 DRARRY 16 DSHRINDX 9B 0 DKYNAM 64 DCRTKYNAM 64 9B 0 **DCRTI DCRT** 2500 OPTIONS (\*VARSIZE) DCLNKEKL 9B 0 DCLNKEK 1200 OPTIONS (\*VARSIZE) 9B 0 DCLNL **DCLN** 400 OPTIONS (\*VARSIZE)  $D*$  $D*$  Prototype for open()  $D*$  value returned = file descriptor  $(0K)$ , -1 (error) Dopen PR 9B 0 EXTPROC('open')  $D*$ path name of file to be opened. D. 128 OPTIONS(\*VARSIZE) D\* Open flags 9B 0 VALUE D.  $D*$ (OPTIONAL) mode - access rights  $\mathsf{D}$ 10U 0 VALUE OPTIONS (\*NOPASS)  $\n *0*$ (OPTIONAL) codepage 10U 0 VALUE OPTIONS (\*NOPASS) D D\*  $D*$  Prototype for write()  $D*$  value returned = number of bytes written, or -1 **PR PR** 9B 0 EXTPROC('write') Dwrite  $D*$  File descriptor returned from open()  $\mathsf{D}$ 9B 0 VALUE D\* Output buffer D 2500 OPTIONS(\*VARSIZE) Length of data to be written D∗  $\mathsf{D}$ 9B 0 VALUE  $D*$  $D*$  Prototype for read()  $D*$  value returned = number of bytes actually read, or -1 PR 9B 0 EXTPROC('read') Dread D\* File descriptor returned from open()  $\mathsf{D}$ 9B 0 VALUE Input buffer D∗ D 2500 OPTIONS(\*VARSIZE) Length of data to be read  $D*$ 9B 0 VALUE  $\mathsf{D}$  $\n *0*$  $D*$  Prototype for close()  $D*$  value returned = 0 (OK), or -1 Dclose PR 9B 0 EXTPROC('close')  $D*$  File descriptor returned from open() D 9B 0 VALUE D\* \*\* Declares for sending messages to the  $\n *0*$  $\n *0*$ \*\* job log using the QMHSNDPM API DMSG S S 75 DIM(6) CTDATA PERRCD(1)  $S$ DMSGLENGTH 9B 0 INZ (80)

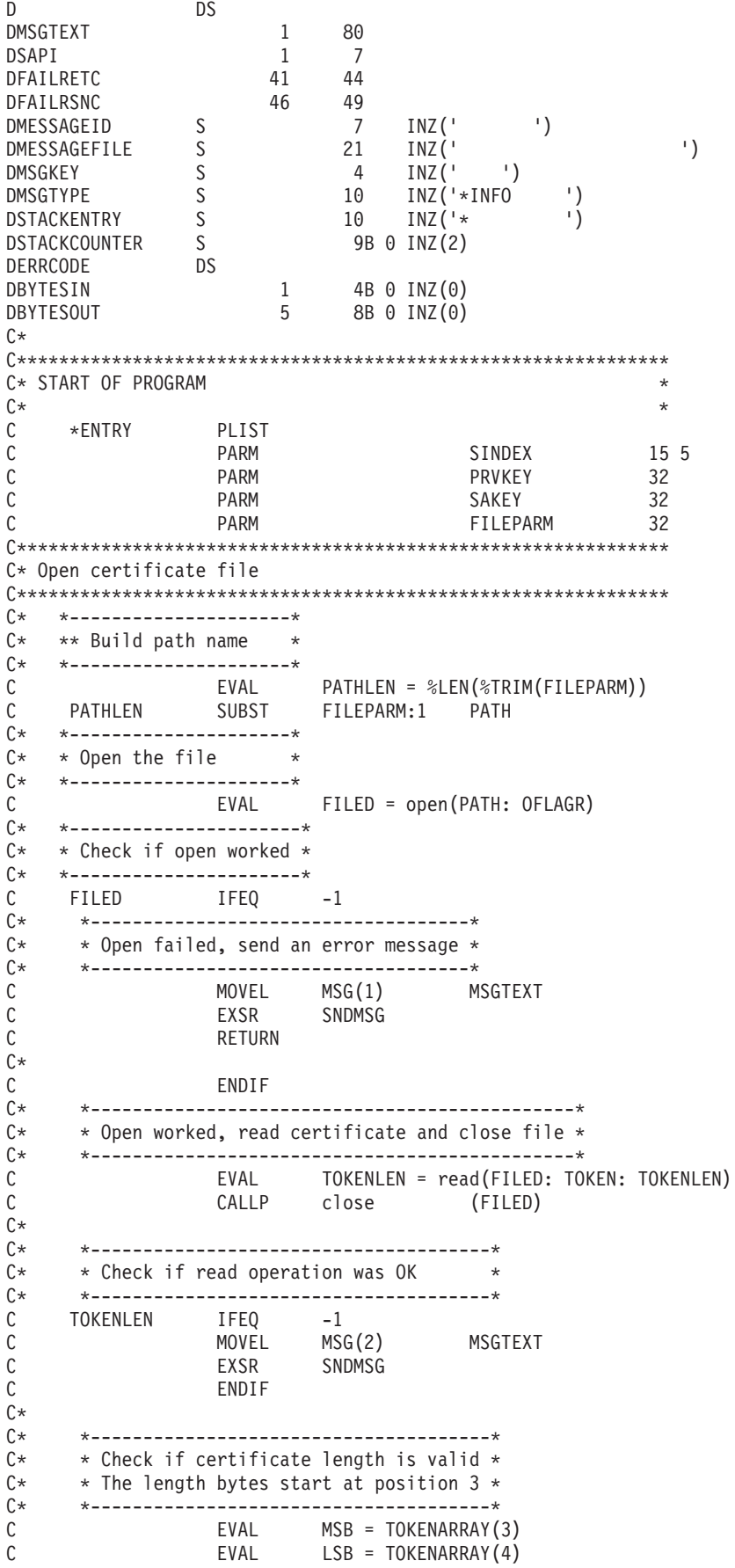
```
C LENGTH IFLT TOKENLEN
C* *-----------------------------------*
       * Certificate length is not valid *C* *-----------------------------------*
C MOVEL MSG(3) MSGTEXT
C<sub>EXSR</sub> SNDMSG
C RETURN
C ENDIF
C*
C**************************************************************
C* Find the certificate in the token
C^*C* The layout of the token is
C*
C* - Token header - 8 bytes - including 2 length bytes
C* - Public key section - length bytes at position 3 (11 overall)
C* - Private key name - 68 bytes
C* - Certificate section
C*C* Note: 1 is added because RPG arrays start at 1.
C**************************************************************
C EVAL MSB = TOKENARRAY(11)
C EVAL LSB = TOKENARRAY(12)
C EVAL PUBSECLEN = LENGTH
C EVAL TKNINDEX = PUBSECLEN + 68 + 8 + 1
C*
     C* *-----------------------------------------*
C* * Determine length of certificate section *<br>C* * Length bytes are at position 2 of the *
     * Length bytes are at position 2 of the
C* * section.
C* *-----------------------------------------*
C EVAL MSB = TOKENARRAY(TKNINDEX + 2)
C EVAL LSB = TOKENARRAY(TKNINDEX + 3)
C EVAL CRTSECLEN = LENGTH
C*C**************************************************************
C* Obtain a certificate
C**************************************************************
C* *------------------------------------------*
C* * Set share index number
C* * (Convert from packed15 5 to binary) *
   C* *------------------------------------------*
C Z-ADD SINDEX SHAREIDX
C* *------------------------------------------*
C* * Set private key name<br>C* *------------------------
   C* *------------------------------------------*
C EVAL LENGTH = %LEN(%TRIM(PRVKEY))
C LENGTH SUBST PRVKEY:1 PRVNAME
C* *------------------------------------------*
C* * Set certifying key name
C* *------------------------------------------*
C EVAL LENGTH = %LEN(%TRIM(SAKEY))
C LENGTH SUBST SAKEY:1 CERTKEY
C* *------------------------------------------*
   * Set the keywords in the rule array *
C* *------------------------------------------*
C MOVEL 'OBTAIN ' RULEARRAY
C Z-ADD 1 RULEARRAYCNT
C* *------------------------------------*
C* * Call Master Key Distribution SAPI *
C* *------------------------------------*
C CALLP CSUAMKD (RETURNCODE:<br>C REASONCODE:
C<br>C REASONCODE:<br>C EXITDATALEN
C<br>C EXITDATALEN:<br>EXITDATA:
                                    EXITDATA:
C RULEARRAYCNT:
C RULEARRAY:
```
 $\mathbb C$ SHAREIDX:  $\mathsf C$ PRVNAME:  $\rm \bar{C}$ CERTKEY:  $\mathsf C$ CRTSECLEN:  $\mathbb C$ TOKENARRAY (TKNINDEX):  $\mathsf C$ CLONEKEKL:  $\mathbb C$ CLONEKEK:  $\mathbb C$ CLONEINFOLEN:  $\mathsf{C}$ CLONEINFO)  $C*$ \*-------------------------\*  $C*$ \* Check the return code \* C\* \*-------------------------\* RETURNCODE IFGT 0  $\mathsf{C}$  $C*$ \*------------------------\*  $C*$ \* Send failure message \*  $C*$  $*$ ------------------------\*  $\mathbb C$ MOVEL  $MSG(4)$ MSGTEXT  $\mathsf{C}$ MOVE RETURNCODE FAILRETC  $\mathsf C$ MOVE REASONCODE FAILRSNC  $\mathbb C$ MOVEL 'CSUAMKD' SAPI  $\mathbb C$ SNDMSG EXSR  $\mathsf{C}$ RETURN  $\mathsf{C}$ ENDIF  $\mathbb{C} \ast$ C\* Write share out to a file  $C*$ \*\* Build path name  $\mathsf C$ MOVEL \*ALLX'00' PATH  $\mathsf C$ MOVEL SHAREFILE PATH  $\mathbb C$ SIDX SHAREIDX ADD SIDX  $\mathsf{C}$ SHAREIDX IFGE 10  $\mathsf C$ ADD SIDX 246 SIDX С ENDIF  $\mathbb{C} \ast$  $C*$ \*\* Open the file  $C*$  $\mathsf C$ EVAL FILED = open(PATH: OFLAGW)  $C*$  $\mathbb{C} \ast$ \*\* Check if open worked  $C*$  $\mathsf C$ FILED IFEQ  $^{\rm -1}$  $\mathbb{C} \ast$  $C*$ \*\* Open failed, send an error message  $C*$  $\mathsf C$ MOVEL  $MSG(5)$ MSGTEXT  $\mathbb C$ EXSR SNDMSG  $C*$  $\mathsf{C}$ **ELSE**  $C*$  $C*$ \*\* Open worked, write certificate out to file and close file  $C*$  $\mathsf C$  $Z - ADD$  $\overline{4}$ **OUTLEN**  $\mathbb C$ CALLP write (FILED:  $\mathsf{C}$ CLONEKEKLC:  $\mathbb C$ OUTLEN)  $\mathsf C$ CALLP write (FILED:  $\mathbb C$ CLONEKEK:  $\mathsf C$ CLONEKEKL)  $\mathbb C$ CALLP write (FILED:  $\mathbb C$ CLONEINFOLENC:  $\mathsf C$ OUTLEN)  $\mathsf C$ CALLP write (FILED:  $\mathsf C$ CLONEINFO:  $\mathbb C$ CLONEINFOLEN)  $\mathbb C$ CALLP close (FILED)  $C*$ 

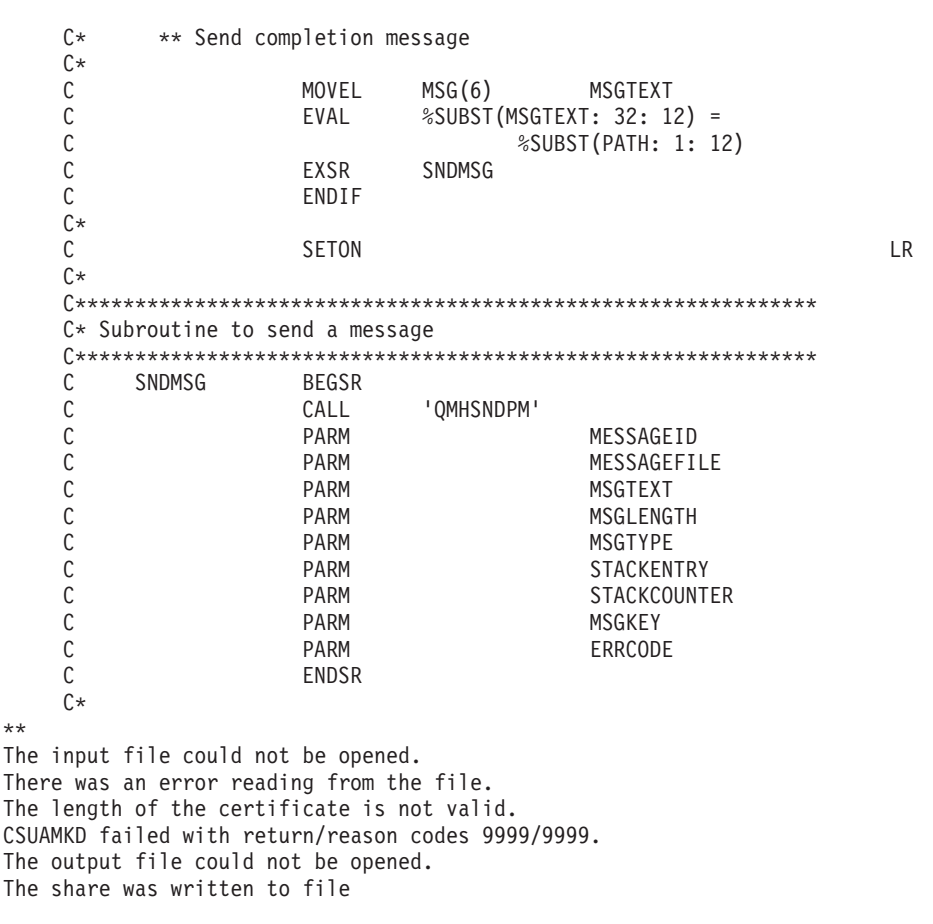

## Example: ILE C program for installing a master key share

Change this program example to suit your needs for installing a master key share.

```
/* PUTSHARE
                                                                    \star//*\star//* Sample program to install a master key share as part of the
                                                                     \star//* master key cloning process.
                                                                     \star//*\star//* COPYRIGHT 5769-SS1 (C) IBM CORP. 1999, 1999
                                                                     \star//*\star//* This material contains programming source code for your
                                                                     \star//* consideration. These examples have not been thoroughly
                                                                     \star//* tested under all conditions. IBM, therefore, cannot
                                                                     \star//* guarantee or imply reliability, serviceability, or function
                                                                     \star//* of these program. All programs contained herein are
                                                                     \star//* provided to you "AS IS". THE IMPLIED WARRANTIES OF
                                                                     \star//* MERCHANTABILITY AND FITNESS FOR A PARTICULAR PURPOSE ARE
                                                                     \star//* ARE EXPRESSLY DISCLAIMED. IBM provides no program services for */
/* these programs and files.
                                                                     \star//*\star//\star\star//* Note: Input format is more fully described in Chapter 2 of
                                                                     \star//\starIBM 4758 CCA Basic Services Reference and Guide
                                                                     \star//\star(SC31-8609) publication.
                                                                     \star//*
                                                                     \star//* Parameters: Share number
                                                                     \star//*Name of share receiver private key
                                                                     \star//*Name of certifying key
                                                                     \star//*Stream file containing sender certificate
                                                                     \star/
```

```
/\star */
\frac{1}{\sqrt{2}} */
/* Example: *//* CALL PGM(PUTSHARE) PARM(2 RECVR SAKEY SNDR.PUB) */
\frac{1}{\sqrt{2}} */
/\star */
/* Note: This program assumes the card with the profile is *//* already identified either by defaulting to the CRP01 */<br>/* device or by being explicitly named using the */
/* device or by being explicitly named using the \frac{\star}{\star} Cryptographic Resource Allocate verb. Also this \frac{\star}{\star}Cryptographic_Resource_Allocate verb. Also this
/* device must be varied on and you must be authorized *//* to use this device description. \begin{array}{ccc} \n\star & \star & \star \\
\end{array}\frac{1}{\sqrt{2}} */
/* The Common Cryptographic Architecture (CCA) verbs used is */
/* Master_Key_Distribution (CSUAMKD). */
\frac{1}{\sqrt{2}} */
/* Use these commands to compile this program on iSeries: */
/* ADDLIBLE LIB(QCCA)<br>/* CRTCMOD MODULE(PUTSHARE) SRCFILE(SAMPLE) *** *** *** **
/* CRTCMOD MODULE(PUTSHARE) SRCFILE(SAMPLE) */
/* CRTPGM PGM(PUTSHARE) MODULE(PUTSHARE) */
\frac{1}{\sqrt{\pi}} BNDDIR(QCCA/QC6BNDDIR) \frac{\pi}{4}\frac{1}{\sqrt{2}} */
/* Note: Authority to the CSUAMKD service program */
/* in the QCCA library is assumed. \begin{array}{ccc} \star/ \star & \star/ \end{array}\frac{1}{\sqrt{2}} */
/*-------------------------------------------------------------------*/
#include <stdio.h>
#include <string.h>
#include "csucincl.h"
#include "decimal.h"
extern void QDCXLATE(decimal(5,0), char *, char*, char *);
#pragma linkage (QDCXLATE, OS, nowiden)
int main(int argc, char *argv[])
 {
 /*------------------------------------------------------------------*/
/* Declares for CCA parameters \star//*------------------------------------------------------------------*/
long return code = 0;
long reason code = 0;long exit data length = 0;
char exit data[4];
char rule_array[24];
long rule array count;
long token len = 2500;
char token\overline{2500};
long cloneInfoKeyLength = 500;
unsigned char cloneInfoKey[500];
long cloneInfoLength = 400;
unsigned char cloneInfo[400];
long shareIdx;
char name[64];
char SAname[64];
 /*------------------------------------------------------------------*/
 /* Declares for working with a PKA token
 /*------------------------------------------------------------------*/
 long pub_sec_len; /* Public section length */
 long prv_sec_len; /* Private section length */
 long cert_sec_len; /* Certificate section length */
 long info_subsec_len; /* Information subsection length */
 long offset; /* Offset into token */
 long tempOffset; /* (Another) Offset into token */
 long tempLength; /* Length variable */
 long tempLen1, tempLen2; /* temporary length variables */
```
char cloneShare $\lceil \rceil$  = "cloneShare00"; /\* Base cloning share filename \*/

```
long count; \frac{1}{2} /* Number of bytes read in from file */
decimal(15,5) shareParm; /* Packed 15 5 var used for converting *//* from packed 15 5 to binary. Numeric *//* parms on iSeries are passed as dec 15 5*/<br>/* File pointer \star/
FILE *fp; /* File pointer
if (argc \lt 5) \lt Check number of parameters passed in \star/
 {
 printf("Need Share index, Receiver name, SA name, and cert\n");
 return 1;
 }
                         /* Convert the packed decimal 15 5 parm *//* to binary. */memcpy(&shareParm,argv[1],sizeof(shareParm));
shareIdx = shareParm;<br>memset(name,' ',64);
                         /* Copy the Private key name parm to a */memcpy(name,argv[2],strlen(argv[2])); /* 64 byte space padded var. */<br>memset(SAname,' ',64); /* Copy the Share Admin name parm to a */
                        /* Copy the Share Admin name parm to a */memcpy(SAname,argv[3],strlen(argv[3]));/* 64 byte space padded var. */
fp = fopen(argv[4],"rb"); /* Open the file containing the token */if (!fp)
 {
 printf("File %s not found.\n",argv[4]);
 return 1;
 }
memset(token,0,2500); \rightarrow /* Read the token from the file \rightarrow /
count = fread(token, 1, 2500, fp);fclose(fp); /* Close the file */
                         /* Determine length of token from length */
                         /* bytes at offset 2 and 3. */token_len = ((256 * token[2]) + token[3]);<br>if (count < token_len) /* Check if who
                        /* Check if whole token was read in */
 {
 printf("Incomplete token in file\n");
 return 1;
}
/************************************************************/
/* Find the certificate offset in the token \begin{array}{ccc} \star/ \star & & \star/ \end{array}\frac{1}{\sqrt{2}} */
/* The layout of the token is *//\star */
/* - Token header - 8 bytes - including 2 length bytes *//* - Public key section - length bytes at offset 10 overall *//* - Private key name - 68 bytes */\frac{1}{x} - Certificate section \frac{x}{x}/\star */
/************************************************************/
pub sec len = ((256 * token[10]) + token[11]);offset = pub sec len + 68 + 8; /* Set offset to certiicate section *//* Determine certificate section */
                              /* length from the length bytes at *//* offset 2 of the section. */cert sec len = ((256 * token[offset + 2]) + token[offset + 3]);/**********************************************/
/* Open and read the clone file */**********************************************/
                              /* Build path name from the base *//* file name and the index */
```

```
if (shareIdx < 9) cloneShare[11] = '0' + shareIdx;
else
 {
  cloneShare[10] = '1';cloneShare[11] = '0' + shareddx - 10;
 }
fp = fopen(cloneShare,"rb"); /* Open the file with the share */if (!fp)
{
 printf("Clone share file %s not found.\n",cloneShare);
 return 1;
}
                        /* Read in the length of the KEK */
count = fread((char*)&cloneInfoKeyLength,1,4,fp);
if (count \lt 4) \lt \lt Check if there was an error \lt \lt \lt \lt \lt{
  printf("Clone share file %s contains invalid data.\ln",
          cloneShare);
  fclose(fp);
  return 1;
  }
                        /* Read in the Key encrypting key */
count = fread((char*)cloneInfoKey,1,cloneInfoKeyLength,fp);
if (count < cloneInfoKeyLength) /* Check for an error reading */
  {
  printf("Clone share file %s contains invalid data.\ln",
          cloneShare);
  fclose(fp);
  return 1;
  }
                         /* Read in the length of the clone info */count = fread((char*)&cloneInfoLength,1,4,fp);
 if (count \langle 4 \rangle /* Check for an error \star/
  {
  printf("Clone share file %s contains invalid data.\n\cdot n",
          cloneShare);
  fclose(fp);
  return 1;
  }
                         /* Read in the clone info */count = fread((char*)cloneInfo,1,cloneInfoLength,fp);
 if (count < cloneInfoLength) /* Check for an error */
  {
  printf("Clone share file %s contains invalid data.\n\cdot n",
          cloneShare);
  fclose(fp);
  return 1;
  }
fclose(fp); /* Close the file */
/**************************************************************/
/* Install the share *//**************************************************************/
memcpy((void*)rule_array,"INSTALL ",8); /* Set rule array */
rule_array_count = 1;
CSUAMKD( &return_code, &reason_code, &exit_data_length,
        exit data,
```

```
&rule_array_count,
          (unsigned char*)rule array,
          &shareIdx,
          name,
          SAname,
          &cert sec len.
          &token[offset],
          &cloneInfoKeyLength,
          cloneInfoKey,
          &cloneInfoLength,
          cloneInfo);
if (return code >4 )
 {
  printf("Master Key Distribution Failed : return reason %d/%d\n",
           return code, reason code);
  return 1;
  }
else
  {
  printf("Master Key share %d successfully installed.\n", shareIdx);
  printf("Return reason codes %d/%d\n", return code, reason code);
  return 0;
  }
}
```
## **Example: ILE RPG program for installing a master key share**

Change this program example to suit your needs for installing a master key share.

```
D*************************************************************
D* PUTSHARE
D*
D* Sample program to install a master key share as part of
D* the master key cloning process.
D*D*
D* COPYRIGHT 5769-SS1 (C) IBM CORP. 2000, 2000
D*
D* This material contains programming source code for your
D* consideration. These example has not been thoroughly
D* tested under all conditions. IBM, therefore, cannot
D* guarantee or imply reliability, serviceability, or function
D* of these programs. All programs contained herein are
D* provided to you "AS IS". THE IMPLIED WARRANTIES OF
D* MERCHANTABILITY AND FITNESS FOR A PARTICULAR PURPOSE ARE
D* ARE EXPRESSLY DISCLAIMED. IBM provides no program services for
D* these programs and files.
\n  <i>D</i>\n  <i>D</i>D* Note: Input format is more fully described in Chapter 2 of
D* IBM 4758 CCA Basic Services Reference and Guide<br>D* (SC31-8609) publication
         (SC31-8609) publication.
D*D* Parameters: Share number
D* Name of share receiver private key<br>D* Name of certifying key
               Name of certifying key
D* Path name of stream file containing sender certificate
D*
D* Example:
D* CALL PGM(PUTSHARE) PARM(2 RECVR SAKEY SENDER.PUB)
\n  <i>D</i>D* Use these commands to compile this program on iSeries:
D* CRTRPGMOD MODULE(PUTSHARE) SRCFILE(SAMPLE)
```

```
D* CRTPGM PGM(PUTSHARE) MODULE(PUTSHARE)
D* BNDDIR(QCCA/QC6BNDDIR)
\n  <i>D</i>D* Note: Authority to the CSUAMKD service program D* in the OCCA library is assumed.
       in the QCCA library is assumed.
D*
D* The Common Cryptographic Architecture (CCA) verbs used is
D* Master Key Distribution (CSUAMKD).
D*
D**************************************************************
D*--------------------------------------------------------
D* Declare variables used by CCA SAPI calls
D*--------------------------------------------------------
              D* ** Return code
DRETURNCODE<br>D*
               ** Reason code
DREASONCODE S 9B 0
D* ** Exit data length<br>DEXITDATALEN S 9B 0
DEXITDATALEN
D* ** Exit data
DEXITDATA S 4
               ** Rule array count<br>S 9B 0
DRULEARRAYCNT
D* ** Rule array<br>DRULEARRAY S
DRULEARRAY S 16<br>D* ** Token length
D* ** Token length<br>DTOKENLEN S 91
                            9B 0 INZ(2500)
D* *** Token and array for subscripting<br>DTOKEN DS 2500
                   2500
DTOKENARRAY 1 DIM(2500)
D* *** Private key name<br>DPRVNAME S 64
DPRVNAME
D* ** Certifying key name
DCERTKEY S 64
D*DLSTRUCT DS<br>D* **
               ** Clone KEK length - one is binary form and the
D*<br>DCLONEKEKL ** other is used for reading the value from a file<br>9B \theta INZ(500)
                             9B 0 INZ(500)
DCLONEKEKLC 1 4
D* ** Clone info length - one is binary form and the D*** other is used for reading the value from a file<br>9B \t0 INZ(400)DCLONEINFOLEN
DCLONEINFOLENC 5 8
               ** Cloning key-encrypting-key<br>S 500
DCLONEKEK
D* ** Cloning info
DCLONEINFO S 400
D* *** Share index<br>DSHAREIDX S 9B 0
DSHAREIDX
D* ** Data structure for aligning 2 bytes into D* ** a 2 bytes integer
               ** a 2 bytes integer<br>DS 2
DLENSTRUCT DS 2
1 1 1
DLSB 2 2
DLENGTH 1 2B 0
D* * Certificate section length<br>DCRTSECLEN S 9B 0
DCRTSECLEN S 9B 0
               ** Public key section length
DPUBSECLEN S 9B 0
D* ** Index into Token array
DTKNINDEX S 9B 0
D* * Number of bytes to read from a file<br>DINLEN S 9B 0
DINLEN<br>D*
               ** File descriptor
DFILED S 9B 0
D* ** File path and length
```

```
DPSTRUCT DS
                    80 INZ (*ALLX'00')
DPATH
                   12B 0
DSTDX
               11
DPATHLEN
           S9B 0
           ** Open Flag - Open for Read only
D*DOFLAGR
          \mathsf S10I 0 INZ(1)
D*** Base name of file to store cloning share
DSHAREFILE
                   12 INZ('cloneShare00')
           SD*
D* Prototype for Master Key Distribution (CSUAMKD)
PR
DCSUAMKD
DRETCOD
                     9B 0
DRSNCOD
                     9B 0
DEXTDTALN
                     9B 0
DEXTDT
                     \overline{4}DRARRYCT
                     9B 0
DRARRY
                    16
DSHRINDX
                     9B 0
DKYNAM
                    64
DCRTKYNAM
                    64
DCRTL
                    9B 0
                   2500 OPTIONS (*VARSIZE)
DCRT
DCLNKEKL
                     9B 0
                   1200 OPTIONS (*VARSIZE)
DCLNKEK
DCI NI
                    9B 0
DCLN
                    400
                       OPTIONS(*VARSIZE)
\n  <i>0</i>D* Prototype for open()
D* value returned = file descriptor (0K), -1 (error)
Dopen
       PR
                    9B 0 EXTPROC('open')
\n  <i>D</i>path name of file to be opened.
D
                    128 OPTIONS (*VARSIZE)
D*
   Open flags
D
                     9B 0 VALUE
    (OPTIONAL) mode - access rights
\n  <i>n</i>D
                    10U 0 VALUE OPTIONS (*NOPASS)
\n  <i>0</i>(OPTIONAL) codepage
                    10U 0 VALUE OPTIONS (*NOPASS)
\mathsf{D}D*
D* Prototype for read()
D* value returned = number of bytes actually read, or -1
Dread
      File descriptor returned from open()
D∗
D
                     9B 0 VALUE
   Input buffer
D*
                       OPTIONS (*VARSIZE)
D
                   2500
D*
   Length of data to be read
\mathsf{D}9B 0 VALUE
\n  <i>D</i>D* Prototype for close()
D* value returned = 0 (OK), or -1
Dclose PR
                     9B 0 EXTPROC('close')
  File descriptor returned from open()
D*
D
                     9B 0 VALUE
D*
D*
          ** Declares for sending messages to the
D*
           ** job log using the QMHSNDPM API
```
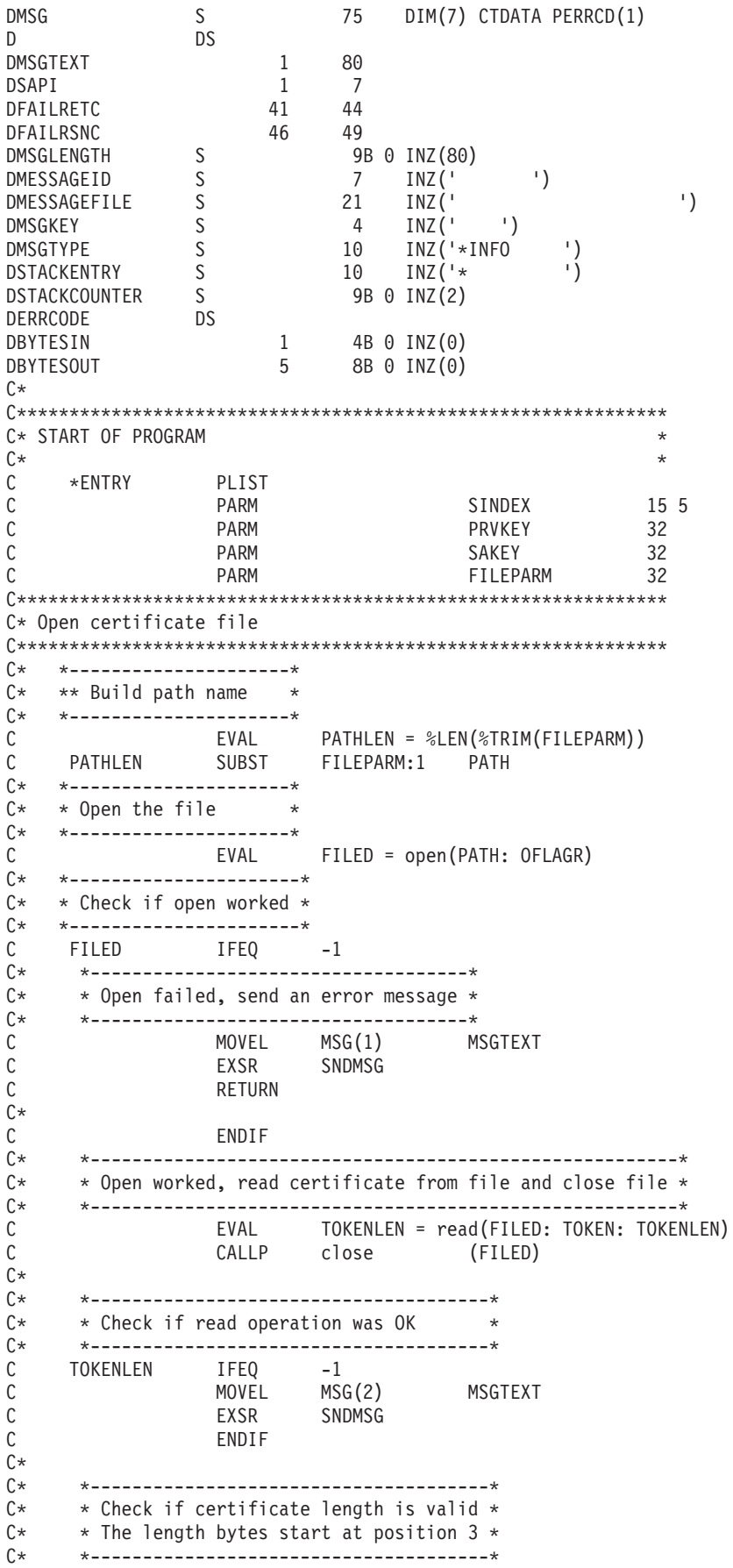

```
C EVAL MSB = TOKENARRAY(3)
C EVAL LSB = TOKENARRAY(4)
C LENGTH IFLT TOKENLEN
C* *-----------------------------------*
C* * Certificate length is not valid *<br>C* *--------------------------------
C* *-----------------------------------*
C MOVEL MSG(3) MSGTEXT
C EXSR SNDMSG
C<br>C RETURN<br>ENDIF
                ENDIF
C*
C**************************************************************
C* Find the certificate in the token
C*
C* The layout of the token is
C*C* - Token header - 8 bytes - including 2 length bytes
C* - Public key section - length bytes at position 2 (11 overall)
C* - Private key name - 68 bytes
C* - Certificate section
C*C* Note: 1 is added because RPG arrays start at 1.
C**************************************************************
C EVAL MSB = TOKENARRAY(11)
C EVAL LSB = TOKENARRAY(12)
C EVAL PUBSECLEN = LENGTH
C EVAL TKNINDEX = PUBSECLEN + 68 + 8 + 1
C*
     C* *-----------------------------------------*
C* * Determine length of certificate section *
C* * Length bytes are at position 2 of the *<br>C* * section.
     * section.
C* *-----------------------------------------*
C EVAL MSB = TOKENARRAY(TKNINDEX + 2)
C EVAL LSB = TOKENARRAY(TKNINDEX + 3)
C EVAL CRTSECLEN = LENGTH
C*
C**********************************************************
C* Open and read the clone file
C**********************************************************
C* *------------------------------------------*
C* * Set share index number
C* * (Convert from packed 15 5 to binary)
C* *------------------------------------------*
C Z-ADD SINDEX SHAREIDX
C^* ** Build path name<br>C MC MOVEL *ALLX'00' PATH
C MOVEL SHAREFILE PATH
C* ** Adjust two digits on file name by adding to their<br>C* ** character value
       ** character value
C* SIDX ADD SHAREIDX SIDX<br>C* ** If the index is greater than or equal
       ** If the index is greater than or equal to 10
C* ** then add 246 to force the first character to change
C SHAREIDX IFGE 10<br>C SIDX ADD 246
C SIDX ADD 246 SIDX
C ENDIF
C*
C* ** Open the file
C*
C EVAL FILED = open(PATH: OFLAGR)
C*<br>C*
     ** Check if open worked
C*<br>C
     FILED IFEQ -1
C*
C* ** Open failed, send an error message
C*
```
C MOVEL MSG(4) MSGTEXT C EXSR SNDMSG C\* ELSE C\*  $**$  Open worked, read in the clone information and close file C\* C SETON 5 SETON CONTRACT ON SET ON SET ON SALES AND SOLUTION OF SALES OF SALES AND SOLUTION OF SALES OF SALES OF SALES AND SOLUTION OF SALES AND SOLUTION OF SALES AND SOLUTION OF SALES AND SOLUTION OF SALES AND SOLUTION OF C Z-ADD 4 INLEN C EVAL INLEN = read(FILED: CLONEKEKLC: INLEN) C\* C\* \*--------------------------------------\* C\* \* Check if readoperation was OK \* C\* \*--------------------------------------\* C INLEN IFNE<br>C MOVEL MSG(5) MSGTEXT C EXSR SNDMSG C SETOFF 3 01 C ENDIF C\* C 01 EVAL INLEN = read(FILED: CLONEKEK: CLONEKEKL) C\*<br>C C 01INLEN IFNE CLONEKEKL<br>C MOVEL MSG(5) MSGTEXT C MOVEL MSG(5) MSGTEXT C EXSR SNDMSG C SETOFF 3 01 C ENDIF C\* 01 Z-ADD 4 INLEN C 01 EVAL INLEN = read(FILED: CLONEINFOLENC: INLEN)  $C*$ C\* \*--------------------------------------\*  $C*$  \* Check if read operation was OK C\* \*--------------------------------------\* C 01INLEN IFNE<br>C MOVEL C MOVEL MSG(5) MSGTEXT SNDMSG C SETOFF 3 01 C ENDIF C∗<br>C 01 EVAL INLEN = read(FILED: CLONEINFO: CLONEINFOLEN) C\* C\* \*--------------------------------------\* C\* \* Check if readoperation was OK \* C\* \*--------------------------------------\* C 01INLEN IFNE CLONEINFOLEN<br>C MOVEL MSG(5) MSG(5) MSGTEXT C EXSR SNDMSG<br>C SETOFF C SETOFF 3 01 C ENDIF C\*<br>C C CALLP close (FILED) C N01 SETON SETON  $\int$ C\*\*\*\*\*\*\*\*\*\*\*\*\*\*\*\*\*\*\*\*\*\*\*\*\*\*\*\*\*\*\*\*\*\*\*\*\*\*\*\*\*\*\*\*\*\*\*\*\*\*\*\*\*\*\*\*\*\*\*\*\*\* C\* Obtain a certificate C\*\*\*\*\*\*\*\*\*\*\*\*\*\*\*\*\*\*\*\*\*\*\*\*\*\*\*\*\*\*\*\*\*\*\*\*\*\*\*\*\*\*\*\*\*\*\*\*\*\*\*\*\*\*\*\*\*\*\*\*\*\* C\* \*------------------------------------------\*  $C*$  \* Set share index number C\* \*------------------------------------------\* C Z-ADD SINDEX SHAREIDX C\* \*------------------------------------------\* C\* \* Set private key name \* C\* \*------------------------------------------\* C EVAL LENGTH = %LEN(%TRIM(PRVKEY)) C LENGTH SUBST PRVKEY:1 PRVNAME C\* \*------------------------------------------\*

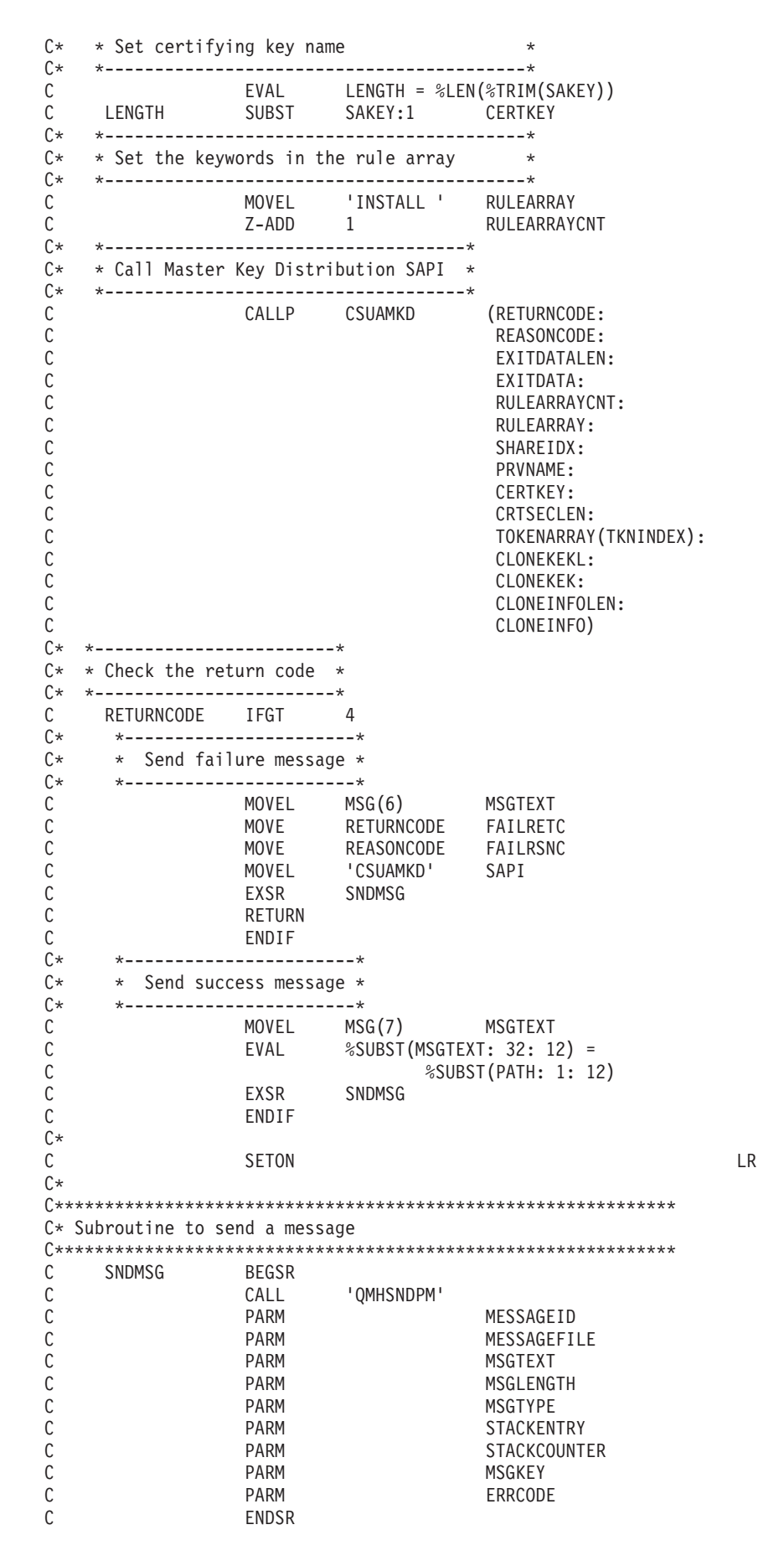

C\* \*\* The certificate file could not be opened. There was an error reading from the certificate file. The length of the certificate is not valid. The clone share file could not be opened. The clone share file either could not be read or has invalid data. CSUAMKD failed with return/reason codes 9999/9999. The share was successfully installed.

## **Example: ILE C program for listing retained keys**

Change this program example to suit your needs for listing retained keys.

```
/*-------------------------------------------------------------------*/
/* List the names of the RSA private keys retained within the */
/ + 4758. \star/\frac{1}{\sqrt{2}} */
\frac{1}{\sqrt{2}} */
/* COPYRIGHT 5769-SS1 (C) IBM CORP. 2000, 2000 */
\frac{1}{\sqrt{2}} */
/* This material contains programming source code for your *//* consideration. These examples have not been thoroughly */
/* tested under all conditions. IBM, therefore, cannot \star/<br>/* quarantee or imply reliability, serviceability, or function \star/
/* guarantee or imply reliability, serviceability, or function
/* of these program. All programs contained herein are */* provided to you "AS IS". THE IMPLIED WARRANTIES OF *//* MERCHANTABILITY AND FITNESS FOR A PARTICULAR PURPOSE ARE \star//* ARE EXPRESSLY DISCLAIMED. IBM provides no program services for */
/* these programs and files. \begin{array}{ccc} \star/ \star & \star/ \end{array}\frac{1}{\sqrt{2}} */
\frac{1}{\sqrt{2}} */
/* Note: Input format is more fully described in Chapter 2 of */* IBM 4758 CCA Basic Services Reference and Guide /* (SC31-8609) publication. *//* (SC31-8609) publication. */
\frac{1}{\sqrt{2}} */
\frac{1}{x} Parameters: \frac{x}{x} none. \frac{1}{x}/* none. */\frac{1}{\sqrt{2}} */
\rightarrow Example: \rightarrow/* CALL PGM(LISTRETAIN) */
\frac{1}{\sqrt{2}} */
\frac{1}{\sqrt{2}} *
/* Note: This program assumes the card with the profile is \star/<br>/* already identified either by defaulting to the CRP01 \star/
/* already identified either by defaulting to the CRP01 */<br>/* device or by being explicitly named using the */
\frac{1}{\ast} device or by being explicitly named using the \frac{1}{\ast} \frac{1}{\ast} (ryptographic Resource Allocate verb. Also this \frac{1}{\ast}/
/* Cryptographic_Resource_Allocate verb. Also this \star/<br>/* device must be varied on and you must be authorized \star/
      device must be varied on and you must be authorized
/* to use this device description. */\frac{1}{\sqrt{2}} */
/* The Common Cryptographic Architecture (CCA) verb used is */
/* Access_Control_Initialization (CSUAACI). */
\frac{1}{\sqrt{2}} */
/* Use these commands to compile this program on iSeries: \star/<br>/* ADDLIBLE LIB(OCCA)
/* ADDLIBLE LIB(QCCA)
/* CRTCMOD MODULE(LISTRETAIN) SRCFILE(SAMPLE) */
/* CRTPGM PGM(LISTRETAIN) MODULE(LISTRETAIN) */
/* BNDSRVPGM(QCCA/CSNDRKL) */
\frac{1}{\sqrt{2}} */
/* Note: Authority to the CSNDRKL service program in the \frac{\star}{\star} 0CCA library is assumed.
/* QCCA library is assumed.<br>/*\frac{1}{\sqrt{2}} */
/* The Common Cryptographic Architecture (CCA) verb used is \star/<br>/* Retained Key List (CSNDRKL).
/* Retained Key List (CSNDRKL).
\frac{1}{\sqrt{2}} */
```

```
/*-------------------------------------------------------------------*/
#include <string.h>
#include <stdio.h>
#include "csucincl.h"
void main(void)
 {
 /*-----------------------------------------------------------------*/
 /* standard CCA parameters
 /*-----------------------------------------------------------------*/
  long return_code;
  long reason_code;
  long exit_data_length;
 unsigned char exit_data\overline{[2]};
 long rule array count;
 unsigned char rule_array[2][8];
 /*-----------------------------------------------------------------*/
 /* CCA parameters unique to CSNDRKL * /
 /*-----------------------------------------------------------------*/
 unsigned char key_label_mask[64];
 unsigned char key_label[500][64];
 long retain_key_count;<br>long key_label_count =
               key label count = 500;
 int k;
 /*-----------------------------------------------------------------*/
 /* Set up label mask, ie. which key name to retrieve. *//* *.*.*.*.*.*.* is a wildcard for all keys. */
 /*-----------------------------------------------------------------*/
  memset(key_label, 0x00, sizeof(key_label) );
  memset(key_label_mask, ' ', sizeof(key_label_mask));
  memcpy(key_label_mask,"*.*.*.*.*.*.*",13);
 rule\_array\_count = 0;/*-----------------------------------------------------------------*/
 /* Invoke the verb to get the list of the retained keys. */
 /*-----------------------------------------------------------------*/
 CSNDRKL(&return_code,
         &reason_code,
         &exit_data_length,
         exit \overline{data},
         &rule array count,
         (unsigned char*)rule_array,
         key_label_mask,
         &retain_key_count,
         &key label count,
         (uns<sub>i</sub>gned char*)key label);
 /*-----------------------------------------------------------------*/
 /* Check the results */
 /*-----------------------------------------------------------------*/
 if (return code != 0)
  {
   printf("Retained Key List failed with return/reason %d/%d \n",
          return_code, reason_code);
   return;
  }
 else
  {
   /*---------------------------------------------------------------*/
   /* Display number of keys retained/returned. * //*---------------------------------------------------------------*/
   printf("Retained key count [%d]\n",retain_key_count);
   printf( "No. of key labels returned [\frac{1}{2} \sqrt{n}]", key_label_count);
   if (key label count > 0)
    {
     /*------------------------------------------------------------*/
```

```
/* Display the names of each key returned. *//*------------------------------------------------------------*/
  printf("Retain list = \n\cdot);
  for (k = 0; k < key_label\_count; k++){
    printf( \sqrt{8.64s}]\n", key label[k]);
   }
 }
}
```
## **Example: ILE RPG program for listing retained keys**

Change this program example to suit your needs for listing retained keys.

**Note:** Read the Chapter 6, ["Code disclaimer information"](#page-292-0) on page 287 for important legal information.

```
D*************************************************************
\n  <i>D</i>D* List the names of the RSA private keys retained within the
D* 4758.D*
D*
D* COPYRIGHT 5769-SS1 (C) IBM CORP. 2000, 2000
D*
D* This material contains programming source code for your
D* consideration. These example has not been thoroughly
D* tested under all conditions. IBM, therefore, cannot
D* guarantee or imply reliability, serviceability, or function
D* of these programs. All programs contained herein are
D* provided to you "AS IS". THE IMPLIED WARRANTIES OF
D* MERCHANTABILITY AND FITNESS FOR A PARTICULAR PURPOSE ARE
D* ARE EXPRESSLY DISCLAIMED. IBM provides no program services for
D* these programs and files.
D*
D*D* Note: Input format is more fully described in Chapter 2 of
D* IBM 4758 CCA Basic Services Reference and Guide<br>D* (SC31-8609) publication
          (SC31-8609) publication.
\n  <i>D</i>D* Parameters: None
D*
D* Example:
D* CALL PGM(LISTRETAIN)
\n  <i>D</i>D* Use these commands to compile this program on iSeries:
D* CRTRPGMOD MODULE(LISTRETAIN) SRCFILE(SAMPLE)
D* CRTPGM PGM(LISTRETAIN) MODULE(LISTRETAIN)<br>D* BNDSRVPGM(OCCA/CSNDRKL)
           BNDSRVPGM(QCCA/CSNDRKL)
D*
D* The Common Cryptographic Architecture (CCA) verbs used are
D* Retained key List (CSNDRKL)
\n  <i>D</i>D* Note: Authority to the CSNDRKL service program in the
D* QCCA library is assumed.
\n  <i>D</i>D*
D* Note: This program assumes the card with the profile is
D* already identified either by defaulting to the CRP01 D* device or by being explicitly named using the
          device or by being explicitly named using the
D* Cryptographic_Resource_Allocate verb. Also this
D* device must be varied on and you must be authorized D* to use this device description.
          to use this device description.
D*
D*************************************************************
D*------------------------------------------------
D* Declare variables for CCA SAPI calls
```
}

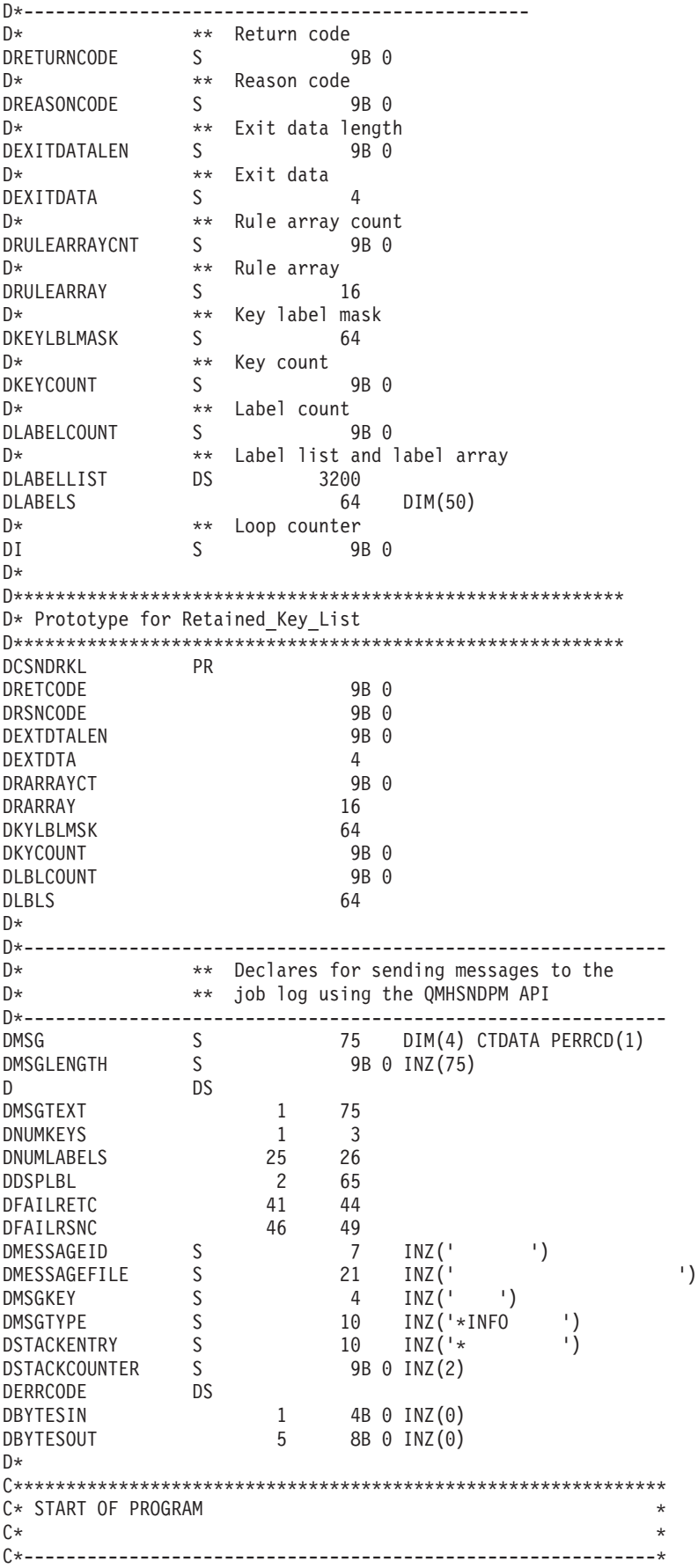

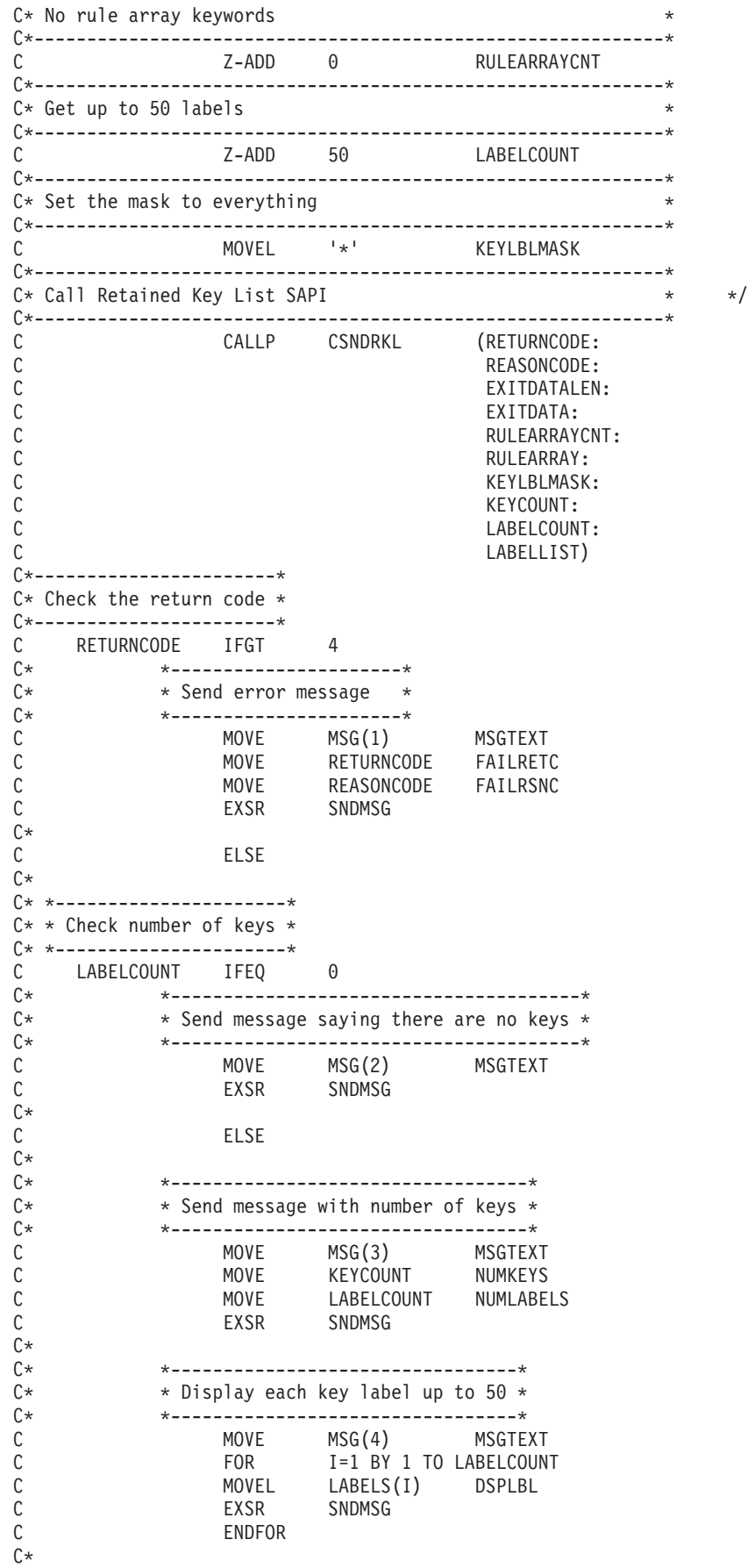

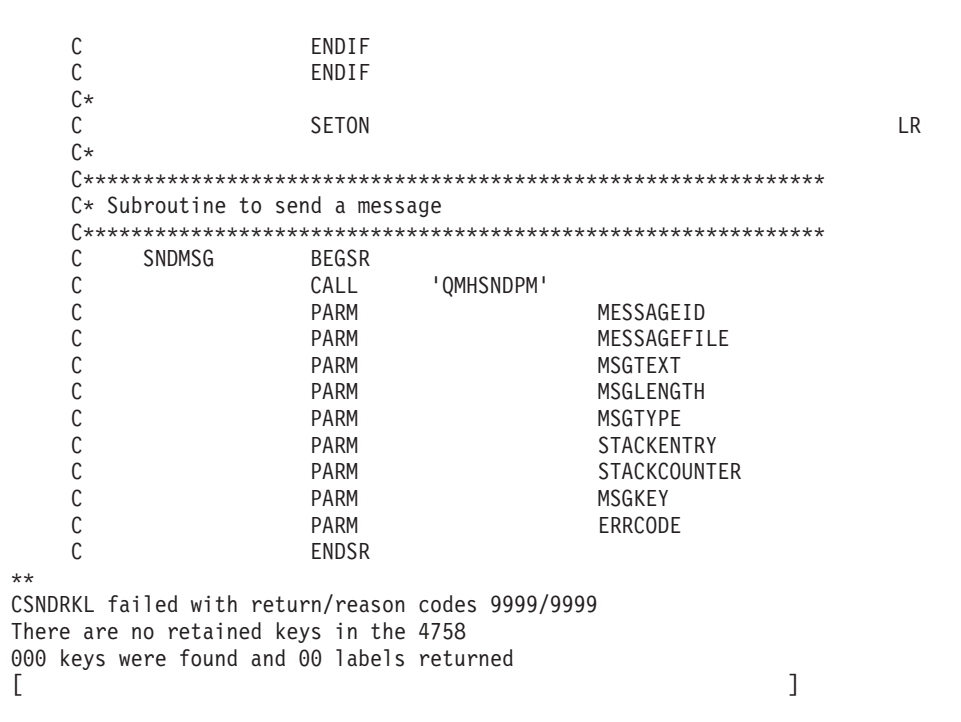

### **Example: ILE C program for deleting retained keys**

Change this program example to suit your needs for deleting retained keys.

```
/*-------------------------------------------------------------------*/
\frac{1}{4} Delete a retained key from the 4758 \frac{1}{4} \frac{1}{4} \frac{1}{4}/\star */
\frac{1}{\sqrt{2}} */
/* COPYRIGHT 5769-SS1 (C) IBM CORP. 2000, 2000 */
\frac{1}{\sqrt{2}} */
/* This material contains programming source code for your \star/<br>/* consideration. These examples have not been thoroughly \star/
/* consideration. These examples have not been thoroughly
/* tested under all conditions. IBM, therefore, cannot *//* guarantee or imply reliability, serviceability, or function *//* of these program. All programs contained herein are */
/* provided to you "AS IS". THE IMPLIED WARRANTIES OF *//* MERCHANTABILITY AND FITNESS FOR A PARTICULAR PURPOSE ARE */
/* ARE EXPRESSLY DISCLAIMED. IBM provides no program services for *//* these programs and files. \begin{array}{ccc} \star/ \star & \star/ \end{array}\frac{1}{\sqrt{2}} */
\frac{1}{\sqrt{2}} */
/* Note: Input format is more fully described in Chapter 2 of */* IBM 4758 CCA Basic Services Reference and Guide \star//* (SC31-8609) publication. */
/\star */
\frac{1}{x} Parameters: \frac{x}{x} none. \frac{1}{x}/* none. */\frac{1}{\sqrt{2}} */
/* Example: */
/* CALL PGM(DLTRTNKEY) (SSLPRIV.KEY.ONE) */
\frac{1}{\sqrt{2}} */
\frac{1}{\sqrt{2}} */
/* Note: This program assumes the card with the profile is */
/* already identified either by defaulting to the CRP01 \star/<br>/* device or by being explicitly named using the \star/
/* device or by being explicitly named using the /* Cryptographic Resource Allocate verb. Also this
/* Cryptographic_Resource_Allocate verb. Also this */<br>/* device must be varied on and you must be authorized *//* device must be varied on and you must be authorized \star/<br>/* to use this device description. \star/
/* to use this device description.<br>/*
\frac{1}{\sqrt{2}} */
```

```
/* The Common Cryptographic Architecture (CCA) verb used is */
/* Retained_Key_Delete (CSNDRKD). */
\frac{1}{\sqrt{2}} */
/* Use these commands to compile this program on iSeries: \star/<br>/* ADDLIBLE LIB(OCCA) \star/
/* ADDLIBLE LIB(QCCA)
/* CRTCMOD MODULE(DLTRTNKEY) SRCFILE(SAMPLE) */
/* CRTPGM PGM(DLTRTNKEY) MODULE(DLTRTNKEY) */
/* BNDSRVPGM(QCCA/CSNDRKD) */
\frac{1}{\sqrt{2}} */
/* Note: Authority to the CSNDRKD service program in the *\frac{1}{\sqrt{\frac{1}{\pi}}} QCCA library is assumed. \frac{1}{\sqrt{\frac{1}{\pi}}}\frac{1}{\sqrt{2}} */
\frac{1}{\sqrt{2}} */
/*-------------------------------------------------------------------*/
#include <string.h>
#include <stdio.h>
#include "csucincl.h"
/*-------------------------------------------------------------------*/
/* standard return codes *//*-------------------------------------------------------------------*/
#define OK 0
#define WARNING 4
void main(int argc, char * argv[1])
{
 /*-----------------------------------------------------------------*/
 /* standard CCA parameters \star//*-----------------------------------------------------------------*/
 long return_code;
 long reason_code;
 long exit_data_length;
 unsigned char exit data[2];
 long rule_array_count = 0;
 unsigned char rule_array\overline{[1]}[8];
 unsigned char key label[64];
 /*-------------------------------------------------------------------*/
 /* Process the parameters
 /*-------------------------------------------------------------------*/
 if (\text{argc} < 1)
  {
   printf("Key label parameter must be specified.\n");
   return;
   }
 /*-------------------------------------------------------------------*/
/* Set up the key label *//*-------------------------------------------------------------------*/
 memset(key_label, ' ', 64 );
 memcpy(key_label, argv[1], strlen(argv[1]) );
 /*-------------------------------------------------------------------*/
/* Call the Retained Key List SAPI */*-------------------------------------------------------------------*/
 CSNDRKD(&return_code,
        &reason_code,
        &exit data length,
        exit_data,
        &rule_array_count,
         (unsigned char*)rule array,
         key_label);
```

```
/*-------------------------------------------------------------------*/
/* Check the return code and display the results *//*-------------------------------------------------------------------*/
if ( (\text{return\_code == OK}) || (\text{return\_code == WARNING}) ){
    printf("Request was successful\n");
    return;
 }
else
 {
    printf("Request failed with return/reason codes: %d/%d \n",
           return code, reason code);
    return;
 }
```
}

### **Example: ILE RPG program for deleting retained keys**

Change this program example to suit your needs for deleting retained keys.

```
D*************************************************************
D* DLTRTNKEY
D*D* Sample program to delete a retained key from the 4758
\n  <i>D</i>D*
D* COPYRIGHT 5769-SS1 (C) IBM CORP. 2000, 2000
D*
D* This material contains programming source code for your
D* consideration. These example has not been thoroughly
D* tested under all conditions. IBM, therefore, cannot
D* guarantee or imply reliability, serviceability, or function
D* of these programs. All programs contained herein are
D* provided to you "AS IS". THE IMPLIED WARRANTIES OF
D* MERCHANTABILITY AND FITNESS FOR A PARTICULAR PURPOSE ARE
D* ARE EXPRESSLY DISCLAIMED. IBM provides no program services for
D* these programs and files.
D*
D*
D* Note: Input format is more fully described in Chapter 2 of D* IRM 4758 CCA Basic Services Reference and Guide
         IBM 4758 CCA Basic Services Reference and Guide
D* (SC31-8609) publication.
D*D* Parameters:
D* Retained key label name<br>D* (64 chacters - pad wij
       (64 chacters - pad with blanks on the right)
D*
D* Example:
\n  <i>D</i>D* CALL DLTRTNKEY +
D* 'PKA.RETAINED.KEY.123
\n  <i>D</i>D* Use these commands to compile this program on iSeries:
D* CRTRPGMOD MODULE(DLTRTNKEY) SRCFILE(SAMPLE)
D* CRTPGM PGM(DLTRTNKEY) MODULE(DLTRTNKEY)<br>D* RNDSRVPGM(OCCA/CSNDRKD)
            BNDSRVPGM(QCCA/CSNDRKD)
D*
D* Note: Authority to the CSNDRKD service program in the D* OCCA library is assumed.
         QCCA library is assumed.
D*
D* The Common Cryptographic Architecture (CCA) verbs used are
D* Retained Key Delete (CSNDRKD)
\n  <i>D</i>
```
D\*\*\*\*\*\*\*\*\*\*\*\*\*\*\*\*\*\*\*\*\*\*\*\*\*\*\*\*\*\*\*\*\*\*\*\*\*\*\*\*\*\*\*\*\*\*\*\*\*\*\*\*\*\*\*\*\*\*\*\*\*\* D\*------------------------------------------------ D\* Declare variables for CCA SAPI calls D\*------------------------------------------------ D\* \*\* Return code DRETURNCODE S 9B 0 D\* \*\* Reason code DREASONCODE S<br>D\* \*\* Exit data lengt \*\* Exit data length<br>S 9B 0 DEXITDATALEN S  $D^*$  \*\* Exit data DEXITDATA S 4 D\* \*\* Rule array count DRULEARRAYCNT S 9B 0 D\* \*\* Rule array DRULEARRAY S 16 D\* \*\* Retained key label DKEYNAME S 64 D\* D\*\*\*\*\*\*\*\*\*\*\*\*\*\*\*\*\*\*\*\*\*\*\*\*\*\*\*\*\*\*\*\*\*\*\*\*\*\*\*\*\*\*\*\*\*\*\*\*\*\*\*\*\*\*\*\*\*\* D\* Prototype for Retained Key Delete (CSNDRKD) D\*\*\*\*\*\*\*\*\*\*\*\*\*\*\*\*\*\*\*\*\*\*\*\*\*\*\*\*\*\*\*\*\*\*\*\*\*\*\*\*\*\*\*\*\*\*\*\*\*\*\*\*\*\*\*\*\*\* DCSNDRKD PR DRETCODE 9B 0 DRSNCODE 9B 0<br>DEXTDTALEN 9B 0 DEXTDTALEN 9E<br>DEXTDTA 4 DEXTDTA 4<br>DRARRAYCT 9B 0 DRARRAYCT 9B<br>DRARRAY 16 **DRARRAY** DKEYNAM 64  $\n *D*$ D\*------------------------------------------------------------- D\* \*\* Declares for sending messages to the D\*  $***$  job log using the QMHSNDPM API D\*------------------------------------------------------------- DMSG S 75 DIM(2) CTDATA PERRCD(1) DMSGLENGTH S 9B 0 INZ(75) D DS DMSGTEXT 1 75 DFAILMSGTEXT 1 50 DFAILRETC 41 44 DFAILRSNC 46 49 DMESSAGEID S 7 INZ(' ') DMESSAGEFILE S 21 INZ(' ') DMSGKEY S 4 INZ(' ') DMSGTYPE S 10 INZ('\*INFO ') DSTACKENTRY S 10 INZ('\* ') DSTACKCOUNTER S 9B 0 INZ(2) DERRCODE DS DBYTESIN 1 4B 0 INZ(0) DBYTESIN 1 4B 0 INZ(0)<br>DBYTESOUT 5 8B 0 INZ(0) D\* C\*\*\*\*\*\*\*\*\*\*\*\*\*\*\*\*\*\*\*\*\*\*\*\*\*\*\*\*\*\*\*\*\*\*\*\*\*\*\*\*\*\*\*\*\*\*\*\*\*\*\*\*\*\*\*\*\*\*\*\*\*\* C\* START OF PROGRAM<br>C\*  $\mathbb{C}^*$ C \*ENTRY PLIST  $C^*$  PARM KEYNAME  $\mathbb{C}^*$ C\*------------------------------------------------------------\*  $C*$  Set the keywords in the rule array C\*------------------------------------------------------------\* Z-ADD 0 RULEARRAYCNT C\*------------------------------------------------------------\* C\* Call Retained Key Delete SAPI C\*------------------------------------------------------------\* C CALLP CSNDRKD (RETURNCODE: C REASONCODE:

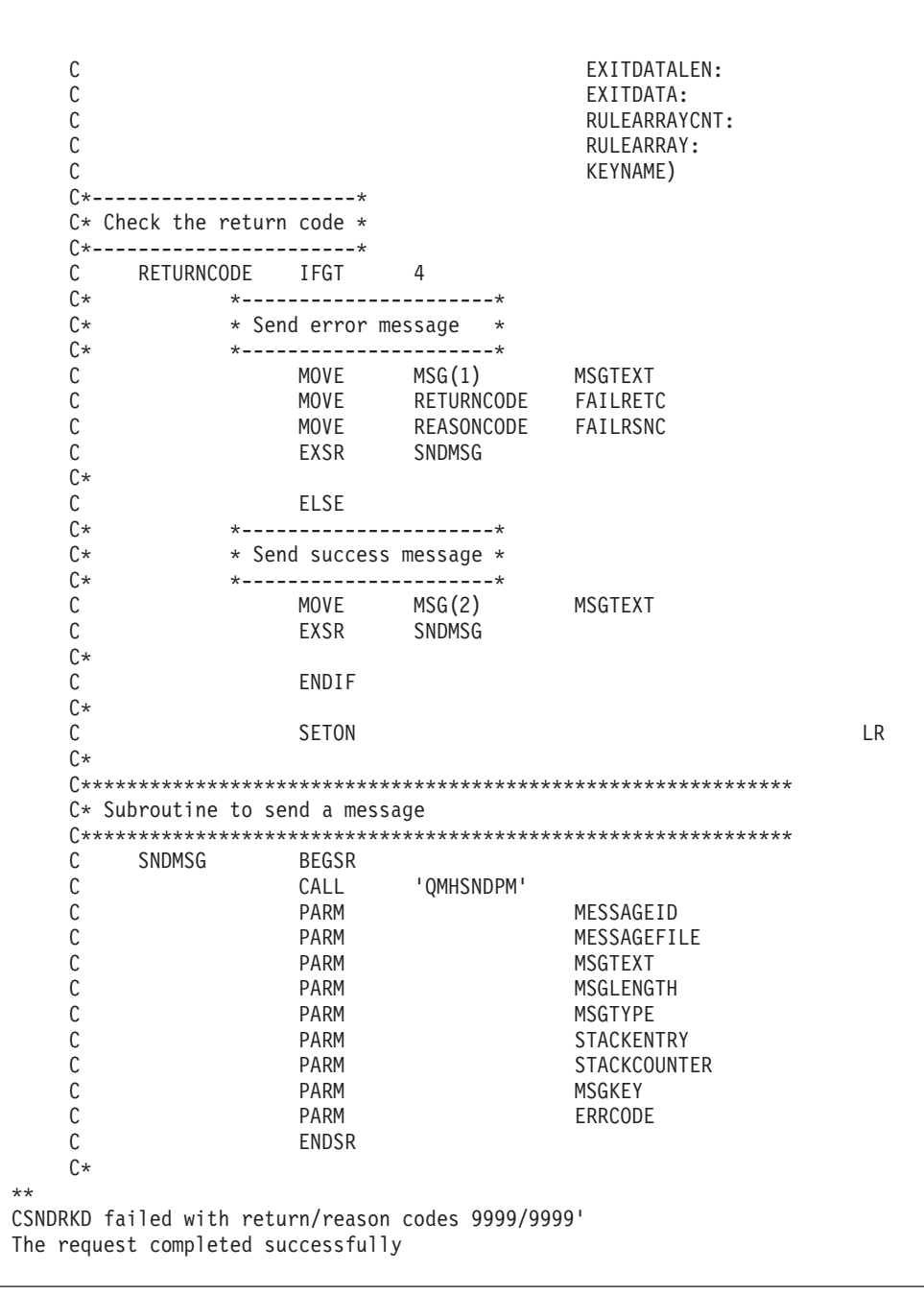

# Troubleshoot the 4758 Cryptographic Coprocessor

Use the methods below to tackle some of the basic problems that may occur with your 4758 Coprocessor. If the troubleshooting information does not address your problem, contact your service representative.

Always assure that you have applied all current PTFs for the relevant products and programs.

#### Using return codes

The primary method for detecting and troubleshooting problems is by monitoring return codes and reason codes.

- v **A return code of 0** indicates successful completion. To provide some additional information, the 4758 Coprocessor associates some non-zero reason codes with this return code.
- v **A return code of 4** indicates that the application programming interface (API) has completed processing, but an unusual event occurred. It could be related to a problem created by the application program, or it could be a normal occurrence based on data that is supplied to the API.
- A return code of 8 indicates that the API did not complete successfully. An application programming error most likely caused this.
- v **A return code of 12** normally indicates some type of problem in the setup or configuration of your 4758. This code means that the processing of the API did not complete successfully.
- v **A return code of 16** normally indicates a severe error in Common Cryptographic Architecture Cryptographic Service Provider (CCA CSP), iSeries licensed internal code, or the 4758 Coprocessor licensed internal code. For these types of errors, you should contact your service representative.

You can also troubleshoot problems by analyzing the messages that appear in the job log or in the system operator (QSYSOPR) queue. Generally, any event that sends a message to the job log also returns an associated return code and a reason code to the calling programming. Messages sent to the system operator message, if reporting a severe problem, will normally point to a source of additional information about the problem. Such information is intended for IBM service, and therefore you may not necessarily find them useful for problem determination.

#### **Common errors**

You should watch out for these common errors:

- v **Have you installed the 4758 Coprocessor and the CCA CSP?** The 2620 Cryptographic Processor and 2628 Cryptographic Processor - Commercial are completely separate solutions that work with the IBM CCA Services for iSeries. The 4758 Coprocessor and CCA CSP will not work with the 2620, the 2628, or the IBM CCA Services.
- Did you vary on the device? You cannot send any requests to your 4758 Coprocessor until you vary on the device.
- v **Is the resource for the cryptographic device description a 4758 Cryptographic Coprocessor or a 2620 or 2628?** It should be a 4758 Cryptographic Coprocessor.
- v **Is the 4758 Coprocessor finding a device?** If you do not explicitly use the Cryptographic\_Resource\_Allocate API, you must name the cryptographic device CRP01. If you do not name it that, the CCA cannot select any device. Either name the device CRP01 or change your program to use the Cryptographic\_Resource\_Allocate CCA API to select the device.
- v **Are you selecting the correct device?** If you have a default device (for example, a device named CRP01) and an additional device, the 4758 Coprocessor will select the default device, unless you use Cryptographic\_Resource\_Allocate.
- v **Is the 4758 Coprocessor finding a key store file?** If you do not explicitly use the Key\_Store\_Designate SAPI, the CCA CSP support will attempt to use the files named on the device description. If you have named no files on the device description, the 4758 Coprocessor will not find any files.
- v **Have you loaded and set a master key?** The 4758 Coprocessor will not complete any cryptographic requests other than those for configuring your 4758 Coprocessor, unless you load a master key.
- v **Does the Old master key register contain a key?** The 4758 Coprocessor cannot re-encrypt keys under the Current master key unless the Old master key register contains a value.
- v **Does your default role have authority to use a given hardware command?** If not, you will need to log on by using a profile that uses a role that has the correct authority.
- v **Does any role have authority to use a given hardware command?** If your 4758 Coprocessor requires the hardware command and you have not authorized a role to use that command, you must reinitialize your 4758 Coprocessor. Do this by using either the Cryptographic\_Facility\_Control API or the Hardware Service Manager that is found in System Service Tools. Using the Cryptographic\_Facilty\_Control API requires that you authorize a role to the hardware command that reinitializes the 4758 Coprocessor. If no such role exists, you must use the Hardware Service Manager.
- v **Is a function control vector loaded?** Your 4758 Coprocessor cannot run any cryptographic operations other than configuration until you load a function control vector.
- v **Is one of the Cryptographic Access Provider products installed?** IBM ships the function control vectors with these products.
- v **If you are loading a master key, did you begin by clearing out the new master key register?** If your 4758 Coprocessor has a partially loaded new master key register, you cannot load the first part of a master key.
- Did you remember to set the clock in your 4758 before removing the authority **to do so from the DEFAULT role?** If not, you must reinitialize your 4758 Coprocessor by using either the Cryptographic\_Facility\_Control API or the Hardware Service Manager found in System Service Tools. Using the Cryptographic\_Facilty\_Control API requires that you authorize a role to the hardware command that reinitializes the 4758 Coprocessor. If no such role exists, you must use the Hardware Service Manager.
- v **Did you set the EID before trying to generate public-private key pairs?** You must set the EID before you can generate RSA keys.
- v **Did you correctly initialize the first byte of a null key token to binary 0?** If not, the CCA support may try to use it as a key label. CCA Support will either report it as a bad label format or report that it could find the key record.
- v **Do you use the same name for a label in a PKA key store file and a retained PKA key?** If so, your 4758 Coprocessor will never find the retained key because the 4758 Coprocessor always searches the key store file first.
- v **Do you have EBCDIC data in any fields in a skeleton PKA key token?** The 4758 Coprocessor specifically checks for ASCII data in a number of the fields and will return an error if it finds EBCDIC data.

For further troubleshooting information, see "Reinitialize the 4758 Cryptographic Coprocessor" and ["Use the Hardware Service Manager"](#page-283-0) on page 278.

# **Reinitialize the 4758 Cryptographic Coprocessor**

If you set up your 4758 Coprocessor incorrectly, you can end up with an unusable configuration with which you cannot perform any cryptographic functions and cannot use any of the APIs to recover. For example, you can configure it such that you have no role authorized to set the master key and no role authorized to change or create new roles or profiles.

You can call the hardware command for reinitializing the card by using the Cryptographic\_Facility\_Control (CSUACFC) SAPI. Two example programs are provided for your consideration. One of them is written in ILE C, while the other is written in ILE RPG. Both perform the same function.

- v "Example: ILE C program for reinitializing the 4758 Coprocessor"
- v ["Example: ILE RPG program for reinitializing your 4758 Coprocessor"](#page-280-0) on [page 275](#page-280-0)
- **Note:** If you choose to use the program example that is provided, change it to suit your specific needs. For security reasons, IBM recommends that you individualize these program examples rather than using the default values provided.

However, in some cases, there may not be a role that is authorized to any hardware command. In this case, you must reload the Licensed Internal Code by using the function that is provided in Hardware Service Manager in System Service Tools as described in ["Use the Hardware Service Manager"](#page-283-0) on page 278.

### **Updating the Licensed Internal Code in the 4758 Coprocessor**

Loading the Licensed Internal Code in your 4758 Coprocessor erases the master key, all private keys, and all roles and profiles that are stored in your 4758 Coprocessor. Because of this, the server does not automatically load PTFs for the Licensed Internal Code in the 4758 Coprocessor, and the PTFs always require action on your part to enable them. Before you load the Licensed Internal Code, take appropriate actions to ensure that you can recover, such as ensuring that you have a hard copy of your master key.

**Note:** If you randomly generated your master key, you will need to clone that key into a second 4758 Coprocessor. If you do not, you will lose all your encrypted keys when you reinitialize your 4758 Coprocessor.

**Example: ILE C program for reinitializing the 4758 Coprocessor** Change this program example to suit your needs for reinitializing your 4758 Coprocessor.

```
/*-------------------------------------------------------------------*/
/* Clear the 4758 card (reset to manufactured state). */\frac{1}{\sqrt{2}} */
\frac{1}{\sqrt{2}} */
/* COPYRIGHT 5769-SS1 (C) IBM CORP. 1999 */
\frac{1}{\sqrt{2}} */
/* This material contains programming source code for your */* consideration. These examples have not been thoroughly */
/* tested under all conditions. IBM, therefore, cannot * */
/* guarantee or imply reliability, serviceability, or function */
/* of these program. All programs contained herein are \star/<br>/* provided to you "AS IS". THE IMPLIED WARRANTIES OF \star/
\overline{y} provided to you "AS IS". THE IMPLIED WARRANTIES OF \overline{y} */
/* MERCHANTABILITY AND FITNESS FOR A PARTICULAR PURPOSE ARE
/* ARE EXPRESSLY DISCLAIMED. IBM provides no program services for */
/* these programs and files. \star/\frac{1}{\sqrt{2}} */
\frac{1}{\sqrt{2}} */
/* Note: This verb is more fully described in Chapter 2 of *//* IBM 4758 CCA Basic Services Reference and Guide /* (SC31-8609) publication. *//* (SC31-8609) publication. */
\frac{1}{\sqrt{2}} */
\frac{1}{x} Parameters: \frac{x}{x} hone. \frac{1}{x}/* none. */
```

```
/\star */
/* Example: */
\frac{1}{x} CALL PGM(REINIT) \frac{x}{x}\frac{1}{\sqrt{2}} */
\frac{1}{\sqrt{2}} */
/* Note: This program assumes the device to use is *//* already identified either by defaulting to the CRP01 \star/<br>/* device or by being explicitly named using the \star/
/* device or by being explicitly named using the \frac{\star}{\star} Cryptographic Resource Allocate verb. Also this \frac{\star}{\star}/* Cryptographic_Resource_Allocate verb. Also this */
       device must be varied on and you must be authorized
/* to use this device description. \begin{array}{ccc} \star/ \star & \star/ \end{array}\frac{1}{\sqrt{2}} */
/* Use these commands to compile this program on iSeries: \star/<br>/* ADDLIBLE LIB(QCCA) \star/
/* ADDLIBLE LIB(QCCA) */
/* CRTCMOD MODULE(REINIT) SRCFILE(SAMPLE) */
/* CRTPGM PGM(REINIT) MODULE(REINIT) BNDSRVPGM(QCCA/CSUACFC)
\frac{1}{\sqrt{2}} */
/* Note: Authority to the CSUACFC service program in the \frac{\star}{\star} 0CCA library is assumed.
\frac{1}{x} QCCA library is assumed.
\frac{1}{\sqrt{2}} */
/* The Common Cryptographic Architecture (CCA) verb usedis */
/* Cryptographic_Facilitiess_Control (CSUACFC). */
\frac{1}{\sqrt{2}} */
/*-------------------------------------------------------------------*/
#include "csucincl.h" /* header file for CCA Cryptographic */
                   /* Service Provider for iSeries */
#include <stdio.h>
#include <string.h>
#include <stdlib.h>
/*-------------------------------------------------------------------*/
/* standard return codes *//*-------------------------------------------------------------------*/
#define ERROR -1
#define OK 0
#define WARNING 4
#define TOKENSIZE 8 /* number of bytes in random token */int main(int argc, char *argv[])
{
   /*-------------------------------------------------------------------*/
   /* standard CCA parameters
   /*-------------------------------------------------------------------*/
   long return code = 0;
   long reason_code = 0;
   long exit data length = 2;
   char exit_data[4];
   char rule array[2][8];long rule array count = 2;
   /*-------------------------------------------------------------------*/
   /* fields unique to this sample program * /
   /*-------------------------------------------------------------------*/
   long verb_data_length = TOKENSIZE;
   char verb_data[TOKENSIZE];
   char verb data2[TOKENSIZE];
   int i;
```

```
/* set keywords in the rule array */memcpy(rule_array,"ADAPTER1RQ-TOKEN",16);
  /* get a random token from the card - returned in verb data */CSUACFC( &return code,
     &reason_code,
     &exit_data_length,
     exit_data,
     &rule array count,
      (char *)rule_array,
     &verb data length,
     (char *)verb_data);
   if ( (return code == OK) | (return code == WARNING) )
   {
printf("Random token was successfully returned.\n");
printf("Return/reason codes ");
printf("%ld/%ld\n\n", return code, reason code);
/* get the one's complement of token and store in verb data2. *//* operate on one byte at a time
for(i = 0; i < TOKENSIZE; i++){
   verb\_data2[i] = "verb\_data[i];}
/* change keyword in rule array */memcpy(&rule_array[1],"RQ-REINT",8);
/* invoke the verb to reset the card */CSUACFC( &return code,
   &reason_code,
  &exit_data_length,
   exit data,
   &rule_array_count,
   (char *)rule_array,
   &verb data length,
  verb \overline{data2};
if ( (return code == OK) | (return code == WARNING) )
{
   printf("4758 card successfully cleared/reset.\n");
   printf("Return/reason codes ");
   printf("%ld/%ld\n\n", return_code, reason_code);
   return(OK);
}
else
{
   printf("An error occurred while clearing the 4758 ");
   printf("card.\n Return/");
   printf("reason codes %ld/%ld\n\n", return_code, reason_code);
   return(ERROR);
}
```

```
}
   else
   {
printf("An error occurred while getting the random token.\langle n'' \rangle;
printf("Return/reason codes ");
printf("%ld/%ld\n\n", return_code, reason_code);
return(ERROR);
   }
```

```
}
```
## **Example: ILE RPG program for reinitializing your 4758 Coprocessor**

Change this program example to suit your needs for reinitializing your 4758 Coprocessor.

```
D*************************************************************
D* REINIT
D*
D* Clear the 4758 card (reset to manufactured state).
D*
\n  <i>D</i>D* COPYRIGHT 5769-SS1 (C) IBM CORP. 2000, 2000
D*
D* This material contains programming source code for your
D* consideration. These example has not been thoroughly
D* tested under all conditions. IBM, therefore, cannot
D* guarantee or imply reliability, serviceability, or function
D* of these programs. All programs contained herein are
D* provided to you "AS IS". THE IMPLIED WARRANTIES OF
D* MERCHANTABILITY AND FITNESS FOR A PARTICULAR PURPOSE ARE
D* ARE EXPRESSLY DISCLAIMED. IBM provides no program services for
D* these programs and files.
D*
D*
D* Note: Input format is more fully described in Chapter 2 of D* IBM 4758 CCA Basic Services Reference and Guide
D* IBM 4758 CCA Basic Services Reference and Guide D* (SC31-8609) publication.
         (SC31-8609) publication.
D*
D* Parameters:<br>D* char *char * new time 16 characters
D*
D* Example:
D* CALL PGM(REINIT)
D*
D* Use these commands to compile this program on iSeries:
D* CRTRPGMOD MODULE(REINIT) SRCFILE(SAMPLE)
D* CRTPGM PGM(REINIT) MODULE(REINIT)
D* BNDSRVPGM(QCCA/CSUACFC)
D*
D* Note: Authority to the CSUACFC service program in the D* 0CCA library is assumed.
         QCCA library is assumed.
D*D* The Common Cryptographic Architecture (CCA) verbs used are
D* Cryptographic_Facilty_Control (CSUACFC)
D*
D**************************************************************
D*------------------------------------------------
D* Declare variables for CCA SAPI calls
```
D\*------------------------------------------------ D\* \*\* Return code DRETURNCODE S 9B 0 D\* \*\* Reason code DREASONCODE S 9B 0 D\* \*\* Exit data length DEXITDATALEN S 9B 0 D\* \*\* Exit data DEXITDATA S<br>D\* \*\* Rule array co \*\* Rule array count DRULEARRAYCNT S 9B 0 D\* \*\* Rule array DRULEARRAY S 16 D\* \*\* Verb data length DVERBDATALEN S<br> $D*$  9B 0<br> $**$  Verb data \*\* Verb data<br>S DVERBDATA S 8 D\* D\*------------------------------------------------ D\* Declares for calculating one's complement D\*------------------------------------------------ DBUFFER DS<br>DA1 DA1 1 2 DA2 3 4  $DA3$  5 6 DA4 7 8 D\* DWORKBUFF DS<br>DINT4 DINT4 1 4B 0 DINT2 3 4  $\n *D*$ D\* D\*\*\*\*\*\*\*\*\*\*\*\*\*\*\*\*\*\*\*\*\*\*\*\*\*\*\*\*\*\*\*\*\*\*\*\*\*\*\*\*\*\*\*\*\*\*\*\*\*\*\*\*\*\*\*\*\*\* D\* Prototype for Cryptographic Facilty Control (CSUACFC) D\*\*\*\*\*\*\*\*\*\*\*\*\*\*\*\*\*\*\*\*\*\*\*\*\*\*\*\*\*\*\*\*\*\*\*\*\*\*\*\*\*\*\*\*\*\*\*\*\*\*\*\*\*\*\*\*\*\* **DR** DRETCODE 9B 0 DRSNCODE 9B 0<br>DEXTDTALEN 9B 0 DEXTDTALEN DEXTDTA 4<br>DRARRAYCT 9B 0 DRARRAYCT 9B<br>DRARRAY 16 DRARRAY 16<br>DVRBDTALEN 9B 0 DVRBDTALEN DVRBDTA 8 D\* D\*------------------------------------------------------------- D\* **\*\*** Declares for sending messages to the D\*  $***$  job log using the QMHSNDPM API D\*------------------------------------------------------------- 75 DIM(3) CTDATA PERRCD(1)<br>9B 0 INZ(64) DMSG S<br>DMSGLENGTH S<br>D DS S<br>DS DMSGTEXT 1 80 DFAILRETC 41 44 DFAILRSNC 46 49 DMESSAGEID S 7 INZ(' ') DMESSAGEFILE S 21 INZ(' ') DMSGKEY S 4 INZ(' ') DMSGTYPE S 10 INZ('\*INFO ') DSTACKENTRY S 10 INZ('\* ') DSTACKCOUNTER S 9B 0 INZ(2) DERRCODE DS<br>DBYTESIN<br>DBYTESOUT DBYTESIN 1 4B 0 INZ(0)<br>DBYTESOUT 5 8B 0 INZ(0) 8B 0 INZ(0) C\* C\*\*\*\*\*\*\*\*\*\*\*\*\*\*\*\*\*\*\*\*\*\*\*\*\*\*\*\*\*\*\*\*\*\*\*\*\*\*\*\*\*\*\*\*\*\*\*\*\*\*\*\*\*\*\*\*\*\*\*\*\*\* C\* START OF PROGRAM

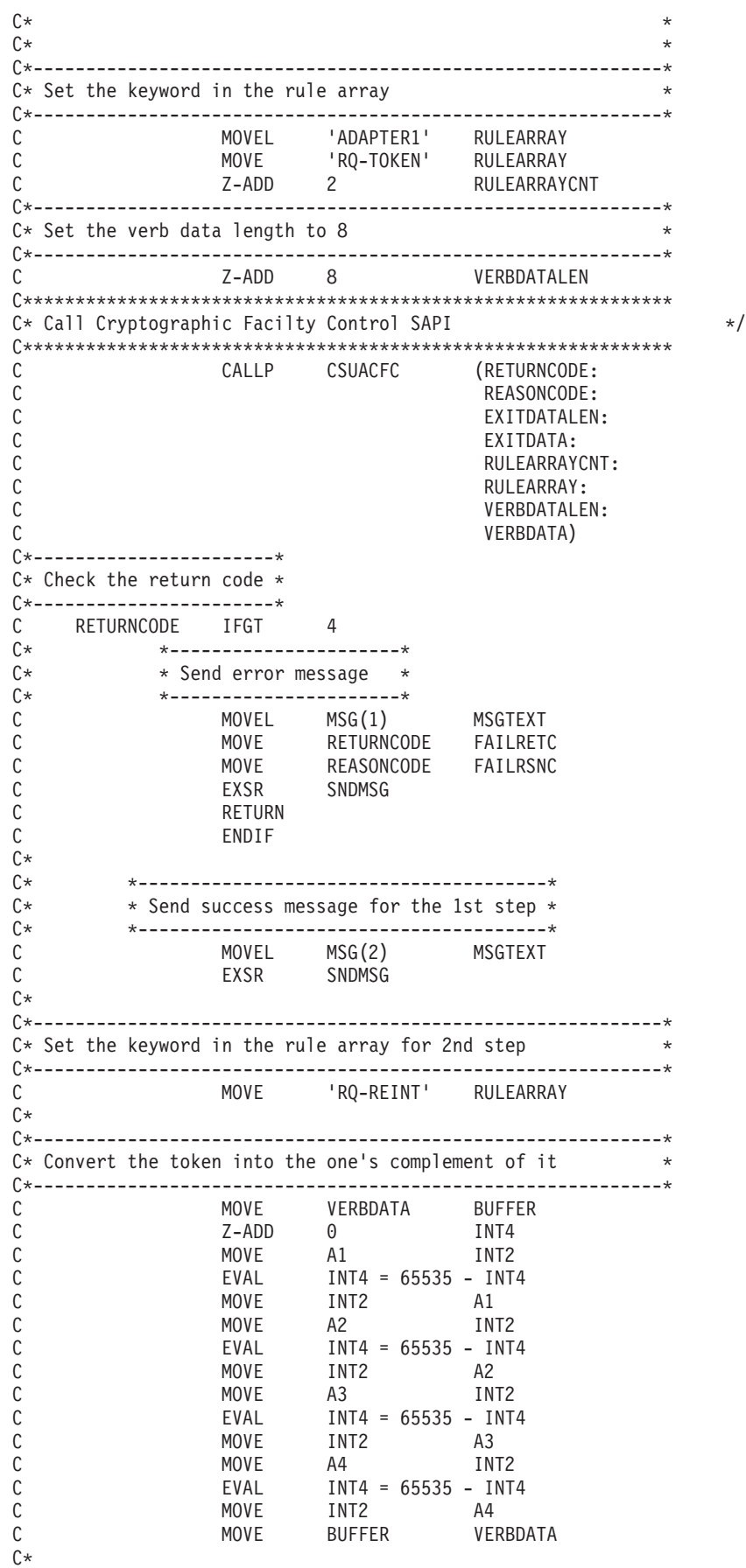

<span id="page-283-0"></span>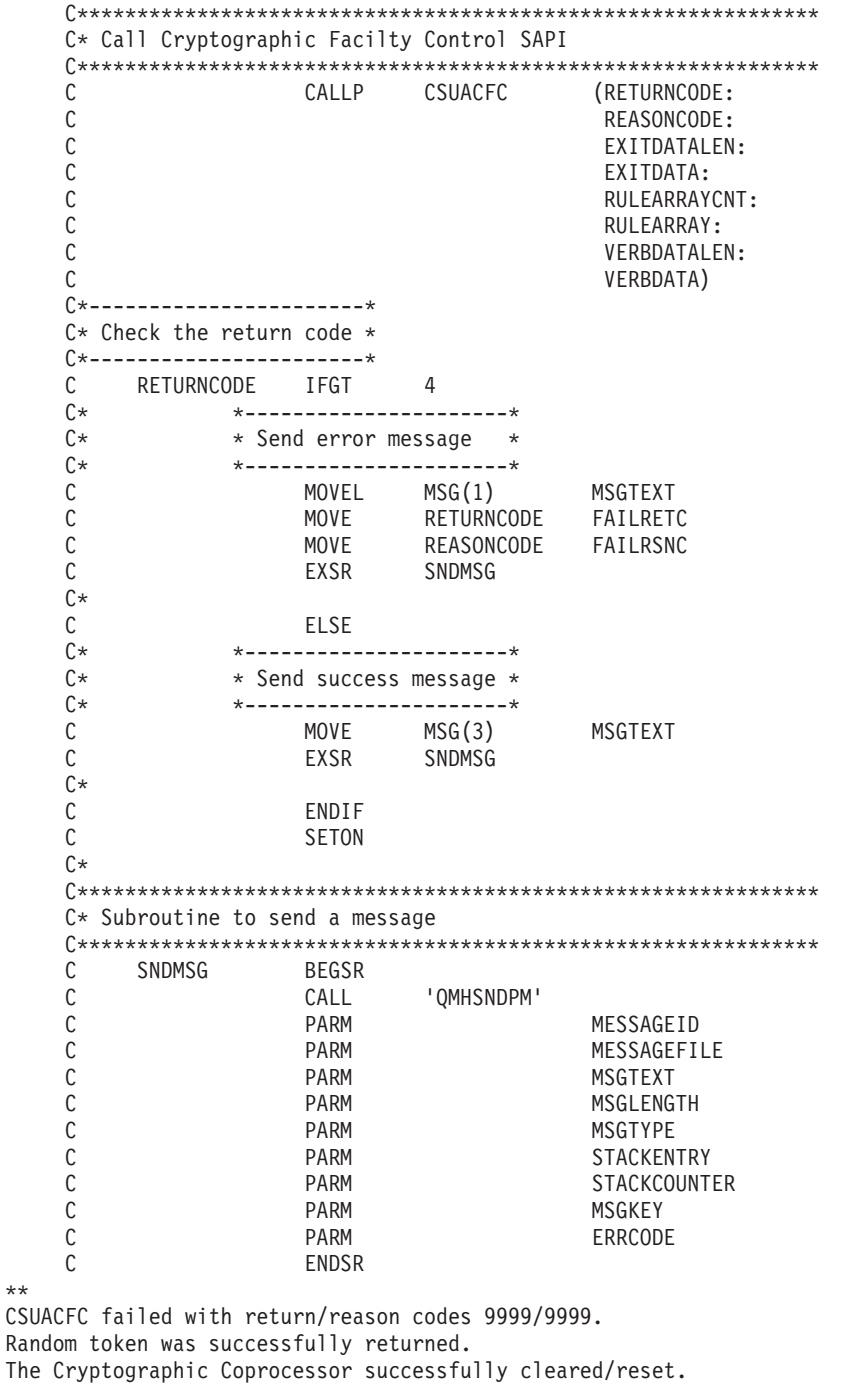

 $\star/$ 

**LR** 

# **Use the Hardware Service Manager**

Hardware service manager is a tool for displaying and working with system hardware from both a logical and a packaging viewpoint, an aid for debugging Input/Output (I/O) processors and devices, and is also used to reinitialize the 4758 Coprocessor (set it back to an uninitialized state).

When the 4758 Coprocessor is re-initialized, the 4758 Coprocessor Licensed Internal Code is reloaded into the Coprocessor. Some but not all program temporary fixes (PTFs) for the Coprocessor licensed internal code may require the use of hardware service manager to activate them. This extra step is included to allow you to

prepare for recovery because reloading certain segments of the licensed internal code will cause any configuration data including master keys, retained RSA private keys, roles, and profiles to be lost.

There may be situations where the 4758 Coprocessor must be reset back to an unintialized state. For example, if the Coprocessor is not configured correctly, there could be a scenario where the Coprocessor can not perform any useful function and cannot be corrected using the 4758 Coprocessor configuration utility or a user-written application. Another example is if the passwords for the administrative profiles are forgotten and no other profile uses a role that is authorized to change passwords.

Hardware service manager is found in System Service Tools. Use the Start System Service Tools (STRSST) CL command by typing STRSST at the CL command line and pressing enter. The System Service Tools Signon display should be shown.

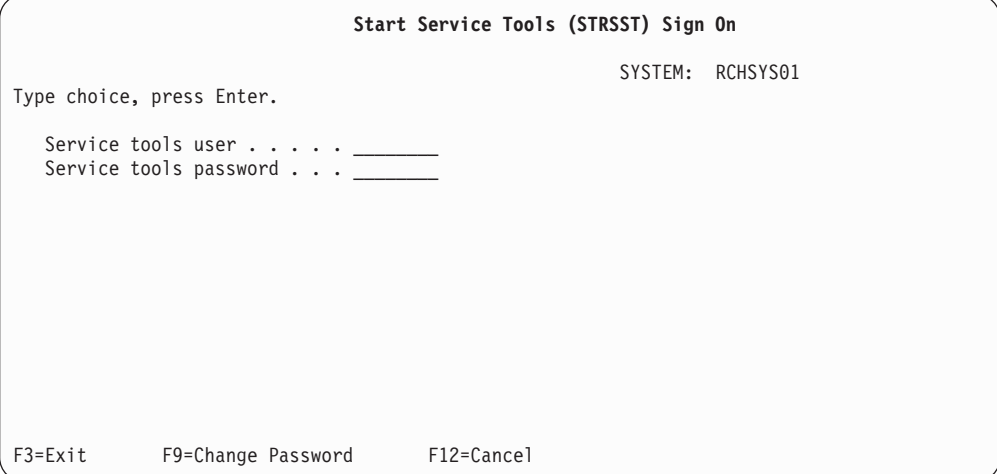

Enter the service tools user profile name and password. The System Service Tools display should appear.

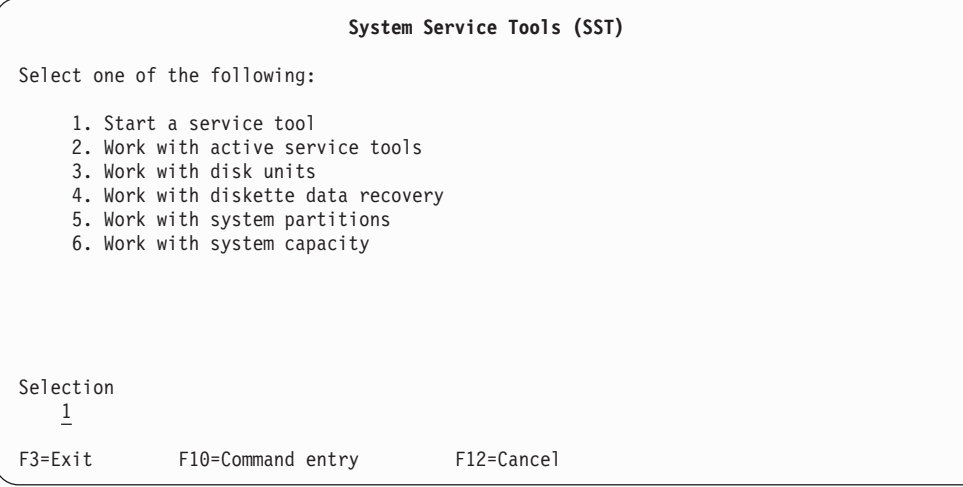

Select **1** to start a service tool and press Enter. The Start a Service Tool display will be shown.

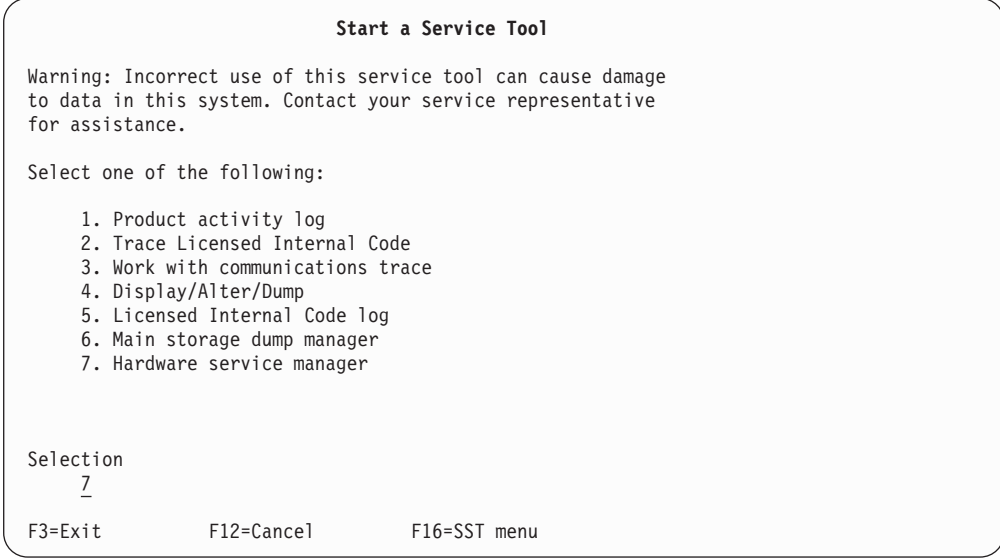

Select **7** to start Hardware Service Manager. The Hardware Service Manager screen will be displayed showing the menu of available options.

```
Hardware Service Manager
Attention: This utility is provided for service representative use only.
   System unit.......: 9406-270 10-4314M
   Release.........: V5R1M0 (1)
Select one of the following:
   1. Packaging hardware resources (systems, frames, cards,...)
   2. Logical hardware resources (buses, IOPs, controllers,...)
  3. Locate resource by resource name
  4. Failed and non-reporting hardware resources
   5. System power control network (SPCN)
  6. Work with service action log
   7. Display label location work sheet
   8. Device Concurrent Maintenance
Selection
     \overline{2}F3=Exit F6=Print configuration F9=Display card gap information<br>F10=Display resources requiring attention F12=Cancel
F10=Display resources requiring attention
```
Select 2 to work with logical hardware resources.

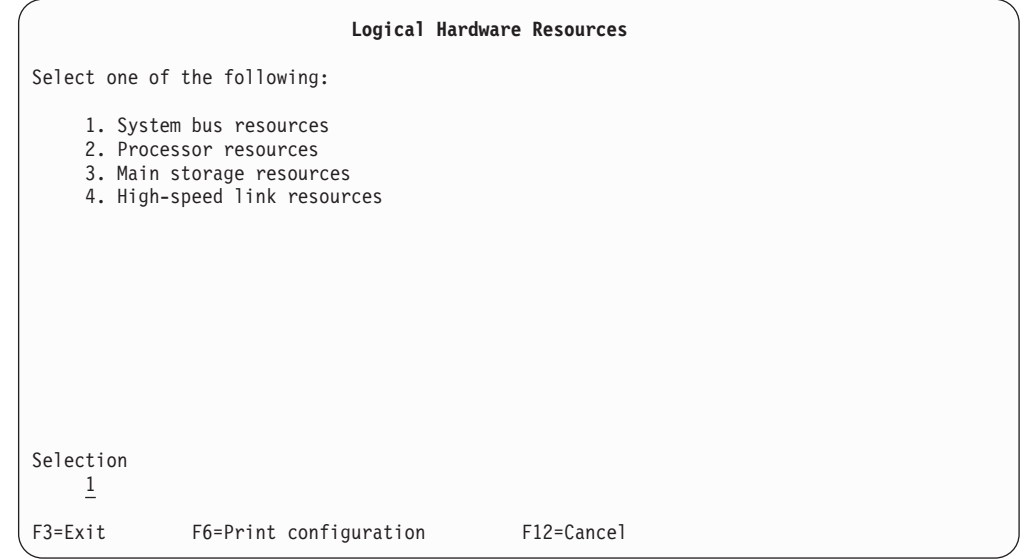

From the Logical Hardware Resources screen, select **1** to show system bus resources.

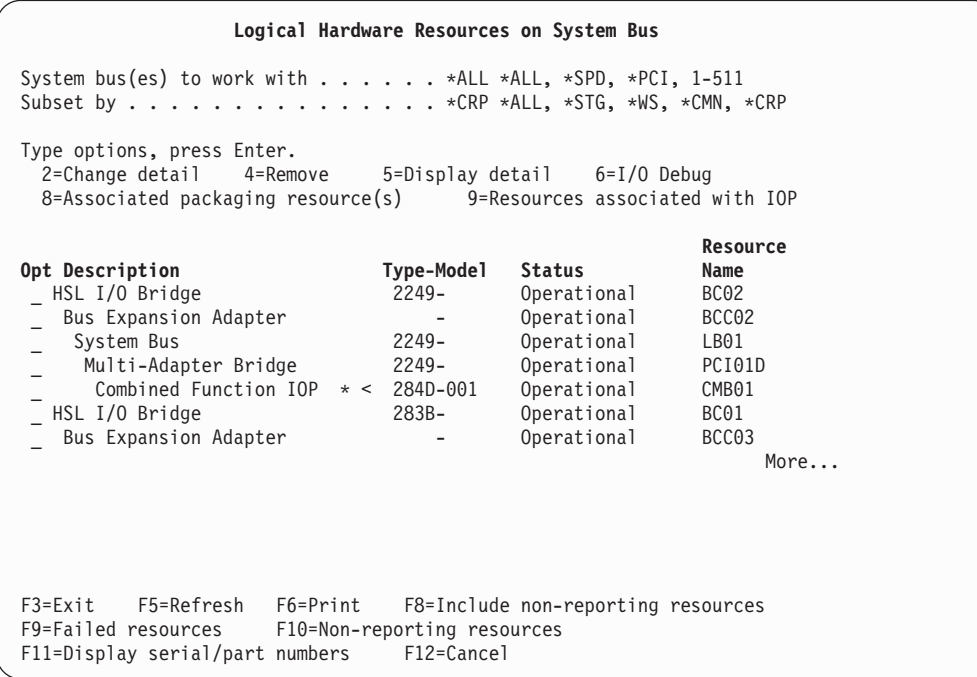

If you know which IOP contains the 4758, type **9** next to the IOP. Otherwise, subset the list by typing \*CRP for ″Subset by″ field and then type **9** next to the IOP containing the 4758. You should then see the Logical Hardware Resources Associated with IOP display.

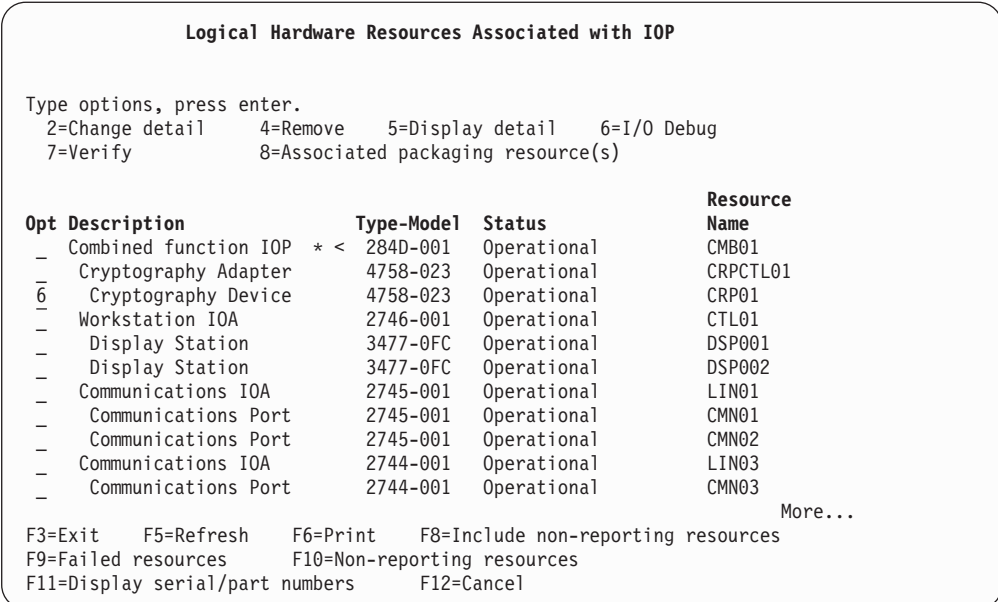

Type **6** next to the cryptography device that you want to reinitialize, and then press Enter.

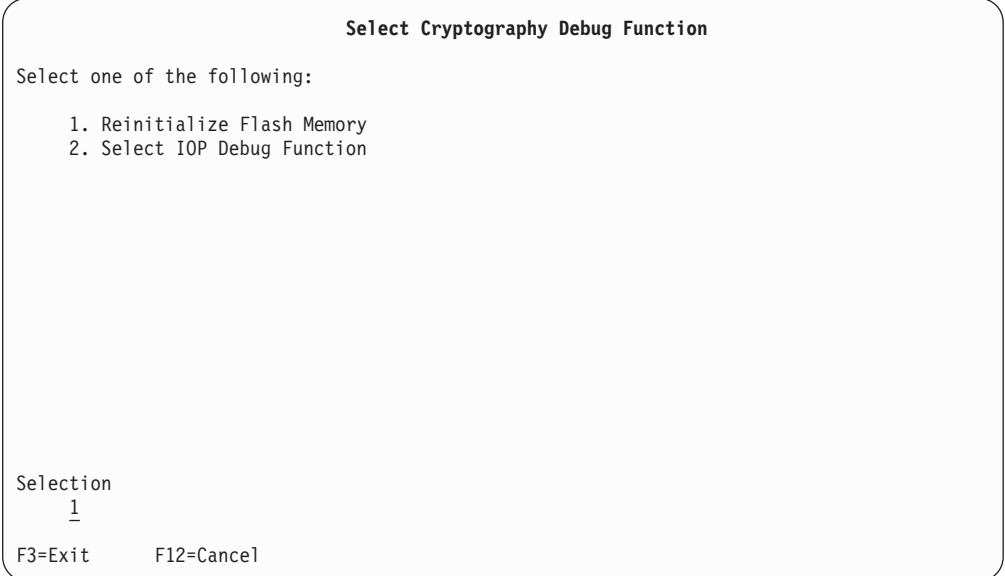

Select **1** to reinitialize flash memory (reload the 4758 Coprocessor Licensed Internal Code). A confirmation screen will be displayed. If you are applying a PTF ensure that you have taken the necessary precautions regarding your encrypted data and keys, and have a backup of the master key. Press Enter to continue.
```
Reinitialize Flash Memory Function
DANGER:
  Performing this initialization of the flash memory on the cryptography
  device will cause ALL key information stored on the device to be
 DESTROYED. This will cause all data encrypted using this device to be
  rendered unusable.
WARNING:
  Performing this initialization of the flash memory on the cryptography
 device will take an estimated 10 minutes.
Press Enter to proceed.
F3=Exit F12=Cancel
```
The following screen showing status of the reinitialization will be displayed and updated until reinitialization is complete.

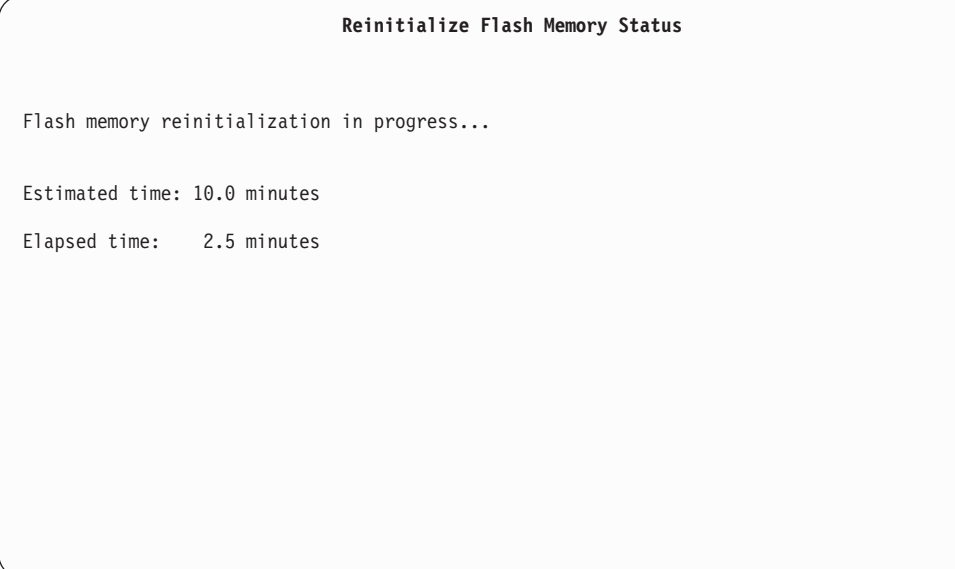

When reinitialization is complete, a message will be displayed.

```
Select Cryptography Debug Function
Select one of the following:
     1. Reinitialize Flash Memory
     2. Select IOP Debug Function
Selection
    \overline{\phantom{0}}F3=Exit F12=Cancel
Reinitialization of cryptography device was successful.
```
After reinitialization is complete, exit all the way out of system service tools by pressing function key F3 on each screen as necessary.

# **Chapter 5. Related information for cryptographic hardware**

## ≫

The following resources provide additional information relating to cryptographic concepts or hardware:

### **IBM Redbooks™**

• IBM @server iSeries Wired Network Security: OS/400 V5R1 DCM and Cryptographic Enhancements

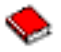

#### **IBM Sources**

- The [IBM Cryptographic hardware](http://www.ibm.com/security/cryptocards)  $\bullet$  site contains information on the 4758 Cryptographic Coprocessor hardware solution for iSeries servers.
- $\cdot$  The [CCA Basic Services Manual](ftp://www6.software.ibm.com/software/cryptocards/ccabsrguide241.pdf)  $\bullet$  is intended for systems and applications analysts and application programmers who will evaluate or create programs for the IBM 4758 Common Cryptographic Architecture (CCA) support.
- The [IBM PCI Cryptographic Coprocessor documentation library](http://www.ibm.com/security/cryptocards/html/library.shtml)  $\bullet$  contains downloadable PDF documents that include general, support, and programming information for the 4758 Cryptographic Coprocessor.
- The IBM developer Works  $\bullet$  site includes tutorials for cryptographic concepts, cryptography, and encryption.

### ≪

# **Chapter 6. Code disclaimer information**

This document contains programming examples.

IBM grants you a nonexclusive copyright license to use all programming code examples from which you can generate similar function tailored to your own specific needs.

All sample code is provided by IBM for illustrative purposes only. These examples have not been thoroughly tested under all conditions. IBM, therefore, cannot guarantee or imply reliability, serviceability, or function of these programs.

All programs contained herein are provided to you ″AS IS″ without any warranties of any kind. The implied warranties of non-infringement, merchantability and fitness for a particular purpose are expressly disclaimed.

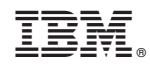

Printed in U.S.A.